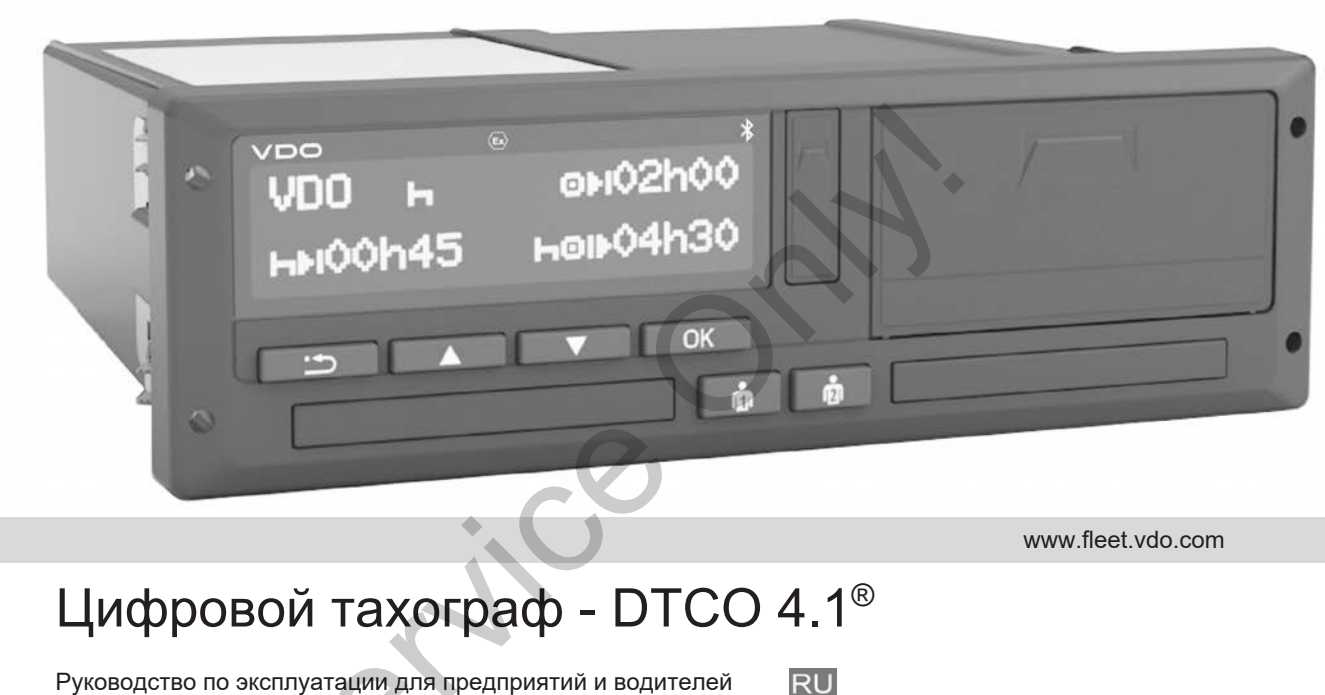

www.fleet.vdo.com

# Цифровой тахограф - DTCO 4.1®

Руководство по эксплуатации для предприятий и водителей

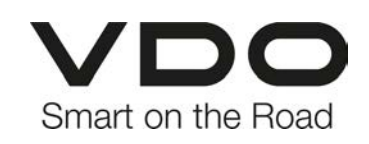

## <span id="page-1-0"></span>**Обзор релиза**

 $\Omega$ 

#### **Описанный продукт**

• Цифровый тахограф DTCO 1381 Версия 4.1 (DTCO 4.1)

#### **Производитель**

Continental Automotive Technologies GmbH P.O. Box 1640 78006 Villingen-Schwenningen Germany www.fleet.vdo.com

#### **Перевод руководства по эксплуатации**

© 2023-01 Continental Automotive Technologies GmbH

Данный документ защищен авторскими правами. Обоснованные таким образом права остаются за компанией Continental Automotive Technologies GmbH. ии Paramonic Continental Automotive Technologies<br>
Service Continental Automotive Technologies<br>
Service Continental Automotive Technologies<br>
Marinary Alember 2016<br>
Marinary Alember 2023-01<br>
Marinary Alember 2023-01<br>
Marina

Последующая печать, переводы и копирование без письменного разрешения производителя запрещены.

Это оригинальный документ компании Continental Automotive Technologies GmbH.

#### **Торговые марки:**

- DTCO® и KITAS® являются зарегистрированными торговыми марками компании Continental Automotive Technologies GmbH
- Bluetooth® является зарегистрированной торговой маркой компании Bluetooth SIG, Inc.

Любые другие зарегистрированные торговые марки используются без отдельной ссылки на владельца.

### Содержание

0

## **Содержание**

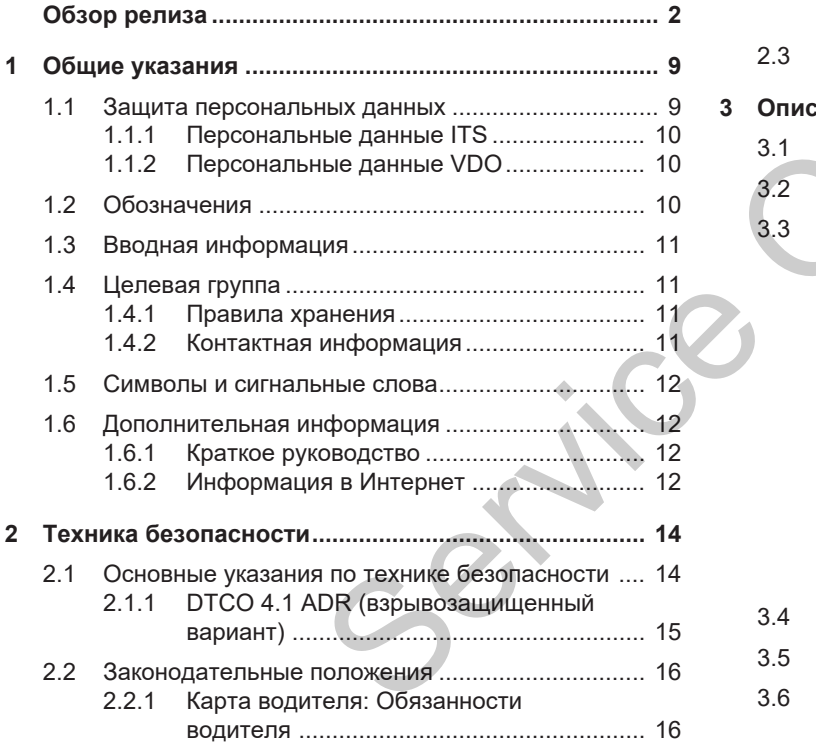

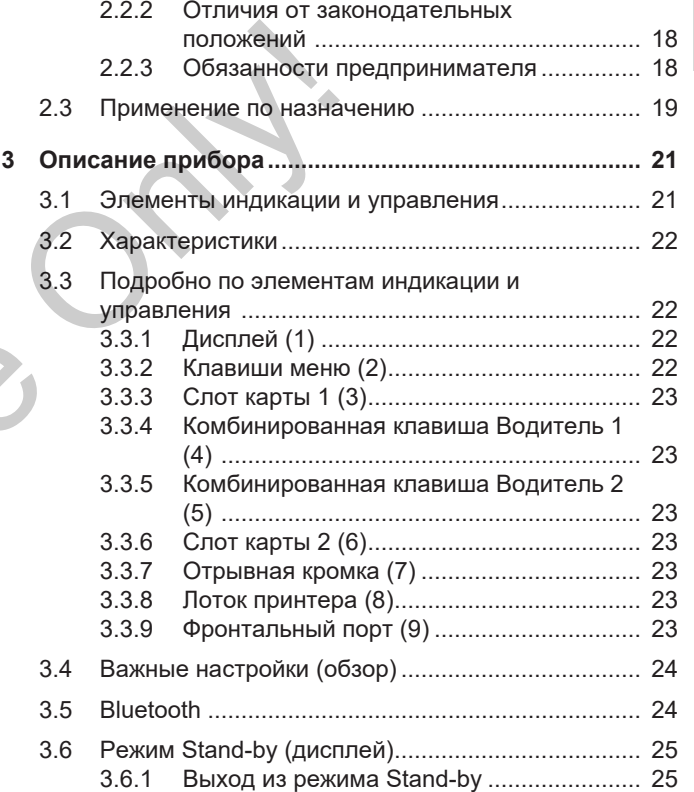

### Содержание

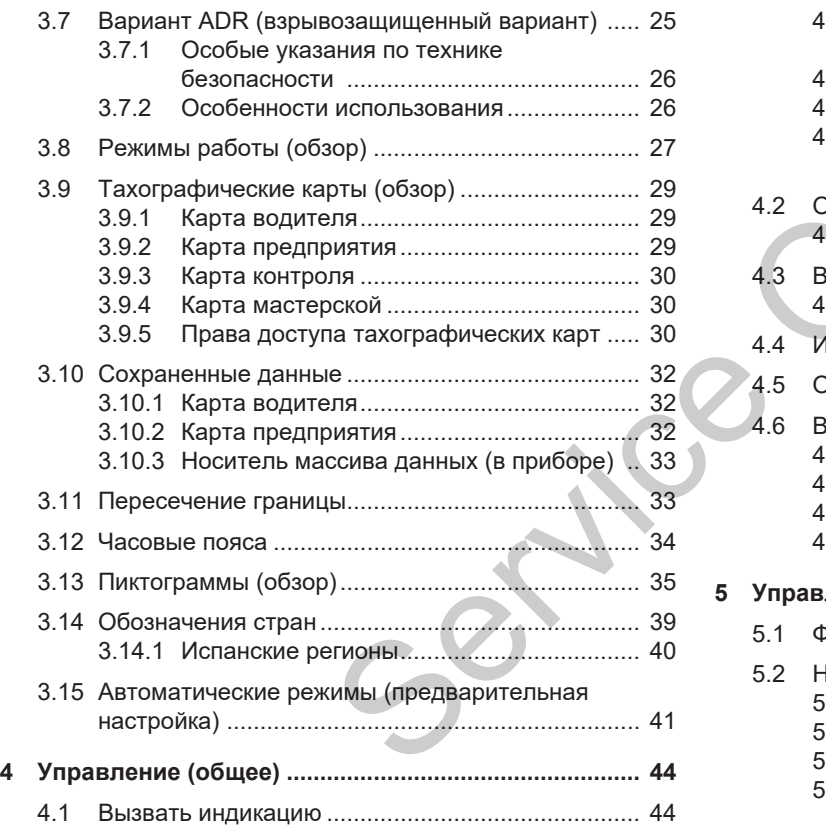

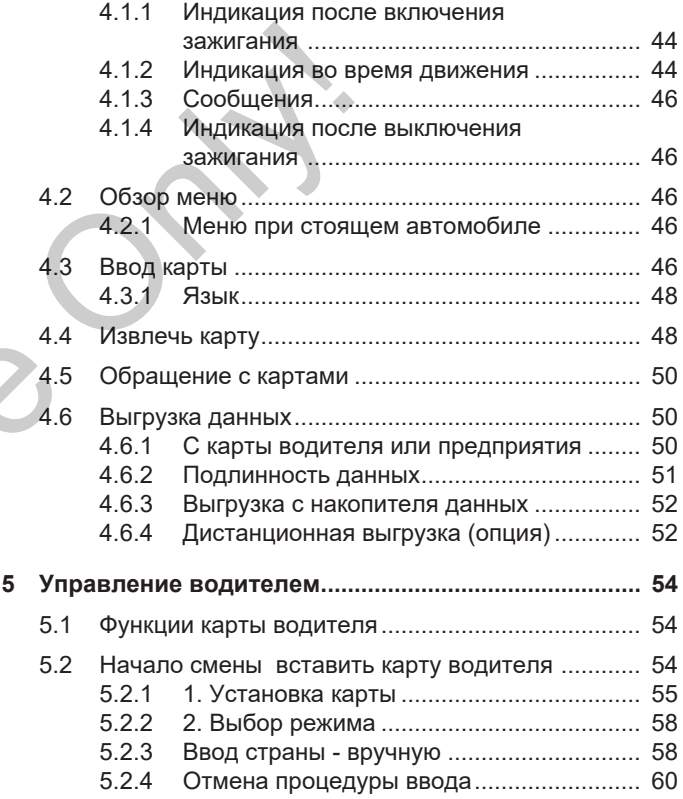

## 0

Содержание

0

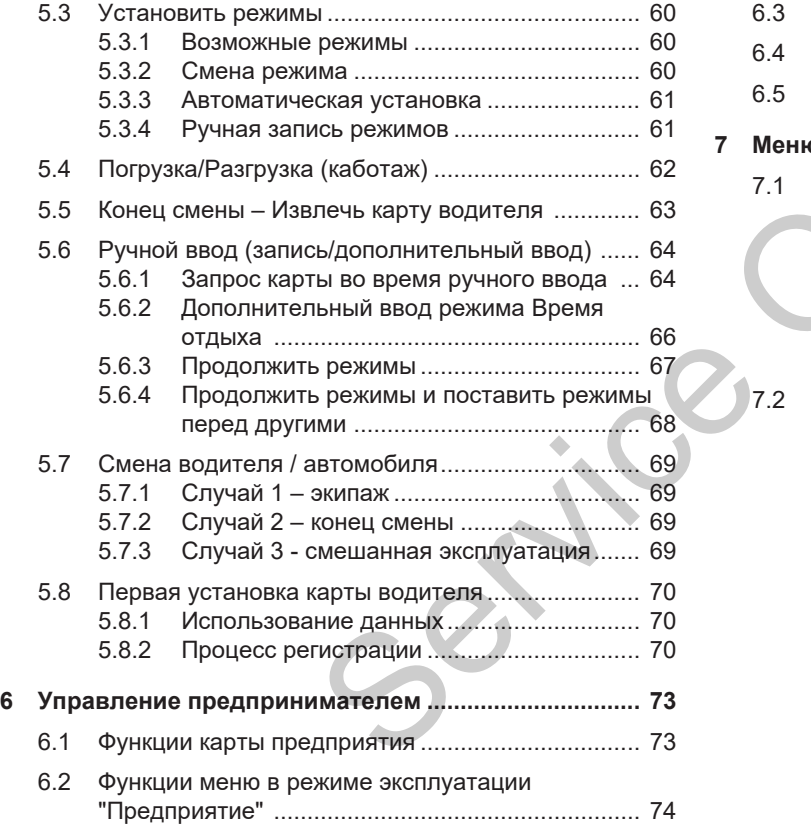

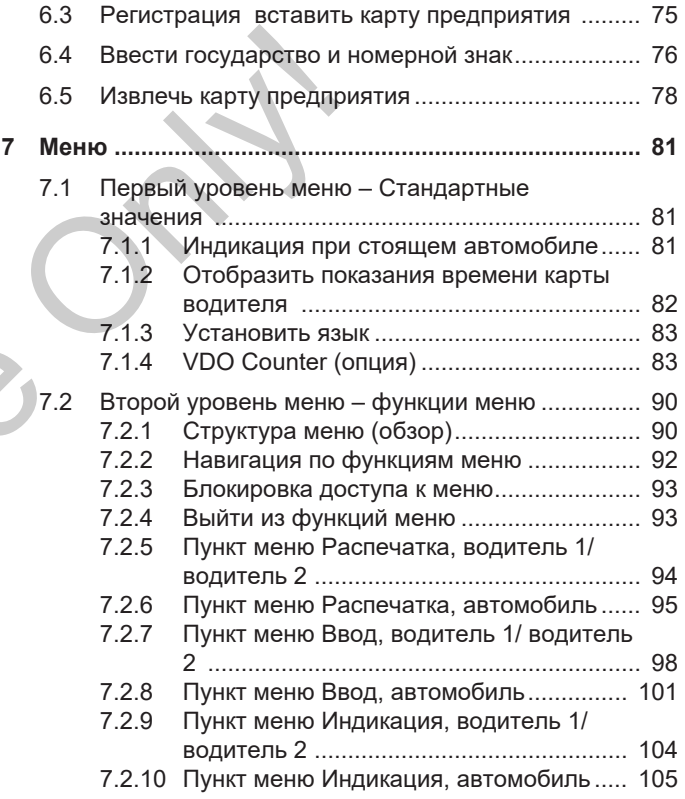

#### *© Continental Automotive Technologies GmbH*

### Содержание

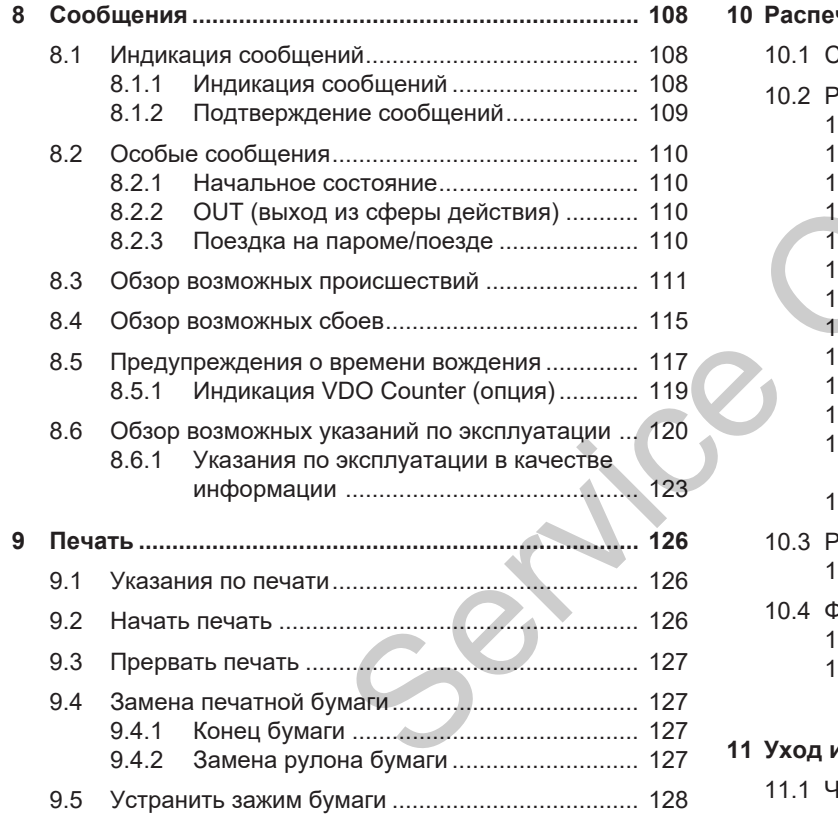

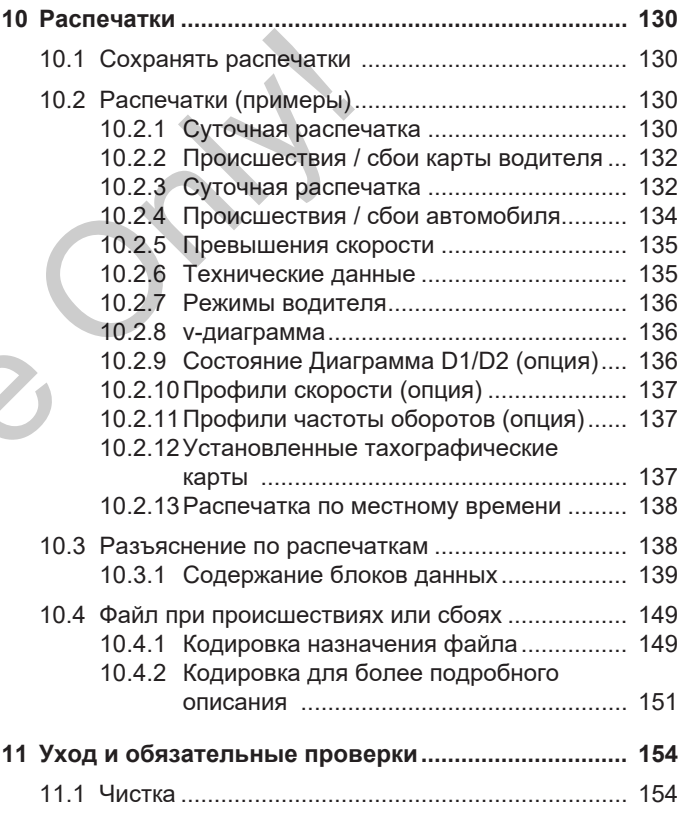

0

### Содержание

0

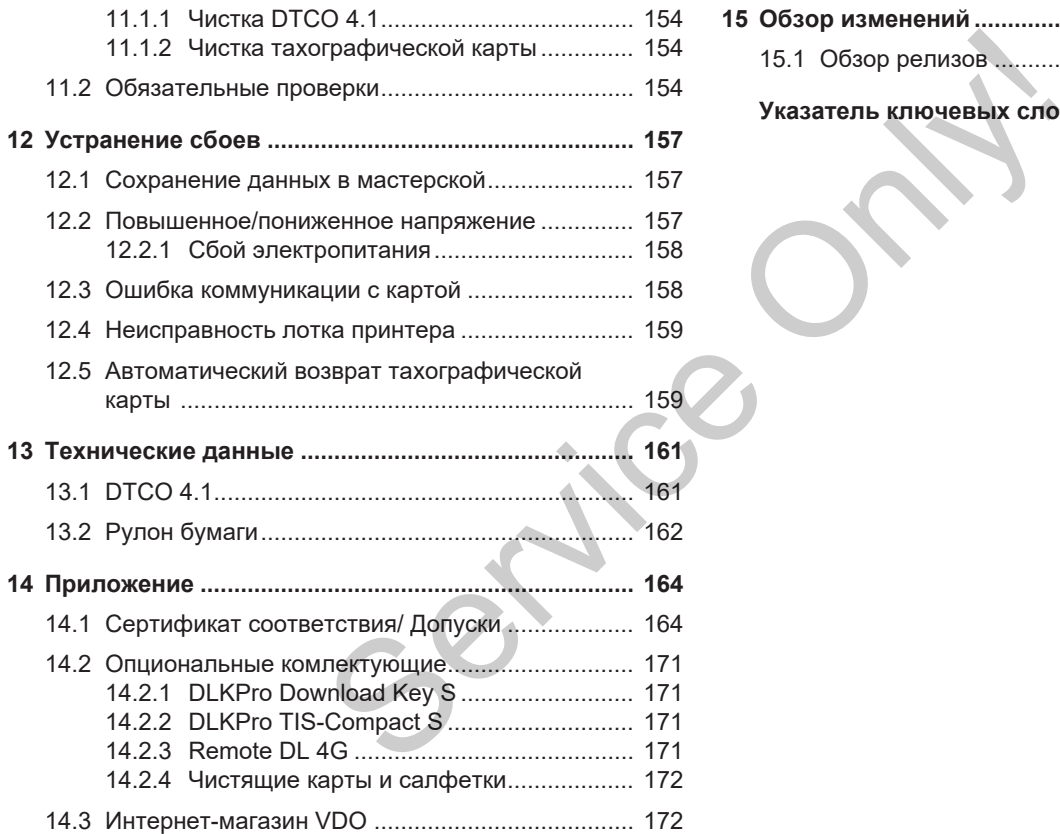

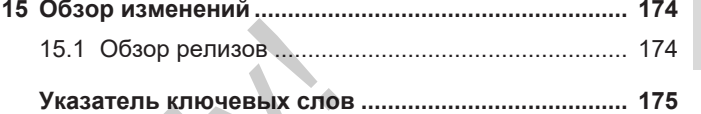

## **Общие указания**

**Защита персональных данных** *Руководство по эксплуатации DTCO 4.1 - издание 2023-01 - BA00.1381.41 100 113* Service Only!

**Обозначения**

**Вводная информация**

**Целевая группа**

**Символы и сигнальные слова**

**Дополнительная информация**

## <span id="page-8-0"></span>**Общие указания**

## <span id="page-8-1"></span>**■ Защита персональных данных**

В регламенте (ЕС) 165/2014, а также в текущей редакции регламента (ЕС) 2016/799 выдвигаются многочисленные требования к DTCO 4.1 в отношении защиты данных. К тому же DTCO 4.1 выполняет требования согласно Общему регламенту по защите данных (ЕС) 2016/679 в текущей действующей редакции.

В частности затронуты:

- Согласие водителя на обработку персональных данных ITS è *Пер[сональные данные ITS \[](#page-9-0)*[}](#page-9-0) *10]*
- Согласие водителя на обработку персональных данных VDO è *Пер[сональные данные VDO \[](#page-9-1)*} *10]*

Когда карта водителя в первый раз устанавливается в DTCO 4.1, выдается запрос, согласен ли водитель на обработку своих персональных данных.

## **УКАЗАНИЕ**

Дополнительную информацию по защите данных, в особенности по объему собираемых данных и использованию данных, Вы получите через своего работодателя и / или заказчика. Пожалуйста, учтите, что компания Continental Automotive Technologies GmbH выступает только как оператор данных по указанию для Вашего работодателя / заказчика.  $\begin{array}{r} \text{YKAS} \text{AHHE} \\ \text{HMS} \\ \text{HMS} \\ \text$  $\begin{array}{r} \text{YKAS} \text{AHHE} \\ \text{HMS} \\ \text{HMS} \\ \text$  $\begin{array}{r} \text{YKAS} \text{AHHE} \\ \text{HMS} \\ \text{HMS} \\ \text$  $\begin{array}{r} \text{YKAS} \text{AHHE} \\ \text{HMS} \\ \text{HMS} \\ \text$  $\begin{array}{r} \text{YKAS} \text{AHHE} \\ \text{HMS} \\ \text{HMS} \\ \text$ 

## **УКАЗАНИЕ**

Пожалуйста, учтите, что данное согласие может быть отозвано в любое время. Это не затрагивает обработку данных, осуществленную на основании Вашего согласия до отзыва. è *Изменить настройки по персональным данным ITS [*} *99]* è *Изменить настройки по персональным данным VDO [*} *100]*

## **УКАЗАНИЕ**

Данные сохраняются в тахографе и последовательно перезаписываются, как обусловлено системой, при достижении максимального объема данных, начиная с самых старых записей, самое раннее спустя один год.

Внешние устройства, которые осуществляют коммуникацию с тахографом, могут последовательно получать доступ к описанным ниже данным, если водитель согласился с записью.

## **УКАЗАНИЕ**

Дополнительная информация по защите данных в отношении личных данных находится по ссылке https:// www.fleet.vdo.com/support/faq/.

1

## <span id="page-9-0"></span>**► Персональные данные ITS**

К персональным данным ITS (ITS: программируемая транспортная система) относятся, например:

- имя и фамилия водителя
- номер карты водителя
- дата рождения

Согласие при первичной установке карты водителя è *[Процесс регистра](#page-69-2)[ции \[](#page-69-2)*[}](#page-69-2) *[70\]](#page-69-2)*

#### <span id="page-9-1"></span>**► Персональные данные VDO**

Записываются следующие персональные дополнительные данные:

- входы состояния D1/ D2
- профили оборотов двигателя
- профили скорости
- 4 Гц сигнал скорости

Согласие при первичной установке карты водителя è *[Процесс регистра](#page-69-2)ции [*} *70]*

## **УКАЗАНИЕ**

Дополнительную информацию по сбору данных Вы получите от Вашего работодателя. Kapis Bounters - Tipodecc pears and the transfer of the MC<br>
SERVICE CORPORATION COOP AND THE COOP OF THE COOP OF THE COOP OF THE COOP OF THE COOP OF THE COOP OF THE COOP OF THE COOP OF THE COOP OF THE COOP OF THE COOP OF T

## <span id="page-9-2"></span>**■ Обозначения**

В этом руководстве по эксплуатации действуют следующие названия:

- DTCO 1381 Версия 4.1 далее по тексту будет называться DTCO 4.1.
- **Фронтальный порт** è *[Элементы](#page-20-1) [индикации и управления \[](#page-20-1)*[}](#page-20-1) *[21\]](#page-20-1)* des DTCO 4.1 служит как для выгрузки данных, так и для задания параметров DTCO 4.1. ние персональ-<br>
В этом рук<br>
анные:<br>
Действуют<br>
Действуют<br>
Действуют<br>
Оронта<br>
и поиски данных<br>
ий установке данных<br>
данных<br>
данных<br>
посо 4<br>
Оронта<br>
ров DT
	- **Соглашение ЕСТР** (**A**ccord **E**uropéen sur les **T**ransports **R**outiers) задает требования по времени вождения и отдыха в международном транспортном сообщении. Тем самым оно является частью этого руководства.
	- **Смешанная эксплуатация** подразумевает смешанное использование автомобилей с аналоговыми и цифровыми тахографами.
	- **Экипаж** подразумевает поездку с 2 водителями.
		- Водитель-1 = человек, который не управляет автомобилем.

#### Вводная информация Общие указания

- Водитель-2 = человек, который не управляет автомобилем.
- **Накопитель массива данных** накопитель данных в приборе.
- **Out** (Out of Scope) во всем данном руководстве обозначает выход из сферы действия регламента.

## <span id="page-10-0"></span>**■ Вводная информация**

Данный документ является руководством по эксплуатации и описывает надлежащее и предписанное по регламенту (ЕС) 165/2014 обращение с **Ц**ифровым **Т**ахографом DTCO 4.1. илем.<br>
ННЫХ — Данный документ является руко-<br>
Боре. Водством по эксплуатации и описыва-<br>
ет надлежащее и предписание по ре- предназили<br>
Мданном гламенту (EC) 165/2014 обращение с дрижиле<br>
ННТА.<br>
Руководство по эксплуатаци

Руководство по эксплуатации должно помочь Вам выполнить связанные с DTCO 4.1 предписания закона.

Настоящий документ действителен для DTCO 4.1. Он не действует для более старых поколений прибора.

## <span id="page-10-1"></span>**■ Целевая группа**

Это руководство по эксплуатации предназначено для водителя и предприятия.

Внимательно прочесть руководство и ознакомиться с прибором.

#### <span id="page-10-2"></span>**► Правила хранения**

Всегда хранить данное руководство под рукой в Вашем автомобиле.

#### <span id="page-10-3"></span>**► Контактная информация**

При возникновении вопросов и пожеланий всегда обращаться в свою авторизованную мастерскую или к Вашему сервисному партнеру.

## <span id="page-11-0"></span>**■ Символы и сигнальные слова**

## **ОПАСНОСТЬ ВЗРЫВА**

Указание ОПАСНОСТЬ ВЗРЫВА обозначает **непосредственную** угрозу взрыва.

Несоблюдение может привести к тяжелым травмам или летальному исходу.

## **А ПРЕДУПРЕЖДЕНИЕ**

Указание ПРЕДУПРЕЖДЕНИЕ обозначает **возможно** грозящую опасность.

Несоблюдение может привести к тяжелым травмам или летальному исходу

## **А ОСТОРОЖНО**

Указание ОСТОРОЖНО обозначает опасность легкой травмы.

Несоблюдение может повлечь легкие травмы.

## $\mathbf A$  внимание

Указание ВНИМАНИЕ содержит важную информацию, чтобы предотвратить потерю данных, повреждения устройства и соблюдать законодательные требования. ную информацию, чтобы пред тить потерю данных, поврежде<br>устройства и соблюдать закон<br>тельные требования.<br>1Е щую<br>УКАЗАНИЕ<br>сти к тя-<br>УКАЗАНИЕ дает Вам советы и<br>формацию, которые при несоб<br>нии могут приводить к сбоям.

## **УКАЗАНИЕ**

УКАЗАНИЕ дает Вам советы или информацию, которые при несоблюдении могут приводить к сбоям.

## <span id="page-11-1"></span>**■ Дополнительная информация**

- <span id="page-11-2"></span>**► Краткое руководство**
- Краткое руководство для водителя служит для быстрого обзора основных шагов управления. О обозначает<br>
МЫ.<br>
ПОВЛечь лег-<br>
МЫ.<br>
ПОВЛечь лег-<br>
СОДержит важ-<br>
СОДержит важ-<br>
Содержит важ-<br>
Мнфор На сайте у<br>
На сайте у<br>
На сайте у<br>
Мнфор На сайте у

#### <span id="page-11-3"></span>**► Информация в Интернет**

На сайте www.fleet.vdo.com в Интернет Вы найдете:

- Дополнительную информацию о DTCO 4.1
- Приложение для управления DTCO 4.1 посредством Bluetooth
- Информацию о лицензиях на дополнительное оборудование
- Данное руководство по эксплуатации в формате PDF
- Контактную информацию
- Требования к внешним антеннам GNSS, которые должны эксплуатироваться с DTCO 4.1

1

## **Техника безопасности**

**Основные указания по технике безопасности** OCHOBHLIE YKA33AHMA NO TEXHMKE<br>
3aKOHOAATenLihit<br>
— CONDITION<br>
— CONDITION<br>
— CONDITION<br>
— CONDITION<br>
— CONDITION<br>
— CONDITION<br>
— CONDITION<br>
— CONDITION<br>
— CONDITION<br>
— CONDITION ON THE CONDITION ON THE CONDITION ON THE CO

**Законодательные положения**

**Применение по назначению**

## <span id="page-13-0"></span>**Техника безопасности**

## <span id="page-13-1"></span>**■ Основные указания по технике безопасности**

## **А ПРЕДУПРЕЖДЕНИЕ**

### **Отвлекающие сообщения устройства**

Существует опасность отвлечения, если во время поездки на дисплее отображаются сообщения или карта автоматически выбрасывается.

• Не позволяйте себе отвлекаться на это, а уделяйте все свое внимание дорожному движению.

## **А ОСТОРОЖНО**

### **Опасность получения травм на слоте карты**

Вы или другие могут получить травму при открытом слоте.

• Открывать слот для карт только для установки или извлечения карты тахографа.

## **А** ВНИМАНИЕ

### **Организовать проведение обучения на DTCO 4.1**

Согласно регламенту (ЕС) 165/2014 транспортные предприятия обязаны обучить своих /водителей обращению с цифровым тахографом и подтвердить факт обучения. CSI.<br>
SERIEGE OPTAHASOBATE ПРОВЕДЕНИЕ<br>
DE BHU-<br>
MIST HAS HAS DTCO 4.1<br>
MIST HAS HAS DTCO 4.1<br>
COTACHO PETAMENTY (EC) 165<br>
TREPANTS CBOUX /ВОДИТЕЛЕЙ Обра<br>
НИЮ С ЦИФРОВЫМ ТАХОГРАФИЯ.<br>
TREPANTS ФАКТ Обучения.<br>
При невыполнен

При невыполнении грозит штраф и расширенная ответственность в случае возникновения ущерба.

• Регулярно проводите обучение своих водителей.

## **А** ВНИМАНИЕ

### **Избегать повреждений DTCO 4.1**

Чтобы избежать повреждения DTCO 4.1, соблюдать следующие указания:

- DTCO 4.1 установлен и опломбирован авторизованными специалистами. Не предпринимать никаких вмешательств в DTCO 4.1 и подводов. MA BHU
	- Выполнять исключительно установку соответствующих тахографических карт в слот карты.
	- Использовать исключительно утвержденные и рекомендованные производителем рулоны бумаги со знаком доступа (оригинальная печатная бумага VDO).  $\rightarrow$  **[Замена печатной бумаги](#page-126-1)** *[\[](#page-126-1)*[}](#page-126-1) *[127\]](#page-126-1)*
	- Не нажимать на элементы клавиш острыми или колющими предметами.

 $\mathfrak{D}$ 

## $\mathbf A$  внимание

### **Не повреждать пломбы и печать**

DTCO 4.1 в остальном находится в состоянии, не соответствующем выданному разрешению, и данные более не достоверны.

## $\mathbf A$  внимание

#### **Не манипулировать с данными**

Подделка, сокрытие и уничтожение показаний тахографа, а также тахографических карт и распечатанных документов запрещены.

## $\mathbf A$  внимание

#### **Не изменять DTCO 4.1 и его окружение**

• Внесение изменений в тахограф или подачу сигнала, влияющих на регистрацию и сохранение данных тахографом, в особенности с обманными намерениями, приводит к нарушению законодательных предписаний.

• Запрещается вносить изменения в радиусе 80 мм, особенно устройствами с магнитным излучением (например, DVD-проигрывателями). нодательных (взрыво<br>
ить изменения в Вся инфо<br>
обенно устрой-<br>
М излучением по техни<br>
роигрывателя-<br>
по техни защище-<br>
по техни защище-<br>
по техни защище-<br>
по техни защище-<br>
по техни защище-<br>
меских дета-<br>
ических дета-<br>
и

Запрещается крепление металлических или электрических деталей.

• При эксплуатации устройств, не входящих в стандартное оборудование транспортного средства, необходимо убедиться, что они не мешают работе (особенно приему сигнала GNSS) тахографа. Это может привести к появлению соответствующих записей в памяти неисправностей (тахограф/карта водителя). инными • При эксплуатации устройс<br>
входящих в стандартное о<br>
вание транспортного сред<br>
же тахо-<br>
необходимо убедиться, чти<br>
мешают работе (особенно<br>
сигнала GNSS) тахографа<br>
Это может привести к пояк<br>
соответствующих запи

### <span id="page-14-0"></span>**► DTCO 4.1 ADR (взрывозащищенный вариант)**

Вся информация (особенности при управлении и релевантные указания по технике безопасности) по взрывозащищенному варианту ADR для лучшей наглядности объединена в одну главу.

## **ОПАСНОСТЬ ВЗРЫВА**

#### **Опасность взрыва из-за остаточных напряжений и открытых портов**

Во взрывоопасных зонах нажатие клавиш DTCO 4.1, установка карт, открытие лотка принтера или открытие фронтального порта представляет собой опасность взрыва.

• Соблюдать указания по транспортировке и обращению с опасными грузами во взрывоопасном окружении.

è *[Вариант ADR \(взрывозащищенный](#page-24-2) [вариант\) \[](#page-24-2)*[}](#page-24-2) *[25\]](#page-24-2)*

## <span id="page-15-0"></span>**■ Законодательные положения**

## $\mathbf A$  **RHUMAHUE**

### **Законодательные положения других стран**

Законодательные предписания некоторых стран не перечислены в руководстве по эксплуатации и их следует соблюдать дополнительно.

Использование тахографа регулируется следующими регламентами и директивами:

- Регламент (ЕС) 165/2014
- Регламент (ЕG) 561/2006
- Директива 2006/22/EG

В соответственно действующей редакции.

В данных регламентах Европейский парламент возлагает на водителя, а также на владельца автомобиля (предприятие) ряд обязанностей и ответственности.

Кроме того, следует соблюдать соответственно действующие национальные законы.

Без претензии на полноту или юридическую силу можно подчеркнуть следующие основные моменты:

## <span id="page-15-1"></span>**► Карта водителя: Обязанности водителя**

- Водитель обязан следить за надлежащим использованием карты водителя и тахографа.
- Действия при неисправностях тахографа:
- Дальнейшая поездка возможна в исключительном случае. Водитель должен отмечать на отдельном листе или на обратной стороне распечатки некачественно записанные тахографом Service Only!

или распечатанные показания. Ручная запись режимов.

- è *[Ручная запись режимов \[](#page-60-1)*[}](#page-60-1) *[61\]](#page-60-1)*
- Если возвращение к местонахождению предприятия невозможно в течение одной недели, то ремонт тахографа должен быть проведен в авторизованной специализированной мастерской во время пути.
- Документы, которые должны быть у водителя, при смешанной эксплуатации (использование автомобилей с тахограммой и цифровым тахографом):
	- Карта водителя
	- Суточные распечатки
	- Тахограммы
	- Ручные записи è *[Смена водителя / автомоби](#page-68-0)ля [*} *[69\]](#page-68-0)*

### **УКАЗАНИЕ**

Бланк формуляра находится в Интернете.

• В случае потери, кражи, повреждения или неправильной работы карты водителя:

Водитель обязан в начале и в конце поездки составить суточную распечатку и снабдить ее персональными сведениями. В случае необходимости письменно дополнить указанием дежурств и прочего рабочего времени.

è *[Ручная запись режимов \[](#page-60-1)*} *61]*

- В случае кражи карты водителя необходимо также подать заявление в полицию. Только после этого можно подать заявление на получение новой карты в местный орган власти, предъявив полицейский протокол.
- Если карта водителя утеряна, то для получения новой карты необходимо сделать заявление,

равносильное присяге. Если старая карта будет вновь найдена, следует ее сдать.

– В случае повреждений или неправильной работы карты водителя:

Передать карту водителя в компетентное ведомство. Замену карты необходимо запросить в течение семи календарных дней.

- Поездка без карты водителя может быть продолжена в течение 15 календарных дней, если это необходимо для возвращения автомобиля в местонахождение предприятия.  $\alpha$ в ин-<br>  $\alpha$ в ин-<br>  $\alpha$ в ин-<br>  $\alpha$ в случае повреждений или не-<br>  $\alpha$ в случае повреждений или не-<br>  $\alpha$ в случае повреждений или не-<br>  $\alpha$ в случае повреждений или не-<br>  $\alpha$ в польза случае повреждений или не-<br>  $\alpha$ в необ
	- Если ведомство иностранного государства заменяет карту водителя: Немедленно сообщить в компетентное ведомство обоснование.
	- Срок действия карты водителя составляет 5 лет.

По истечении срока действия карты водителя, последний обязан иметь

ее в наличии в автомобиле, по меньшей мере, в течение 56 календарных дней.

• Карта водителя изымается только в случае установления, что она фальшивая, ее использует или использовал другой водитель. Или если заявление на карту водителя было подано с указанием ложных фактов и/или по поддельным документам. Это означает, что даже если водительские права будут аннулированы или водителю будет запрещено управлять автомобилем, карта может остаться у водителя.

 $\overline{\mathcal{L}}$ 

 $\mathfrak{D}$ 

#### <span id="page-17-0"></span>**► Отличия от законодательных положений**

Чтобы гарантировать безопасность лиц, транспортного средства или перевозимого груза, могут потребоваться отклонения от действующих положений закона.

В таких случаях водитель должен не позднее, чем по достижении подходящего места остановки вручную записать тип и причину отклонения. Например:

- на тахограмме
- на распечатке из DTCO 4.1
- в графике работы
- <span id="page-17-1"></span>**► Обязанности предпринимателя**

Калибровку и ремонт DTCO 4.1 разрешается выполнять исключительно в авторизованной специализированной мастерской.

è *[Обязательные проверки \[](#page-153-4)*} *154]*

• После перевода автомобиля и если еще не сделано:

Поручите авторизованной мастерской ввести в DTCO 4.1 следующие данные калибровки:

- Государство-член
- Государственный номерной знак
- В начале / конце использования автомобиля зарегистрировать предприятие в DTCO 4.1 и снова выйти. è *Регистрация вставить карту предприятия [*} *75]* еще не сделано: поручите авторизованной мастер-<br>CH[O](#page-74-0)CTb ской ввести в DTCO 4.1 следующие<br>
или данные калибровки: кона.<br>
требо-<br>
— Государствечный номерной знак хограф;<br>
ующих<br>
— Государственный номерной знак хограф;<br>
ими п
	- Удостовериться в наличии достаточного количества разрешенных к использованию рулонов бумаги для принтера в автомобиле.
	- Контролировать безупречное качество работы тахографа, например, установив карту предприятия.
	- Соблюдать предписанные по закону интервалы, предусмотренные для проверки тахографа: Проверка минимум каждые два года.
- Регулярно переписывать данные из общей памятиDTCO 4.1, а также с карт водителей и сохранять данные в соответствии с положениями закона.
- Контролировать использование тахографа водителями в установленном порядке. Систематически проверять время вождения и отдыха и, при необходимости, указывать на отклонения.

 $\overline{\mathcal{L}}$ 

## <span id="page-18-0"></span>**■ Применение по назначению**

Цифровой тахограф DTCO 4.1 – это записывающий прибор для контроля и регистрации скорости, пробега и времени вождения и отдыха.

Этот документ описывает эксплуатацию цифрового тахографа DTCO 4.1.

Подготовленные этим тахографом данные поддерживают Вас при выполнении Ваших повседневных задач:

- Они помогают Вам, водителю, среди прочего соблюдать социальные предписания в уличном движении.
- Они помогают Вам, предприятию, сохранять обзор за работой водителей и использованием автомобиля (с помощью подходящих аналитических программ).

Для варианта ADR DTCO 4.1 действует, что его эксплуатация разрешается только согласно предписаниям директивы ATEX 2014/34/EU.

## **УКАЗАНИЕ**

Срок действия сертификата DTCO 4.1 истекает через 15 лет. DTCO 4.1 больше нельзя использовать. SERVICE THE C[O](#page-134-1)NFIDENTIAL CONFIDENTIAL ACTIVITY OF A SCHILD AND REAL CONFIDENTIAL CONFIDENTIAL CONFIDENTIAL CONTINUES BATE.<br>
SCRIPTION AND REAL CONFIDENCING CONFIDENCING CONFIDENCING CONTINUES CONFIDENCING CONFIDENCING CON

- В день истечения выдается сообщение
- Дата первого использования è *Технические данные [*} *135]*

## **Описание прибора**

**Элементы индикации и управления**

**Характеристики**

**Подробно по элементам индикации и управления**

**Важные настройки (обзор)**

**Bluetooth**

```
Режим Stand-by (дисплей)
```
**Вариант ADR (взрывозащищенный вариант)**

**Режимы работы (обзор)**

**Тахографические карты (обзор)**

**Сохраненные данные**

**Пересечение границы**

**Часовые пояса**

**Пиктограммы (обзор)**

**Обозначения стран**

**Автоматические режимы (предварительная настройка)** дикации и управления<br>**<sup>RKM</sup>**<br>**Русство по эксплей)<br>• Рука (обзор)<br>• изрывозащищенный вариант)<br>• изрывозащищенный вариант)<br>• изнание сраницы<br>• ранные<br>• границы<br>• са<br>• (обзор)<br>• стран<br>• кие режимы (предварительная настройка)** 

## <span id="page-20-0"></span>**Описание прибора**

## <span id="page-20-1"></span>**■ Элементы индикации и управления**

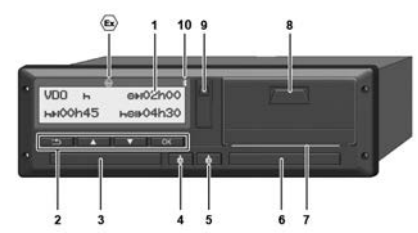

*Рис. 1:* Вид DTCO 4.1 спереди

- **(1)** Дисплей
- **(2)** Клавиши меню
- **(3)** Слот карты 1 с крышкой
- **(4)** Комбинированная клавиша Водитель 1
- **(5)** Комбинированная клавиша Водитель 2
- **(6)** Слот карты 2 с крышкой
- **(7)** Отрывная кромка принтера
- **(8)** Лоток принтера
- **(9)** Фронтальный порт

**(10)** Символ Bluetooth

Дистанционное управление DTCO 4.1 может осуществляться с помощью соответствующих аксессуаров. MACHAMENT DECORPORATION CONTRACTED CONTRACTED CONDUCTED CONDUCTED CONDUCTED CONDUCTED.<br>
SERVICE CONDUCTED CONDUCTED CONDUCTED CONDUCTED CONDUCTED CONDUCTED C<br>
DEVELOCATION CONDUCTED C<br>
DEVELOCATION CONDUCTED C<br>
DEVELOCATI

Для этого необходимо:

- Внешнее устройство с Bluetooth, например, смартфон или контрольное устройство.
- Подходящее прикладное программное обеспечение (приложение) на внешнем устройстве.

См. www.fleet.vdo.com

Маркировка для варианта ADR (взрывозащищенный вариант опция)

## **УКАЗАНИЕ**

Крышки слотов для карт удалять запрещается, чтобы не допустить попадания пыли и грязи или брызг воды!

• Всегда держать слоты для карт закрытыми.

## <span id="page-21-0"></span>**■ Характеристики**

Цифровой тахограф DTCO 4.1 и его системные компоненты являются автомобильным блоком тахографа или контрольного устройства второго поколения (смарт-тахограф V2) и соответствуют требованиям регламента (ЕС) № 165/2014 и регламента (EU) 2016/799 приложение I C в последней действующей редакции.

DTCO 4.1 постоянно регистрирует данные водителя и автомобиля.

Ошибки какого-либо компонента, в приборе или управлении, появляются непосредственно после их возникновения на и сохраняются.

В варианте ADR DTCO 4.1 отвечает требованиям директивы ATEX 2014/34/EU и соглашению ДОПОГ, часть 9.

## <span id="page-21-1"></span>**■ Подробно по элементам индикации и управления**

<span id="page-21-2"></span>**► Дисплей (1)**

## **УКАЗАНИЕ**

Полностью отключить дисплей невозможно - за исключением режима ожидания. Происходит только приглушение яркости до минимального значения. FRIEL AND THE SOSHUMHOLD CONTRACT DRAFING THE SERVICE CONTRACT AND DRAFING THE SOSHOWING CONTRACT DRAFING CONTRACT CONDUCT HAVEN CONTRACT DRAFING CONTRACT DRAFING CONTRACT DRAFING CONTRACT DRAFING CONTRACT DRAFING CONTRAC

Контраст и яркость дисплея не могут быть изменены.

Приглушение яркости (после выключения зажигания) можно изменить в мастерской.

В зависимости от рабочего состояния автомобиля на дисплее появляются различные индикации или данные.

## <span id="page-21-3"></span>**► Клавиши меню (2)**

Для ввода, просмотра и распечатки данных использовать следующие клавиши:

**ИЗ Нажатие клавиши выбранного направления несколько раз:** Пролистать по уровню меню к желаемой функции.

> **Удержание клавиши нажатой:** Автоматически листать дальше.

- **Краткое нажатие клавиши:** Подтверждение функции / выбора.
- **Краткое нажатие клавиши:** Возврат к последнему полю ввода, отмена ввода страны или пошаговый выход с уровней меню.

## <span id="page-22-0"></span>**► Слот карты 1 (3)**

Водитель-1, который будет управлять автомобилем, вставляет свою карту водителя в слот карты 1.

è *[Начало смены вставить карту](#page-53-2) [водителя \[](#page-53-2)*[}](#page-53-2) *[54\]](#page-53-2)*

#### <span id="page-22-1"></span>**► Комбинированная клавиша Водитель 1 (4)**

 $\phi$ **Краткое нажатие клавиши:** Смена режима.

> è *[Установить режимы \[](#page-59-1)*} *60]* **Удерживать клавишу нажатой** (мин. 2 сек.): Открыть слот карты.

#### <span id="page-22-2"></span>**► Комбинированная клавиша Водитель 2 (5)**

 $\ddot{\bullet}$ 

Смена режима.

è *[Установить режимы \[](#page-59-1)*} *60]* **Удерживать клавишу нажатой** (мин. 2 сек.): Открыть слот карты.

**Краткое нажатие клавиши:**

## <span id="page-22-3"></span>**► Слот карты 2 (6)**

Водитель-2,, который в данный момент не будет управлять автомобилем, вставляет свою карту водителя слот карты 2 (экипаж).  $\begin{array}{lllllllllllllllllllllllllllllllll} \text{WID} & \text{SDBUATE} & \text{BQAIVFED-2}, \text{KOTOPDNIA B ACHHNIB MO} & \text{SABUCSTI} & \text{SABUCTI} & \text{SABUCTI} & \text{SABUCTI} & \text{SABUCTI} & \text{SABUCTI} & \text{SABUCTI} & \text{SABUCTI} & \text{SABUCTI} & \text{SABUCTI} & \text{SABUCTI} & \text{SABUCTI} & \text{SABU} & \text{SBAU} & \text{SBAU} & \text{SBA$ 

è *Начало смены вставить карту водителя [*} *54]*

#### <span id="page-22-4"></span>**► Отрывная кромка (7)**

По отрывной кромке можно оторвать бумажную распечатку принтера.

## <span id="page-22-5"></span>**► Лоток принтера (8)**

Лоток принтера для установки ролика бумаги.

è *Замена печатной бумаги [*} *127]*

### <span id="page-22-6"></span>**► Фронтальный порт (9)**

Посредством фронтального порта выполняется выгрузка данных и установка параметров (мастерская).

Фронтальный порт находится за крышкой.

Права доступа к функциям этого порта зависят от установленной тахографической карты.

è *[Права доступа тахографических](#page-29-2) карт [*} *[30\]](#page-29-2)*

## <span id="page-23-0"></span>**■ Важные настройки (обзор)**

Важными настройками DTCO 4.1, например, являются:

• Ввод государственного номерного знака и страны допуска (если этого не сделали в мастерской) è *[Ввести государство и номерной](#page-75-0)*

*[знак \[](#page-75-0)*[}](#page-75-0) *[76\]](#page-75-0)*

• Смена режима при выключении зажигания

 $\rightarrow$  **[Автоматические режимы \(пред](#page-40-0)***[варительная настройка\) \[](#page-40-0)*} *41]*

• Запись профилей скорости и числа оборотов

è *[Распечатать профили скоро](#page-97-1)[сти \(опция\) \[](#page-97-1)*[}](#page-97-1) *[98\]](#page-97-1)*

- Распознавание состояния D1/D2 è *[Начало смены вставить карту](#page-53-2) [водителя \[](#page-53-2)*[}](#page-53-2) *[54\]](#page-53-2)*
- Индикация VDO Counter (опция) è *[VDO Counter \(опция\) \[](#page-82-1)*[}](#page-82-1) *83]*

## <span id="page-23-1"></span>**■ Bluetooth**

Дистанционное управление DTCO 4.1 возможно посредством Bluetooth.

Для этого необходимо:

- Внешнее устройство с Bluetooth, например, смартфон или контрольное устройство.
- Подходящее прикладное программное обеспечение (приложение) на внешнем устройстве: www.fleet.vdo.com.

Активация Bluetooth:

 $\rightarrow$  Процесс регистрации [ 70]

или

è *Активировать/деактивировать Bluetooth [*} *100]*

Вы можете увидеть, что Bluetooth активен в стандартной индикации по значку "**≱**" в верхней строке: → Вы*звать индикацию [*} *44]*. [S](#page-82-1)[e](#page-43-1)[rv](#page-99-1)[ice](#page-69-2) Proposition (1991)<br>
4.1, Дистанционное управление DTCO 4.1<br>
Ввод госу,<br>
мерного Для этого необходимо:<br>
Ввод госу,<br>
же и выдав<br>
- Внешнее устройство с Bluetooth,<br>
наример, смартфон или контроль-<br>
мих.fleet.vdo.com<br>

#### **Ввод государственного номерного знака**

Ввод государственного номерного знака и выдавшей допуск страны-участницы также может осуществляться посредством приложения: www.fleet.vdo.com.

## <span id="page-24-0"></span>**■ Режим Stand-by (дисплей)**

В режиме *Эксплуатация*, распознаваемом на дисплее по пиктограмме  $\Phi$ . DTCO 4.1 при следующих условиях переключается в режим Stand-by:

- Зажигание автомобиля выключено.
- Сообщения нет.

При *зажигании выкл.* яркость дисплея приглушается.

Примерно спустя 1 минуту (значение, определяемое клиентом) дисплей полностью гаснет – DTCO 4.1 находится в режиме Stand-by. SHAVEHUE,<br>
COLORAD COLORAD COLORAD COLORAD COLORAD COLORAD COLORAD COLORAD COLORAD COLORAD COLORAD COLORAD COLORAD COLORAD COLORAD COLORAD COLORAD COLORAD COLORAD COLORAD COLORAD COLORAD COLORAD COLORAD COLORAD COLORAD COL

В качестве опции можно установить еще одно значение яркости (мастерская).

## <span id="page-24-1"></span>**► Выход из режима Stand-by**

Любым нажатием клавиши, включением зажигания или при окончании перерыва в движении осуществляется выход из режима Stand-by. виши, включени-<br>
окончании пере-<br>
цествляется вы-<br>
Оу. Вариант на фронт<br>
можодит.<br>
Можкодит.

Дисплей снова включается; затем никаких действий не происходит.

## <span id="page-24-2"></span>**■ Вариант ADR (взрывозащищенный вариант)**

Вариант ADR DTCO 4.1 маркирован на фронтальной панели символом Ex.

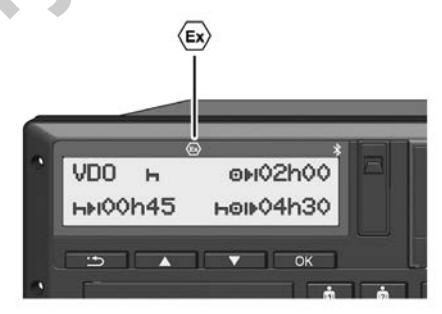

*Рис. 2:* Символ Ex на фронтальной панели

Вариант ADR DTCO 4.1 разрешен для эксплуатации во взрывоопасном окружении.

- Зона взрывоопасности: зона II
- Температура окружающей среды: от -20 °C до +65 °C

3

#### <span id="page-25-0"></span>**► Особые указания по технике безопасности**

Для варианта ADR DTCO 4.1 следует соблюдать следующие дополнительные указания по технике безопасности:

## **ОПАСНОСТЬ ВЗРЫВА**

### **Соблюдать указания**

• Соблюдать указания по транспортировке и обращению с опасными грузами во взрывоопасном окружении.

## **ОПАСНОСТЬ ВЗРЫВА**

### **При загрузке и выгрузке опасных грузов соблюдать:**

- Оба слота карт должны быть закрыты.
- Лоток принтера должен быть закрыт.
- Крышка фронтального порта должна быть закрыта.
- Не нажимать клавиши на тахографе.
- Не должна быть вставлена ни карта мастерской, ни карта контроля или предприятия. Example the anti-<br>
Service Online of the Alman salutions of the Alman same of the Alman salutions of the Alman salutions of the Service Online of the Service Online of the Alman salution of the Alman salution of the Haxkma

## <span id="page-25-1"></span>**► Особенности использования**

Для защиты от взрыва в соответствующих опасных диапазонах вариант ADR DTCO 4.1 при выключенном зажигании ограничен только внутренними функциями (в отличие от стандартного варианта).

Вы можете использовать все функции DTCO 4.1 вне опасной зоны при включенном зажигании.

## <span id="page-26-0"></span>**■ Режимы работы (обзор)**

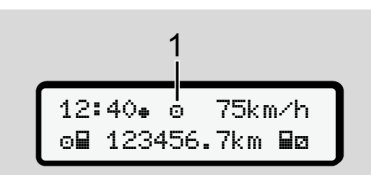

*Рис. 3:* Дисплей работы

**(1)** Индикация режима эксплуатации

DTCO 4.1 имеет 4 режима работы, которые зависят от соответственно вставленной тахографической карты:

- Режим © (поездка/водитель) Стандартная индикация с или без установленной карты водителя è *[Начало смены вставить карту](#page-53-2) [водителя \[](#page-53-2)*[}](#page-53-2) *[54\]](#page-53-2)*
- Предприятие  $\triangleq$  (предприниматель) Индикация после установки карты предприятия
	- è *[Регистрация вставить карту](#page-74-0) [предприятия \[](#page-74-0)*[}](#page-74-0) *[75\]](#page-74-0)*
- Контроль (не является частью данного руководства)
- Калибровка (не является частью данного руководства)

В зависимости от того, установлена ли и какая тахографическая карта, DTCO 4.1 автоматически переключается в одним из следующих режимов работы: THE SERVICE SUPPOSE CHEMINATION CHEMINATION CHEMINATION CHEMINATION CHEMINATION CHEMINATION CHEMINATION CHEMINATION CHEMINATION CHEMINATION CHEMINATION CHEMINATION CHEMINATION CHEMINATION CHEMINATION CHEMINATION CHEMINATIO

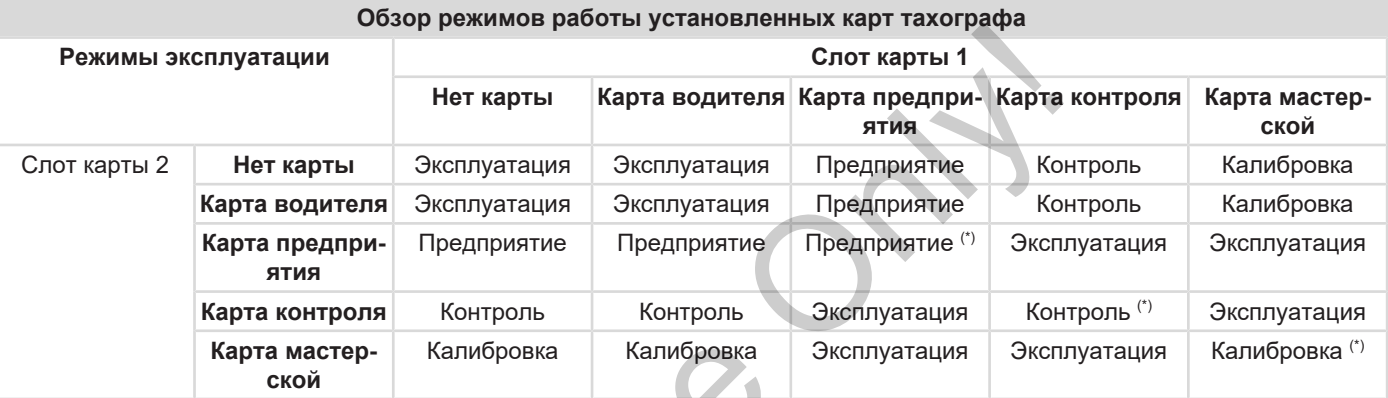

*(\*) В данных состояниях DTCO 4.1 использует только тахографическую карту, вставленную в* слот карты 1*.*  $T_{\text{U}}$ 

## <span id="page-28-0"></span>**■ Тахографические карты (обзор)**

Предписанные законодательными положениями тахографические карты Вы получите, подав соответствующее заявление в ведомство соответствующего государства ЕС.

è *[Права доступа тахографических](#page-29-2) [карт \[](#page-29-2)*[}](#page-29-2) *[30\]](#page-29-2)*

## **УКАЗАНИЕ**

Можно использовать тахографические карты первого поколения согласно (ЕС) 3821/85, приложению 1B, а также второго поколения согласно регламенту (EU) 2016/799, I C в последней действующей редакции.

Но можно использовать только карты мастерской второго поколения.

Владение тахографической картой предоставляет право использования DTCO 4.1. Сферы деятельности и права доступа предписаны законодательным органом.

è *Права доступа тахографических карт [*} *30]*

## **УКАЗАНИЕ**

Для предотвращения потери данных обращаться с картой тахографа аккуратно и соблюдать указания пунктов выдачи карт тахографов. Service Only!

### <span id="page-28-1"></span>**► Карта водителя**

С помощью карты водителя Вы как водитель регистрируетесь в цифровом тахографе

DTCO 4.1 начинает показывать и сохранять все режим этого водителя.

Можно распечатать или (при установленной карте водителя) выгрузить данные.

Тем самым карта водителя служит для обычного режима вождения (в качестве одного водителя или в экипаже).

#### <span id="page-28-2"></span>**► Карта предприятия**

С помощью карты предприятия Вы регистрируетесь в DTCO 4.1 как владелец или собственник автомобиля. Так Вы можете получить доступ к данным предприятия.

Карта предприятия позволяет отображать, распечатывать и загружать данные, сохраненные на носителе массива данных, а также данные с вставленной – в другой слот – карты водителя.

### **УКАЗАНИЕ**

К тому же карта предприятия – в первый раз и если еще не сделано в мастерской – дает право ввода выдавшей допуск страны-участницы и государственного номерного знака. В случае сомнений свяжитесь с авторизованной специализированной мастерской.

К тому же при оснащении соответствующей системой управления транспортным парком посредством карты предприятия Вы имеет право дистанционно (remote) выгружать данные об использовании.

## **УКАЗАНИЕ**

Карта предприятия предназначена для владельца и собственника автомобилей со встроенным цифровым тахографом и не подлежит передаче третьим лицам. Карта предприятия не служит для поездок.

### <span id="page-29-0"></span>**► Карта контроля**

(не является частью данного руководства)

Карта контроля служащих контрольного органа (например, полиции) разрешает доступ к носителю массива данных.

Все сохраненные данные и данные вставленной карты водителя являются доступными. Можно организовать их просмотр, распечатку или выгрузку через фронтальный порт.

### <span id="page-29-1"></span>**► Карта мастерской**

(не является частью данного руководства)

Работники авторизованной специализированной мастерской, имеющие право на программирование, калибровку, активацию, проверку и т.д., получают карту мастерской.  $\footnotesize{v}$ акарты (не является частью данного руко-<br>и карты водства) Права досточниковительные об Карта контроля служащих контрольно-<br>и сорган (например, попиции) разве-<br>и со орган (например, попиции) разве-<br>имении. Все со

#### <span id="page-29-2"></span>**► Права доступа тахографических карт**

Права доступа к сохраненным на носителе массива данным DTCO 4.1 законодательно определены и предоставляются только посредством соответствующей тахографической карты.

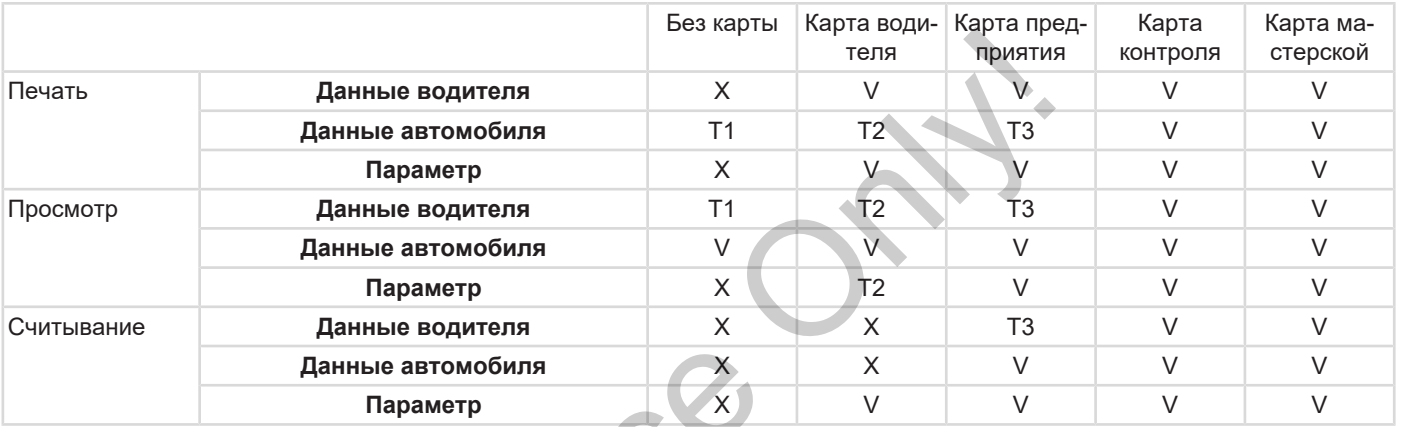

#### **Значения:**

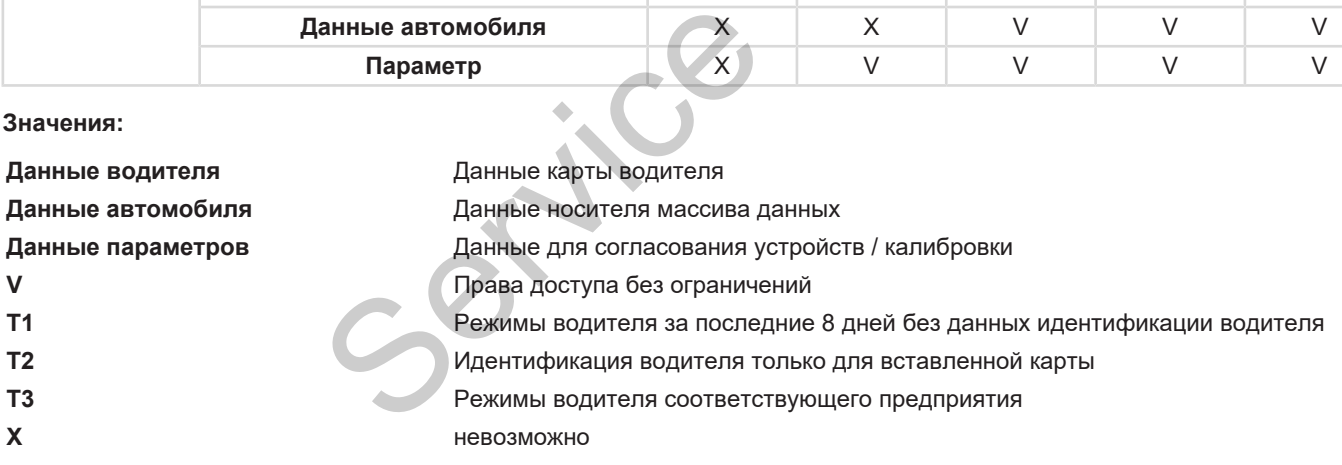

## <span id="page-31-0"></span>**■ Сохраненные данные**

<span id="page-31-1"></span>**► Карта водителя**

В принципе на карте водителя находятся:

- Данные по идентификации водителя.
	- è *[Персональные данные ITS \[](#page-9-0)*} *10]*

После каждого использования автомобиля на чипе карты водителя сохранены следующие данные:

- Установка и извлечение карты
- Использованные автомобили
- Дата и пробег
- Режимы водителя, при нормальном режиме движения как минимум за 56 дней.
- Пробег
- Ввод страны
- Данные по состоянию (индивидуальная эксплуатация или экипаж)
- Возникшие происшествия / сбои
- Информации о контрольных действиях
- Особые условия:
	- Поездки со статусом Паром/ поезд
	- Поездки со статусом OUT (Out of scope)
	- Время и место погрузки/разгрузки (каботаж)
	- Время и место пересечения границы (директива об откомандировании работников)

Когда память чипа заполнена, DTCO 4.1 записывает данные поверх старых. отники<br>
важно собые условия: На карте Ганные<br>
поездки со статусом Паром/ • Данные<br>
поездки со статусом OUT (Out of<br>
водите - Поездки со статусом OUT (Out of<br>
ки (каботак) - Время и место погрузки/разгруз-<br>
я автомо-<br>
и (к

è *Карта водителя: Обязанности водителя [*} *16]*

#### <span id="page-31-2"></span>**► Карта предприятия**

На карте предприятия находятся:

• Данные по идентификации предприятия и авторизации доступа к сохраненным данным.

После каждого использования автомобиля на карте предприятия сохранены следующие данные:

- Вид режима
	- Регистрация / снятие с учета
	- Выгрузка данных с носителя массива данных
	- Выгрузка данных с карты водителя
- Период времени (с / по), данные которого были выгружены
- Идентификация автомобиля
- Идентификационные данные карты водителя, с которой были загружены данные

Когда память карты заполнена, DTCO 4.1 записывает данные поверх старых.

è *[Обязанности предпринимателя](#page-17-1) [\[](#page-17-1)*[}](#page-17-1) *[18\]](#page-17-1)*

### <span id="page-32-0"></span>**► Носитель массива данных (в приборе)**

- В течение периода как минимум в 365 календарных дней встроенная память регистрирует и сохраняет данные согласно регламенту (ЕС) 2016/799 приложение 1С в последней действующей редакции.
- Оценка действий осуществляется с интервалами в одну календарную минуту, при этом DTCO 4.1 расценивает самое длинное взаимосвязанное действие за интервал.
- DTCO 4.1 может сохранить прим. 168 часов значений скорости с точностью в одну секунды. При этом значения регистрируются с точностью до секунды со временем и датой.
- Сохраненные значения скорости с высокой точностью (одна минута до и одна минута после необычной задержки) позволяют провести оценку при ДТП. Service The Conservation of the Manuscript of the Manuscript of the Amannes are the Conserved of the Manuscript of the Conserved of the Conserved of the Conserved of the Conserved of the Conserved of the Conserved of the

Через фронтальный порт можно считать эти данные (только с помощью карты предприятия):

- Выгрузка данных карты водителя.
- Выгрузка данных накопителя с помощью ключа загрузки (Download Key) (опция).

## <span id="page-32-1"></span>**■ Пересечение границы**

DTCO 4.1 распознает пересечение границы автоматически.

Это относится ко всем странам карты NUTS0: [https://ec.europa.eu/eurostat/](https://ec.europa.eu/eurostat/documents/345175/7451602/2021-NUTS-0-map.pdf) [documents/345175/7451602/2021-](https://ec.europa.eu/eurostat/documents/345175/7451602/2021-NUTS-0-map.pdf) [NUTS-0-map.pdf](https://ec.europa.eu/eurostat/documents/345175/7451602/2021-NUTS-0-map.pdf).

Также испанские регионы распознаются автоматически.

Для других стран страна должна быть введена вручную в начале смены  $\rightarrow$ *[Указание страны при начале смены](#page-57-2) [*} *58]*.

### <span id="page-33-0"></span>**■ Часовые пояса**

В DTCO 4.1 на заводе установлено универсальное время (UTC).

Временные записи DTCO 4.1 сохраняет в универсальном времени (UTC).

Универсальное время (UTC) соответствует часовому поясу 0 на Земле, разделенной на 24 часовых пояса (–12...0...+12 ч)

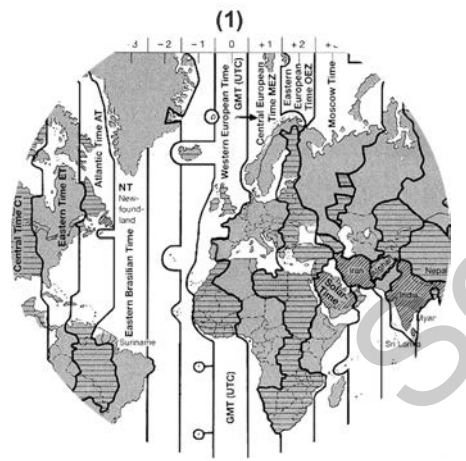

*Рис. 4:* Часовые пояса в Европе

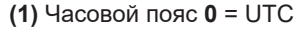

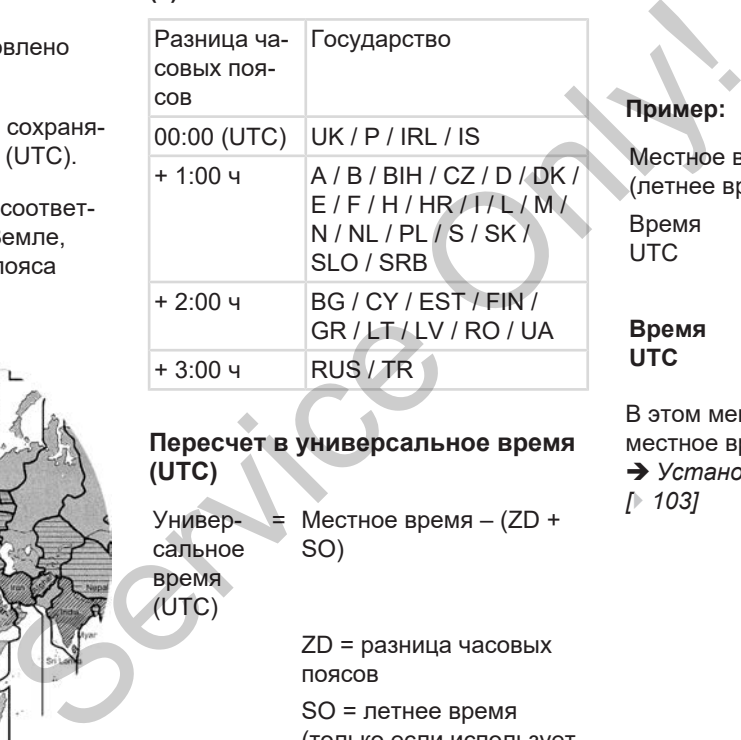

**Пересчет в универсальное время (UTC)**

- Универ-= Местное время (ZD + сальное SO)
- (UTC)

время

ZD = разница часовых

поясов

SO = летнее время

(только если использует-

ся)

 $(ZD + SO) = VCTA$ навливаемая разница во времени

#### **Пример:**

Местное время в Германии = 15:30 (летнее время) Время

UTC  $=$  Местное время – (ZD + SO)

```
= 15:30 - (01:00 + 01:00)
```
**Время UTC = 13:30**

В этом меню можно установить местное время:

è *[Установить местное время](#page-102-0) [*} *103]*

## <span id="page-34-0"></span>**■ Пиктограммы (обзор)**

#### **Режимы эксплуатации**

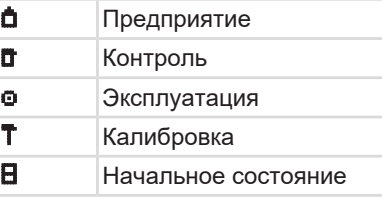

## **Сотрудники** Предприятие Проверяющий Водитель Мастерская / проверочный пункт Производитель

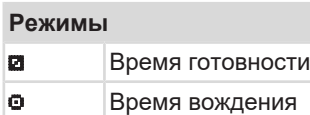

## **Режимы**

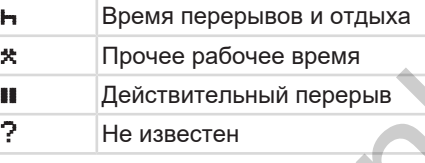

## **Устройства / функции**

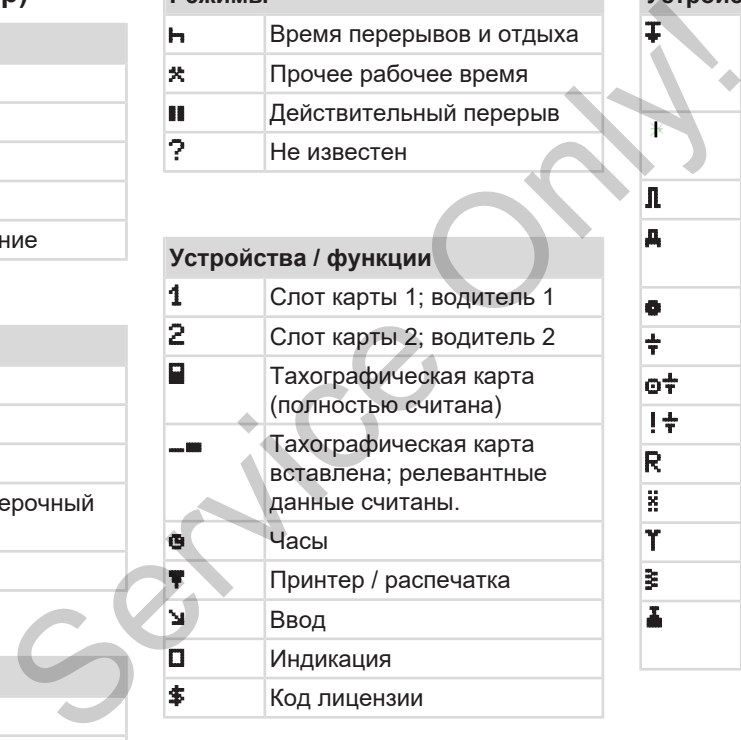

## **Устройства / функции** Сохранение на внешнее устройство; выгрузить данные (копировать) Выполняется передача данных Датчик Автомобиль / автомобильный блок / DTCO 4.1 Размер шин Пониженное напряжение Повышенное напряжение ! Сбой электропитания **R** Дистанционное управление **E** GNSS **T** DSRC  $\vert \mathbf{F} \vert$   $\vert$  ITS Вес комбинации ТС, вкл. прицеп

35

## Описание прибора Пиктограммы (обзор)

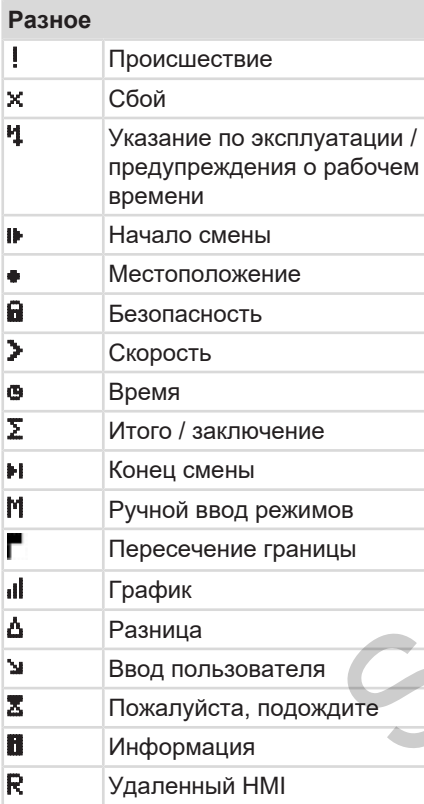

#### **Разное**

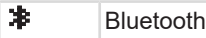

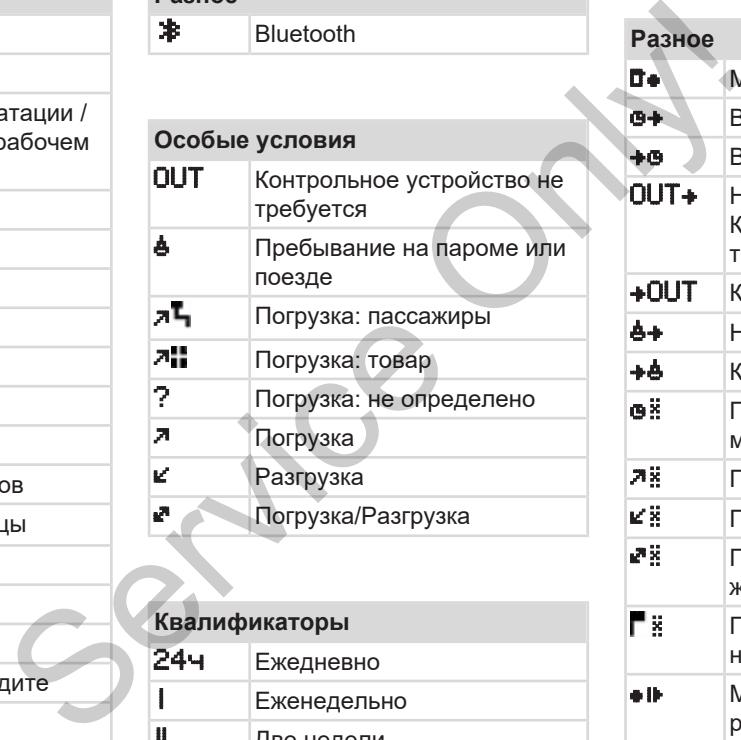

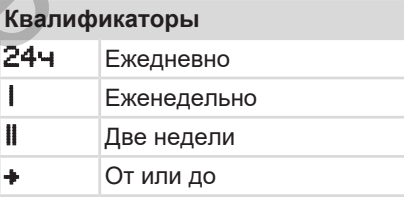

### **Комбинация пиктограмм**

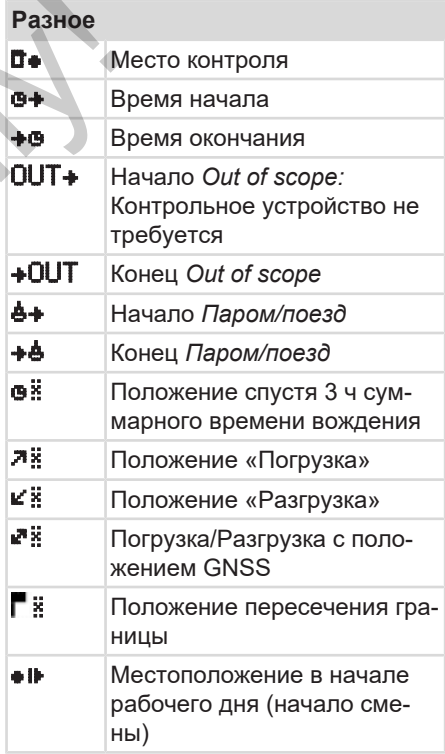
**Карты**

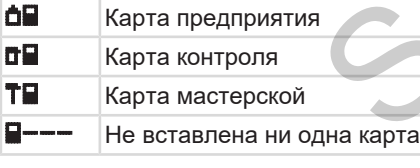

**ОН** Карта водителя

**Разное**

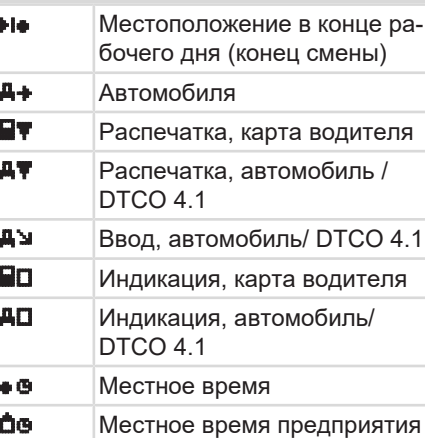

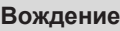

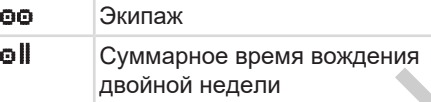

## **Распечатки** 24ч • Ежедневные режимы водителя (суточные данные) с карты водителя **! X Происшествия и сбои с кар**ты водителя 24чду Ежедневные режимы водителя (суточные данные) с DTCO 4.1 !x Происшествия и сбои DTCO 4.1 Превышения скорости Технические данные **INT** Режимы водителя  $i$  $R$   $\triangleright$  Периоды с активированным дистанционным управлением SERVIES CONTINUES IN THE BOARD OF THE BOARD OF THE BOARD OF THE BOARD OF THE BOARD OF THE BOARD OF THE SAME CONTINUES AND THE SAME CONTINUES IN THE SAME CONTINUES IN THE SAME CONTINUES IN THE PEXHAME BOARD OF THE SAME CON

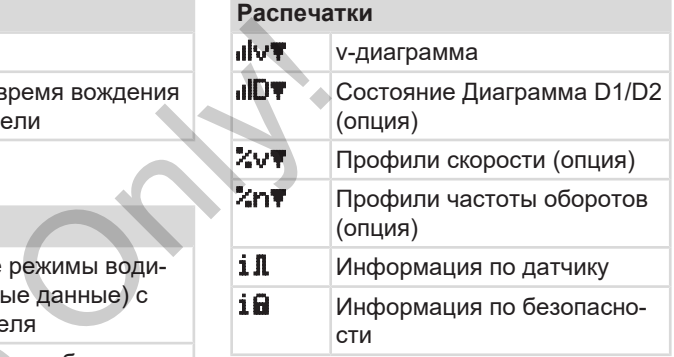

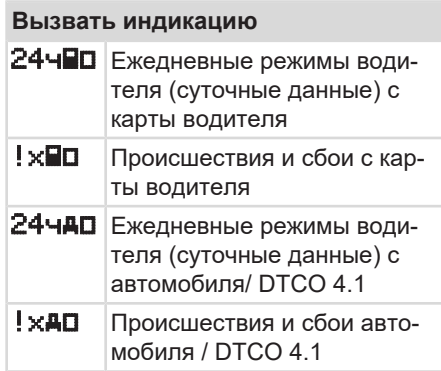

3

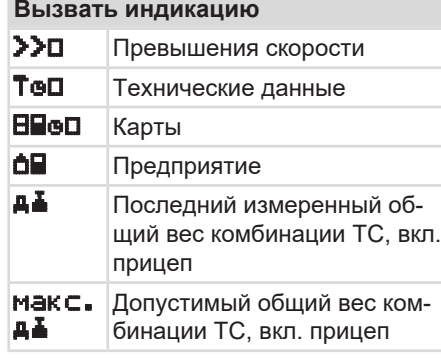

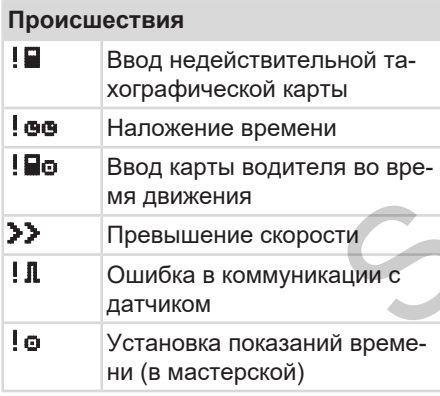

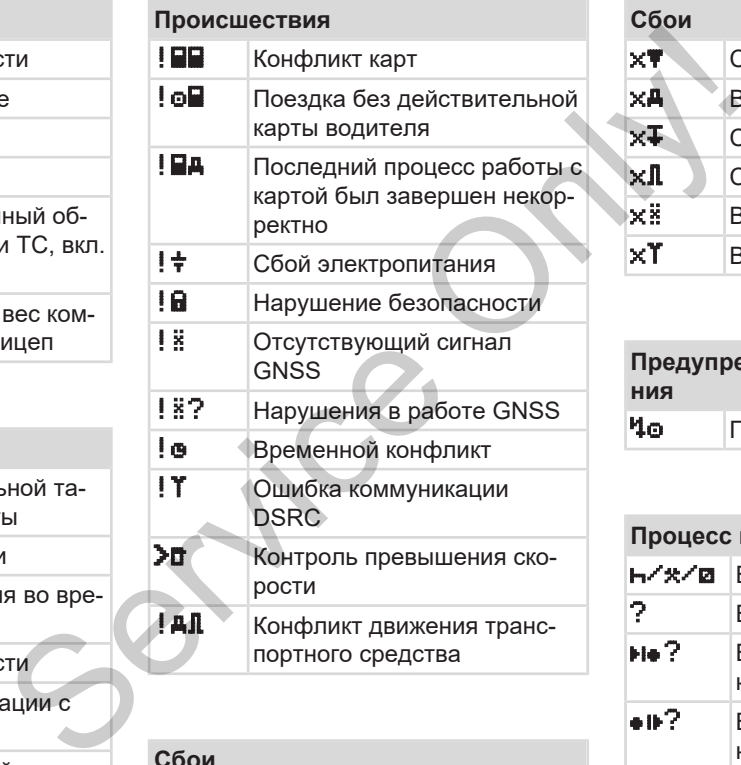

# **Сбои**

**x** Неисправность карты

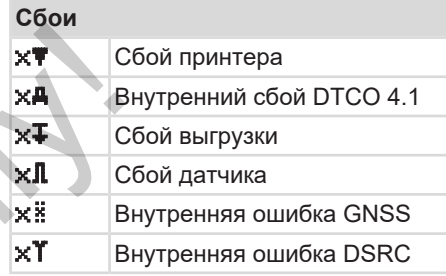

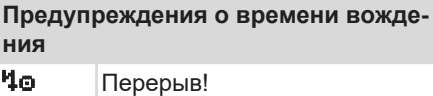

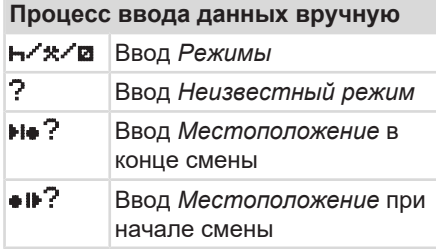

3

**Указания по эксплуатации**

3

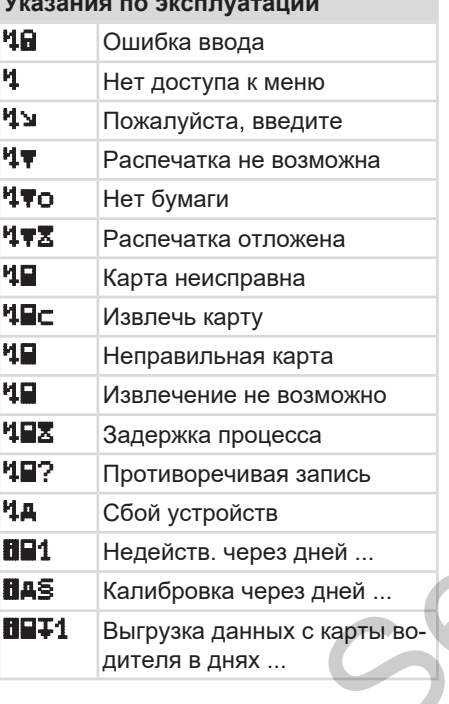

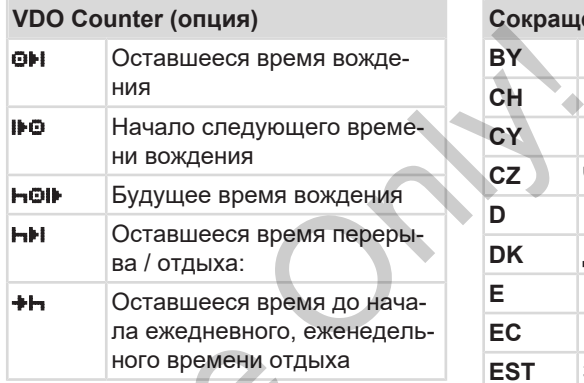

<span id="page-38-0"></span>**■ Обозначения стран**

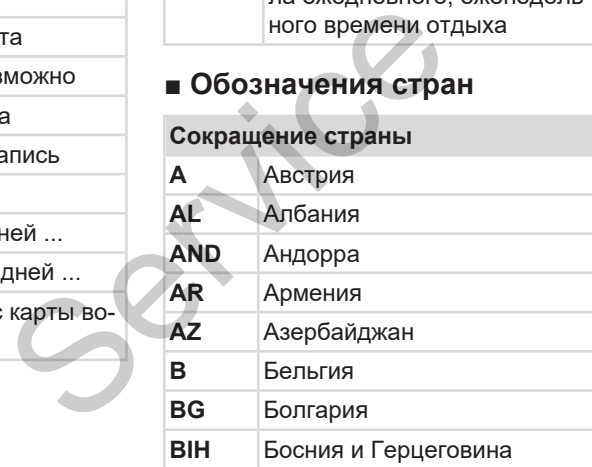

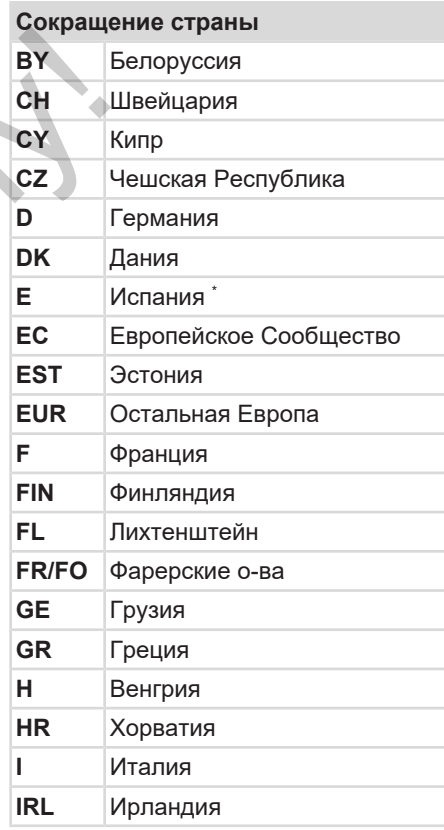

#### Описание прибора Обозначения стран

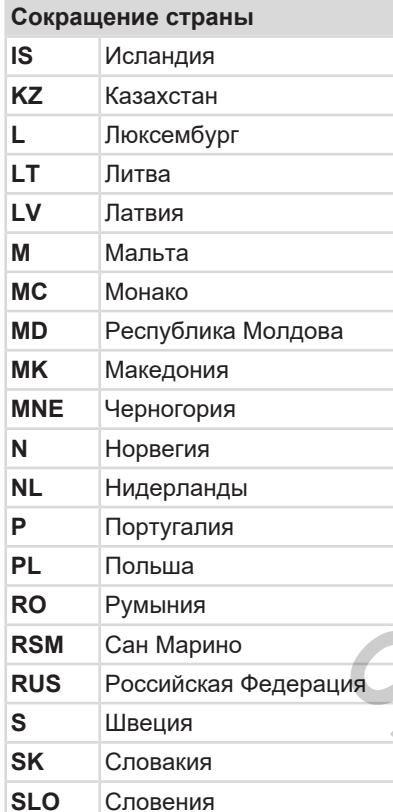

|     |            | Сокращение страны                                                             |                              |
|-----|------------|-------------------------------------------------------------------------------|------------------------------|
|     | <b>SRB</b> | Сербия                                                                        |                              |
|     | TJ         | Таджикистан                                                                   | G                            |
|     | <b>TM</b>  | Туркменистан                                                                  | LR<br><b>CL</b>              |
|     | <b>TR</b>  | Турция                                                                        | M                            |
|     | <b>UA</b>  | Украина                                                                       | <b>CM</b>                    |
|     | <b>UK</b>  | Соединенное Королевство,<br>Олдерни, Гернси, Джерси,<br>Остров Мэн, Гибралтар | <b>EXT</b><br>AN <sup></sup> |
| a   | <b>UZ</b>  | Узбекистан                                                                    |                              |
|     | V          | Государство Ватикан                                                           | Рис. 5: Реги                 |
|     | <b>WLD</b> | Остальной мир                                                                 |                              |
| RNI |            | * Испанские регионы: → Испанские<br>регионы [ 40]                             |                              |

\* Испанские регионы: **→** Испанские *регионы [*} *40]*

#### <span id="page-39-0"></span>**► Испанские регионы**

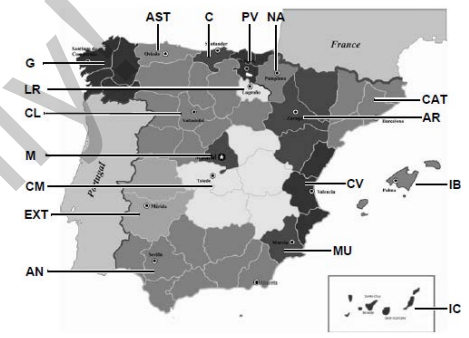

*Рис. 5:* Регионы Испании

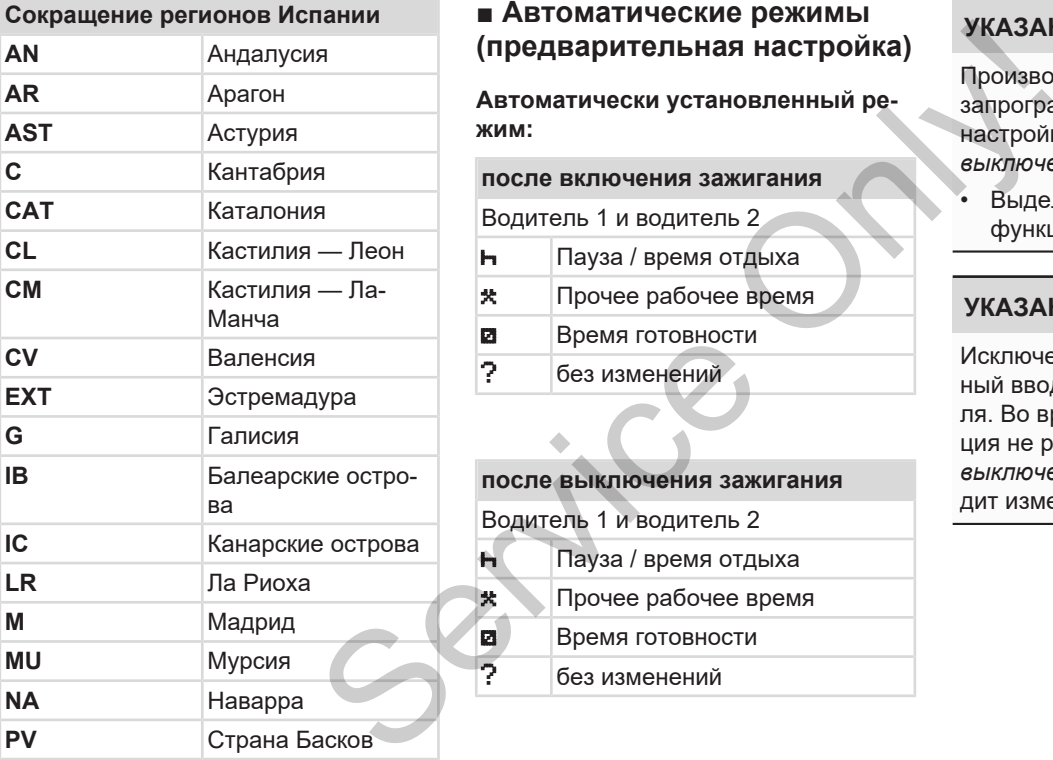

# **■ Автоматические режимы (предварительная настройка)**

**Автоматически установленный режим:**

# **после включения зажигания** Водитель 1 и водитель 2 Пауза / время отдыха Прочее рабочее время Время готовности

? без изменений

# **после выключения зажигания** Водитель 1 и водитель 2 Пауза / время отдыха Прочее рабочее время Время готовности ? без изменений

# **УКАЗАНИЕ**

Производитель автомобиля мог уже запрограммировать определенные настройки режима *после включения / выключения зажигания*.

• Выделите (√) установленные функции в таблице.

#### **УКАЗАНИЕ**

Исключением является дополнительный ввод режимов на карту водителя. Во время *ручного ввода* эта опция не работает. После *включения / выключения зажигания* не происходит изменения режима.

Автоматическая настройка после *включения / выключения зажигания* видна при стандартном просмотре. Режим мигает в течение прим. 5 секунд, затем снова появляется предыдущая индикация.

 $→$  **[Вызвать индикацию \[](#page-43-0)** [44\]](#page-43-0)

Стандартные настройки:

è *[Установить режимы \[](#page-59-0)*[}](#page-59-0) *[60\]](#page-59-0)*

**Service Control** 

# **Управление (общее)**

**Вызвать индикацию**

**Обзор меню**

**Ввод карты**

**Извлечь карту**

**Обращение с картами CONTINENTAL CONSTRUES CONSTRUES** 

**Выгрузка данных**

#### **Управление (общее)**

#### <span id="page-43-0"></span>**■ Вызвать индикацию**

#### **► Индикация после включения зажигания**

Если в слоте карты 1 нет тахографической карты, то в течение прим. 20 секунд отображается указание **(1)** (нет карты), затем индикация **(2).**

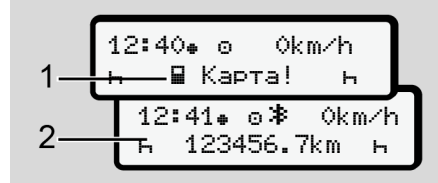

*Рис. 6:* Индикация после включения зажигания

#### **УКАЗАНИЕ**

Разъяснение пиктограмм **+ Индика***[ция во время движения \[](#page-43-1)*[}](#page-43-1) *[44\]](#page-43-1)*

#### <span id="page-43-1"></span>**► Индикация во время движения**

Во время движения могут появляться индикации **(a)**, **(b)** или **(c)** (опция).

Полный список пиктограмм è *Пикто[граммы \(обзор\) \[](#page-34-0)*[}](#page-34-0) *[35\]](#page-34-0)*.

После нажатия клавиши меню  $\blacksquare$ можно изменить индикацию.

Индикация во время движения:

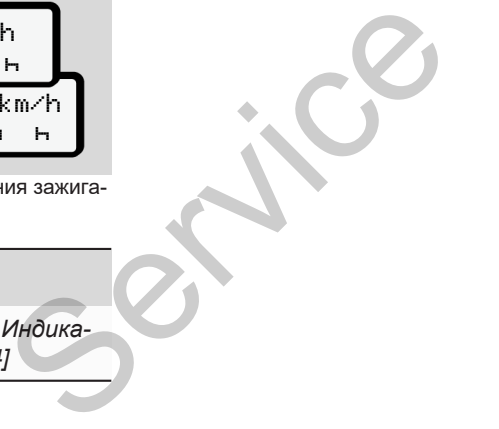

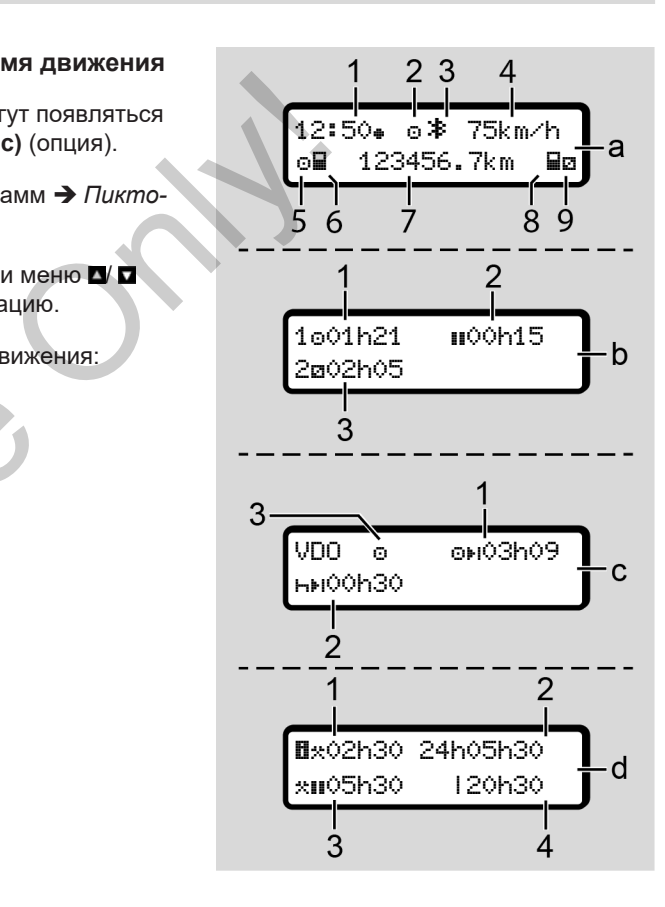

# **Стандартная индикация (а):**

**(1)** Время

с символом = местное время без символа = универсальное время (UTC)

- **(2)** Обозначение режима работы *Эксплуатация*
- **(3)** Обозначение, что Bluetooth активен
- **(4)** Скорость
- **(5)** Режим водитель 1
- **(6)** Символ карты водитель 1
- **(7)** Общий пробег
- **(8)** Символ карты водитель 2
- **(9)** Режим водитель 2

#### **Индикация времени вождения и отдыха (b):**

**(1)** Время вождения **•** водителя 1 с действительного времени отдыха

- **(2)** Действительное время отдыха состоящее из частичных перерывов минимум по 15 минут и следующих 30 минут
- **(3)** Время водителя 2: Текущий режим дежурство и продолжительность этого режима

## **УКАЗАНИЕ**

При отсутствующей карте водителя появляется индикация показаний времени, относящаяся к слоту карты 1 или 2 соответственно. е время состоящее из частичных переры-<br>
ве время вов минимум по 15 минут и сле-<br>
реальное<br>
Сектив водителя 2:<br>
Texyumi режим дежурство **и времени**<br>
продолжительность этого режи-<br>
tooth акти-<br>
Magnon-Mare Horocompact индик

#### **Индикация оставшегося времени вождения и отдыха (опция VDO Counter) (c):**

- **(1)** Оставшееся время вождения (ч мигает = эта часть индикации в настоящее время активна).
- **(2)** Следующее действительное время отдыха / суточное или еженедельное время отдыха
	- è *[VDO Counter \(опция\) \[](#page-82-0)*[}](#page-82-0) *[83\]](#page-82-0)*

**(3)** Отображается установленный режим.

#### **Индикация счетчика рабочего времени (опция VDO Counter) (d):**

- **(1)** Непрерывное рабочее время (продолжительность установленного рабочего времених без времени отдыха).
- **(2)** Ежедневное рабочее время (сумма рабочего времени с последнего суточного или еженедельного времени отдыха).
- **(3)** Суммарное время отдыха (сумма перерывов во время текущего рабочего времени **II**).
- **(4)** Текущее еженедельное рабочее время (сумма установленного рабочего времени для текущей календарной недели до настоящего момента).

#### **► Сообщения**

Сообщения подсвечиваются независимо от текущей индикации.

Следующие причины приводят к отображению сообщения:

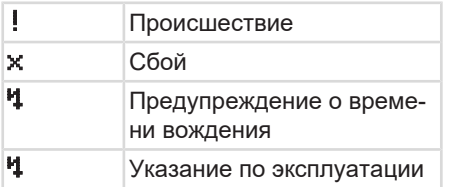

è *[Индикация сообщений \[](#page-107-0)*[}](#page-107-0) *[108\]](#page-107-0)*

#### **► Индикация после выключения зажигания**

После *выключения зажигания* отображается следующее:

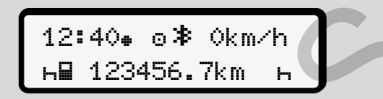

*Рис. 7:* Индикация после выключения зажигания

# **■ Обзор меню**

- Выбрать желаемую функцию, режим или числовое значение с помощью клавиш  $\blacksquare$  в поле ввода.
- Подтвердите выбор клавишей .

#### **► Меню при стоящем автомобиле**

При стоящем автомобиле и установленной карте водителя можно запросить дополнительные данные с карты водителя.

è *Второй уровень меню – функции меню [*} *90]*

## <span id="page-45-0"></span>**■ Ввод карты**

# **А** ВНИМАНИЕ

#### **Соблюдать ПДД**

- Как водитель, вставляйте карту только при стоящем автомобиле.
- Установка карты во время поездки возможна, но не разрешается. Это сохраняется как происшествие.

Всегда держать слоты для карт закрытыми.

Крышки слотов для карт удалять запрещается, чтобы не допустить попадания пыли и грязи или брызг воды.

незави-<br>
• Выбрать желаемую функцию, ре-<br>
«им или числовое значение с помо-<br>
шью клавиш ■ ■ в поле ввода.<br>
• Подтвердите выбор клавишей ■. Соблюда<br>
• Подтвердите выбор клавишей ■. Соблюда<br>
• Меню при стоящем автомобиле и

 $\Delta$ 

 $\Delta$ 

#### **УКАЗАНИЕ**

#### **Выбор слота карты**

- Слот 1 (левое отделение для карты) для карты водителя за рулем.
- При работе в экипаже: Слот 2 (правое отделение для карты) для карты водителя-пассажира.
- Для карты предприятия: Слот выбирается произвольно.

#### **УКАЗАНИЕ**

Для управления вариантом ADR должно быть включено зажигание.

Соблюдать особые указания по технике безопасности для управления вариантом ADR DTCO 4.1 во взрывоопасном окружении.

è *[Вариант ADR \(взрывозащищен](#page-24-0)[ный вариант\) \[](#page-24-0)*[}](#page-24-0) *[25\]](#page-24-0)*

1. Удерживать комбинированную клавишу Водитель 1 или Водитель 2 нажатой более 2 секунд.

*© Continental Automotive Technologies GmbH*

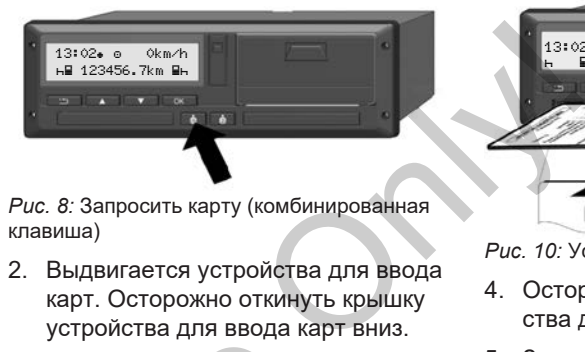

*Рис. 8:* Запросить карту (комбинированная клавиша)

2. Выдвигается устройства для ввода карт. Осторожно откинуть крышку устройства для ввода карт вниз.

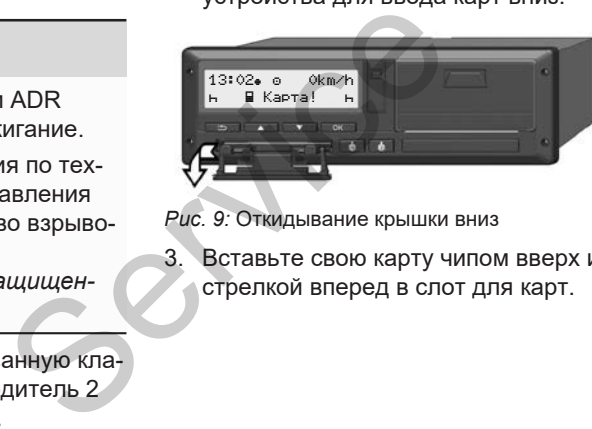

*Рис. 9:* Откидывание крышки вниз

3. Вставьте свою карту чипом вверх и стрелкой вперед в слот для карт.

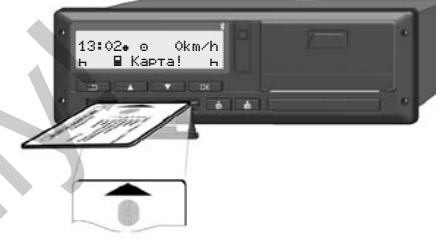

*Рис. 10:* Установка карты

- 4. Осторожно закрыть крышку устройства для ввода карт вверх.
- 5. Задвигать устройство для ввода карт в слот карты, пока оно не зафиксируется. Информация с чипа считывается.

Во время считывания карты в слоте 1 можно установить еще одну карту в слот 2

- Экипаж: карта водителя второго водителя, который также едет в автомобиле.
- Считывание данных с карт и массового накопителя данных: карта предприятия.

В зависимости от установленной карты выполняются шаги управления с интуитивным ведением по меню.

• Для первой и (если вставлена) второй карты водителя

è *[Начало смены вставить карту](#page-53-0) [водителя \[](#page-53-0)*[}](#page-53-0) *[54\]](#page-53-0)*

• Для карты предприятия è *[Регистрация вставить карту](#page-74-0) [предприятия \[](#page-74-0)*[}](#page-74-0) *[75\]](#page-74-0)*

#### **УКАЗАНИЕ**

Если DTCO 4.1 при считывании карты обнаружит, что она не действительна, то процесс считывания прерывается (4<sup>2</sup>1 Установка прерва*на*). BUTL WERTBURG<br>
THE MAN KAP-<br>
THE MAN REPARATION CONTINUES<br>
THE MAN REPARATION OF THE MAN REPARATION OF THE MAN REPARATION OF THE MAN REPARATION OF THE MAN REPARATION OF THE MAN REPARATION OF THE MAN REPARATION OF THE MAN R

#### **► Язык**

Отображаемый язык зависит от:

- вставленной карты водителя в слоте 1.
- тахографической карты большей значимости, например, карта предприятия, карта контроля.

В качестве альтернативы автоматической установке языка можно установить желаемый язык. висит от:<br>
водителя в сло-<br>
Оты большей Карты мо:<br>
Ре, карта пред-<br>
Ре, карта пред-<br>
Де, Вы автоматиче-<br>
Оля.<br>
Вы автоматиче-<br>
Ожно устано-<br>
Защита с

è *Установить язык [*} *83]*

#### <span id="page-47-0"></span>**■ Извлечь карту**

#### **УКАЗАНИЕ**

Карты можно извлекать из слота только при остановленном автомобиле.

# **А** ВНИМАНИЕ

#### **Защита от злоупотребления**

Извлечение карты водителя из слота:

- В конце смены
- При смене водителя или автомобиля.

#### **УКАЗАНИЕ**

Для управления вариантом ADR должно быть включено зажигание.

Соблюдать особые указания по технике безопасности для управления вариантом ADR DTCO 4.1 во взрыво-

è *[Вариант ADR \(взрывозащищен](#page-24-0)[ный вариант\) \[](#page-24-0)*[}](#page-24-0) *[25\]](#page-24-0)*

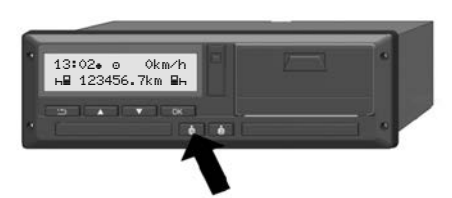

*Рис. 11:* Запросить карту (комбинированная клавиша)

1. Удерживать комбинированную клавишу Водитель 1 или Водитель 2 нажатой более 2 секунд.

После этого на дисплее будет показано:

- Имя владельца карты.
- Индикатор выполнения передачи данных на чип карты
- Запрос на выход
- 2. Выбрать с помощью клавиш  $\blacksquare/\blacksquare$ желаемую функцию:
	- Карта водителя: Выбор страны, в которой Вы сейчас находитесь.

#### **УКАЗАНИЕ**

Если в течение одной минуты страна введена не будет, выброс карты отменяется. **УКАЗА**<br>
Минуты страна В следу<br>
брос карты от-<br>
Среди провека предприя-<br>
тия на DTCO 4.1.<br>
провка предприя- карте карте карте

- Карта предприятия:
	- Да, если Вы хотите осуществить выход предприятия на DTCO 4.1.
	- Нет, если блокировка предприятия должна остаться активированной.

## **УКАЗАНИЕ**

При деактивированной блокировке предприятия доступ к сохраненным данным Вашего предприятия тем не менее остается заблокированным для другого предприятия. ванной.<br>
дитель 2<br>
будет по-<br>
При деактивированной блоки<br>
предприятия доступ к сохран<br>
данным Вашего предприятия<br>
менее остается заблокирова<br>
Мы для другого предприятия.<br>
Виш Д/Д<br>
Виш Д/Д

3. Подтвердите выбор клавишей .

#### **УКАЗАНИЕ**

В следующих случаях отображается указание:

- Периодическая дополнительная проверка DTCO 4.1
- Срок действия карты предприятия или водителя истекает
- Предстоит выгрузка данных на карте водителя

#### **УКАЗАНИЕ**

Если выполняется обработка установленной карты (для считывания или извлечения) и запрашивается извлечение карты в другом слоте, то сначала DTCO 4.1 завершает текущий процесс первой карты, прежде чем запускать процесс извлечения для второй карты.

Устройство для ввода карт соответствующего слота выдвигается.

4. Извлечь карту.

 $\Delta$ 

- $\Delta$
- 5. Осторожно закрыть крышку устройства для ввода карт вверх.
- 6. Задвигать устройство для ввода карт в слот карты, пока оно не зафиксируется.
- **Обращение с картами**
- Не сгибать, не надламывать тахографическую карту, не использовать ее не по назначению.
- Не использовать поврежденные тахографические карты.
- Содержать контактные поверхности чистыми, сухими, свободными от жировых и масляных загрязнений (всегда держать карту в защитном чехле). Service He corresponding the and corresponding to the corresponding of the corresponding of the corresponding of the corresponding to the corresponding to the corresponding of the corresponding to the corresponding to the
	- Защищать от прямого солнечного излучения (не оставлять на приборной доске).
	- Не оставлять в непосредственной близости к сильным электромагнитным полям.
	- Не использовать по истечении срока действия и своевременно до его истечения запрашивать новую тахографическую карту.
- **Выгрузка данных**
- **► С карты водителя или предприятия**

# **ОПАСНОСТЬ ВЗРЫВА**

#### **В случае варианта ADR опасность взрыва из-за остаточных напряжений и открытых портов**

Во взрывоопасных зонах нажатие клавиш DTCO 4.1, установка карт, открытие лотка принтера или открытие фронтального порта представляют собой повышенную опасность взрыва.

- Крышка должна быть закрыта.
- Выгрузки данных происходить не должно.

#### **УКАЗАНИЕ**

Для выгрузки может быть установлена только 1 карта водителя (карта водителя 1 или водителя 2). Если установлены обе карты, передачи данных не происходит.

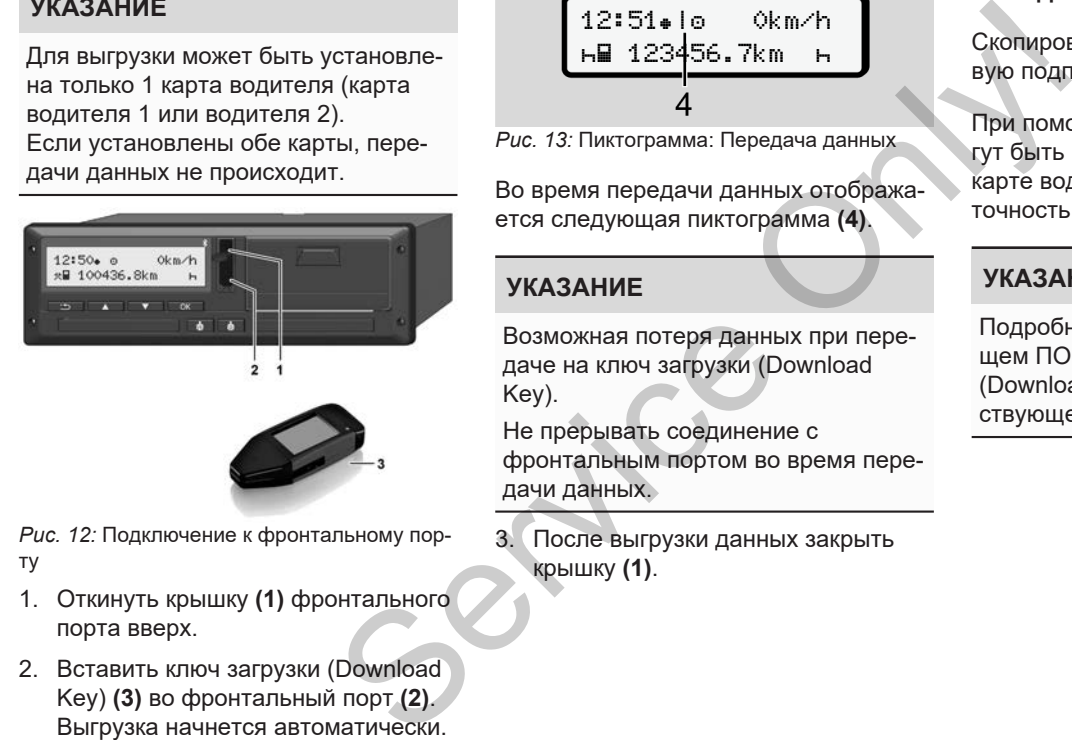

*Рис. 12:* Подключение к фронтальному порту

- 1. Откинуть крышку **(1)** фронтального порта вверх.
- 2. Вставить ключ загрузки (Download Key) **(3)** во фронтальный порт **(2)**. Выгрузка начнется автоматически.

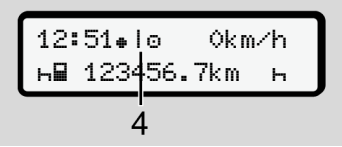

*Рис. 13:* Пиктограмма: Передача данных

Во время передачи данных отображается следующая пиктограмма **(4)**.

#### **УКАЗАНИЕ**

Возможная потеря данных при передаче на ключ загрузки (Download Key).

Не прерывать соединение с фронтальным портом во время передачи данных.

3. После выгрузки данных закрыть крышку **(1)**.

#### **► Подлинность данных**

Скопированные данные имеют цифровую подпись (код подлинности).

При помощи этой подписи данные могут быть присвоены определенной карте водителя и проверены на их точность и подлинность.

#### **УКАЗАНИЕ**

Подробная информация о считывающем ПО или о ключе загрузки (Download Key) приведена в соответствующей документации.

#### **► Выгрузка с накопителя данных**

Данные с накопителя данных можно скачать только с помощью карты предприятия.

Какие данные следует скачать (данные карты или накопителя), можно установить на ключе загрузки (Download Key).

#### **► Дистанционная выгрузка (опция)**

С помощью системы управления транспортным парком (режим Remote) можно после успешной аутентификации карты предприятия (сохранена на сервере) выгрузить данные также с помощью дистанционного управления. (опция)<br>
MOXHO<br>
C помощью системы управления<br>
транспортным парком (режим Remote)<br>
МОХНО<br>
В ДАН-<br>
ЦИИ КАРГЫ ПРАДПРУЭИТЬ ДАННЫЕ ТАККЕ С ПОМОЩЬЮ ДИСТАНЦИОННОГО УПРАВЛЕНИЯ.<br>
1<br> **S ДАН-**<br>
МОХНО И ПРОГРАМИНОГО УПРАВЛЕНИЯ.<br>
ПОДР

#### **УКАЗАНИЕ**

Подробная информация о необходимых для этого компонентах аппаратного и программного обеспечения, а также об их использовании приведена в соответствующей документации.

# **Управление водителем**

**Функции карты водителя**

**Начало смены вставить карту водителя**

**Установить режимы**

**Погрузка/Разгрузка (каботаж)**

**Конец смены – Извлечь карту водителя**

**Ручной ввод (запись/дополнительный ввод)** Функции ка<br>
Начало смены вставить к<sup>2</sup> Устанс<br>
Устанс<br>
Конец смены – Извлечь ка<br>
Ручной ввод (запись/дополнит<br>
Смена водителя<br>
Первая установка ка

**Смена водителя / автомобиля**

**Первая установка карты водителя**

# **Управление водителем**

#### **■ Функции карты водителя**

С помощью карты водителя происходит идентификация водителя  $DTCO 41$ 

Она предназначена для нормального режима вождения и позволяет сохранять, вызывать индикацию, распечатывать или (только при вставленной карте водителя) загружать режимы.

#### **УКАЗАНИЕ**

Карта водителя не может передаваться другому лицу.

#### **УКАЗАНИЕ**

Меню для индикации и распечатки данных водителя доступны только в случае, если установлена соответствующая карта.

Так, например, пункт меню **Распе**чатка, водитель 2 отображается только в том случае, если в слот 2 для карт установлена карта водителя.

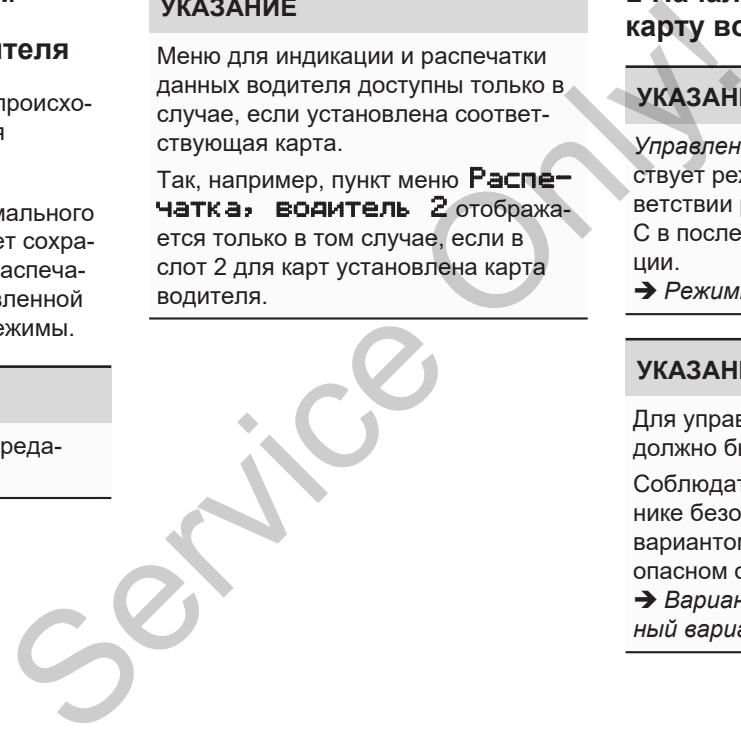

#### <span id="page-53-0"></span>**■ Начало смены вставить карту водителя**

# **УКАЗАНИЕ**

*Управление водителем* соответствует режиму *Эксплуатация* в соответствии регламенту (EU) 2016/799 I C в последней действующей редакции.

è *[Режимы работы \(обзор\) \[](#page-26-0)*[}](#page-26-0) *[27\]](#page-26-0)*

#### **УКАЗАНИЕ**

Для управления вариантом ADR должно быть включено зажигание.

Соблюдать особые указания по технике безопасности для управления вариантом ADR DTCO 4.1 во взрывоопасном окружении.

 $\rightarrow$  [Вариант ADR \(взрывозащищен](#page-24-0)*[ный вариант\) \[](#page-24-0)*[}](#page-24-0) *[25\]](#page-24-0)*

#### **► 1. Установка карты**

При начале смены (начало рабочего дня) вставить карту водителя в слот. è *[Ввод карты \[](#page-45-0)*[}](#page-45-0) *[46\]](#page-45-0)*

• После установки карты водителя дисплей переключается на язык, сохраненный на карте водителя.

#### **УКАЗАНИЕ**

Язык можно установить в меню.  $→$  Установить язык  $[$  831

Показанное меню пошагово ведет к полной готовности DTCO 4.1 к работе:

$$
a. \begin{bmatrix} 10 & \text{Maier} \\ 16:00 & 14:00 \text{UTC} \end{bmatrix}
$$

*Рис. 14:* Индикация приветствия

В течение прим. 3 секунд отображаются имя владельца карты, установленное местное время 16:00 и универсальное время (UTC) 14:00UTC (разница во времени = 2 часа при летнем времени).

Во время процесса считывания карты ввод данных не возможен.

При нажатии клавиши отображается сообщение:

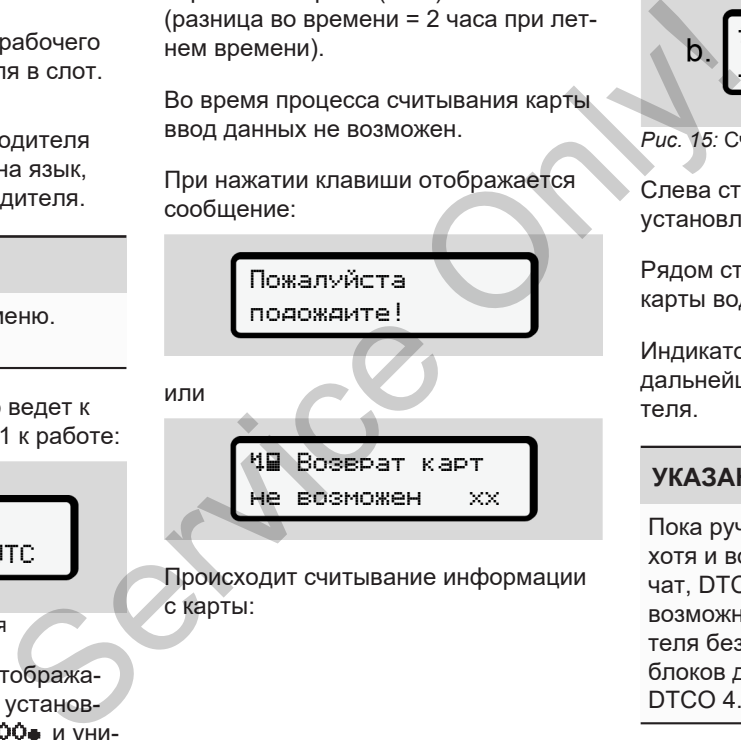

Происходит считывание информации с карты:

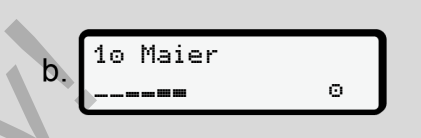

*Рис. 15:* Считывание информации с карты

Слева стоит номер слота, в котором установлена карта.

Рядом стоит имя водителя (считано с карты водителя).

Индикатор выполнения показывает дальнейшее считывание карты водителя.

#### **УКАЗАНИЕ**

Пока ручной ввод режимов водителя хотя и возможен, но еще не был начат, DTCO 4.1 предлагает водителю возможность извлечь эту карту водителя без дальнейшего сохранения блоков данных на карте и в DTCO 4.1.

$$
2. \begin{bmatrix} \text{Последн. Изыятие} \\ 15.03.23 & 16:31 \end{bmatrix}
$$

*Рис. 16:* Индикация последнего извлечения

В течение прим.

4 секундотображаются дата и время последнего извлечения карты по местному времени (символ $\bullet$ ).

#### **УКАЗАНИЕ**

Соблюдать полноту данных о вождении.

Согласно предписанию режимы, которые не могут быть зарегистрированы на карте водителя, должны быть дополнительно внесены посредством дополнительного ручного ввода.

Тогда выдается запрос на дополнительный ручной ввод:

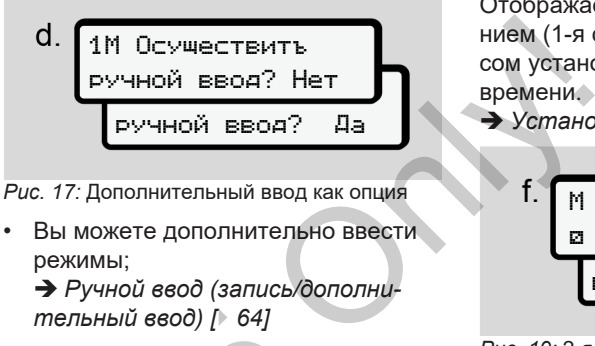

*Рис. 17:* Дополнительный ввод как опция

• Вы можете дополнительно ввести режимы;

è *[Ручной ввод \(запись/дополни](#page-63-0)[тельный ввод\) \[](#page-63-0)*[}](#page-63-0) *[64\]](#page-63-0)*

- Если Вы не хотите дополнительно вводить режимы, выбрать нет; затем см. шаг i.
- При выборе да DTCO 4.1 запрашивает ручной ввод; следующий дисплей: — Если Вы не хотите дополно вождение в сли Вы не хотите дополно в водить режимы, выбр $\overline{H}$  нет; затем см. шаг i.<br>
19 выборе на DTCO 4.1<br>
19 выборе на DTCO 4.1<br>
19 выборе на DTCO 4.1<br>
19 выборе на DTCO 4.1<br>
19 выборе н

M 15.03.23 16:31 18.03.23 07:35

- *Рис. 18:* Опции ввода
- M = ручной ввод
- $H =$  поле ввода режима мигает

Отображается период между извлечением (1-я строка ) и текущим процессом установки (2-я строка) в местном времени.

è *[Установить режимы \[](#page-59-0)*[}](#page-59-0) *[60\]](#page-59-0)*

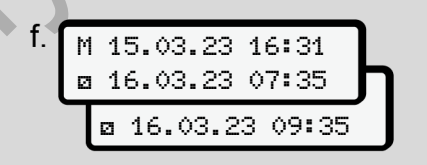

#### *Рис. 19:* 2-я строка = блок ввода

• Последовательно можно ввести необходимые данные (мигающие поля ввода данных) в следующем порядке: *режим / день / месяц / год / час / минута.*

Процесс завершается по достижении момента установки карты.

#### **УКАЗАНИЕ**

DTCO 4.1 отклоняет извлечение карты водителя, пока процесс считывания не будет завершен. Для извлечения карты водителя необходимо заново запросить извлечение, когда DTCO 4.1 завершит процесс считывания.

Затем происходит запрос на ввод страны.

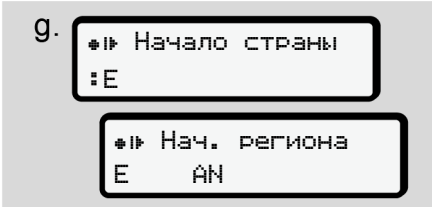

*Рис. 20:* Выбор страны

• Выбрать страну и при необходимости регион, для которого должен действовать дополнительный ввод и подтвердить выбор .

 $\rightarrow$  [Обозначения стран \[](#page-38-0)  $\rightarrow$  39]

#### **УКАЗАНИЕ**

Для Испании следует дополнительно указать регион.

#### **УКАЗАНИЕ**

Клавишей В можно отменить ввод. если Вы хотите продолжить свою смену сразу.

1M Подтвердить ручной ввод? Да ручной ввод? Нет SERVIEW SERVICE CONTRACTED AND TRIP AND TRIP AND TRIP AND TRIP AND TRIP AND TRIP AND TRIP AND TRIP AND TRIP AND TRIP AND TRIP AND TRIP AND TRIP AND TRIP AND TRIP AND TRIP AND TRIP AND TRIP AND TRIP AND TRIP AND TRIP AND

*Рис. 21:* Подтверждение ввода

• Подтвердить ввод нажатием да или нет**.**

#### **УКАЗАНИЕ**

При выборе Нет введенные данные еще раз отображаются и их можно при необходимости исправить.

• Первая установка При первой установке карты водителя выдаются дополнительные запросы:

è *[Первая установка карты води](#page-69-0)[теля \[](#page-69-0)*[}](#page-69-0) *[70\]](#page-69-0)*

Появляется стандартная индикация.

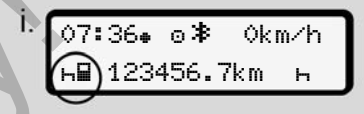

*Рис. 22:* Стандартная индикация с установленной картой

Показанные символы имеют следующее значение:

= карта водителя находится в слоте.

 $\equiv$  = можно начинать движение, необходимые данные считаны.

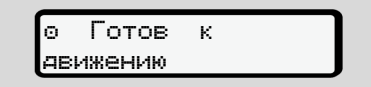

*Рис. 23:* Готовность к движению

Der DTCO 4.1 показывает, что движение можно начинать, а также один ли это водитель  $\left(\mathbf{0}\right)$  или экипаж  $\left(\mathbf{0}\mathbf{0}\right)$ .

#### **УКАЗАНИЕ**

Если готовность к движению не отображается, проверить, установлена ли в слот 1 или слот 2 действительная карта водителя, выполнены ли необходимые указания и нет ли конфликта карт.

#### **УКАЗАНИЕ**

Если установлены две карты водителя, то DTCO 4.1 запрашивает записи для второй карты водителя, как только будет считана первая карта водителя и показана готовность к движению.

#### **УКАЗАНИЕ**

Символ • отображается для обоих слотов для карт.

Если установлены карты для водителя 1 и водителя 2, то поездку можно начинать, как только отображается по меньшей мере символ **и** для водителя 1.

#### **► 2. Выбор режима**

Комбинированной клавишей установить для соответствующего слота режим, который Вы хотите выполнять. è *[Установить режимы \[](#page-59-0)*} *60]* MILIEM VCTAHO-<br>
MILIEM OF THE ENDITERED TO THE CHANNEL CONTRACT CONTRACT CONTRACT CONTRACT CONTRACT CONTRACT CONTRACT CONTRACT CONTRACT CONTRACT CONTRACT CONTRACT CONTRACT CONTRACT CONTRACT CONTRACT CONTRACT CONTRACT CONTR

- При смене местного времени: Установить индикацию часов на фактическое местное время.
	- è *[Установить местное время](#page-102-0) [\[](#page-102-0)*[}](#page-102-0) *[103\]](#page-102-0)*

DTCO 4.1 готов.

# **УКАЗАНИЕ**

Начало поездки завершает любой начатый ручной ввод данных – также для водителя 2. и водите-<br>
Та записи<br>
как толь-<br>
Та води-<br>
Начало поездки завершает людите-<br>
Начало поездки завершает людите-<br>
для водителя 2.<br>
Обоих<br>
водите-<br>
Во время перерыва или отдых<br>
у можно зательно установить режим на<br>
жается

# **А** ВНИМАНИЕ

Во время перерыва или отдыха обязательно установить режим на -

Сбои на DTCO 4.1 или системных компонентах отображаются на дисплее è *[Индикация сообщений \[](#page-107-0)*[}](#page-107-0) *[108\]](#page-107-0)*.

• Квитировать сообщение клавишей  $\overline{\mathbf{C}}$ 

#### **► Ввод страны - вручную**

DTCO 4.1 автоматически распознает пересечение границыè *[Пересечение](#page-32-0) границы [*[}](#page-32-0) *[33\]](#page-32-0)*.

Если DTCO 4.1 не распознает пересечение границы автоматически, необходимо выполнить переключение страны вручную:

#### <span id="page-57-0"></span>**Указание страны при начале смены**

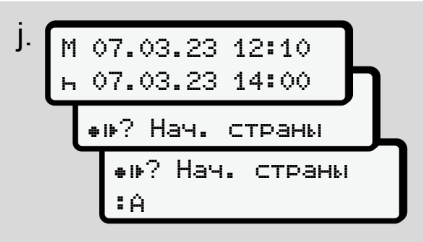

*Рис. 24:* Опция ввода – Страна начала

- Символ № ? Выбрать Страна начала и подтвердить.
- Выбрать страну и подтвердить выбор.

 $→$  **Обозначения стран**  $[}$  $[}$  **39** 

#### **УКАЗАНИЕ**

В Испании следует дополнительно указать регион, в котором начинается поездка.

è *[Испанские регионы \[](#page-39-0)*[}](#page-39-0) *[40\]](#page-39-0)*

#### **Указание страны при начале смены**

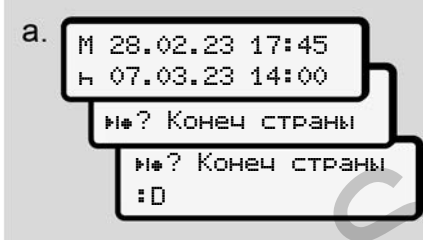

*Рис. 25:* Ввод - Страна конца

• В первом поле ввода **-** символ ? Выбрать Страна конца и подтвердить.

● Выбрать страну и подтвердить выбор.

#### **Выбор стран**

При повторном выборе сначала отображается ранее введенная страна.

С помощью клавиш  $\blacksquare$  отображаются последние 4 введенных страны. Код: Двоеточие перед кодом страны:B. FRANCE CONCILING THE CALIFORNIA CONDULING THE CALIFORM CONDUCTED AND CONDULING CONDULING CONDULING CONDULING CONDULING CONDULING CONDUCTED AND CONDUCTED AND CONDUCTED AND CONDUCTED CONDUCTED AND CONDUCTED AND CONDUCTED CO

# **УКАЗАНИЕ**

Это также доступно для выбора региона, например, в Испании.

Дальнейший выбор осуществляется в алфавитном порядке, с буквы **А**:

- $K$ лавиша $\blacksquare$ : А,  $\blacksquare$ ,  $\blacksquare$ ,  $\blacksquare$ ,  $\blacksquare$ ,  $\blacksquare$
- $K$ павиша $\blacksquare$ : А, В, С,  $D$ , "ит.п.

#### **УКАЗАНИЕ**

Если активирован учет автомобиля, то DTCO 4.1 предлагает предварительный выбор стран на основе ме-

ста расположения автомобиля в момент установки карты водителя. Если учет автомобиля не позволяет определить страну (автомобиль находится вне доступных данных карты или еще выполняется расчет позиции), DTCO 4.1 предлгает последние четыре указанных страны или региона.

#### **УКАЗАНИЕ**

За счет нажатия и удержания клавиши  $\blacksquare$  иожно ускорить выбор (функция auto-repeat).

#### **УКАЗАНИЕ**

Предлагаемые места являются предложениями для упрощения процесса выбора.

Как водитель, убедитесь, что вы выбрали страну, в которой вы фактически находитесь.

5

#### **► Отмена процедуры ввода**

Если в течение 30 секунд ввод сделан не будет, на дисплее отображается следующее:

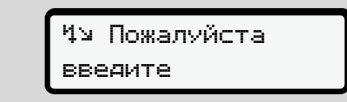

#### *Рис. 26:* Запрос ввода на дисплее

Если в течение еще 30 секунд будет нажата клавиша , можно продолжить ввод.

Если в течение десяти минут ввод сделан не будет, и на не будет нажата ни одна клавиша на DTCO 4.1, то карта водителя будет выброшена.

Уже введенные, но не подтвержденные данные отменяются, чтобы обеспечить, что сохраняются только корректные и подтвержденные вами данные. Это касается удаленного ввода и непосредственного ввода на DTCO 4.1.

Запрос карты нажатием комбинированной клавиши прерывает *Ручной ввод*. Он также прерывается, если во время ввода начинается движение.

#### <span id="page-59-0"></span>**■ Установить режимы**

#### **► Возможные режимы**

Можно установить следующие режимы:

- Время вождения (автоматически во время поездки)
- Прочее рабочее время
- Время доступности (время ожидания, время второго водителя, время в кабине отдыха во время движения для водителя 2) ванной клавиши Marinopediaer *Pyчной*<br>
ванной клавиши Marinopediaer *Pyчной*<br>
ванной клавиши Marinopediaer *CASAH*<br>
ванной выда начинается движение.<br> **• Установить режимы**<br>
• Возможные режимы<br>
Можно установить следующие р
	- Время перерывов и отдыха

#### **► Смена режима**

#### **УКАЗАНИЕ**

Установка режимов возможна только при остановленном автомобиле.

a. Нажать комбинированную клавишу для водителя 1.

Отображается стандартная индикация.

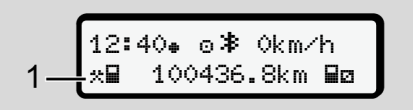

*Рис. 27:* Стандартная индикация с режимом (1)

- b. Нажимать комбинированную клавишу , пока на дисплее **(1)** не будет показан желаемый режим.
- c. При работе в экипаже: Как водитель-пассажир (водитель 2) нажмите соответствующую клавишу .

#### **► Автоматическая установка**

DTCO 4.1 автоматически переключается на следующие режимы:

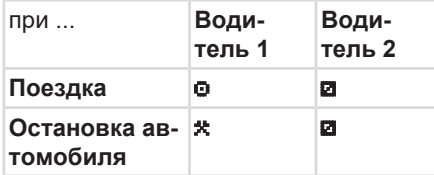

#### **УКАЗАНИЕ**

Обеспечить правильный расчет счетчика (опция)

• В конце смены или при перерыве обязательно устанавливать режим .

#### **Автоматическая установка после включения/ выключения зажигания (предварительная настройка)**

#### После

включения / выключения зажигания DTCO 4.1 может переключаться на определенный режим, например, - Этот режим можно запрограммировать с помощью карты предприятия или авторизованной мастерской.

Режим (1) и/ или (2), который автоматически меняется по причине включения зажигания или выключения зажигания, отображается в стандартной индикации. Он мигает прим. 5 секунд. и предприятия<br>
мастерской.<br>
Соблюд Соблюд<br>
причине или Согласн<br>
или Он мигает режимы<br>
ции Он мигает должны<br>
Мы посредствовали ны посредствовались

18:01 0km/h 123456.7km Service

*Рис. 28:* Мигание режима в стандартной индикации

После включения зажигания снова выдается предыдущая индикация.

#### **Пример:**

Вы выбрали *Counter* и выключаете зажигание.

При включении зажигания *Counter* снова отображается через 5 секунд. **► Ручная запись режимов**

#### **УКАЗАНИЕ**

#### Соблюдать регламент

Согласно регламенту (ЕС) 165/2014 режимы, которые не могут быть зарегистрированы на карте водителя, должны быть дополнительно внесены посредством ручного ввода.

В следующих случаях вручную дополнительно ввести режимы:

- При неисправности DTCO 4.1
- В случае потери, кражи, повреждения или неправильной работы карты водителя.

В этих случаях в начале и в конце поездки или смены необходимо выполнить суточную распечатку на DTCO 4.1.

С обратной стороны распечатки у Вас есть возможность внести свои режимы вручную **(2)** и дополнить распечатку персональными данными **(1)**.

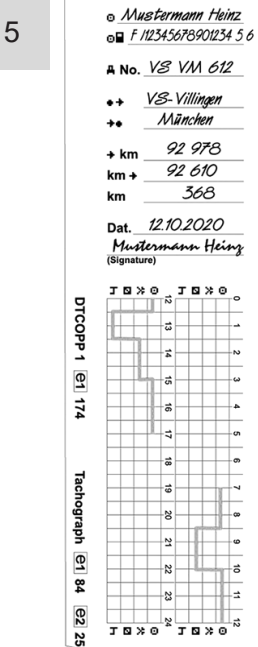

*Рис. 29:* Запись режимов

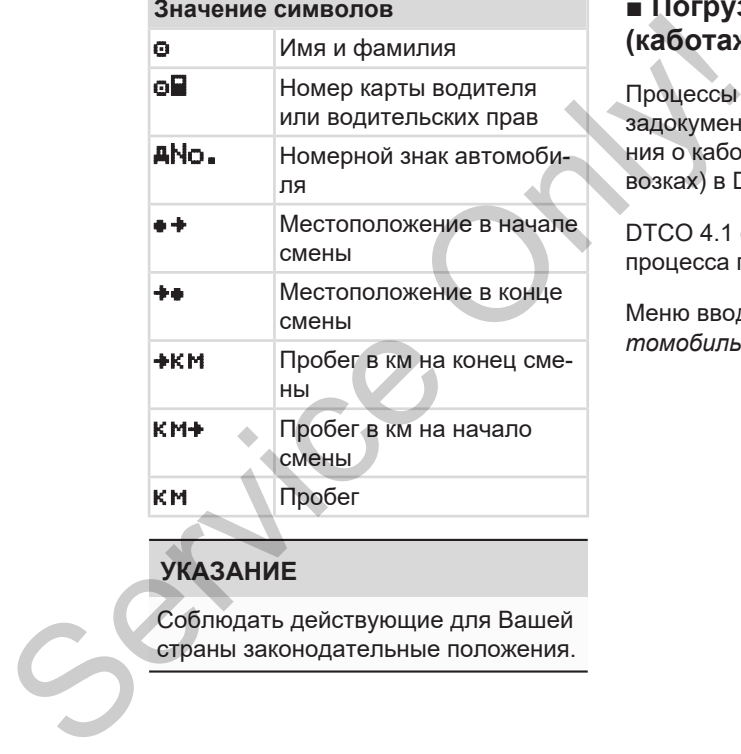

#### **УКАЗАНИЕ**

Соблюдать действующие для Вашей страны законодательные положения.

## **■ Погрузка/Разгрузка (каботаж)**

Процессы погрузки/разгрузки можно задокументировать в рамках положения о каботаже (международных перевозках) в DTCO 4.1.

DTCO 4.1 сохраняет место и время процесса погрузки/разгрузки.

Меню ввода: è *[Пункт меню Ввод, ав](#page-100-0)томобиль [*[}](#page-100-0) *[101\]](#page-100-0)*

#### <span id="page-62-0"></span>**■ Конец смены – Извлечь карту водителя**

#### **УКАЗАНИЕ**

Для защиты персональных данных в конце каждой смены следует извлекать карту водителя.

Карту водителя можно вынимать из слота только при остановленном автомобиле.

#### **УКАЗАНИЕ**

Для управления вариантом ADR должно быть включено зажигание.

Соблюдать особые указания по технике безопасности для управления вариантом ADR во взрывоопасном окружении.

è *[Вариант ADR \(взрывозащищен](#page-24-0)[ный вариант\) \[](#page-24-0)*[}](#page-24-0) *[25\]](#page-24-0)*

- 1. В конце смены (конце рабочего дня) или при смене автомобиля установить соответствующий режим, например, время отдыха  $\blacksquare$ .  $→$  Установить режимы  $[$  60]
- 2. Удерживать клавишу нажатой не менее 2 секунд.

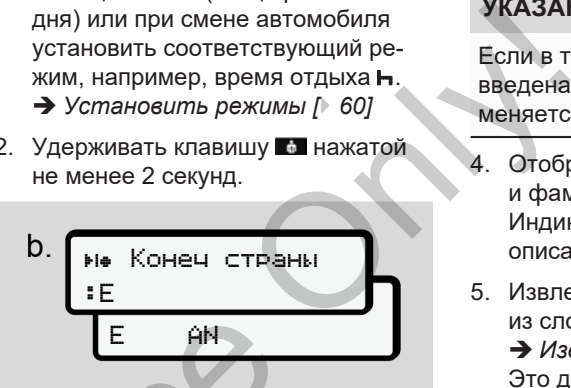

*Рис. 30:* Указание по нынешнему местоположению

3. Выбрать страну клавишами  $\blacksquare$  и подтвердить выбор клавишей . è *[Указание страны при начале](#page-57-0) смены [*} *58]* E AN<br>
Puc. 30: Указание по нынешнему и<br>
MITCHER PUC. 30: Указание по нынешнему и<br>
ИЛЕ подтвердить выбор клавишам<br>
Видициен-<br>
S[erv](#page-57-0)ice Discover PHASE<br>
PUC. 30: Указание по нынешнему<br>
PUC. 30: Указание по нынешнему<br>
PUC. 30:

# **УКАЗАНИЕ**

Если функция доступна, то DTCO 4.1 позволяет составить суточную распечатку до выброса карты.

## **УКАЗАНИЕ**

Если в течение одной минуты страна введена не будет, выброс карты отменяется.

- 4. Отображаются номер слота карты и фамилия водителя. Индикатор выполнения показывает описание карты водителя.
- 5. Извлечение Вашей карты водителя из слота.
	- $→$  **Извлечь карту**  $[$  [48\]](#page-47-0)

Это действует также при смене водителя в экипаже. Затем вставить карту водителя в другой слот. На дисплее показана:

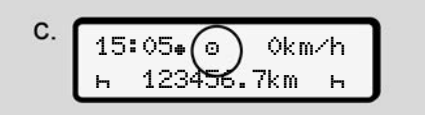

*Рис. 31:* Стандартная индикация без карт

6. Распечатать, если есть необходимость, сохраненные режимы и происшествия с помощью меню

5

Печать. è *[Второй уровень меню – функ](#page-89-0)[ции меню \[](#page-89-0)*[}](#page-89-0) *[90\]](#page-89-0)*

#### **УКАЗАНИЕ**

Если нужна распечатка за прошлые 24 часа, дождаться, если возможно, следующего дня.

Так Вы обеспечите, что также последний режим будет полностью показан в распечатке.

# <span id="page-63-0"></span>**■ Ручной ввод (запись/ дополнительный ввод)**

Если после установки карты водителя при запросе Ввод, дополнительный ввод? Вы подтвердили да **(шаг d),** то отображаются изменяемые вручную записи **(шаг e).**

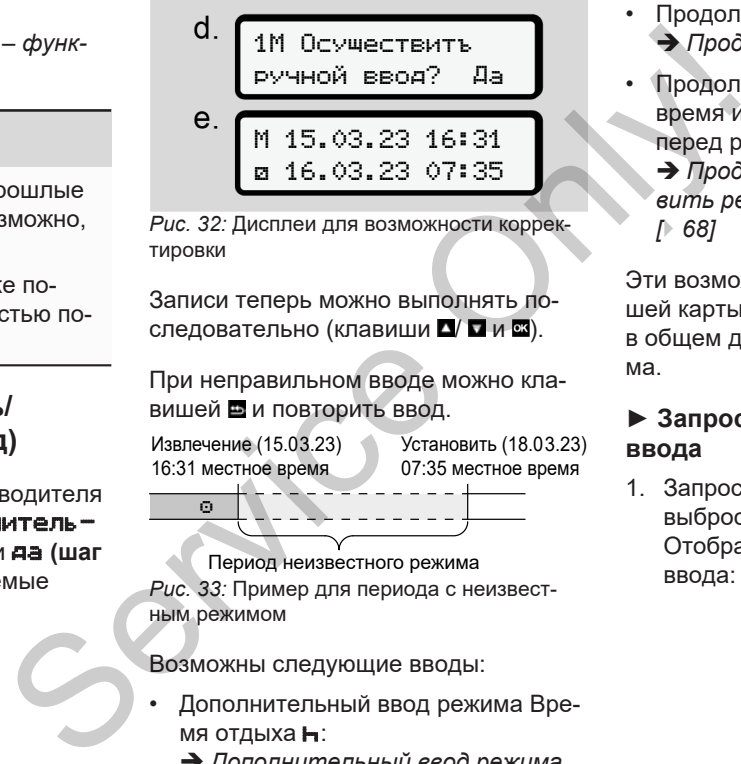

*Рис. 32:* Дисплеи для возможности корректировки

Записи теперь можно выполнять последовательно (клавиши  $\Box / \Box$  и  $\boxtimes$ ).

При неправильном вводе можно клавишей в и повторить ввод.

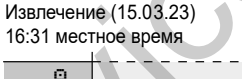

Установить (18.03.23) 07:35 местное время

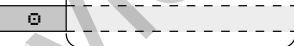

Период неизвестного режима *Рис. 33:* Пример для периода с неизвестным режимом

Возможны следующие вводы:

- Дополнительный ввод режима Время отдыха -:
	- è *[Дополнительный ввод режима](#page-65-0) [Время отдыха \[](#page-65-0)*[}](#page-65-0) *[66\]](#page-65-0)*
- Продолжить рабочее время: è *[Продолжить режимы \[](#page-66-0)*[}](#page-66-0) *[67\]](#page-66-0)*
- Продолжить, завершить рабочее время и/или поставить режимы перед рабочим временем:
	- $\rightarrow$  [Продолжить режимы и поста](#page-67-0)*[вить режимы перед другими](#page-67-0) [*} *68]*

Эти возможности после установки вашей карты водителя действуют также в общем для выбора текущего режима.

#### **► Запрос карты во время ручного ввода**

1. Запросить клавишей **в карту для** выброса.

Отображается запрос для ручного ввода:

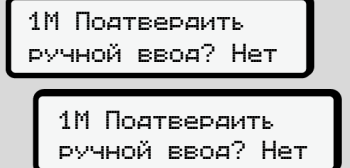

*Рис. 34:* Дополнительный ввод как опция

- 2. Выбрать с помощью клавиш  $\Box/\Box$ Нет и подтвердить клавишей .
- 3. Дальше с шага 3. è *[Конец смены – Извлечь карту](#page-62-0) [водителя \[](#page-62-0)*[}](#page-62-0) *[63\]](#page-62-0)*

Ручной ввод отменяется. На неизвестный промежуток времени DTCO 4.1 сохраняет режим ? .

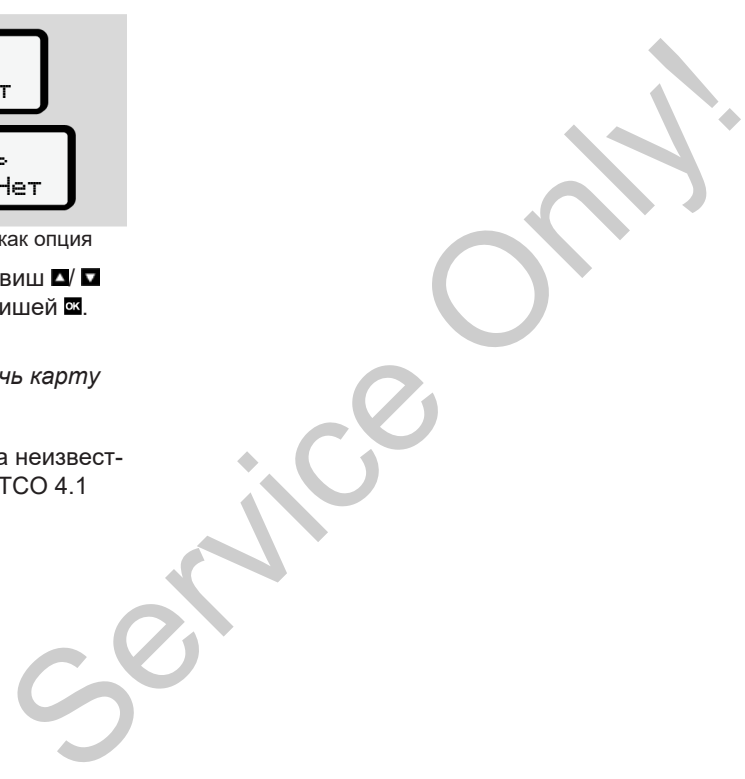

#### <span id="page-65-0"></span>**► Дополнительный ввод режима Время отдыха**

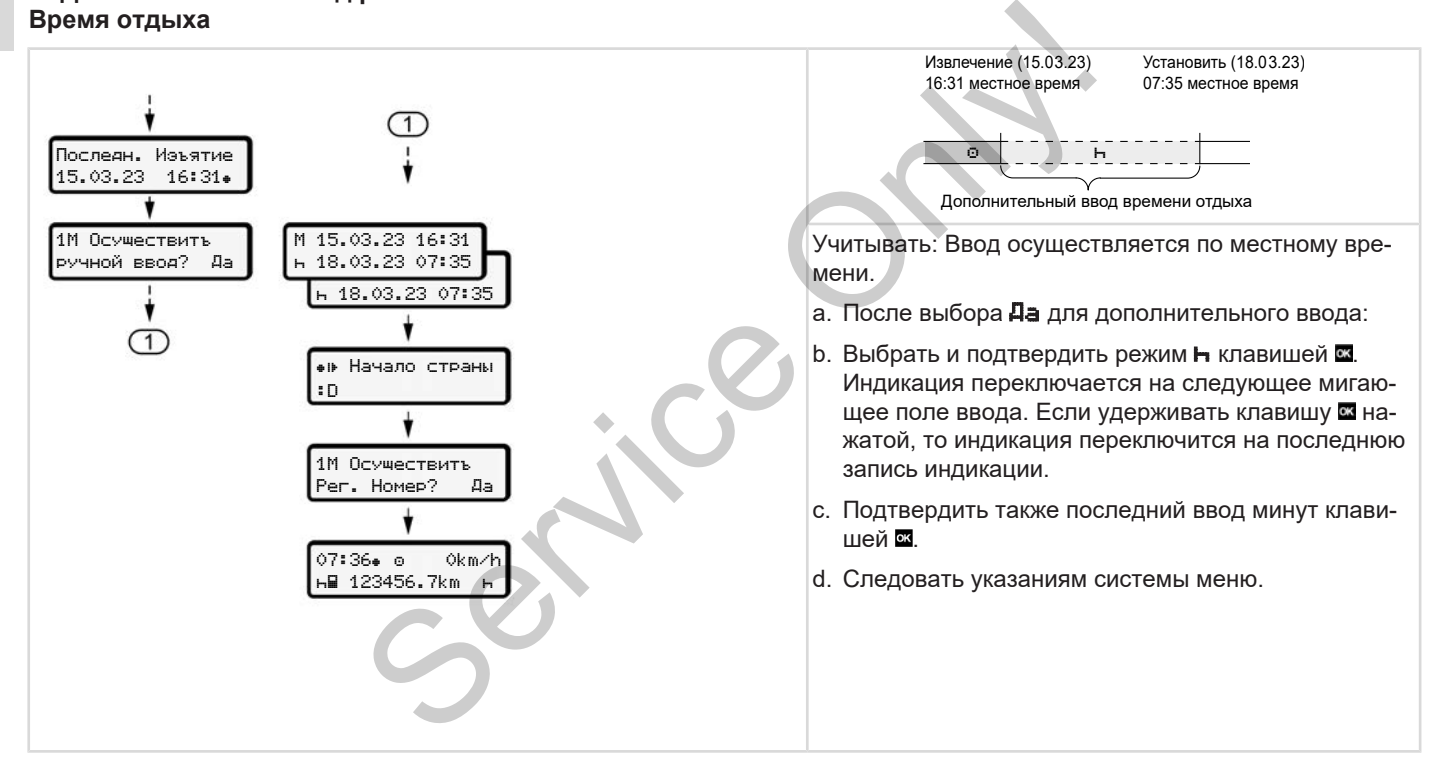

#### <span id="page-66-0"></span>**► Продолжить режимы**

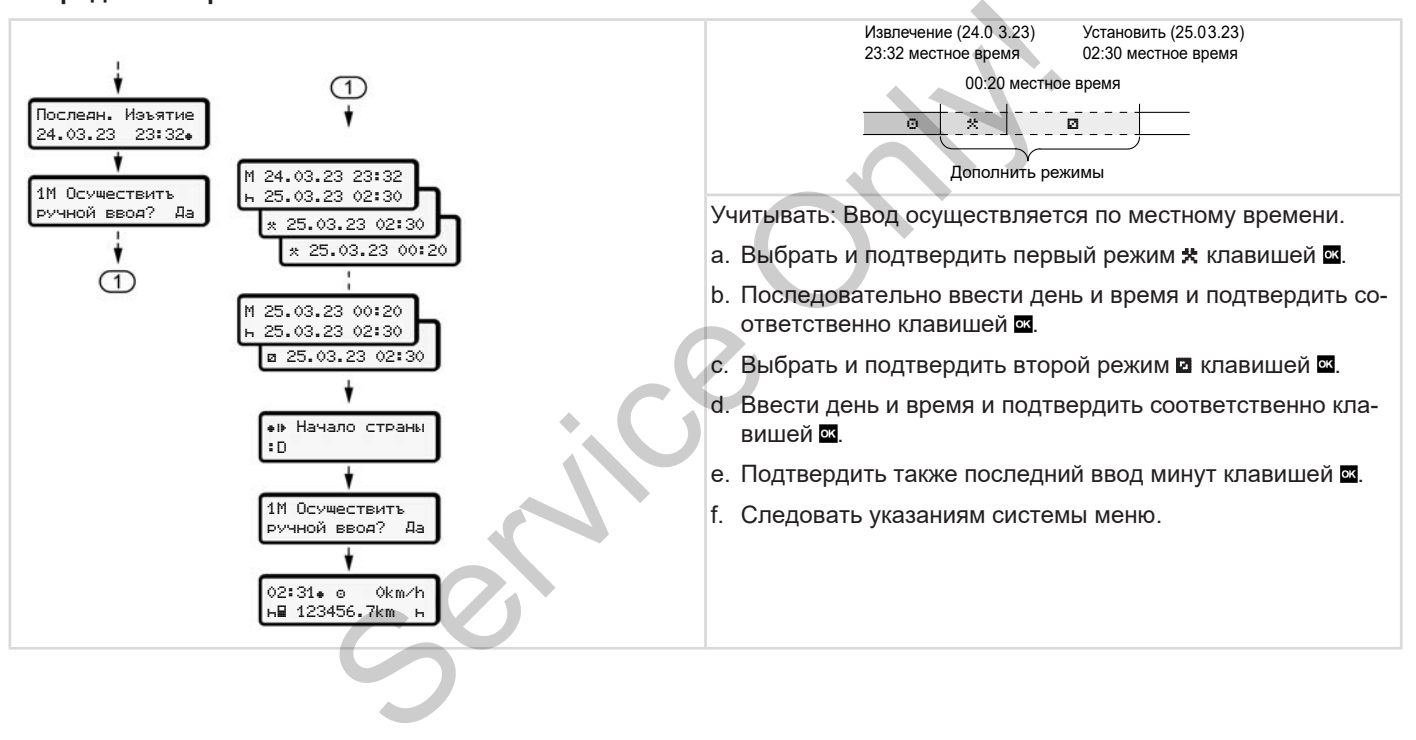

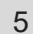

#### <span id="page-67-0"></span>**► Продолжить режимы и поставить режимы перед другими**

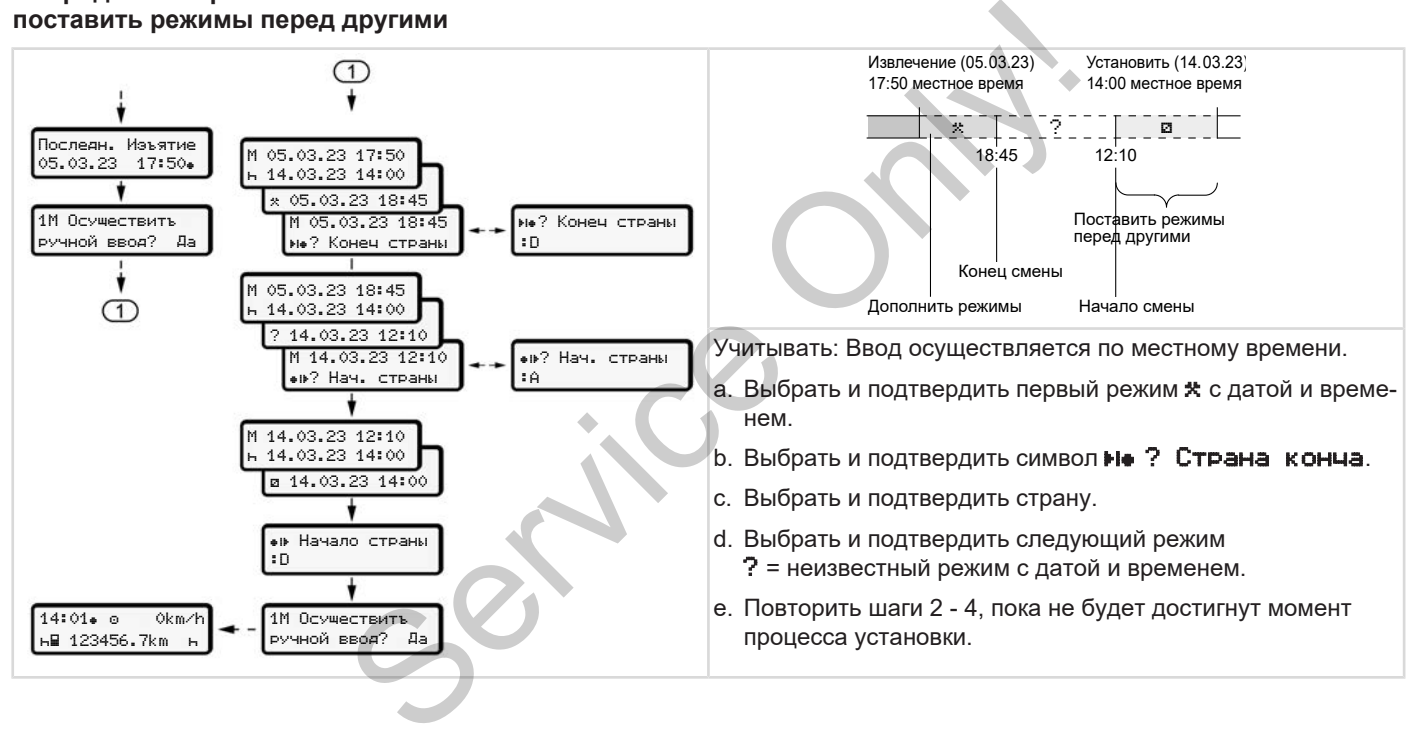

#### **■ Смена водителя / автомобиля**

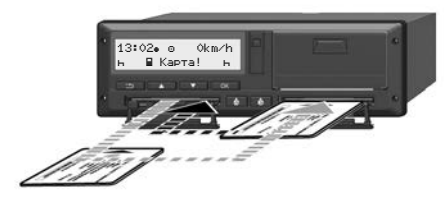

*Рис. 35:* Смена карты водителя

#### **► Случай 1 – экипаж**

Водитель 1 становится водителем 2

- a. Извлечь карты водителей из слотов и вставить соответственно в другой слот.
- b. Установка желаемого режима: è *[Установить режимы \[](#page-59-0)*} *60]*

#### **УКАЗАНИЕ**

При командной эксплуатации можно сначала установить карту водителя 1, чтобы можно быстро начать поездку. Уже во время считывания карты

водителя 1 можно вставить карту водителя 2.

Поездку можно начинать, как только будет показан символ для водителя 1 и символ для водителя 2. SINCRITY<br>
Mather Mathematics Chapter Merodinal Mathematics Chapter Merodinal Mathematics Chapter<br>
Mathematics Chapter Chapter Mathematics Chapter<br>
Mathematics Chapter<br>
Mathematics Chapter<br>
Mathematics Chapter<br>
Mathematics

#### **► Случай 2 – конец смены**

Водитель 1 и/или водитель 2 покидают автомобиль.

- a. Соответствующее лицо в случае необходимости составляет суточную распечатку, запрашивает свою карту водителя, и извлекает карту водителя из слота.
- b. Новый экипаж автомобиля вставляет карту водителя, в зависимости от функции (водитель 1 или водитель 2), в слот. необходимости составляет суточ-<br>
ную распечатку, запрашивает свою В случае контроля водитель карту водителя, и извлекает карту предъявить следующие докум<br>
ителем 2 водителя из слота.<br>
28 дней:<br>
10 в другой ляет карту вод

#### **► Случай 3 - смешанная эксплуатация**

Использование автомобиля с различными типами тахографов.

- Например, одним аналоговым тахографом с записью тахограммы или...
- цифровым тахографом с картой водителя согласно регламенту (ЕС) 165/2014, например, DTCO 4.1.

В случае контроля водитель обязан предъявить следующие документы для текущей недели и за прошедшие 28 дней:

- карта водителя **(1),**
- релевантные суточные распечатки из цифрового тахографа **(2)**, например, в случае повреждений или неправильной работы карты водителя,
- 
- ручная запись режимов.

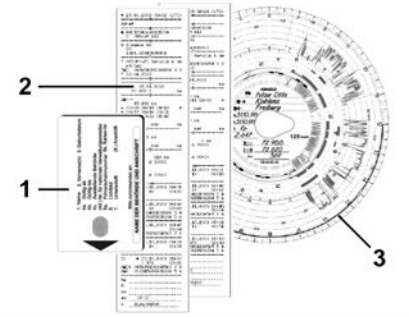

*Рис. 36:* Примеры документов, которые водитель должен иметь с собой

#### **УКАЗАНИЕ**

Соблюдать действующие для Вашей страны законодательные положения.

## <span id="page-69-0"></span>**■ Первая установка карты водителя**

#### **► Использование данных**

При первой установке карты для защиты ваших персональных данных выдается запрос, согласны ли вы на обработку персональных данных.

è *[Защита персональных данных \[](#page-8-0)*} *9]*

#### **► Процесс регистрации**

Запрос выдается автоматически в ходе первой регистрации в DTCO 4.1.

Он выдается после выбора страны.

## **УКАЗАНИЕ**

Введенные данные можно будет затем изменить:  $\rightarrow$  *Пункт меню Ввод*, *водитель 1/ водитель 2 [*} *[98\]](#page-97-0)* Sanpoc выдается автоматические первой регистрации в DTCC<br>SR Вашей<br>Пожения.<br>S[er](#page-97-0)vices после выбора стр<br>DKA3AHME<br>Введенные данные можно буд<br>Тем изменить: > Пункт меню<br>водитель 1/ водитель 2 [ 98]

#### **Деблокировать данные ITS**

#### **УКАЗАНИЕ**

Для активации Bluetooth необходимо согласиться с сохранением данных ITS- (è *[Персональные данные ITS](#page-9-0) [*} *10]*).

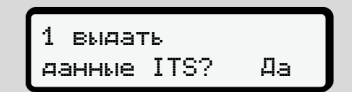

*Рис. 37:* Запрос персональных данных

- 1. Клавишами  $\Box$  Да или Нет сделать выбор.
- 2. Подтвердить клавишей . Будет отображено сообщение о сохранении введенных данных:

Ввод сохранён

*Рис. 38:* Подтверждение сохранения

# EXAMPLE SERVICE CONTROLLED A CONTROLLED A CONTROLLED AND ANNOUNCE CONTROLLED A CONTROLLED AND ASSESSMENT OF THE CONTROLLED AND ASSESSMENT AND RESPONSIVE A CONTROLLED A CARRIEL AND RESPONSIVE A CARRIEL AND RESPONSIVE A CARR

#### **Деблокировать данные VDO**

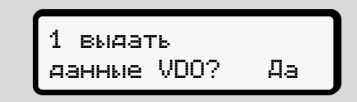

*Рис. 39:* Запрос особых персональных данных

- 3. Клавишами <sup>1</sup> Да или Нет сделать выбор
- 4. Подтвердить клавишей . Будет отображено сообщение о сохранении введенных данных:

#### Ввод сохранён

*Рис. 40:* Подтверждение второго сохранения

#### **Активировать Bluetooth**

Активировать Bluetooth можно в этом меню или позднее в меню "Bluetooth": Описание активации находится здесь: è *[Активировать/деактивировать](#page-99-0) [Bluetooth \[](#page-99-0)*[}](#page-99-0) *[100\]](#page-99-0)*

#### **Завершение регистрации**

Теперь происходит обычная регистрация в DTCO 4.1. è *Начало смены вставить карту водителя [*} *54]* Service Contract Construction of the Service Only of the Service Construction of the Service Columnal Columnal Columnal Columnal Columnal Columnal Columnal Columnal Columnal Columnal Columnal Columnal Columnal Columnal Col

*© Continental Automotive Technologies GmbH*

# **Управление предпринимателем**

**Функции карты предприятия Функции меню в режиме эксплуатации "Предприятие" Регистрация вставить карту предприятия Ввести государство и номерной знак Извлечь карту предприятия** РЫ ПРЕДПРИЯТИЯ<br>
В ЕСТАВИТЬ КАРТУ ПРЕДПРИЯТИЯ<br>| ВСТАВИТЬ КАРТУ ПРЕДПРИЯТИЯ<br>| У ПРЕДПРИЯТИЯ<br>| У ПРЕДПРИЯТИЯ
## **Управление предпринимателем**

## **■ Функции карты предприятия**

## **УКАЗАНИЕ**

Карта предприятия служит исключительно для управления данными предприятиями, а не для режима вождения.

Если выполняется поездка с картой предприятия, отображается сообщение ! Движение беэ карты.

## **УКАЗАНИЕ**

Соблюдать национальные положения.

Предприятие следит за надлежащим использованием карт предприятия.

• Соблюдать действующие для Вашей страны законодательные положения.

С помощью карты предприятия происходит идентификация предприятия DTCO 4.1.

Карта предприятия является подтверждением надлежащей эксплуатации автомобиля. Посредством карты предприятия соответствующий автомобиль закрепляется за предприятием с учетом всех соответствующих данных. Предприятие может подать заявку на несколько карт предприятия. предприятия ри карты<br>
следующия следующих<br>
иляется подтвер<br>
1 эксплуатации<br>
твом карты пред-<br>
приятием с уче-<br>
ощих данных.<br>
одать заявку на в случ<br>
правние в случ<br>
правние в случ<br>
правние правние правния.

Независимо от водителей, все данные о движении автомобиля и время сохраняются в памяти тахографа.

По закону предприятие обязано хранить эти данные и предоставлять их по запросу компетентным контролирующим органам.

Срок действия карты предприятия составляет 5 лет. Заявление на получение последующей карты можно подать не ранее чем за 6 месяцев до истечения срока действия текущей карты. с картой Независимо от водителей, вси<br>
сообще содвижении автомобиля и вре<br>
сохраняются в памяти тахогра<br>
По закону предприятие обяза<br>
нить эти данные и предостави<br>
по запросу компетентным кон<br>
положе инить эти данные и пр

В случае повреждения, кражи или утери карты предприятие должно подать следующие документы для подачи заявления на новую карту:

- в случае утраты письменное заявление об утрате
- в случае кражи подтверждение подачи заявления в полицию
- в случае повреждения или неисправности - карту, подлежащую замене

При первой установке карты предприятия предприятие регистрируется в DTCO 4.1, чтобы устройство до выхода предприятия или установки другой карты предприятия использовалось в качестве тахографа этого предприятия. Этим обеспечиваются права доступа к идентифицирующим предприятие данным.

Карта предприятия в рамках своего уровня авторизации предлагает следующие возможности:

- Регистрация и удаление предприятия с DTCO 4.1, например, при продаже автомобиля, истечении срока аренды автомобиля.
- Ввод государства и государственного номерного знака автомобиля è *[Ввести государство и номерной](#page-75-0) [знак \[](#page-75-0)*[}](#page-75-0) *[76\]](#page-75-0)*.
- Доступ к данным носителя массива данных и данным, назначенным предприятию, например, происшествия, сбои, скорость, имя водителя
- Доступ к данным вставленной карты водителя
- Доступ к фронтальному порту для авторизованной выгрузки данных с носителя массива данных

В ЕС необходимо выгружать данные каждые 3 месяца с носителя массива данных.

В следующих случаях есть дополнительный смысл выгрузить данные:

- Продажа автомобиля
- Вывод автомобиля из эксплуатации
- При замене DTCO 4.1

# **■ Функции меню в режиме эксплуатации "Предприятие"**

Навигация в пределах функций меню всегда происходит по одной и той же системе.

è *[Обзор меню \[](#page-45-0)*[}](#page-45-0) *[46\]](#page-45-0)*

Когда карта предприятия находится в слоте 2, все основные меню, относящиеся к этому слоту, остаются заблокированными.

è *[Блокировка доступа к меню \[](#page-92-0)*[}](#page-92-0) *[93\]](#page-92-0)*

В этом случае Вы можете вызывать индикацию только данных введенной карты водителя в слоте 1, распечатать или выгрузить их. Service Only!

è *[Первый уровень меню – Стан](#page-80-0)[дартные значения \[](#page-80-0)*[}](#page-80-0) *[81\]](#page-80-0)*

## **■ Регистрация вставить карту предприятия**

## **УКАЗАНИЕ**

Управление предпринимателем соответствует режиму Предприятие в соответствии регламенту (ЕС) 2016/799 приложение I С в последней действующей редакции.

• Установить карту предприятия в свободный слот;

 $→$  Ввод карты  $[▶ 46]$  $[▶ 46]$ .

При установке карты предприятия на дисплее устанавливается сохраненный на карте язык.

## **УКАЗАНИЕ**

Предпочитаемый вами язык можно установить индивидуально.

è *[Установить язык \[](#page-82-0)*[}](#page-82-0) *[83\]](#page-82-0)*

Показанное меню пошагово ведет к полной готовности DTCO 4.1 к работе:

10 Maier 16:00 14:00UTC

*Рис. 41:* Индикация приветствия

В течение прим. 3 секунд отображается установленное местное время 16:00 и универсальное время (UTC) 14:00UTC (разница во времени = 2 часа при летнем времени).  $\begin{array}{r|l|l}\n \multicolumn{3}{c}{\textbf{a.} & \textbf{16 }\texttt{Maire} & \textbf{14:00UTE}\n \multicolumn{3}{c}{\textbf{b.} \texttt{PUC}}\n \multicolumn{3}{c}{\textbf{c.} \texttt{3: CO}}\n \multicolumn{3}{c}{\textbf{b.} \texttt{PUC}}\n \multicolumn{3}{c}{\textbf{c.} \texttt{3: CO}}\n \multicolumn{3}{c}{\textbf{b.} \texttt{PUC}}\n \multicolumn{3}{c}{\textbf{c.} \texttt{3: CO}}\n \multicolumn{3}{c}{\text$ 

## **УКАЗАНИЕ**

Во время процесса считывания карты ввод данных не возможен.

При нажатии клавиши отображается сообщение:

## Пожалуйста подождите!

*Рис. 42:* Сообщение – опция I

или

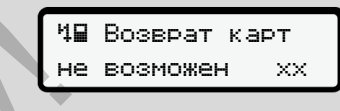

*Рис. 43:* Сообщение – опция II

Происходит считывание информации с карты:

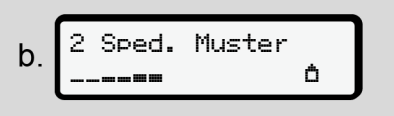

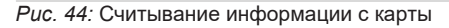

Слева стоит номер слота, в котором установлена карта.

Рядом стоит название предприятия (считано с карты предприятия).

Индикатор выполнения показывает дальнейшее считывание карты предприятия.

- 6
- Ввести, если есть такой запрос, сокращение страны и официальный номерной знак автомобиля:

è *[Ввести государство и номерной](#page-75-0) [знак \[](#page-75-0)*[}](#page-75-0) *[76\]](#page-75-0)*

• Если на этом DTCO 4.1 это еще не сделано, теперь происходит регистрация предприятия:

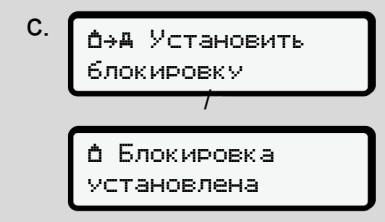

*Рис. 45:* Регистрация предприятия

С регистрацией теперь активируется до отзыва блокировка предприятия.

Тем самым обеспечено, что данные водителей, специфические для предприятия и персональные, которые назначены этому предприятию, защищены от доступа.

Появляется стандартная индикация.

DTCO 4.1 находится в режиме работы Предприятие, символ **П**:

d. 
$$
\underbrace{12:51 \cdot \text{(a)}}_{\text{Hil 123456.7km Ih}}
$$

*Рис. 46:* Стандартная индикация с установленной картой предприятия

## **Происшествие:** DTCO 4.1 готов.

- Можно выгрузить данные с накопителя массива данных, чтобы заархивировать и проанализировать их согласно предписаниям закона. è *Выгрузка данных [*} *50]* альный Предприятие, символ до номерной номерной  $\mu$  по умолчение на ит реги-<br>
Рис. 46: Стандартная индикация с установ в пользный номерной на ит реги-<br>
Рис. 46: Стандартная индикация с установ ской.<br>
• Если это новке к
	- Также возможен доступ к данным также установленной карты водителя, например, выгрузить их.
	- Сбои на DTCO 4.1 или системных компонентах отображаются на дисплее. Квитировать сообщение клавишей .
		- è *Индикация сообщений [*} *108]*

## <span id="page-75-0"></span>**■ Ввести государство и номерной знак**

По умолчанию код страны и официальный номерной знак сохраняются во время установки и калибровки, выполняемой авторизованной мастерской.

- Если это не так, то при первой установке карты предприятия DTCO 4.1 запросит ввод этих данных.
	- Государство-член
	- Государственный номерной знак.  $\rightarrow$  [Ввести государство и номер](#page-75-0)*[ной знак \[](#page-75-0)*[}](#page-75-0) *[76\]](#page-75-0)*

Введенные данные сохраняются в DTCO 4.1 gespeichert.

## **УКАЗАНИЕ**

Правильный ввод номерного знака

Ввод государственного номерного знака в DTCO 4.1 Вы можете выполнить только один раз.

Поэтому вводить номерной знак следует точно так, как он указан на номерном знаке на автомобиле.

Любое дальнейшее изменение возможно только в авторизованной специализированной мастерской с картой мастерской.

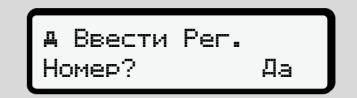

*Рис. 47:* Запрос на ввод номерного знака

1. Выбрать с помощью клавиш  $\Box/\Box$ Да и подтвердить клавишей . Выводится индикация для ввода государства:

*© Continental Automotive Technologies GmbH*

Страна: D

*Рис. 48:* Опция выбора Страна

2. Выбрать код страны государства с помощью клавиш **N** и подтвердить клавишей  $\blacksquare$ .

Предварительный выбор доступен на основании государства, выпустившего карту предприятия.

Выводится индикация для ввода государственного номерного знака. Мигает первая позиция ввода ...

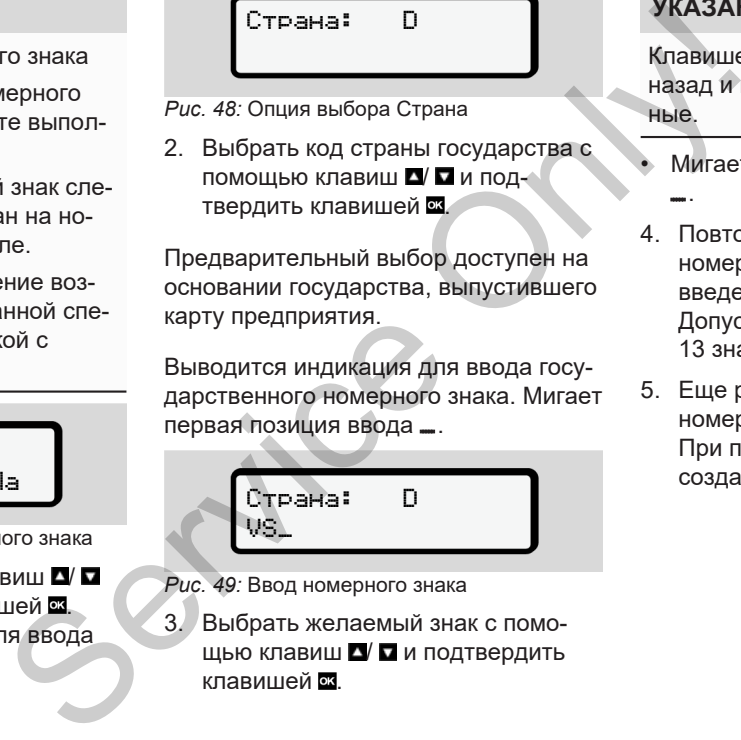

*Рис. 49:* Ввод номерного знака

3. Выбрать желаемый знак с помощью клавиш ■ и подтвердить клавишей .

# **УКАЗАНИЕ**

Клавишей можно вернуться на шаг назад и исправить введенные данные.

- Мигает следующая позиция ввода \_.
- 4. Повторять шаг 3 до тех пор, пока номерной знак не будет полностью введен.

Допускается ввод максимум 13 знаков.

5. Еще раз подтвердить введенный номерной знак клавишей . При подтверждении автоматически создается контрольная распечатка:

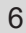

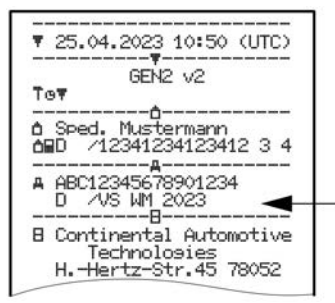

*Рис. 50:* Контрольная распечатка

• Номерной знак – еще с возможностью корректировки ошибки – еще раз отображается на дисплее:

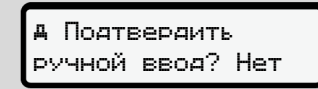

*Рис. 51:* Выбор подтверждения

- 6. Проверить, корректен ли номерной знак на распечатке.
- 7. Выбрать с помощью клавиш  $\Box$   $\Box$ 
	- **Нет**, если номерной знак не корректен, и подтвердить клавишей **OK**

Снова отображается дисплей для шага 1 и можно повторить ввод данных.

• да, если номерной знак корректен, и подтвердить клавишей .

Код страны и официальный номерной знак автомобиля сохранены в  $DTCO 41$ 

Если потребуется изменение, например, в результате смены местоположения, обратитесь в авторизованную мастерскую с картой мастерской. для шага 1 и можно повторить<br>
ввод данных.<br> **ВЕОД АННЫХ.**<br> **ВЕОД АННЫХ.**<br> **ВЕОД АННЫХ ВИЗИМЕТЕЛЬ ДЛЯ ЗАЦИ**<br>
ТЕН, И ПОДТВЕРДИТЬ КЛАВИШЕЙ В ДЛЯ ЗАЩИ<br>
МОЖНО-<br>
МАК АВТОМОБИЛЯ СОХРАНЕНИЕ, НАПРИ-<br>
МОЖНО-<br>
МОЖНО-<br>
МОЖНО-<br>
МОЖНО

## <span id="page-77-0"></span>**■ Извлечь карту предприятия**

## **УКАЗАНИЕ**

Для защиты данных вашего предприятия, например, для защиты от злоупотребления картой не следует оставлять ее в автомобиле.

Карту предприятия можно вынимать из слота только при остановленном автомобиле.

#### **УКАЗАНИЕ**

Для управления вариантом ADR должно быть включено зажигание.

Соблюдать особые указания по технике безопасности для управления вариантом ADR DTCO 4.1 во взрывоопасном окружении.

è *[Вариант ADR \(взрывозащищен](#page-24-0)[ный вариант\) \[](#page-24-0)*[}](#page-24-0) *[25\]](#page-24-0)*

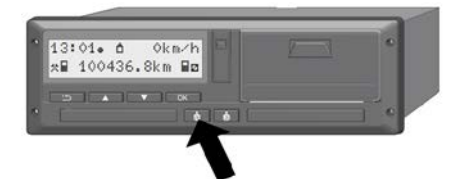

*Рис. 52:* Запросить карту (комбинированная клавиша)

• Удерживать комбинированную клавишу для слота карты 1 или слота карты 2как минимум 2 секунды.

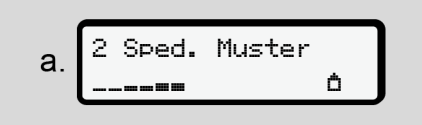

*Рис. 53:* Перенос данных использования

- Отображается название предприятие.
- Индикатор выполнения показывает описание карты предприятия.
- Отображается запрос на выход предприятия из системы.

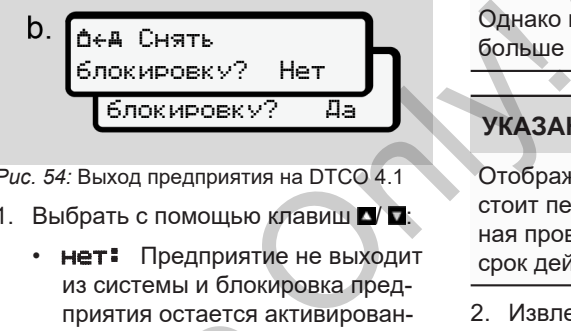

*Рис. 54:* Выход предприятия на DTCO 4.1

- 1. Выбрать с помощью клавиш  $\Box$   $\Box$ :
	- нет: Предприятие не выходит из системы и блокировка предприятия остается активированной.
	- да: Предприятие выходит из системы и блокировка предприятия деактивирована.

Подтвердить клавишей .

# **УКАЗАНИЕ**

При деактивированной блокировке предприятия доступ к ранее сохраненным данным вашего предприятия тем не менее остается заблокироприятия остается активисисты<br>
ной.<br>
• **да:** Предприятие выходится в Белики блокирована.<br>
Взования<br>
Подтвердить клавишей **23.**<br>
Взования<br>
При деактивированной блоки<br>
оказывает При деактивированной блоки<br>
оказывает При деак

ванным для другого предприятия. Однако вновь записанные данные больше не блокируются.

## **УКАЗАНИЕ**

Отображается указание, если предстоит периодическая дополнительная проверка DTCO 4.1 или истекает срок действия карты предприятия.

- 2. Извлечь Вашу карту предприятия из слота.
	- è *[Извлечь карту предприятия](#page-77-0) [\[](#page-77-0)*[}](#page-77-0) *[78\]](#page-77-0)*

На дисплее показана:

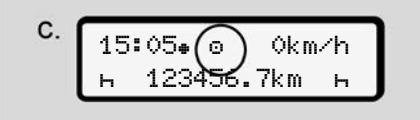

*Рис. 55:* Стандартная индикация без карт

DTCO 4.1 снова находится в режиме эксплуатации **Эксплуатация,** символ Θ.

**Меню**

**Первый уровень меню – Стандартные значения Второй уровень меню – функции меню** РУК МЕННО – СТАНДАРТНЫЕ ЗНАЧЕНИЯ<br>РНЬ МЕННО – ФУНКЦИИ МЕННО<br>ОТ СТАНДАРТНЫЕ 2НАЧЕНИЯ<br>ДА ОТ СТАНДАРТНЫЕ 2НАЧЕНИЯ

## **Меню**

## <span id="page-80-0"></span>**■ Первый уровень меню – Стандартные значения**

#### **► Индикация при стоящем автомобиле**

В этой главе описываются меню DTCO 4.1, которые можно выбрать при стоящем автомобиле.

Индикация во время движения **>** Ин*[дикация во время движения \[](#page-43-0)*} *44]*

Отправная точка – стандартная индикация (a), которая отображается после *включения зажигания* на дисплее (предварительные настройки).

## **УКАЗАНИЕ**

Если разрешено, в качестве стандартной индикации также может отображаться опция VDO Counter.

#### **УКАЗАНИЕ**

Функции меню для индикации и распечатки данных водителя доступны только в случае, если установлена соответствующая карта.

Так, например, пункт меню **Распе**чатка, водитель 2 отображается только в том случае, если в слот 2 для карт установлена карта водителя.

# **УКАЗАНИЕ**

Опция VDO Counter (\*) показана в качестве примера на следующем графике. NATE<br>
THE MAPPER SPIN THE SPIN MARKE<br>
THE MAPPER SPIN MARKE<br>
CONCEPT CONTENT CONTENT OF THE CONTENT OF COUNTREMING CONTENT OF COUNTREMING COUNTREMING COUNTREMING COUNTREMING COUNTREMING COUNTREMING COUNTREMING COUNTREMING

Описание VDO Counter è *[VDO](#page-82-1) Counter (опция) [*} *83]*

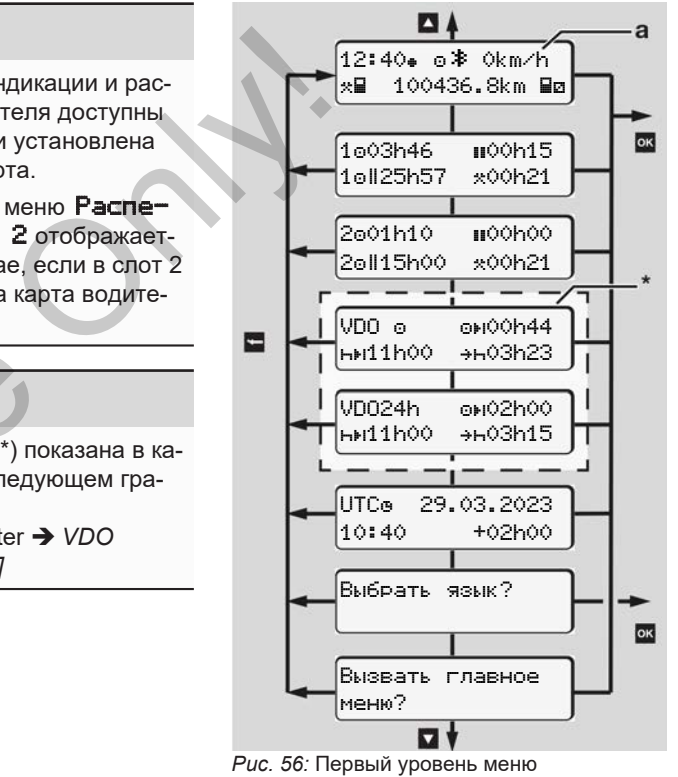

(\*=опция VDO Counter)

- Исходя из стандартной индикации **(a)** и в соответствии установленной карте можно вызвать клавишами  $\Box$   $\Box$  следующую информацию:
- Стандартная индикация **(а)** (например, после включения зажигания)
- Два меню с информацией о времени установленных карт водителя (1 = водитель 1, 2 = водитель 2) è *[Отобразить показания времени](#page-81-0) [карты водителя \[](#page-81-0)*[}](#page-81-0) *[82\]](#page-81-0)*
- (VDO) = суточное / недельное планирование с помощью VDO Counters (опция) è *[VDO Counter \(опция\) \[](#page-82-1)*[}](#page-82-1) *83]*
- (UTC) = универсальное время (UTC) с датой и установленная разница во времени (смещение) для местного времени
	- è *[Установить местное время](#page-102-0) [\[](#page-102-0)*[}](#page-102-0) *[103\]](#page-102-0)*
- Меню для установки желаемого языка
	- è *[Установить язык \[](#page-82-0)*[}](#page-82-0) *[83\]](#page-82-0)*

С помощью клавиши В Вы попадаете назад непосредственно в стандартную индикацию **(a)**.

При нажатии клавиши Вы попадаете на второй уровень – к функциям меню. è *[Второй уровень меню – функции](#page-89-0) [меню \[](#page-89-0)*[}](#page-89-0) *[90\]](#page-89-0)*

## <span id="page-81-0"></span>**► Отобразить показания времени карты водителя**

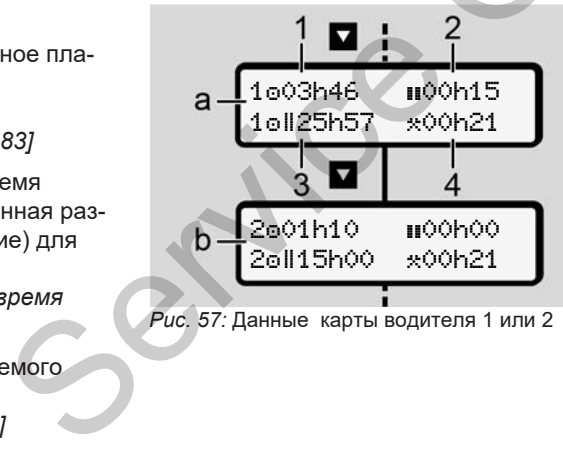

*Рис. 57:* Данные карты водителя 1 или 2

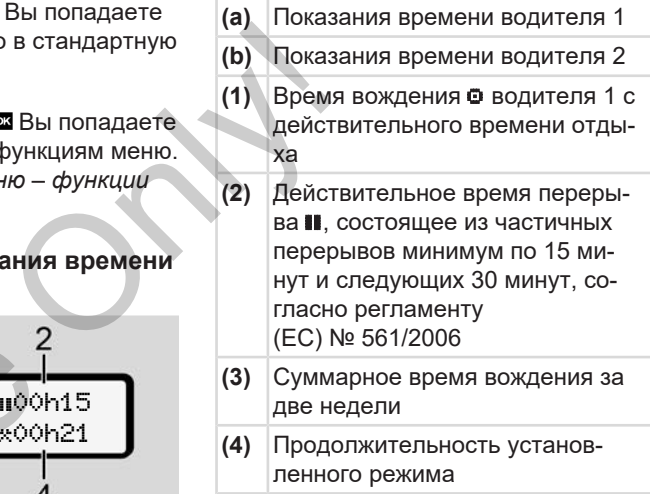

## **УКАЗАНИЕ**

Если карта водителя не установлена, отображается время – кроме **(3)**, которые соответствуют последнему уровню данных в соответствующем слоте 1 или 2.

#### Меню Первый уровень меню – Стандартные значения

## <span id="page-82-0"></span>**► Установить язык**

По умолчанию каждой карте водителя для отображения на дисплее назначен язык подачи заявления (выдающий орган).

Эта предварительная настройка может быть скорректирована на каждом DTCO 4.1 за счет установки другого языка.

DTCO 4.1 запоминает установленный язык по номеру установленной карты.

Можно сохранить до 5 языков.

- 1. Выбрать с помощью клавиш  $\Box$   $\Box$ функцию Выбрать язык? и нажать клавишу **.**
- 2. Выбрать с помощью клавиш  $\Box$   $\Box$ желаемый язык и подтвердить выбор клавишей .

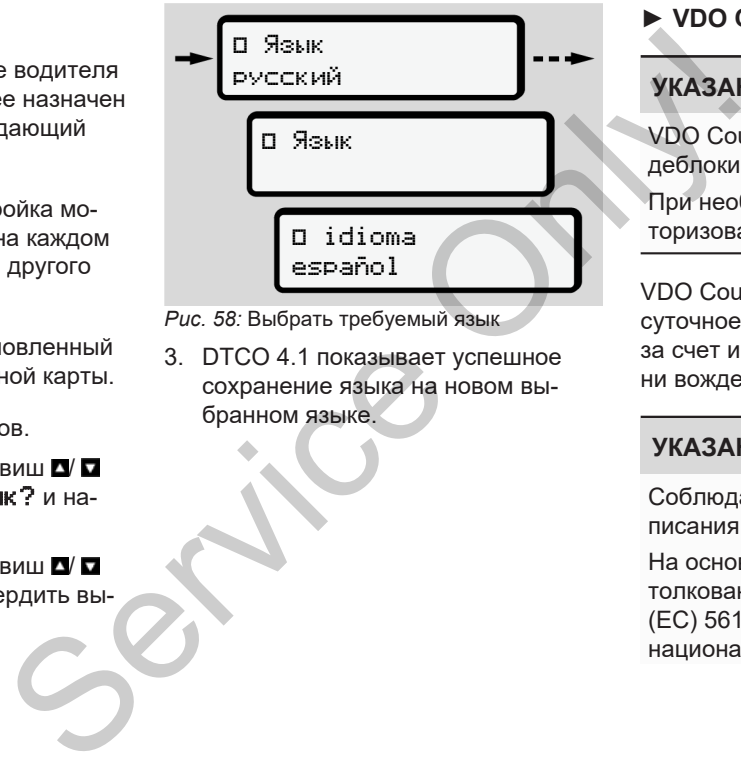

*Рис. 58:* Выбрать требуемый язык

3. DTCO 4.1 показывает успешное сохранение языка на новом выбранном языке.

## <span id="page-82-1"></span>**► VDO Counter (опция)**

# **УКАЗАНИЕ**

VDO Counter в качестве опции можно деблокировать.

При необходимости обратиться в авторизованную мастерскую.

VDO Counter (опция) поддерживает суточное / недельное планирование за счет индикации оставшегося времени вождения и отдыха.

## **УКАЗАНИЕ**

Соблюдать законодательные предписания.

На основании возможных различных толкований регламента (ЕС) 561/2006 и предписаний AETR национальными контрольными орга-

нами и других системных ограничений также в дальнйшем без ограничений действует:

VDO Counter не освобождает пользователя от обязательства регистрировать время вождения, отдыха, дежурства и иное рабочее время и самостоятельно анализировать, чтобы соблюдать действующие предписания.

Иными словами: VDO Counter не претендует на общепринятое, безошибочное отображение предписаний закона.

Дополнительную информацию о VDO Counter Вы найдете по ссылке www.fleet.vdo.com

#### **УКАЗАНИЕ**

Чтобы VDO Counter показывал действительную информацию, для анализа данных обязательно должны быть выполнены следующие условия:

• Бесперебойный дополнительный ввод ваших режимов на карту водителя.

è *[Ручной ввод \(запись/дополни](#page-63-0)тельный ввод) [*} *64]*

- Корректная установка текущего режима – не дистанционное управление; например, нежелательная установка режима Рабочее время ··вместо суточного времени отдыха е, без-<br>
едписа-<br>
Ведписа-<br>
Ведительный веод) [ 64]<br>
режима – не дистанционное<br>
управление; например, неж<br>
ссылке<br>
чее время • ж-вместо суточника не время • ж-вместо суточника на установии отдыха н.<br>
> Установить режимы [
	- è *Установить режимы [*} *[60\]](#page-59-0)*
	- Ввод парома/поезда и ваш текущий режим.
		- è *[Паром/поезд: Ввести начало /](#page-101-0) конец [*} *102]*

## **Описание индикации VDO Counter**

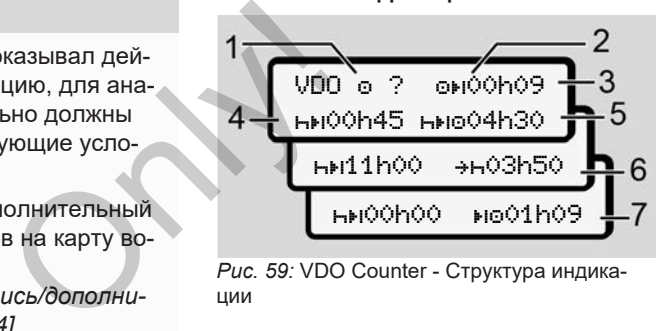

*Рис. 59:* VDO Counter - Структура индикации

#### **УКАЗАНИЕ**

Мигающая h означает: Эта часть индикации сейчас активна.

- **(1) Установленный сейчас режим**
- **(2)** ? **= указание для пользователя**

На карте водителя сохранены интервалы с неизвестным режимом ? или записаны недостаточные данные (например, использование новой карты водителя).

VDO Counter оценивает отсутствующие режимы, как и режим . Если будет выявлено релевантное наложение времени в режимах водителя, то на дисплее на это укажет символ ! ЭЭ вместо символа ? и режим водителя.

#### **(3) Оставшееся время вождения** OH

При поездке: индикация, как долго Вы еще можете ехать.

(00ч00 = время вождения завершено)

**(4) Оставшееся время отдыха**

Продолжительность следующего запрошенного времени перерыва / отдыха.

При установленном режиме выполняется обратный отсчет оставшегося времени перерыва / отдыха. (HDOOhOO = перерыв завершен)

**(5) Оставшееся время вождения HIMO** 

Продолжительность будущего времени вождения после соблюдения рекомендованного времени перерыва / отдыха.

#### **(6) Самое позднее начало ежедневного времени отдыха**

Например, при установленном режиме появляется еще остающееся время до начала Вашего необходимого ежедневного времени отдыха. и режими водиния после соблюдения после соблюдения после соблюдения после соблюдения в ни перерыва / отдыха.<br>
мень и перерыва / отдыха.<br>
жим водиния дис-<br>
жим водиния с например, при установленном ские поговреми водиния р

#### **(7) Начало следующего времени вождения**

Следующее время вождение может начинаться только по истечении этого времени.

#### **VDO Counter – Индикация во время движения**

## **УКАЗАНИЕ**

Соблюдать национальные юридические положения в отношении рабочего времени.

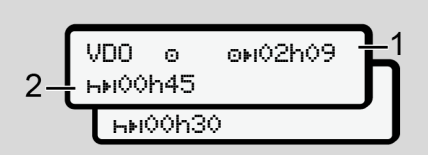

**Рис. 60: Режим © - оставшееся время во**ждения и ежедневное время отдыха

- **(1)** Оставшееся время вождения.
- **(2)** Самое позднее по истечении показанного времени вождения **(1)** должен быть сделан перерыв или продолжение суммарного перерыва.

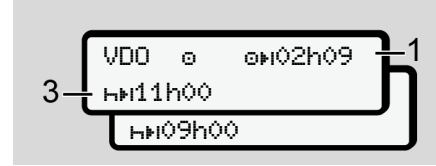

**Рис. 61: Режим © - оставшееся время во**ждения и ежедневное время отдыха

**(3)** Самое позднее по истечении показанного времени вождения **(1)** должно последовать предписанное ежедневное время отдыха.

> Если разрешено, то это время отдыха может разделяться на две части, при этом вторая часть должна включать в себя непрерывный интервал в 9 часов.

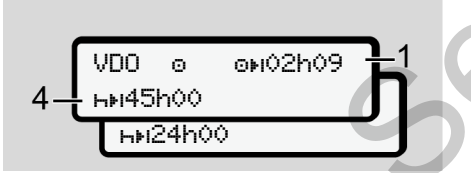

**Рис. 62: Режим**  $\bullet$  **- оставшееся время во**ждения и еженедельное время отдыха

**(4)** Самое позднее по истечении показанного времени вождения **(1)** должно последовать предписанное ежедневное время отдыха.

> Если разрешено, то предстоящее еженедельное время отдыха может быть сокращено.

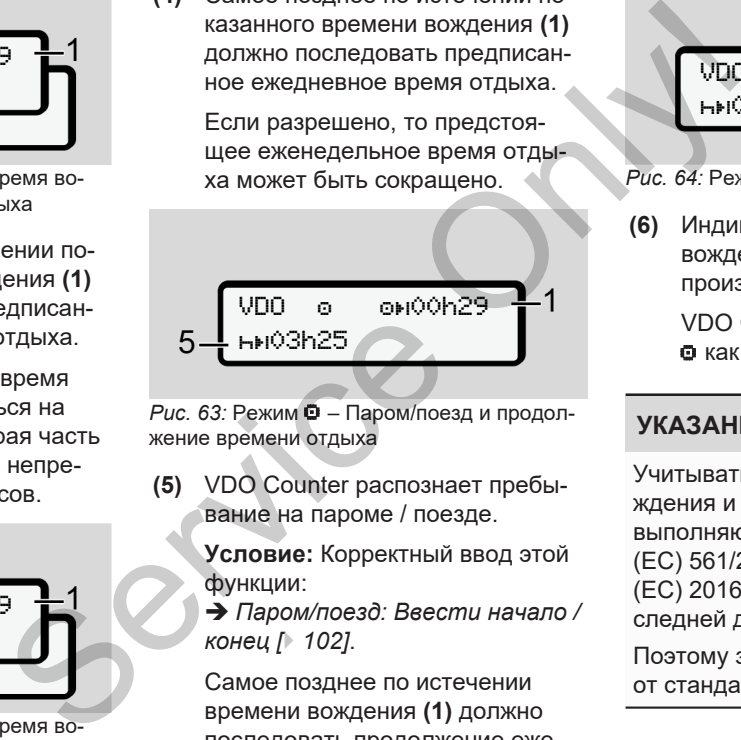

Рис. 63: Режим  $\Phi$  - Паром/поезд и продолжение времени отдыха

**(5)** VDO Counter распознает пребывание на пароме / поезде.

> **Условие:** Корректный ввод этой функции:

è *[Паром/поезд: Ввести начало /](#page-101-0) конец [*} *102]*.

Самое позднее по истечении времени вождения **(1)** должно последовать продолжение ежедневного времени отдыха.

$$
VDD = \frac{1}{\frac{1}{1000h45}} = 6
$$

*Рис. 64:* Режим – Out of scope

**(6)** Индикация оставшегося времени вождения активна (h мигает), производится обратный отчет.

VDO Counter расценивает режим как режим

#### **УКАЗАНИЕ**

Учитывать, что расчеты времени вождения и отдыха для VDO Counter выполняются согласно регламенту (ЕС) 561/2006, а не по регламенту (ЕС) 2016/799 приложение I С в последней действующей редакции.

Поэтому здесь возможны отклонения от стандартной индикации DTCO 4.1.

#### **VDO Counter – Индикация при режиме Время отдыха**

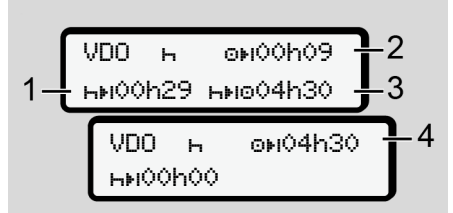

- *Рис. 65:* Режим Время отдыха и доступное время вождения
- **(1)** Оставшееся время отдыха
- **(2)** Оставшееся время вождения, если время отдыха **(1)**.
- **(3)** Продолжительность следующего доступного времени вождения по истечении показанного времени отдыха **(1)**.
- **(4)** Доступное время вождения после действительного времени отдыха.

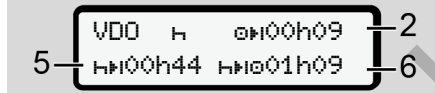

*Рис. 66:* Режим – Время отдыха и доступное суточное время вождения

- **(5)** Оставшееся время отдыха.
- **(6)** Продолжительность следующего доступного суточного времени вождения по истечении времени отдыха **(5)**.

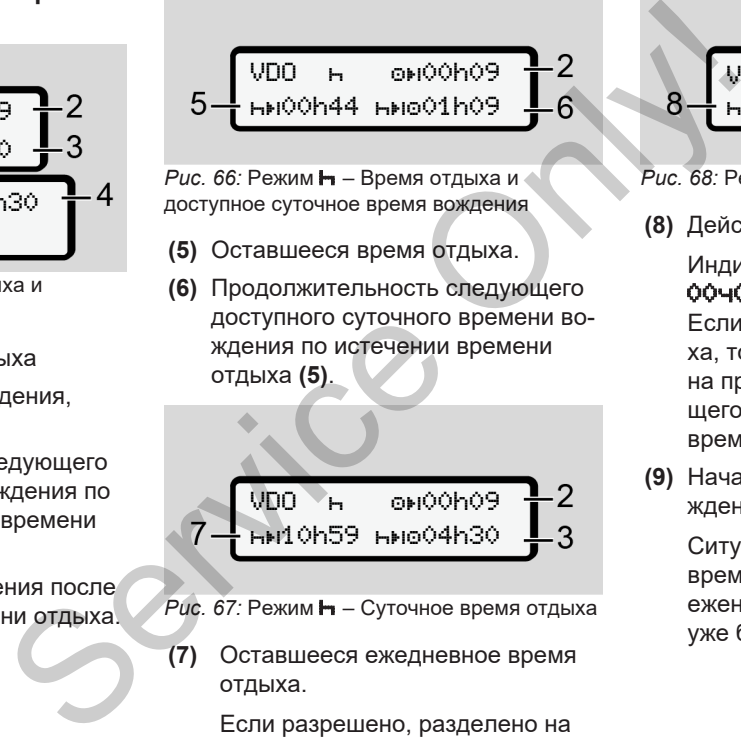

- Рис. 67: Режим **-** Суточное время отдыха
- **(7)** Оставшееся ежедневное время отдыха.

Если разрешено, разделено на  $3 + 9$  часов.

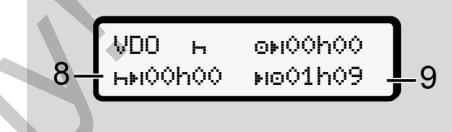

*Рис. 68:* Режим – Конец времени отдыха

**(8)** Действительное время отдыха.

#### Индикация

00ч00 мигает в течение 10 секунд. Если продолжается время отдыха, то VDO Counterпереключается на продолжительность следующего дневного или недельного времени отдыха.

**(9)** Начало следующего времени вождения.

> Ситуация: Макс. еженедельное время вождения или двойное еженедельное время вождения уже было достигнуто.

Хотя действительный перерыв был соблюден, VDO Counter распознает, что только по истечении показанного времени возможен новый период движения!

## **VDO Counter – Индикация при режиме Рабочее время**

#### **УКАЗАНИЕ**

Соблюдать национальные юридические положения в отношении рабочего времени.

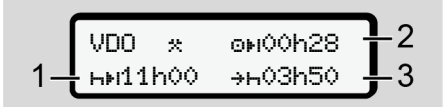

*Рис. 69:* Режим <del>Х</del> – Рабочее время и время отдыха

- **(1)** Продолжительность следующего дневного времени отдыха
- **(2)** Еще остающееся время вождения

**(3)** Начало следующего ежедневного времени отдыха. Самое позднее до истечения представленного времени должно начаться ежедневное время отдыха. амое позднее<br>
амое позднее<br>
ставленного (3) Прод<br>
маться еже-<br>
ыха. (4) Само предсенивает во отдых<br>
мени вождения,<br>
(кроме дневно-<br>
за недели

#### **Примечание:**

Режим **и** VDO Counter расценивает во время прерывания времени вождения, сравнимо с режимом - (кроме дневного времени отдыха).

Клавишами  $\blacksquare$  Можно вызвать дополнительную информацию.

## **VDO Counter – Просмотр значений за день**

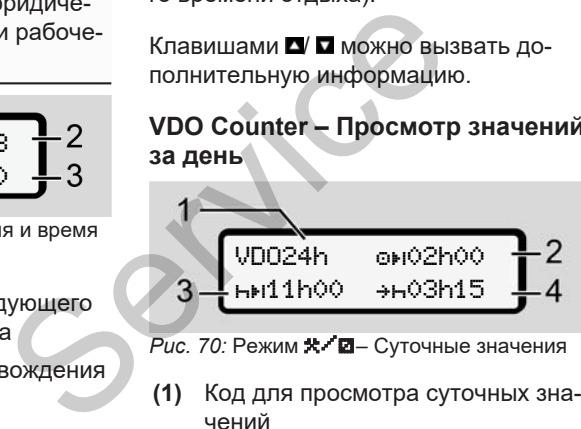

*Рис. 70: Режим*  $\mathbf{X}$  *- Суточные значения* 

**(1)** Код для просмотра суточных значений

- **(2)** Оставшееся ежедневное время вождения
- **(3)** Продолжительность следующего дневного времени отдыха
- **(4)** Самое позднее до истечения представленного времени должно начаться ежедневное время отдыха.

#### **VDO Counter – Просмотр значений за неделю**

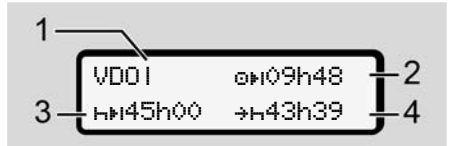

Рис. 71: Режим **\*/ 2** - Значения за неделю

- **(1)** Код для просмотра значений за неделю после последнего еженедельного времени отдыха
- **(2)** Оставшееся еженедельное время вождения
- **(3)** Продолжительность еженедельного времени отдыха. Не позднее, чем после шести интер-

валов времени ежедневного вождения необходимо еженедельное время отдыха.

**(4)** Самое позднее до истечения представленного времени должно начаться еженедельное время отдыха.

#### **УКАЗАНИЕ**

Индикация по сокращенному еженедельному времени отдыха **(3**) и **(4)** может быть деактивирована для международного пассажирского сообщения.

Если расчет недельных значений в VDO Counter деактивирован, то значения не отображаются.

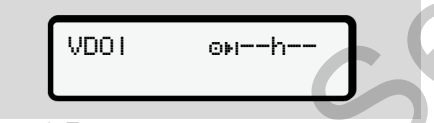

*Рис. 72:* Просмотр деактивированного расчета

#### **Просмотр состояния VDO Counter**

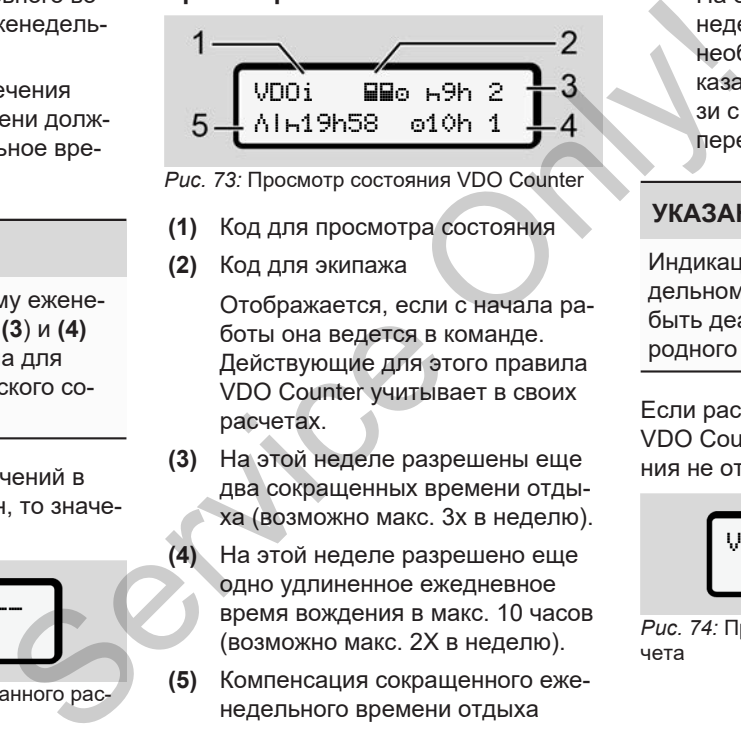

- *Рис. 73:* Просмотр состояния VDO Counter
- **(1)** Код для просмотра состояния
- **(2)** Код для экипажа

Отображается, если с начала работы она ведется в команде. Действующие для этого правила VDO Counter учитывает в своих расчетах.

- **(3)** На этой неделе разрешены еще два сокращенных времени отдыха (возможно макс. 3х в неделю).
- **(4)** На этой неделе разрешено еще одно удлиненное ежедневное время вождения в макс. 10 часов (возможно макс. 2Х в неделю).
- **(5)** Компенсация сокращенного еженедельного времени отдыха

На основании сокращенного еженедельного времени отдыха необходимо компенсировать показанное время, а именно в связи с как минимум 9-часовым перерывом на отдых.

## **УКАЗАНИЕ**

Индикация по сокращенному еженедельному времени отдыха **(5)** может быть деактивирована для международного пассажирского сообщения.

Если расчет недельных значений в VDO Counter деактивирован, то значения не отображаются.

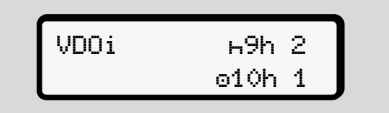

*Рис. 74:* Просмотр деактивированного расчета

## <span id="page-89-0"></span>**■ Второй уровень меню – функции меню**

На второй уровень меню Вы попадаете, если на первом уровне вы нажали или выбрали пункт меню Вызов функций меню.Первый уровень меню – Стандартные значения è *[Первый уровень меню – Стан](#page-80-0)[дартные значения \[](#page-80-0)*[}](#page-80-0) *[81\]](#page-80-0)*

## **УКАЗАНИЕ**

Если Вы выбрали пункт меню, но в течение 30 секунд не сделали ввод, то DTCO 4.1 возвращается на первый уровень меню.

Все не подтвержденные введенные до этого момента данные сбрасываются.

## **УКАЗАНИЕ**

Вызов функций меню возможен только при остановленном автомобиле.

Если вы находитесь с вашим автомобилем не во взрывоопасной зоне, то для управления вариантом ADR следует включить зажигание. Only!

**► Структура меню (обзор)**

>Распечатка**Ωт** Водитель 1) 1

- |--- 24h Суточное значение PROFILE POWERFORMERS<br>
PROFILE POWERFORMERS<br>
PROFILE POWERFORMERS<br>
PACHINE POWERFORMERS<br>
PACHINE POWERFORMERS<br>
PACHINE<br>
PACHINE<br>
PACHINE<br>
PACHINE<br>
PROFILE CYTOMOGESHE<br>
PROFILE POWERFORMERS<br>
PROFILE POWERFORMERS<br>
PROFILE POW
	- |--- !x Происшествие
	- |ДТ Режимы

Ŧ

Ŧ

- >Распечатка∏т Водитель 2) 2
	- |--- 24h Суточное значение
- !х**ат** Происшествие
- |--- Режимы
- >Распечатка Автомобиль
- |--- 24h Суточное значение
- |--- !x Происшествие
- |--- Скорость
- |--- Техн.данные
- |--- Карты
- |--- v v-диаграмма
- |--- D Состояние D1/D2
- |--- %v v-профили\*
- |--- %n n-профили\*
- Ŧ

\*

- >Ввод Водитель 1
- |--- Страна начала
- |--- Страна конца
- ?» Настройки
- $\text{\#}$  Bluetooth
- |--- Разное

¥

>Ввод Водитель 2

- |--- Страна начала
- |--- Страна конца
- |--- ? Настройки
- |--- Bluetooth
- |--- Разное
- Ŧ
- >Ввод Автомобиль
	- |--- OUT+ Начало/+OUT Конец
	- |--- Начало/ конец Паром/поезд
	- |--- Погрузка/разгрузка
	- |--- Местное время
	- |--- Местное время предприятия
	- |--- \$ Код лицензии

## Ŧ

Ŧ

- >Индикачия **ВО Водитель** 1) 1
	- |--- 24h Суточное значение
- |--- !x Происшествие
- ><mark>Индикация **9**0 Водитель</mark> 2) 2
- |--- 24h Суточное значение Primaring Contraction of the Median Contraction of the Median Contraction of the Median Contraction of the Median Contraction of the Median Contraction of the Median Contraction of the Median Contraction of the Median Cont
	- |--- !x Происшествие Ŧ
	- >Индикация Автомобиль
	- |--- 24h Суточное значение
	- |--- !x Происшествие
	- |--- Скорость
	- |--- Техн. данные
	- |--- Карты
	- |--- Предприятие
	- |--- Вес
	- **|-- ВВ Версия DTCO**
	- >Индикация, контроль 3)
		- |--- Серийный номер датчика 3)
		- *\* Опция*
- *1) Функции меню только при установленной в слот 1 карте водителя*
- *2) Функции меню только при установленной в слот 2 карте водителя*
- *3) Только с установленной контрольной картой*

#### **► Навигация по функциям меню**

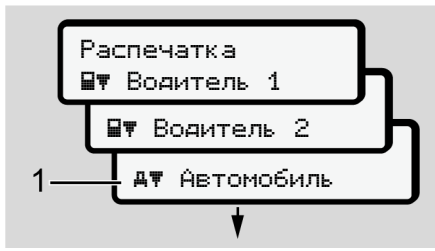

*Рис. 75:* Пролистывание (основного) меню

1. Клавишами / Вы переходите в желаемое основное меню (серые поля прошлого списка, например, для распечатки данных автомобиля **(1)**.

Мигание во 2-й Строка (показана курсивом) **(1)** показывает, что есть другие возможности выбора.

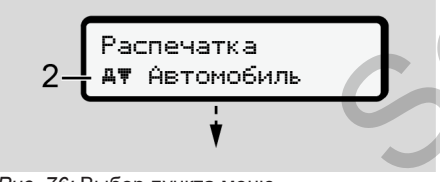

*Рис. 76:* Выбор пункта меню

2. Нажать клавишу , если вы хотите перейти к желаемой функции **(2)** с возможными дополнительными возможностями выбора.

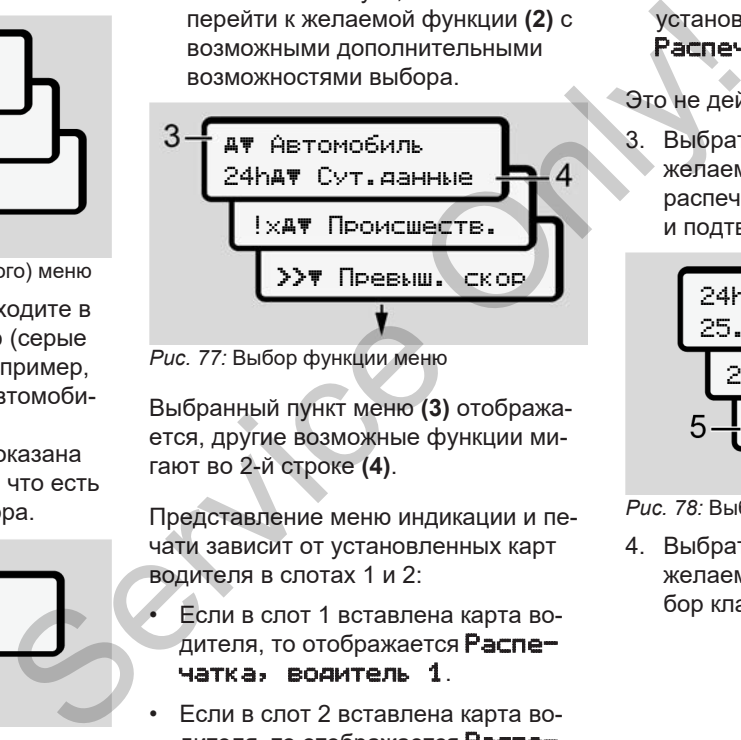

*Рис. 77:* Выбор функции меню

Выбранный пункт меню **(3)** отображается, другие возможные функции мигают во 2-й строке **(4)**.

Представление меню индикации и печати зависит от установленных карт водителя в слотах 1 и 2:

- Если в слот 1 вставлена карта водителя, то отображается Распечатка, водитель 1.
- Если в слот 2 вставлена карта водителя, то отображается Распечатка, водитель 2.

• Если ни одна карта водителя не установлена, то отображается Распечатка, автомобиль.

Это не действует для меню ввода.

3. Выбрать с помощью клавиш  $\blacksquare$ желаемый пункт меню, например, распечатку суточного значения **(4)** и подтвердить выбор клавишей .

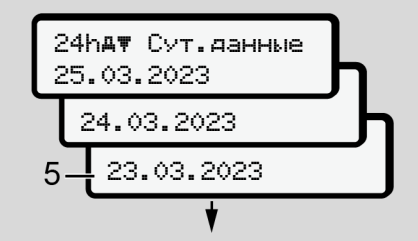

*Рис. 78:* Выбрать желаемый день

4. Выбрать с помощью клавиш  $\blacksquare$ желаемый день и подтвердить выбор клавишей .

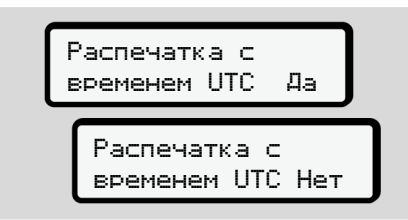

*Рис. 79:* нет = распечатка по местному времени

5. Выбрать с помощью клавиш  $\blacksquare$ желаемый тип распечатки и подтвердить выбор клавишей . В течение 3 секунд DTCO 4.1 сообщает, что распечатка началась. Распечатку можно прервать.  $→$  **[Прервать печать \[](#page-126-0)** 127]

После этого отображается последний выбранный пункт меню.

- 6. Дальнейшие действия:
	- Клавишами  $\blacksquare$  выбрать еще одну распечатку.
	- Клавишей сосуществляется возврат на следующий уровень меню.

#### <span id="page-92-0"></span>**► Блокировка доступа к меню**

Согласно регламентам доступ к сохраненным данным регулируется посредством прав доступа и реализуется благодаря соответствующим тахографическим картам.

Пример индикации отсутствующих прав:

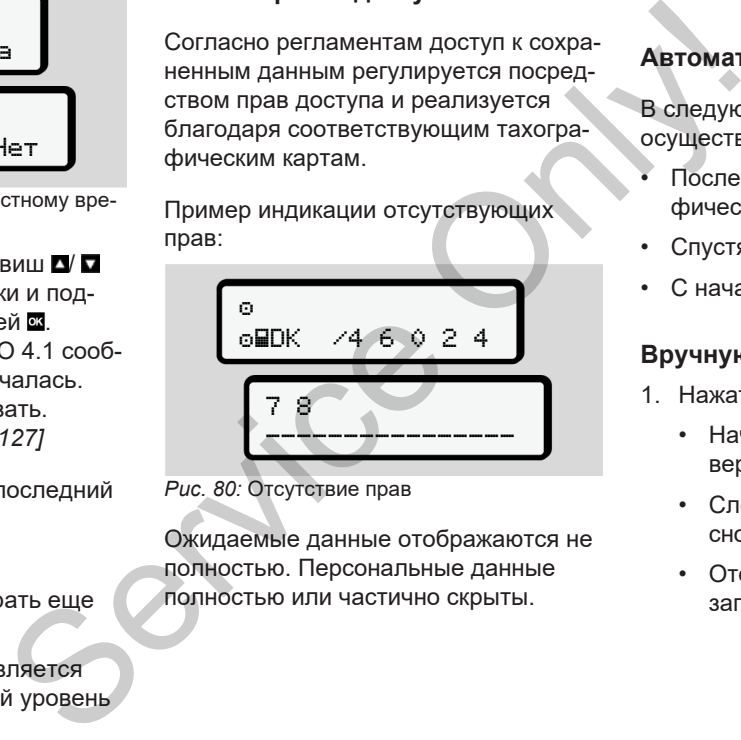

*Рис. 80:* Отсутствие прав

Ожидаемые данные отображаются не полностью. Персональные данные полностью или частично скрыты.

#### **► Выйти из функций меню**

#### **Автоматически**

В следующих случаях выход из меню осуществляется автоматически:

- После ввода или вызова тахографической карты.
- Спустя 1 минуту неактивности.
- С началом поездки.

#### **Вручную**

- 1. Нажать клавишу .
	- Начавшийся выбор или ввод завершается.
	- Следующий уровень выбора снова отображается.
	- Отображается следующий запрос:

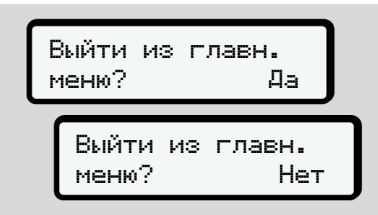

#### *Рис. 81:* Выйти из функций меню

2. Выбрать клавишами  $\Box$  Да и подтвердить клавишей . Или пропустить запрос клавишей

. Дисплей снова отображается стандартную индикацию **(а)**.

#### **► Пункт меню Распечатка, водитель 1/ водитель 2**

С помощью этого пункта меню Вы можете распечатать данные вставленной карты водителя.

#### **Примечание:**

- Для обеих карт водителя процесс идентичен.
- Перед каждой распечаткой можно выбрать необходимый тип распечатки.

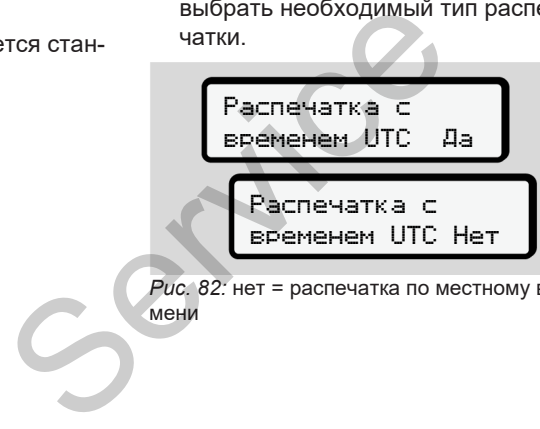

*Рис. 82:* нет = распечатка по местному времени

#### **Распечатать суточные данные**

## **УКАЗАНИЕ**

Для прошедшего дня, по возможности, сделайте распечатку утром. Так Вы обеспечите, что последний зарегистрированный режим прошлого дня учитывается в распечатке. **b 2**<br>
a меню Вы мо-<br>
De вставлен-<br>
Для прошети, сдела<br>
Сти, сдела<br>
Вы обеспистрии<br>
Теля процесс<br>
дня учить<br>
для учить<br>
для учить<br>
для учить<br>
для учить<br>
для учить<br>
для учить<br>
для учить<br>
для учить<br>
для учить

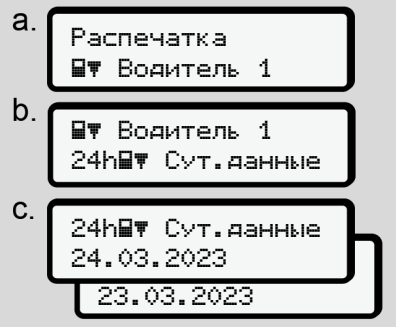

*Рис. 83:* Меню Распечатка – Суточное значение для водителя 1

Согласно выбору выполняется распечатка всех режимов выбранного дня.  $\rightarrow$  **Распечатки (примеры)**  $\uparrow$  [130\]](#page-129-0)

#### **Распечатать происшествия**

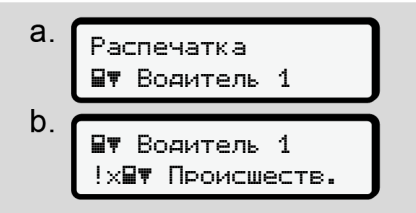

*Рис. 84:* Меню Распечатка – Происшествия

Согласно выбору выполняется распечатка сохраненных или еще активных происшествий и сбоев.

è *[Технические данные \[](#page-134-0)*[}](#page-134-0) *[135\]](#page-134-0)*

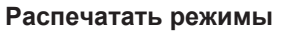

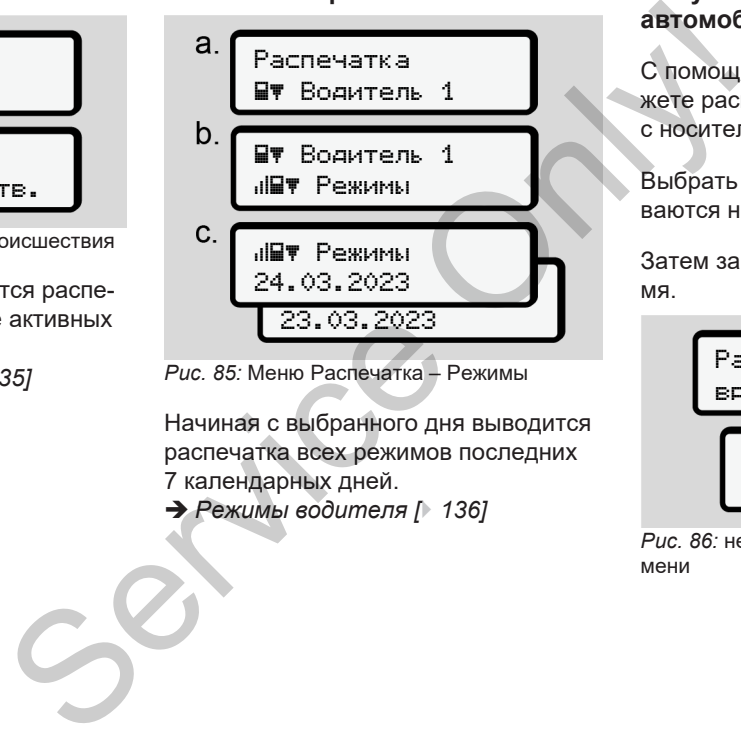

*Рис. 85:* Меню Распечатка – Режимы

Начиная с выбранного дня выводится распечатка всех режимов последних 7 календарных дней.

è *Режимы водителя [*} *136]*

## **► Пункт меню Распечатка, автомобиль**

С помощью этого пункта меню Вы можете распечатать данные автомобиля с носителя массива данных.

Выбрать желаемую функцию (описываются ниже).

Затем запрашивается желаемое время.

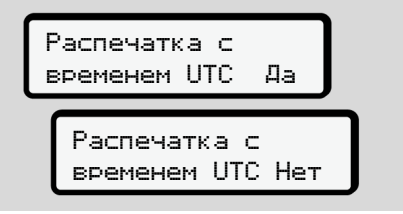

*Рис. 86:* нет = распечатка по местному времени

#### **Распечатать суточные данные**

#### **УКАЗАНИЕ**

Для прошедшего дня, по возможности, сделайте распечатку утром. Так Вы обеспечите, что последний зарегистрированный режим прошлого дня учитывается в распечатке.

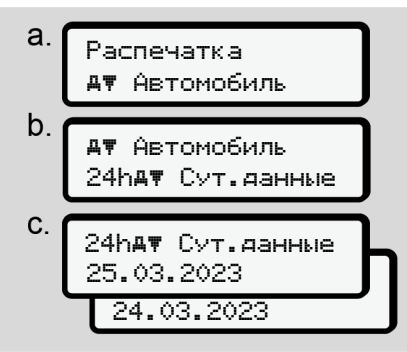

*Рис. 87:* Меню Распечатка – Суточное значение для водителя 1 и водителя 2

Выбор осуществляется согласно распечатке всех режимов водителя в хронологической последовательности,

разделенной на водителя 1/ водителя 2.

è *[Суточная распечатка \[](#page-131-0)*} *132]*

#### **Распечатать происшествия (автомобиль)**

 $\begin{array}{c|c}\n\text{Ricop}_2\text{Cicop}_3\text{Cicop}_4\text{Cicop}_5\text{Cicop}_6\text{Cicop}_7\text{Cicop}_8\text{Cicop}_8\text{Cicop}_9\text{Cicop}_9\text{Cicop}_9\text{Cicop}_9\text{Cicop}_9\text{Cicop}_9\text{Cicop}_9\text{Cicop}_9\text{Cicop}_9\text{Cicop}_9\text{Cicop}_9\text{Cicop}_9\text{Cicop}_9\text{Cicop}_9\text{Cicop}_9\text{Cicop}_9\text{Cicop}_9\text{Cicop}_9\text$  $a$ Распечатка Автомобиль  $b$  Автомобиль !x Происшеств. *Рис. 88:* Меню Распечатка – Происшествия

автомобиля

Согласно выбору выполняется распечатка сохраненных или еще активных происшествий и сбоев. Puc. 88: Меню Распечатка – Происшеств.<br>
Puc. 88: Меню Распечатка – Происшеств.<br>
автомобиля<br>
Согласно выбору выполняется<br>
чатка сохраненных или еще ак<br>
происшествий и сбоев.<br>  $\uparrow$  134]<br>
Рисе зна.<br>
2<br>
Рисе зна.<br>
2<br>
2<br>
Рисе

è *[Происшествия / сбои автомобиля](#page-133-0) [*} *134]*

#### **Распечатать превышения скорости**

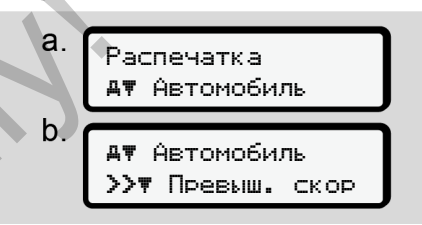

*Рис. 89:* Меню Распечатка – Превышение скорости

Согласно выбору производится распечатка превышений установленного в DTCO 4.1 значения скорости.

è *[Превышения скорости \[](#page-134-1)*[}](#page-134-1) *[135\]](#page-134-1)*

#### **Распечатать технические данные**

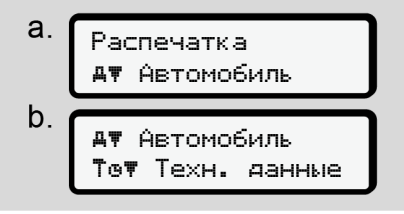

*Рис. 90:* Меню Распечатка – Технические данные

Согласно выбору производится распечатка данных по коду автомобиля, коду датчика и для калибровки. è *[Технические данные \[](#page-134-0)*[}](#page-134-0) *[135\]](#page-134-0)*

**Распечатать информацию по установленным тахографическим картам**

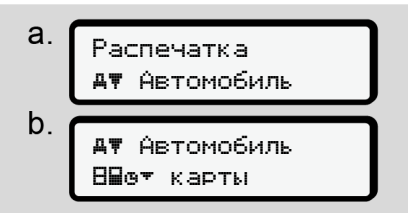

*Рис. 91:* Меню Распечатка – Информация по тахографическим картам

Выполняется распечатка данных всех установленных тахографических карт. è *[Установленные тахографические](#page-136-0) [карты \[](#page-136-0)*[}](#page-136-0) *[137\]](#page-136-0)*

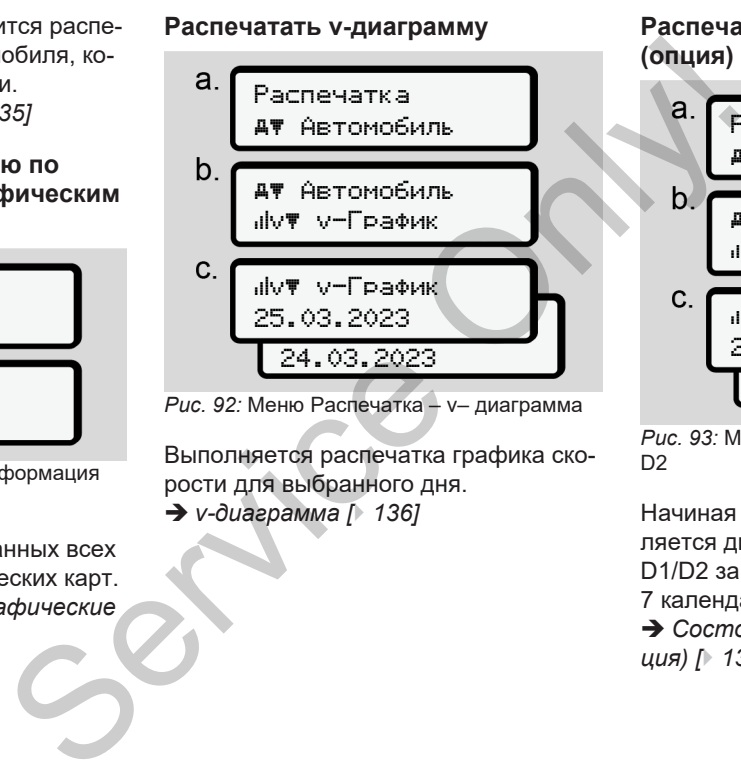

*Рис. 92:* Меню Распечатка – v– диаграмма

Выполняется распечатка графика скорости для выбранного дня. è *v-диаграмма [*} *136]*

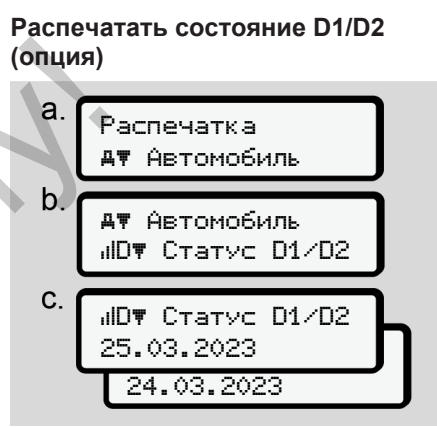

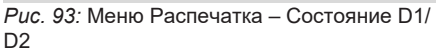

Начиная с выбранного дня составляется диаграмма состояния входов D1/D2 за последние 7 календарных дней.

**→ [Состояние Диаграмма D1/D2 \(оп](#page-135-2)***ция) [*} *[136\]](#page-135-2)*

7

*© Continental Automotive Technologies GmbH*

#### **Распечатать профили скорости (опция)**

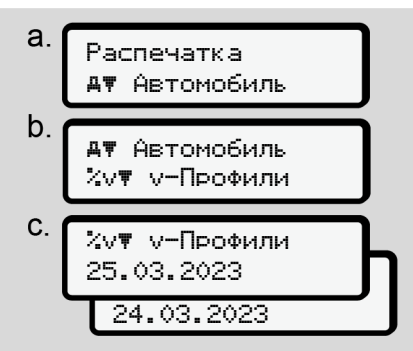

*Рис. 94:* Меню Распечатка – Профили скорости

Согласно выбору происходит распечатка профиля скоростей.

è *[Профили скорости \(опция\) \[](#page-136-1)*} *137]*

**Распечатать профили числа оборотов (опция)**

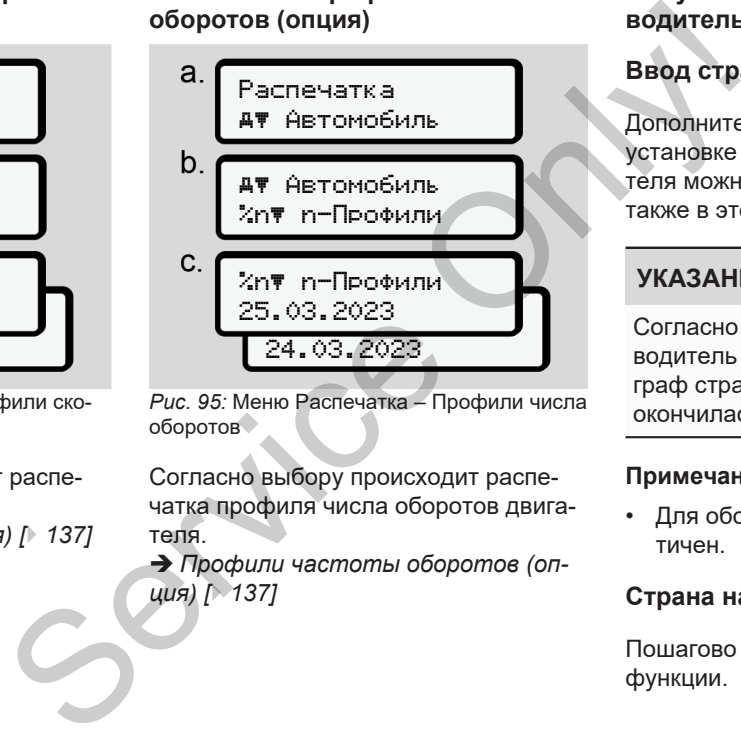

*Рис. 95:* Меню Распечатка – Профили числа оборотов

Согласно выбору происходит распечатка профиля числа оборотов двигателя.

è *Профили частоты оборотов (опция) [*} *137]*

## **► Пункт меню Ввод, водитель 1/ водитель 2**

## **Ввод страны**

Дополнительно ко вводу страны при установке или извлечении карты водителя можно выполнить ввод страны также в этом пункте меню.

# **УКАЗАНИЕ**

Согласно регламенту водитель 1 и водитель 2 должны вводить в тахограф страну, в которой началась или окончилась их смена.

## **Примечание:**

• Для обоих водителей процесс идентичен.

## **Страна начала**

Пошагово выбрать перечисленные функции.

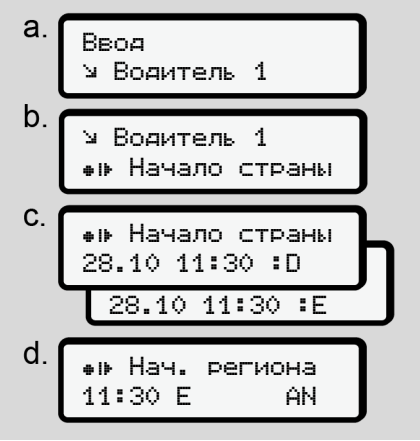

*Рис. 96:* Меню Ввод – Страна начала

## **УКАЗАНИЕ**

На основе вашего места расположения DTCO 4.1 предлагает при выборе страны список стран, из которого можно сделать выбор.

В этом предварительном выборе - за исключением отдельных стран - нет стран, которые не входят в ЕС.

Если вы выбрали в качестве страны *Испанию*, Вы автоматически получите запрос на ввод региона **(шаг d).**

#### **Страна конца**

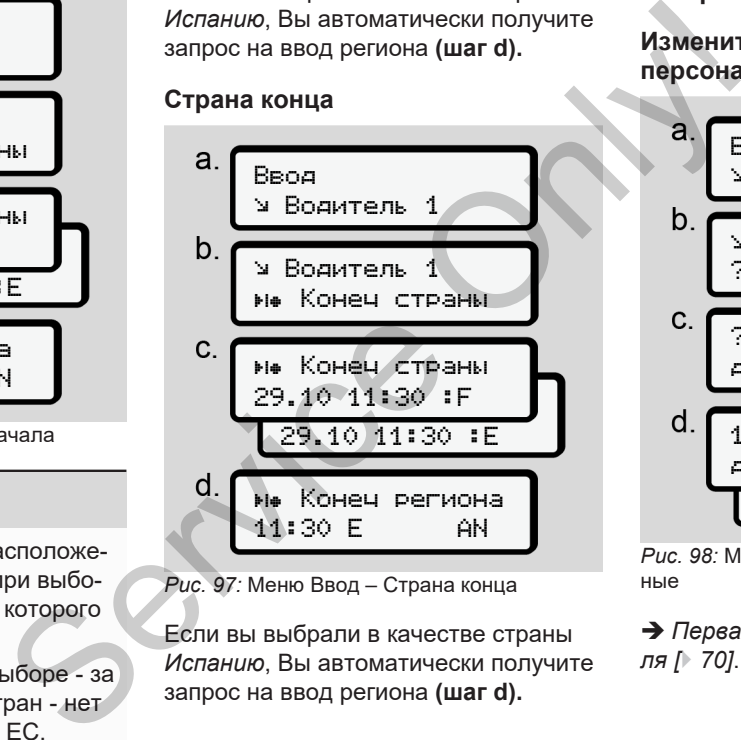

*Рис. 97:* Меню Ввод – Страна конца

Если вы выбрали в качестве страны *Испанию*, Вы автоматически получите запрос на ввод региона **(шаг d).**

#### **Настройки**

**Изменить настройки по персональным данным ITS**

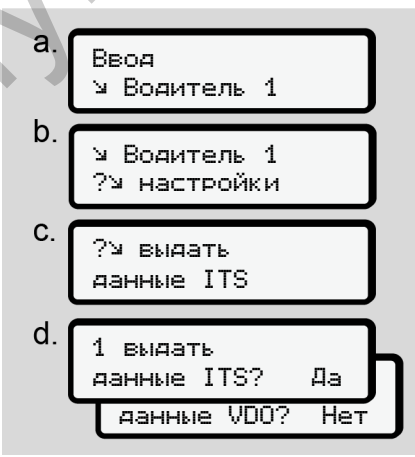

*Рис. 98:* Меню Ввод – персональные данные

è *[Первая установка карты водите-](#page-69-0)*

## **Изменить настройки по персональным данным VDO**

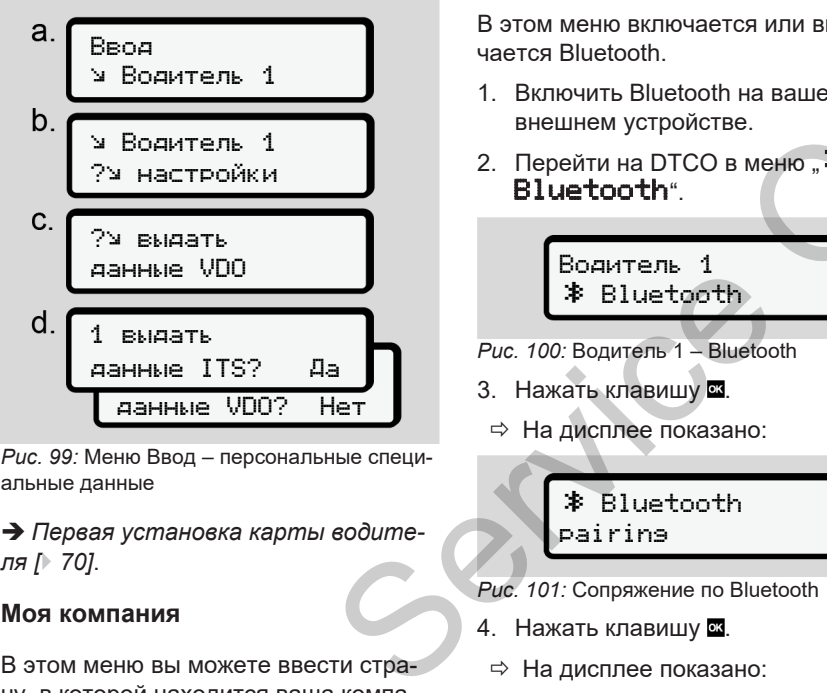

*Рис. 99:* Меню Ввод – персональные специальные данные

è *[Первая установка карты водите](#page-69-0)[ля \[](#page-69-0)*[}](#page-69-0) *[70\]](#page-69-0)*.

#### **Моя компания**

В этом меню вы можете ввести страну, в которой находится ваша компания.

#### **Активировать/деактивировать Bluetooth**

В этом меню включается или выключается Bluetooth.

- 1. Включить Bluetooth на вашем внешнем устройстве.
- 2. Перейти на DTCO в меню " Bluetooth".

Водитель 1 Bluetooth

- *Рис. 100:* Водитель 1 Bluetooth
- 3. Нажать клавишу .
- ð На дисплее показано:

 Bluetooth pairing

- *Рис. 101:* Сопряжение по Bluetooth
- 4. Нажать клавишу .
- ð На дисплее показано:

 $\hat{x}$  pairing соединить

*Рис. 102:* Запрос соединения Bluetooth

- 5. Теперь DTCO отображается на внешнем устройстве в меню Bluetooth.
- 6. На внешнем устройстве выполнить сопряжение DTCO (в зависимости от соответствующего внешнего устройства). CR WIM BUKING<br>
HA BALLEND PUC. 102:38<br>
HA BALLEND PUC. 102:38<br>
BHELLIHE<br>
BHELLIHE<br>
DUC. DE BHELLIHE<br>
ON BHELLIHE<br>
ON BHELLIHE<br>
CONPRIMENT COOLS
	- 7. На внешнем устройстве и на DTCO появится 6-значный PIN-код. Оба PIN-кода должны совпадать.

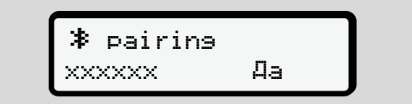

*Рис. 103:* Подтвердить сопряжение

- 8. На внешнем устройстве подтвердить «сопряжение» (в зависимости от соответствующего внешнего устройства).
- 9. Подтвердить сопряжение на DTCO нажатием клавиши  $\blacksquare$
- ем клавиши в
- 11. Сопряжение успешно завершено.

Ввод сохранён

- *Рис. 104:* Подтверждение сохранения
- 12. В стандартной индикации теперь в верхней строке отображается "
	- $→$  **Вызвать индикацию 441.**

#### **УКАЗАНИЕ**

При извлечении карты водителя Bluetooth автоматически деактивируется.

При повторной установке карты водителя Bluetooth снова автоматически активируется.

#### **УКАЗАНИЕ**

При использовании дистанционного управления пользователь отвечает за установленную законом полноту и корректность введенных данных и

подтверждает это посредством использования дистанционного управления.

Использование дистанционного управления не является частью установленной законом системы тахографа. Использование под собственную ответственность. вершено.<br>
Мспользования дистанционного управ-<br>
Использование дистанционного<br>
и Вы управления не является частью уста-<br>
вершено законом системы тахогра-<br>
мения периоды, в которых использовалось и вседующих<br>
ответственность

Периоды, в которых использовалось дистанционное управление, можно распечатать и просмотреть. è *Суточная распечатка [*} *132]*

#### **Разное**

На этом дисплее можно ввести,специфические для пользователя данные.

#### **► Пункт меню Ввод, автомобиль**

#### **OUT, ввести начало / конец**

Если Вы и Ваш автомобиль находитесь за пределами действия регламента, то Вы можете установить в следующем меню функцию **Out of scope** и при необходимости снова отключить ее.

Следующие поездки могут быть за пределами зоны действия:

- Поездки по дорогам не общего назначения.
- Поездки за пределами государств-членов AETR.
- Поездки, при которых общий вес автомобиля не требует использования DTCO 4.1 в соответствии с предписаниями.

Пошагово выбрать перечисленные функции.

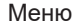

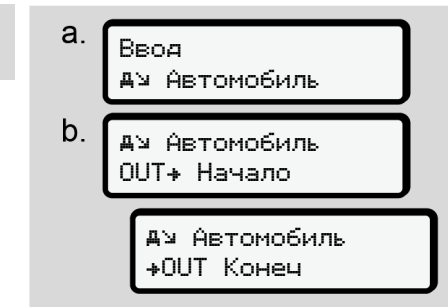

*Рис. 105:* Меню Ввод – Out начало/конец

## **УКАЗАНИЕ**

Установка **Out of scope** завершается автоматически при извлечении или установке карты водителя.

#### <span id="page-101-0"></span>**Паром/поезд: Ввести начало / конец**

Ввести нахождение транспортного средства на пароме или в поезде, как только они займут свою позицию при перевозке.

#### **УКАЗАНИЕ**

Согласно регламенту (ЕС) 2016/799, приложение 1 C, в последней действующей редакции, запись Паром/ поезд должна быть начата до отключения двигателя автомобиля на пароме/поезде.

1. Выбрать следующие пункты меню:

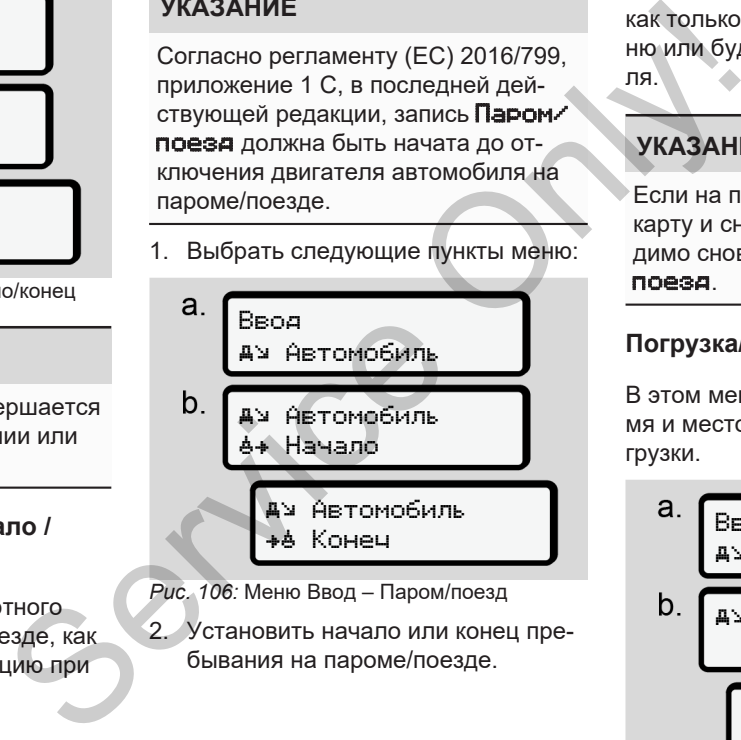

- *Рис. 106:* Меню Ввод Паром/поезд
- 2. Установить начало или конец пребывания на пароме/поезде.

Запись Паром/поезд завершается, как только она будет выключена в меню или будет извлечена карта водителя.

## **УКАЗАНИЕ**

Если на пароме / поезде извлечь карту и снова установить, то необходимо снова установить ввод Паром/ поезд.

## **Погрузка/Разгрузка**

В этом меню DTCO 4.1 сохраняет время и место процесса разгрузки и погрузки.

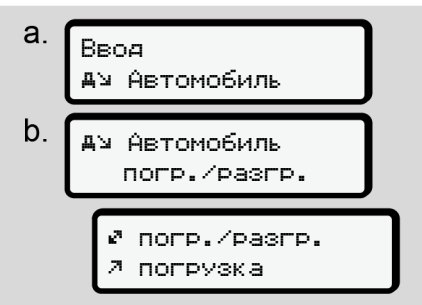

*Рис. 107:* Меню Погрузка/разгрузка

Можно выбрать клавишами  $\Box$  /  $\Box$  процесс погрузки:

- Погрузка
- Разгрузка
- Погрузка/Разгрузка

Завершить ввод данных клавишей .

## <span id="page-102-0"></span>**Установить местное время**

## **УКАЗАНИЕ**

Сначала ознакомьтесь с главой Часовые пояса, прежде чем выполнять изменение.

 $→$  **Часовые пояса**  $[$  [34\]](#page-33-0)

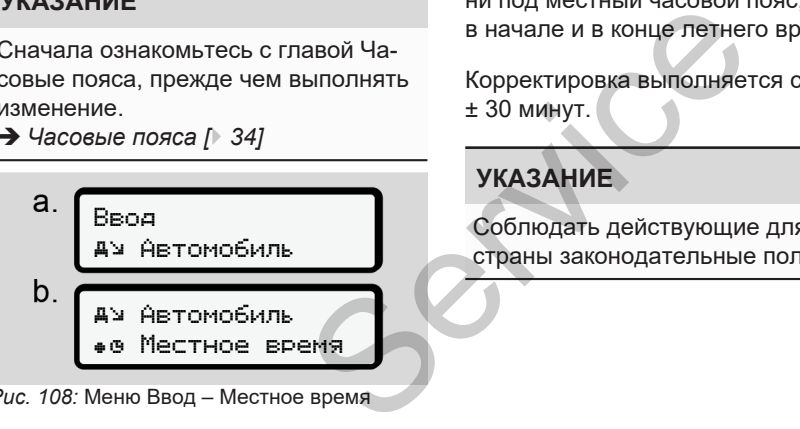

*Рис. 108:* Меню Ввод – Местное время

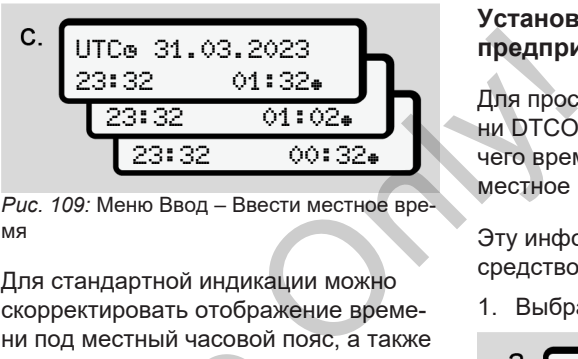

*Рис. 109:* Меню Ввод – Ввести местное время

Для стандартной индикации можно скорректировать отображение времени под местный часовой пояс, а также в начале и в конце летнего времени.

Корректировка выполняется с шагом в ± 30 минут.

## **УКАЗАНИЕ**

Соблюдать действующие для Вашей страны законодательные положения.

#### **Установка местного времени предприятия**

Для простого расчета рабочего времени DTCO 4.1 предлагает счетчик рабочего времени, который получает местное время предприятия.

Эту информацию можно запросить посредством фронтального порта.

1. Выбрать следующие пункты меню:

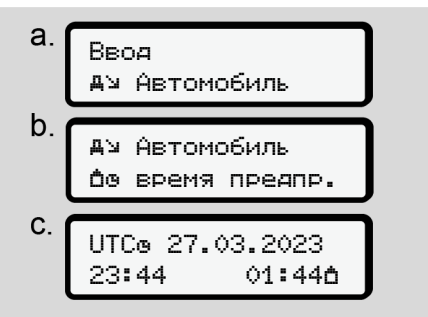

*Рис. 110:* Меню Ввод – Местное время

2. Ввести на шаге b дату и время по месту нахождения предприятия и разницу с

универсальным временем (UTC)

#### **Деблокировка дополнительных функций**

На DTCO 4.1 можно деблокировать дополнительные функции посредством ввода кода лицензии.

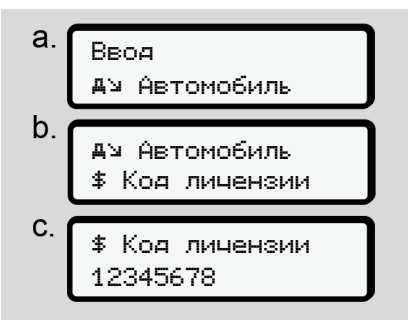

*Рис. 111:* Меню Ввод – Код лицензии

## **УКАЗАНИЕ**

Если код лицензии уже был введен, то он отображается полностью и изменен быть не может.

В этом случае дополнительные функции уже деблокированы.

## **УКАЗАНИЕ**

Код лицензии можно приобрести в онлайн-магазине VDO.

#### **► Пункт меню Индикация, водитель 1/ водитель 2**

С помощью этого пункта меню Вы можете просмотреть данные вставленной карты водителя. стать наза<br>
риобрести в вызвать то<br>
строк раст<br>
кация, Клавишей<br> **в 2**<br>
а меню Вы мо-<br>
вызов с Примечан ных иде<br>
ных иде<br>
печатки

# **УКАЗАНИЕ**

Данные появляются на дисплее в том же виде, что и на распечатке, однако одна строка распечатки (24 знака) представляется разделенной на две строки.

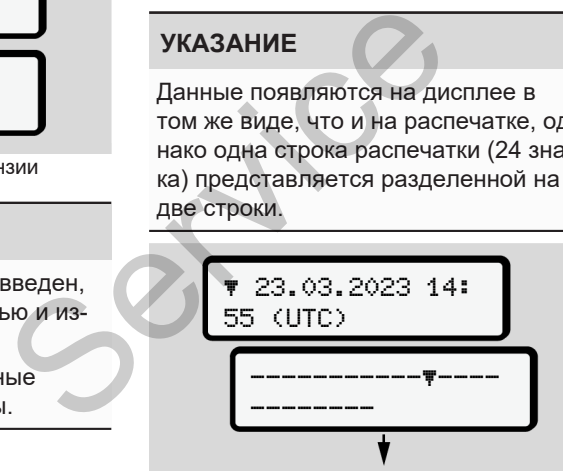

*Рис. 112:* Пример отображения данных

При пролистывании информации листать назад клавишами  $\blacksquare$  , можно вызвать только прим. 20 последних строк распечатки.

Клавишей осуществляется выход из просмотра.

#### Примечание:

- Вызов функций для индикации данных идентичен функциям для распечатки данных. Поэтому ниже это еще раз не описывается.
- Также существует возможность вызова любой индикации по местному времени.

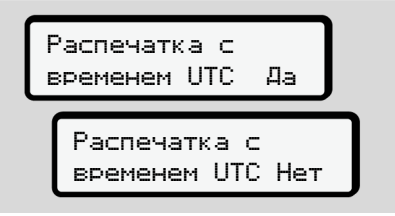

*Рис. 113:* нет – распечатка по местному времени

● Пошагово выбрать возможную индикацию для водителя 1 или водителя 2.

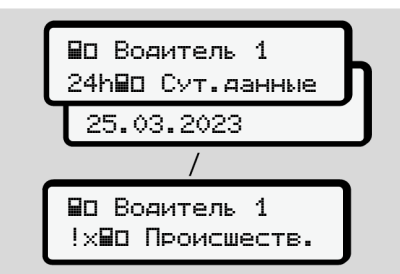

*Рис. 114:* Меню Индикация для водитель 1

Все режимы выбранного дня или все сохраненные или еще активные события и сбои можно просмотреть за счет пролистывания.

## **► Пункт меню Индикация, автомобиль**

С помощью этого пункта меню Вы можете просмотреть данные из накопителя массива данных.

## **УКАЗАНИЕ**

Данные появляются на дисплее в том же виде, что и на распечатке, однако одна строка распечатки (24 знака) представляется разделенной на две строки. Ha ducha e B<br>
Pachevarke, od-<br>
Revarke de B<br>
Revarke de B<br>
Pachevarke de B<br>
Pachevarke de B<br>
Banda B<br>
Banda B<br>
Banda B<br>
Banda B<br>
Banda B<br>
Banda B<br>
Banda B<br>
Banda B<br>
Banda B<br>
Banda B<br>
Banda B<br>
Banda B

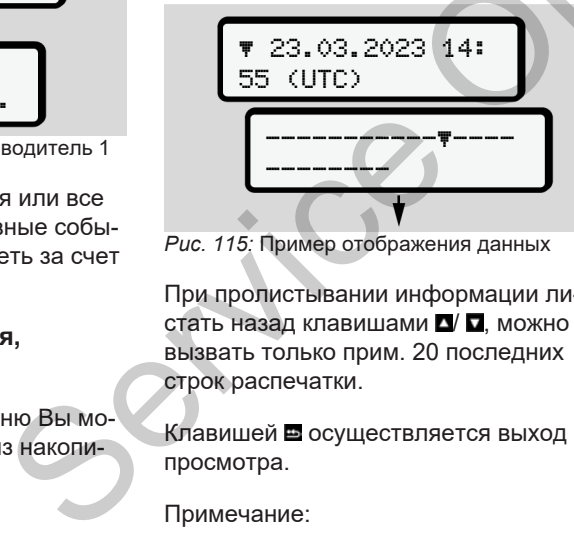

*Рис. 115:* Пример отображения данных

При пролистывании информации листать назад клавишами  $\Box$   $\Box$ , можно вызвать только прим. 20 последних строк распечатки.

Клавишей осуществляется выход из просмотра.

Примечание:

- Вызов функций для индикации данных идентичен функциям для распечатки данных. Поэтому ниже это еще раз не описывается.
- Также существует возможность вызова любой индикации по местному времени.

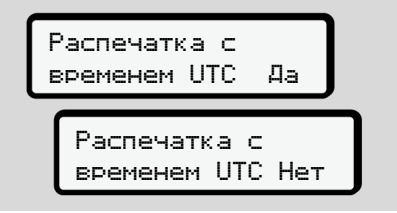

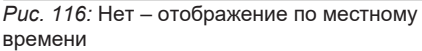

Пошагово выбрать перечисленные функции:

- Просмотреть все режимы водителя в хронологической последовательности.
- Просмотреть все сохраненные или еще активные происшествия и сбои.

- Просмотреть случаи превышения установленного значения скорости.
- Просмотреть данные кода автомобиля, кода датчика и калибровки.
- Просмотреть данные устанавливаемых ранее карт тахографа.
- Просмотреть номер карты зарегистрированного предприятия. Если никакое предприятие не зарегистрировано, то появляется \_\_\_.
- Просмотреть текущий вес автомобиля. (Необходима система Onboard Weight)
- Просмотреть версию DTCO и версию программного обеспечения.

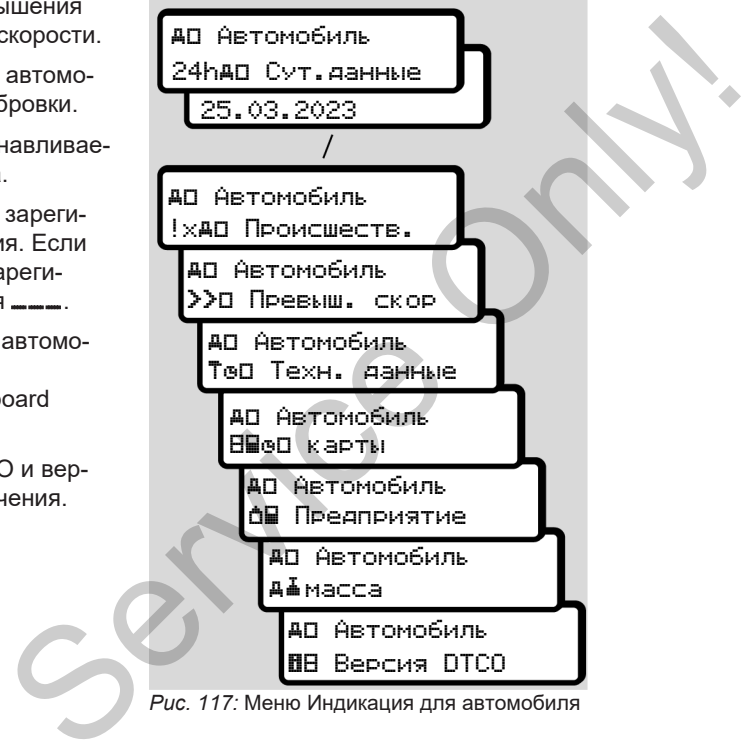

*Рис. 117:* Меню Индикация для автомобиля

# **Сообщения**

**Индикация сообщений**

**Особые сообщения**

**Обзор возможных происшествий**

**Обзор возможных сбоев**

**Предупреждения о времени вождения**

**Обзор возможных указаний по эксплуатации** Индикац<br>*Обзор возможных г*<br>*Обзор возможных указаний по*<br>*Обзор возможных указаний по* 

# **Сообщения**

# <span id="page-107-0"></span>**■ Индикация сообщений**

Ошибки какого либо компонента, в устройстве или управлении, появляются непосредственно после их возникновения в виде сообщения на дисплее.

Есть следующие признаки:

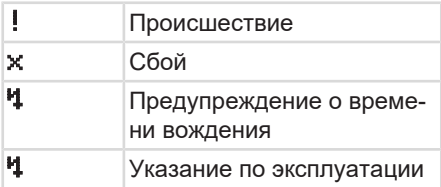

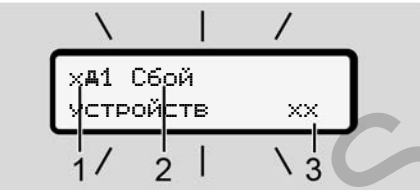

*Рис. 118:* Индикация сообщения (временно мигает)

**(1)** комбинация пиктограмм, при необходимости с номером слота карты **(2)** текст сообщения **(3)** код ошибки

# **А ПРЕДУПРЕЖДЕНИЕ**

## **Отвлекающие сообщения устройства**

Существует опасность отвлечения, если во время поездки на дисплее отображаются сообщения или карта автоматически выбрасывается.

• Не позволяйте себе отвлекаться на сообщения, но уделяйте полное внимание дорожному движению. отображаются сообщения или<br>
отображаются сообщения или<br>
автоматически выбрасывается<br>
на сообщения, но уделяйте<br>
на сообщения, но уделяйте<br>
нию.<br>
УКАЗАНИЕ<br>
В случае сообщений по тахогр<br>
ческой карте рядом с пиктогра<br>
отобр

# **УКАЗАНИЕ**

В случае сообщений по тахографической карте рядом с пиктограммой отображается номер соответствующего слота.

## **► Индикация сообщений**

## **Происшествия, сбои**

- При индикации происшествий или сбоев мигает фоновая подсветка дисплея в течение прим. 30 секунд. Причина отображается с пиктограммой, полным текстом сообщения и кодом ошибки.  $\begin{array}{cc}\n\text{ADOTA} & \text{RapTbl} \\
\text{I} & \text{I} & \text{I} \\
\text{I} & \text{I} & \text{I} \\
\text{I} & \text{I} & \text{II} \\
\text{II} & \text{II} & \text{II} \\
\text{II} & \text{II} & \text{II} \\
\text{II} & \text{II} & \text{II} \\
\text{II} & \text{II} & \text{II} \\
\text{II} & \text{II} & \text{II} \\
\text{II} & \text{II} & \text{II} \\
\end{array}$ 
	- Данное сообщение Вам необходимо подтвердить с помощью клавини ок
	- DTCO 4.1 сохраняет (согласно предписаниям регламента по сохранению) происшествие или сбой как в накопителе массива данных, так и на карте водителя. Вы можете вызвать индикацию или распечатать эти данные посредством функций меню.

## **УКАЗАНИЕ**

Если происшествие постоянно повторяется, обратитесь в авторизованную специализированную мастерскую.
#### **УКАЗАНИЕ**

#### **При неправильной работе**

При неправильной работе тахографа Вы как водитель обязаны записать больше не записанные тахографом безупречно или распечатанные данные о режимах на отдельном листе или с обратной стороны распечатки. è *[Ручная запись режимов \[](#page-60-0)*} *61]*

#### **Предупреждения о времени вождения**

- Сообщение Предупреждение о времени вожденияпредупреждает водителя до превышения времени вождения.
- Это сообщение отображается с мигающей фоновой подсветкой и должно быть подтверждено клавишей ок

#### **Указания по эксплуатации**

Указания по эксплуатации отображаются **без** мигания фоновой подсветки дисплея и автоматически исчезают (вплоть до отдельных сообщений) по прошествии 3 или 30 секунд. е<br>
Masaaния по эксплуатации отобража-<br>
итося без мигания фоновой подсветки<br>
плось делогь до отдельных сообщений) по<br>
станделение с плось делогии в делогии и делогии в станделении<br>
ные дан-<br>
индикаторы, подходящие для в сс

#### **Индикаторы, подходящие для DTCO 4.1**

Если в автомобиль установлен индикатор, который может общаться с DTCO 4.1, функциональный контроль  $\bullet$  указывает на сообщения DTCO 4.1.

### **УКАЗАНИЕ**

Для подробной информации соблюдать руководство по эксплуатации Вашего автомобиля.

### **► Подтверждение сообщений**

Нажать клавишу . Тем самым Вы подтвердили сообщение и мигание фоновой подсветки исчезает.

2. Еще раз нажать клавишу . На этом сообщение исчезает и снова появляется ранее установленная стандартная индикация.

#### **Примечания:**

Указание по эксплуатации гаснет сразу после первого нажатия клавиши . Если есть несколько сообщений, необходимо по очереди подтвердить каждое отдельное сообщение.

### **■ Особые сообщения**

**► Начальное состояние**

$$
1 - \frac{40430 - \text{Bo} - 0 \text{km/h}}{x}
$$

*Рис. 119:* Стандартная индикация– Начальное состояние

Если DTCO 4.1 еще не активирован как контрольное устройство, то появляется *Начальное состояние*, символ **(1).**

DTCO 4.1 принимает исключительно карту мастерской.

#### **УКАЗАНИЕ**

Пожалуйста, распорядитесь, чтобы DTCO 4.1 был незамедлительно введен в эксплуатацию авторизованной специализированной мастерской в соответствующем порядке.

#### **► OUT (выход из сферы действия)**

12:10 75km/h OUT 123456.7km

*Рис. 120:* Стандартная индикация – Out of scope

Когда автомобиль выполняет движение за пределами сферы действия, отображается символ OUT**(2)**.Названия  $\begin{array}{ll}\n\text{F1} & \text{F2} \\
\text{F2} & \text{F3} \\
\text{F4} & \text{F5} \\
\text{F5} & \text{F6} \\
\text{F6} & \text{F7} \\
\text{F7} & \text{F8} \\
\text{F8} & \text{F9} \\
\text{F9} & \text{F9} \\
\text{F1} & \text{F1} \\
\text{F2} & \text{F1} \\
\text{F1} & \text{F2} \\
\text{F1} & \text{F2} \\
\text{F2} & \text{F3} \\
\text{F3} & \text{F4} \\
\text{F4} & \text{F5} \\
\$ 

è *Обозначения [*} *10]*

Эту функцию Вы можете настроить в меню

 $→$ *OUT*, ввести начало / конец  $[$  [101\]](#page-100-0)

Нажатием любой клавиши можно переключиться на другую индикацию.

#### **► Поездка на пароме/поезде**

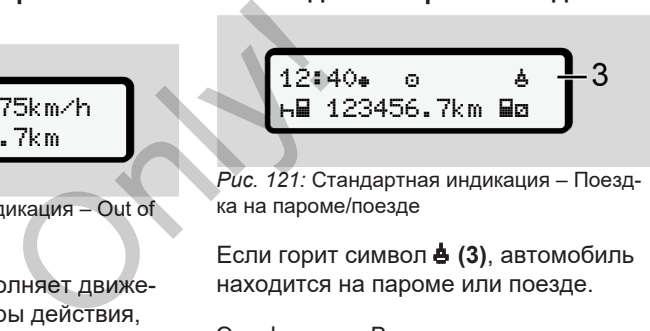

*Рис. 121:* Стандартная индикация – Поездка на пароме/поезде

Если горит символ **(3)**, автомобиль находится на пароме или поезде.

Эту функцию Вы можете настроить в меню.

è *[Паром/поезд: Ввести начало / ко](#page-101-0)[нец \[](#page-101-0)*[}](#page-101-0) *[102\]](#page-101-0)*.

#### **УКАЗАНИЕ**

Следить за тем, чтобы до отправки автомобиля была настроена эта функция и ее текущее значение.

Нажатием любой клавиши можно переключиться на другую индикацию.

### **■ Обзор возможных происшествий**

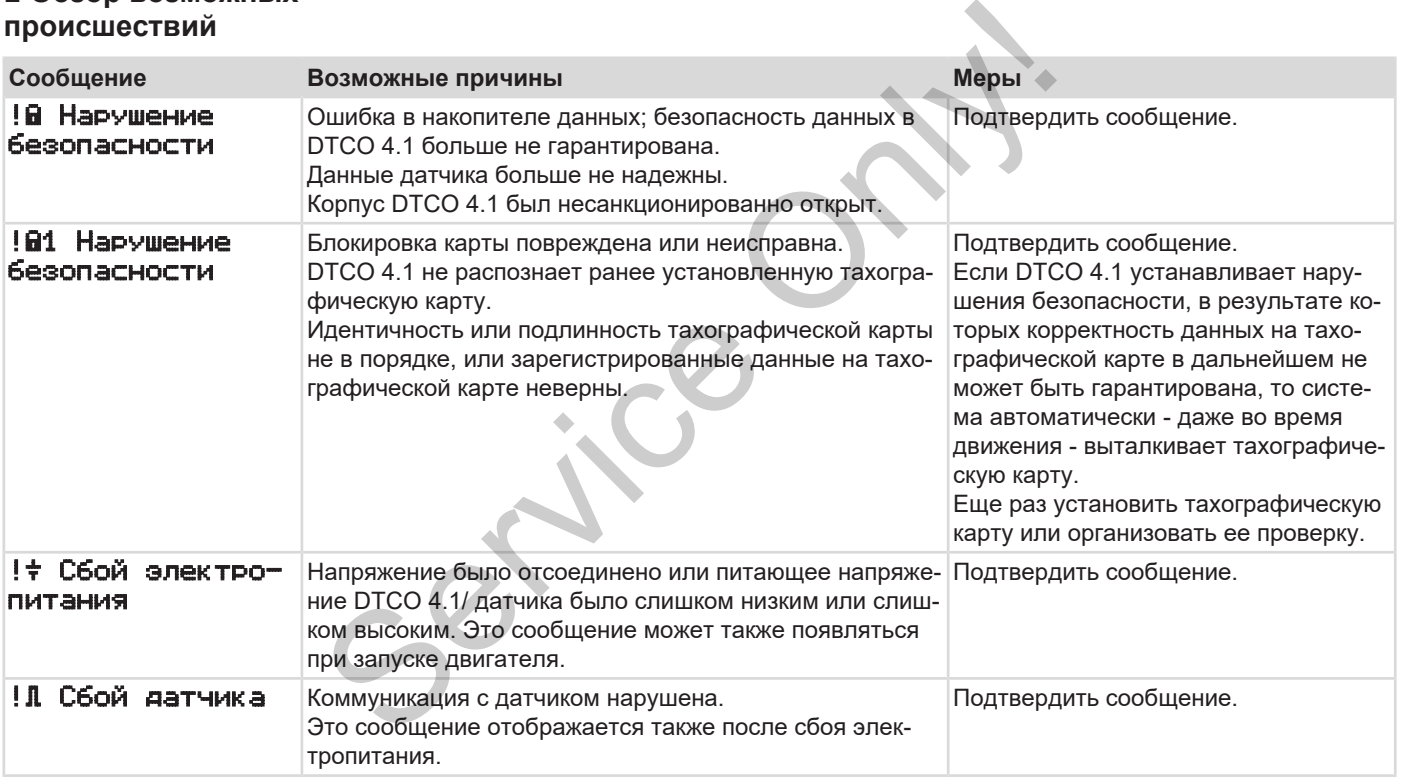

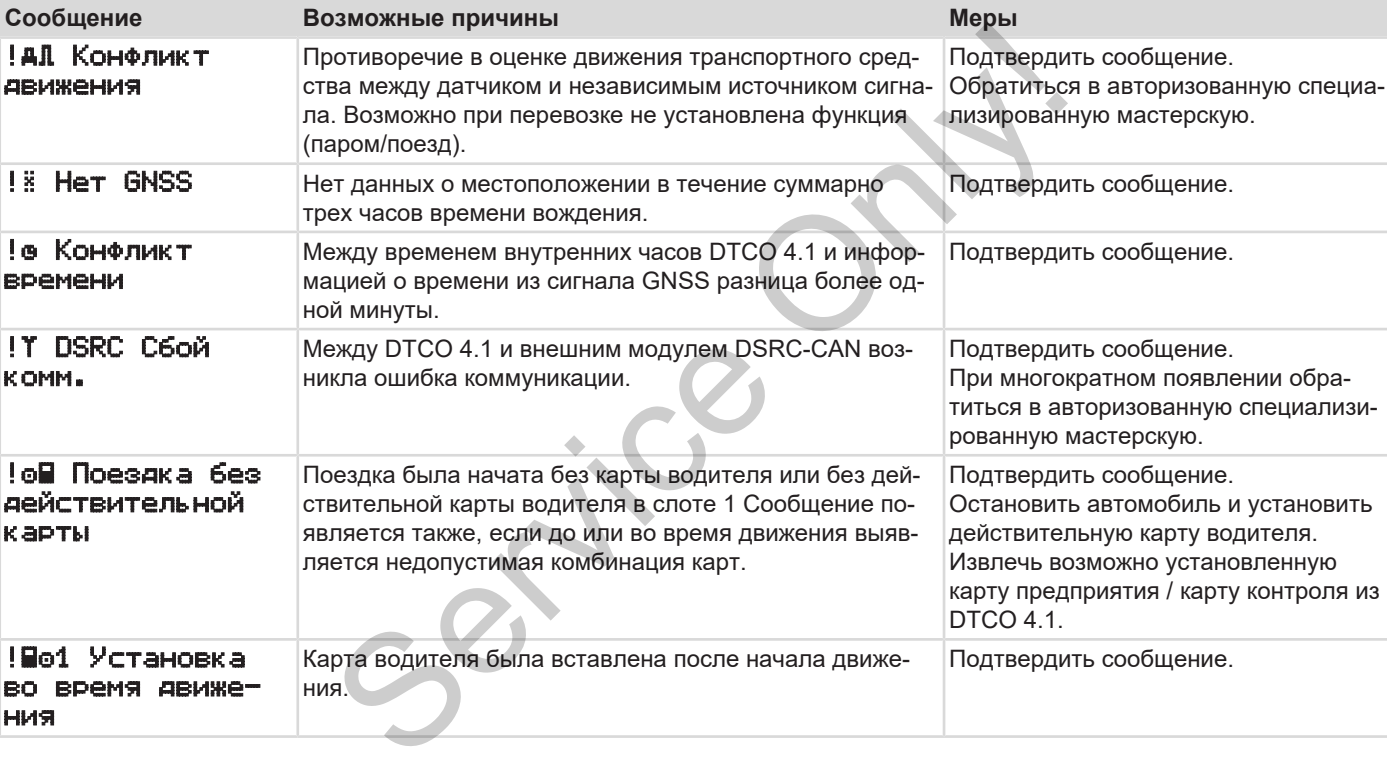

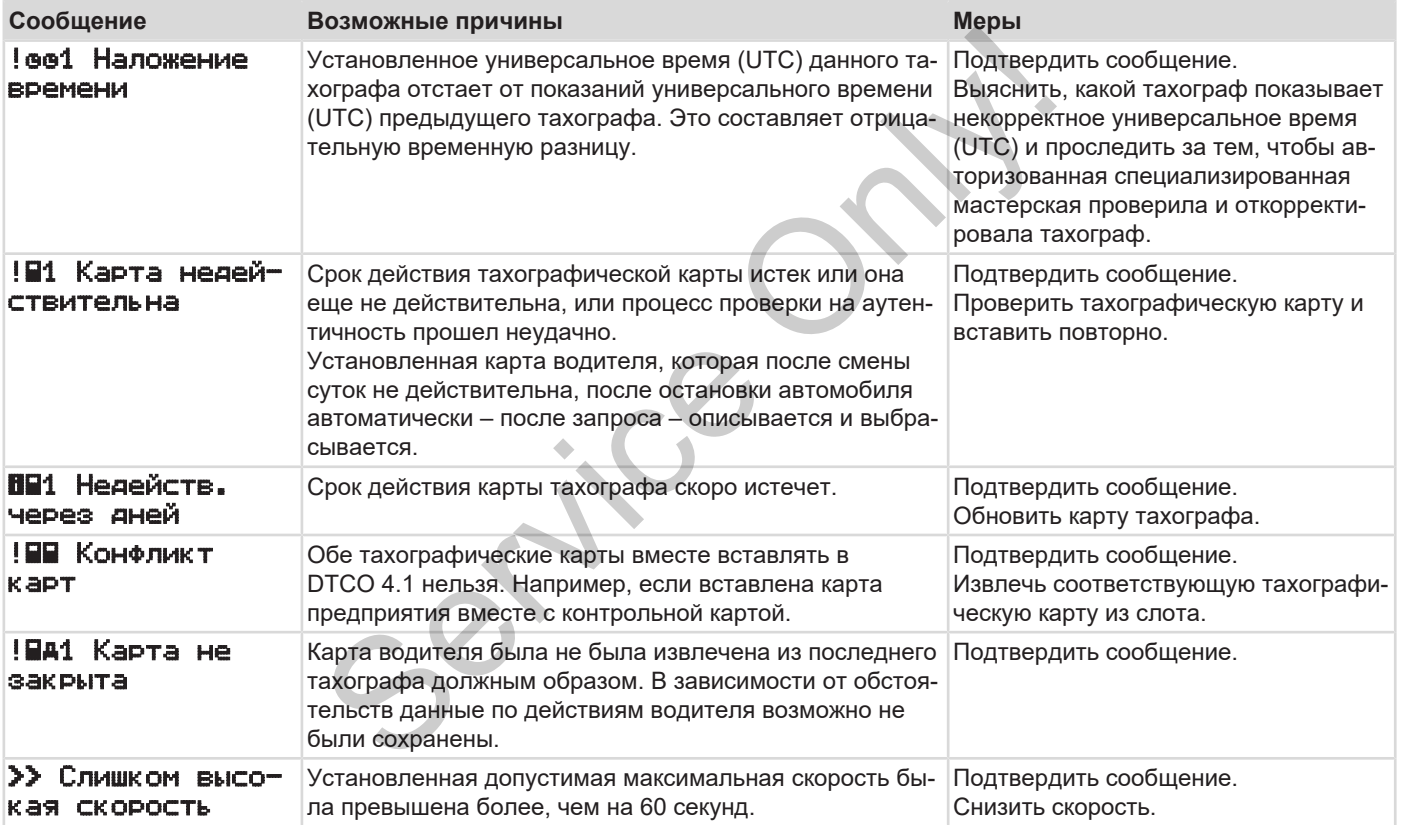

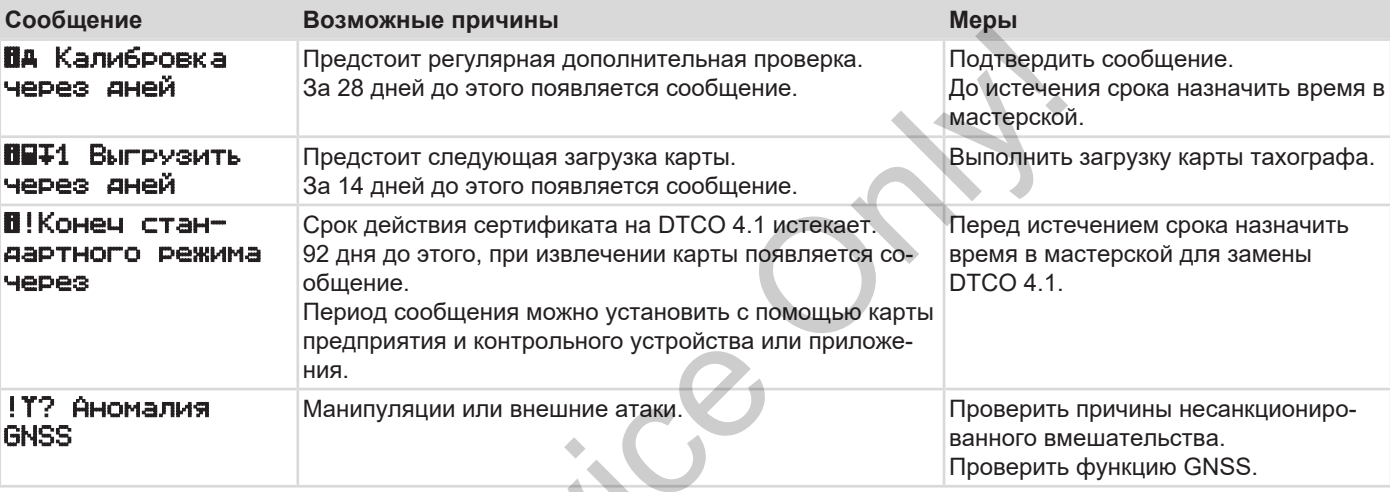

 $S_{\mathcal{S}}$ 

# **■ Обзор возможных сбоев**

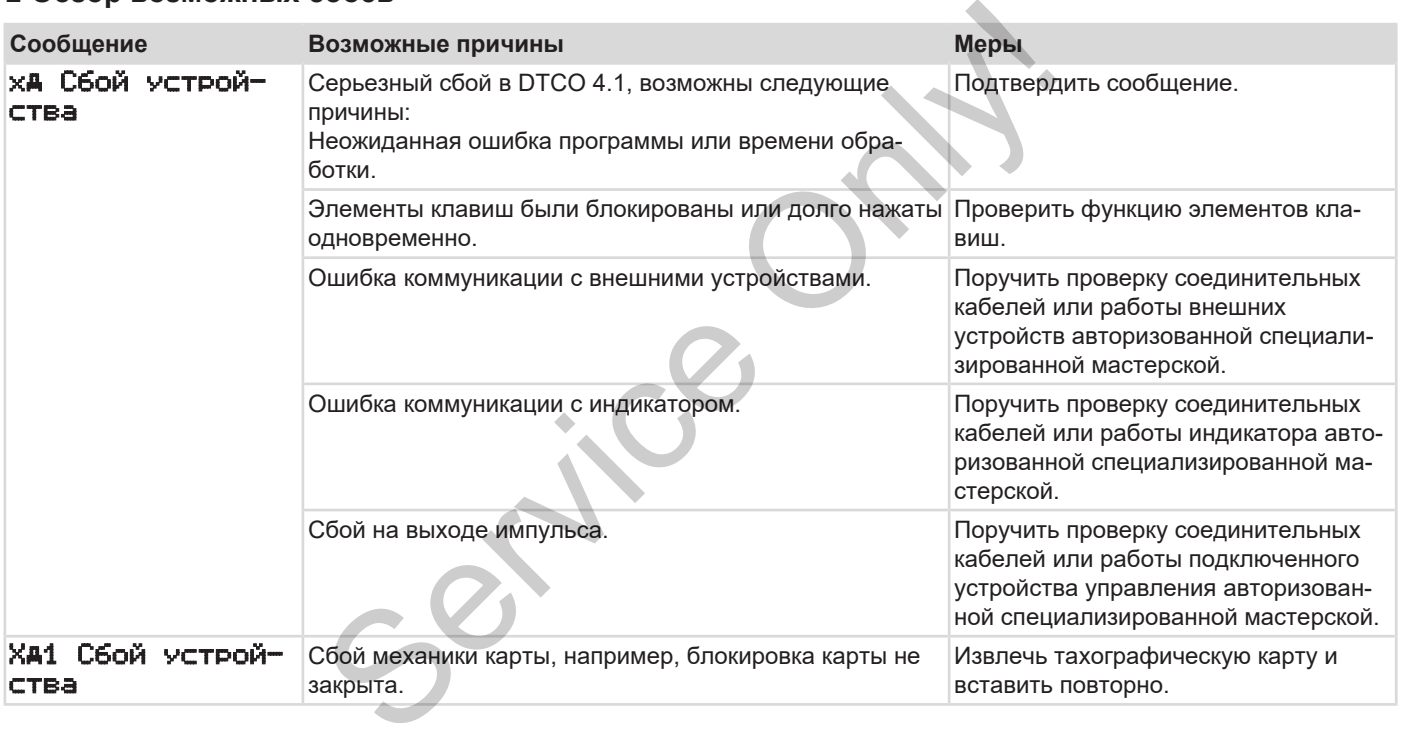

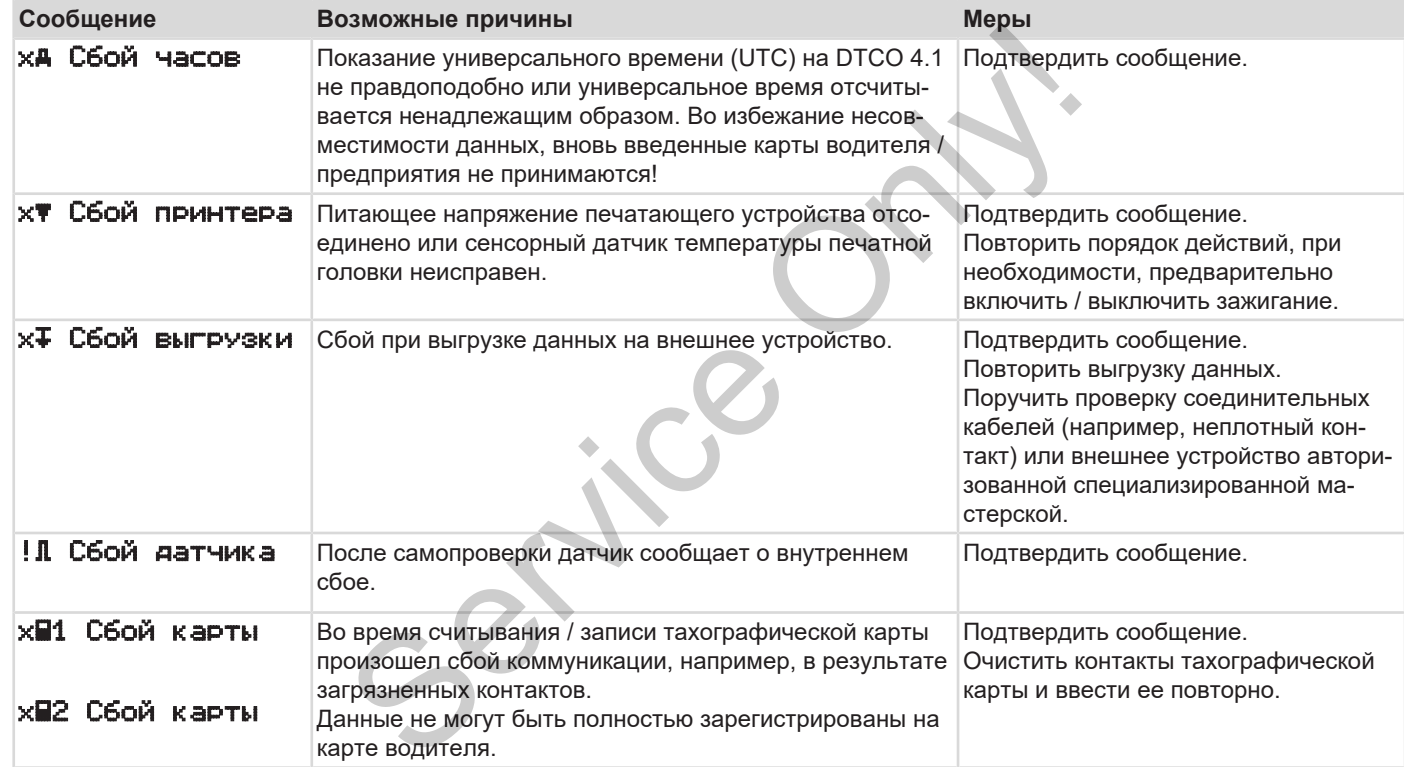

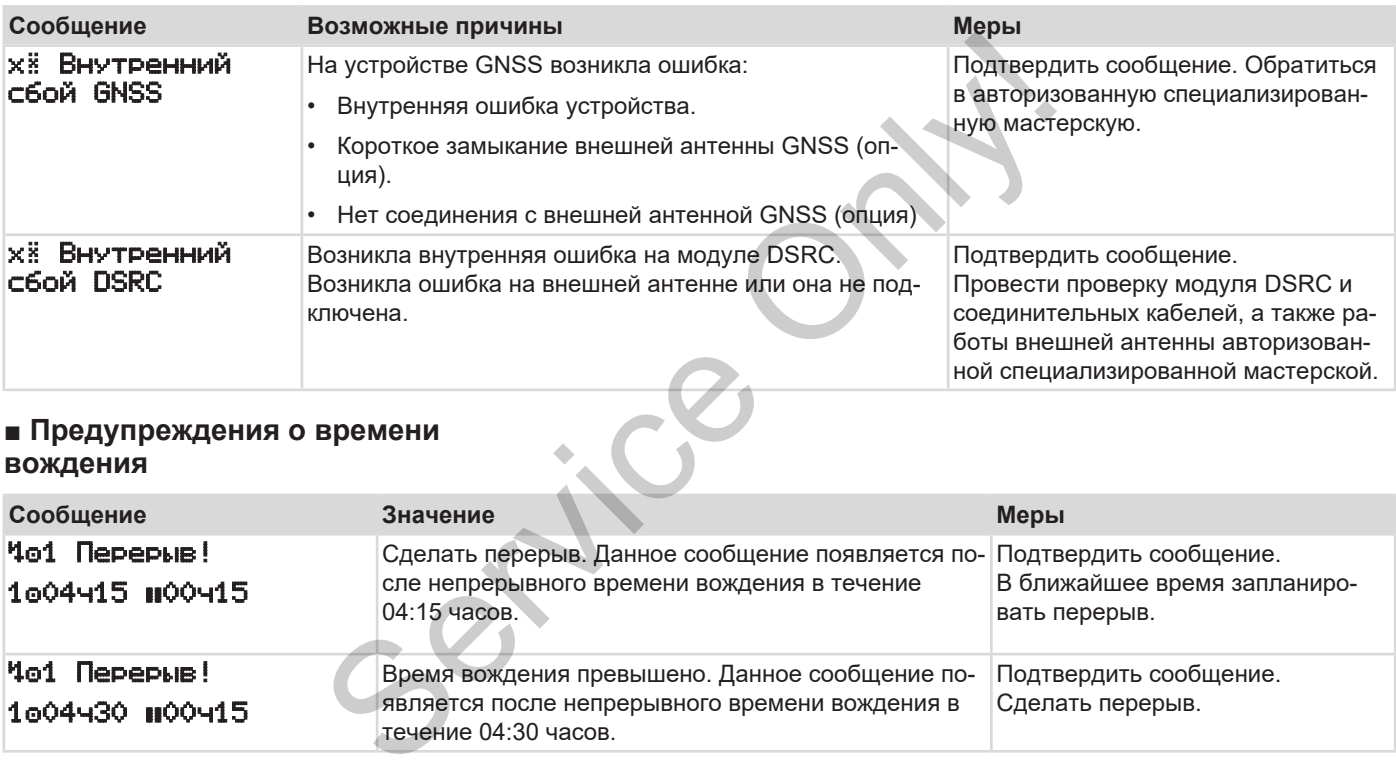

### **■ Предупреждения о времени вождения**

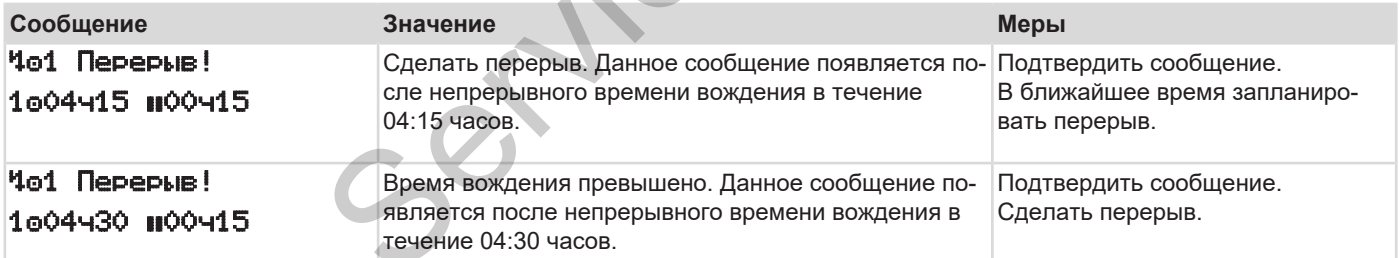

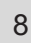

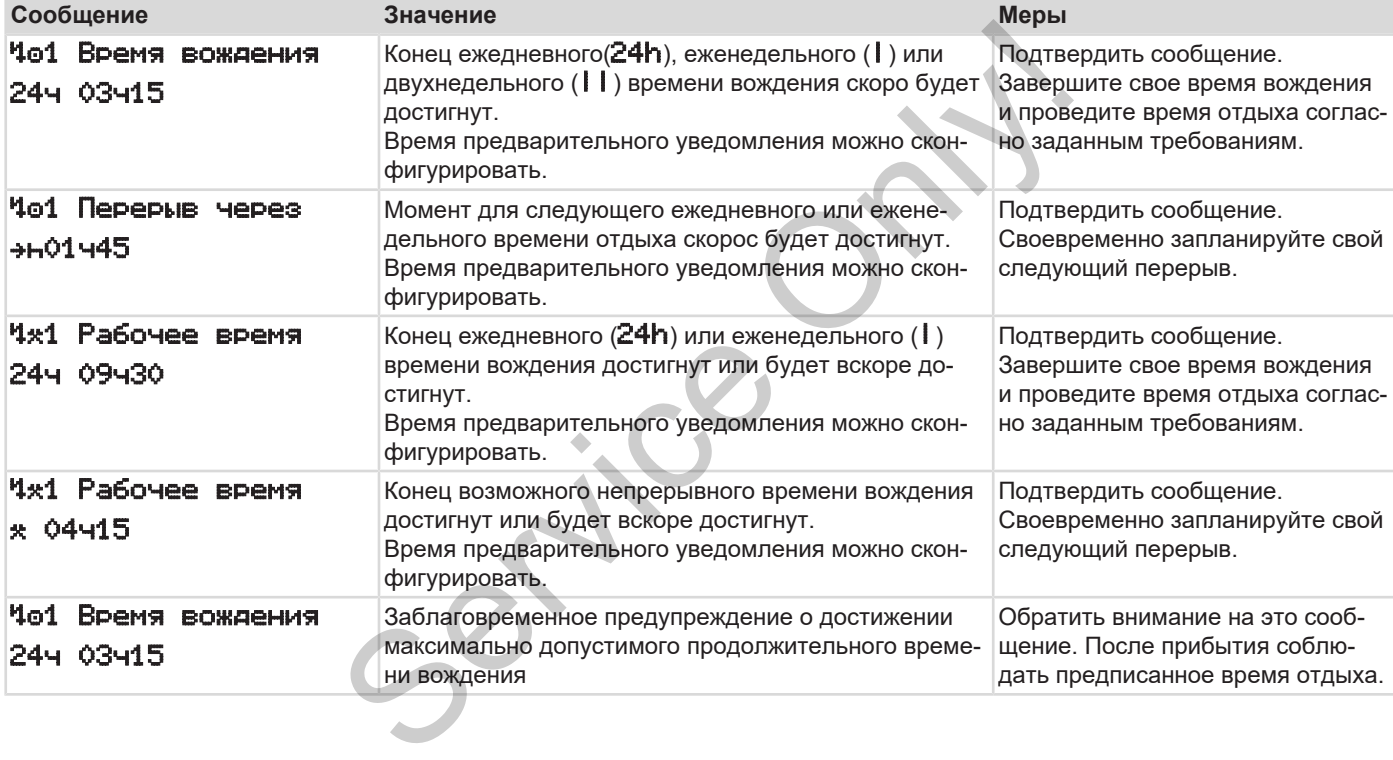

#### **УКАЗАНИЕ**

DTCO 4.1 регистрирует, запоминает и рассчитывает время вождения на основании определенных регламентом правил. Он заблаговременно предупреждает Вас как водителя о превышении времени вождения.

Это суммированное время вождения не представляет собой юридическое толкование по факту **Непрерывное время вождения**.

#### **► Индикация VDO Counter (опция)**

 $VDD \approx 0.000h28$ 00h30

*Рис. 122:* Индикация – VDO Counter

Подтверждения второго предупреждения о времени вождения **(1)** VDO Counter показывает, что Ваше время вождения истекло (не действует для Out of scope). поминает<br>
ения на **Participal Acceler**<br>
менно<br>
ителя о<br>
ис. 122: Индикация – VDO Counter<br>
на Подтверждения второго предупрежде-<br>
на о время вождения истекло (не действу-<br>
ет для Out of scope).<br>
Немедленно сделать перерыв.

Немедленно сделать перерыв.

## **■ Обзор возможных указаний по эксплуатации**

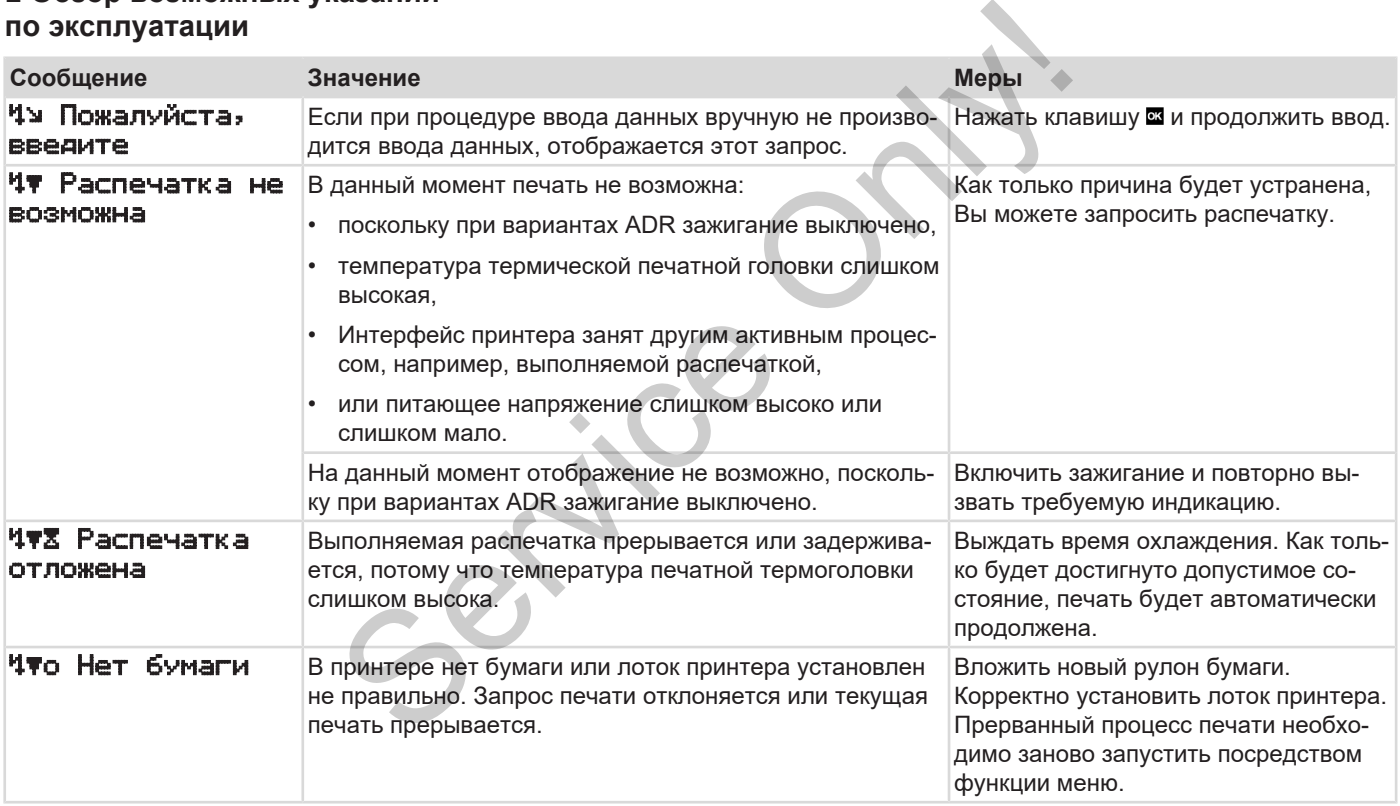

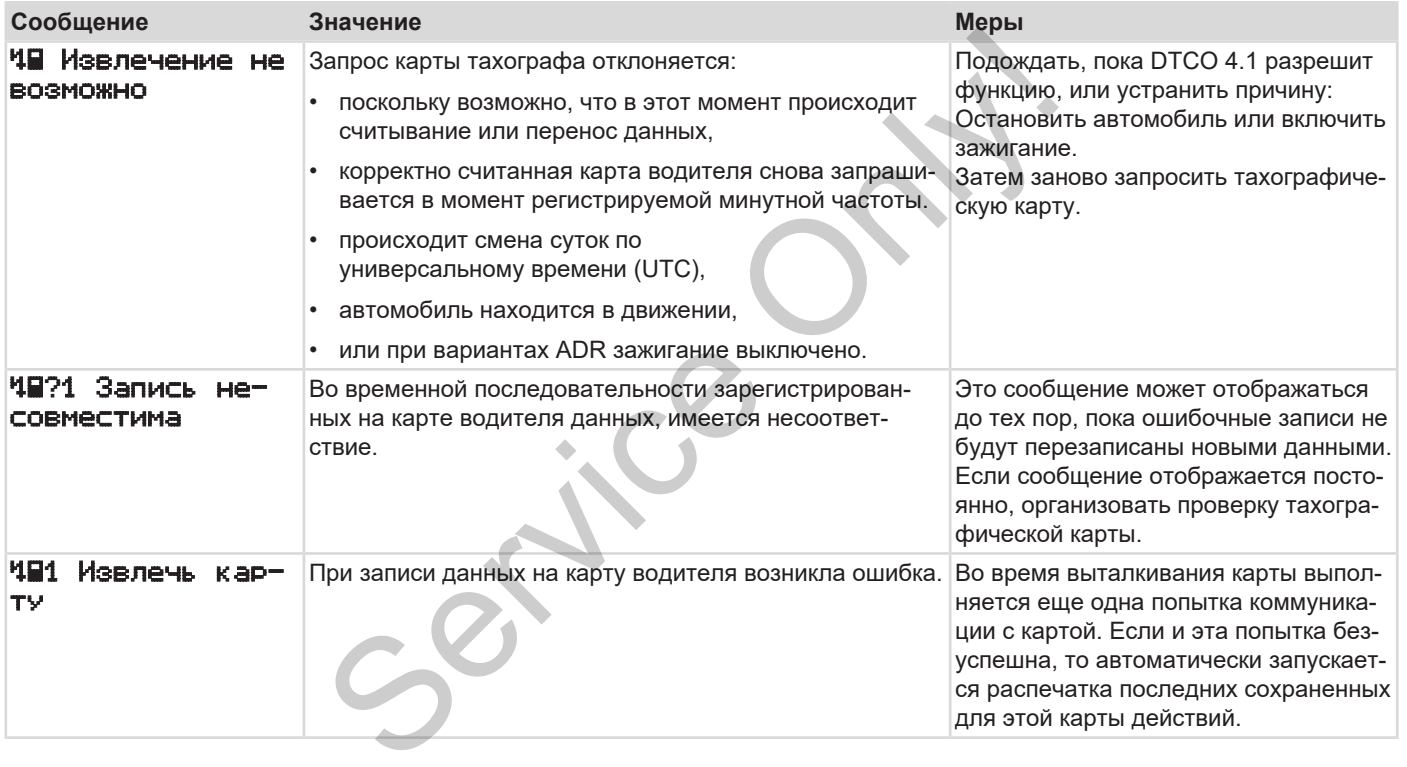

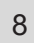

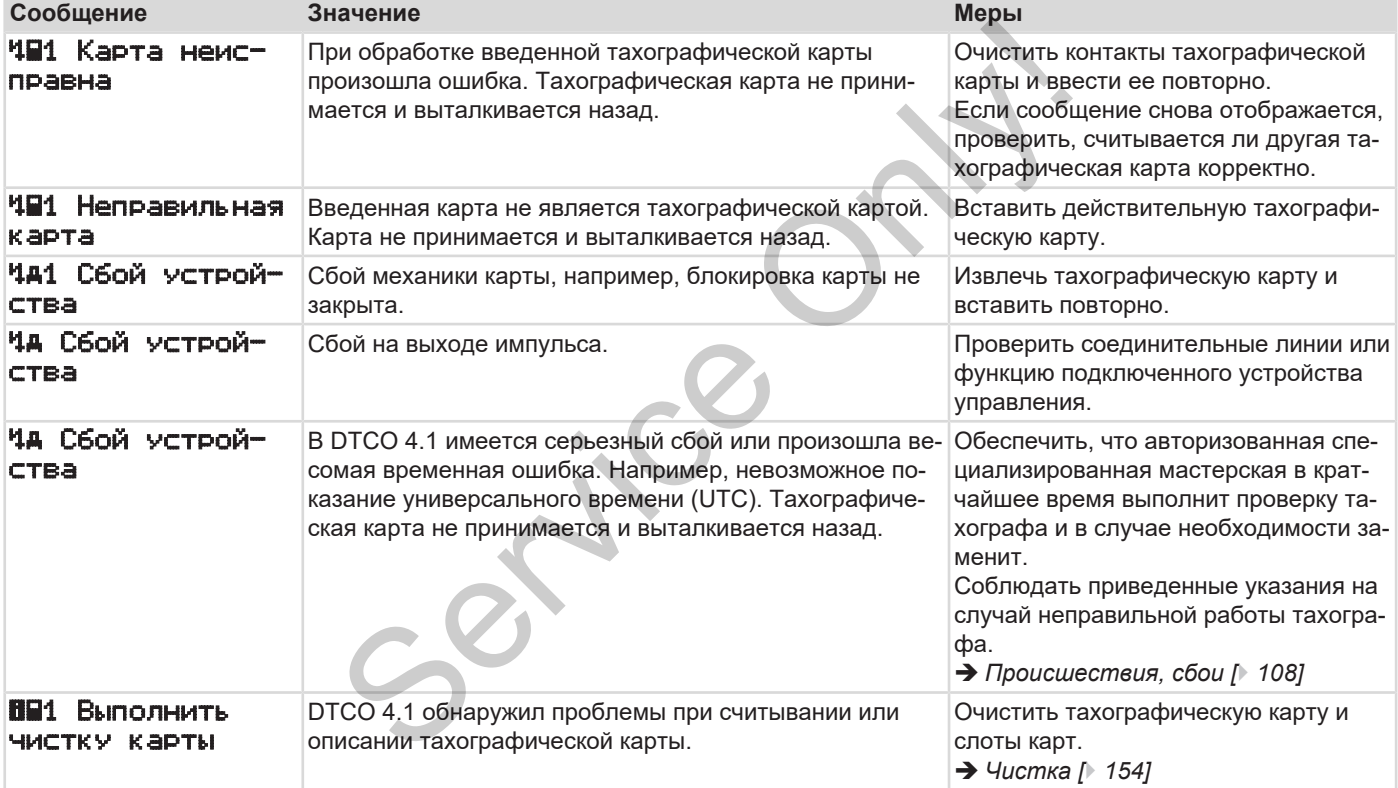

#### **► Указания по эксплуатации в качестве информации**

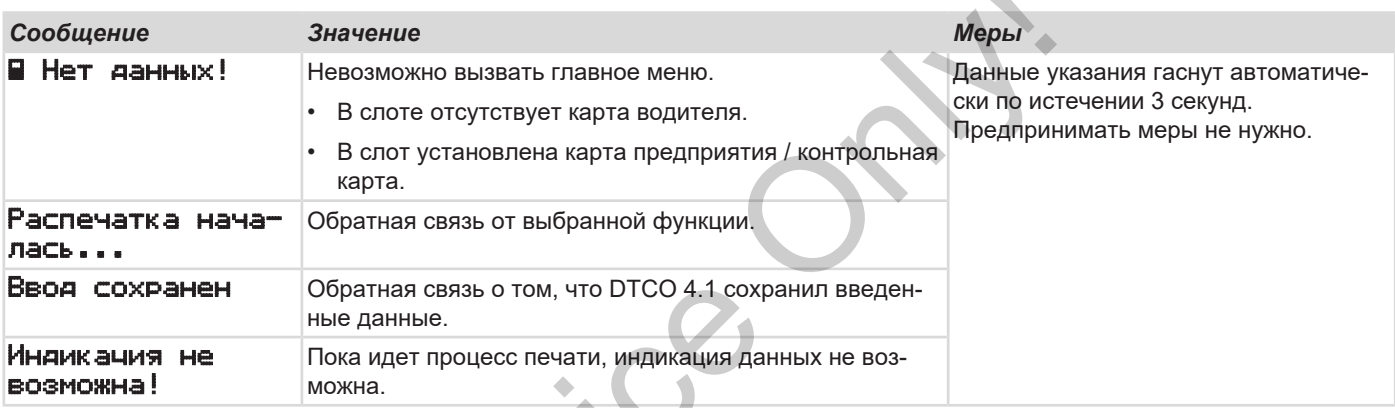

 $s^{2}$ 

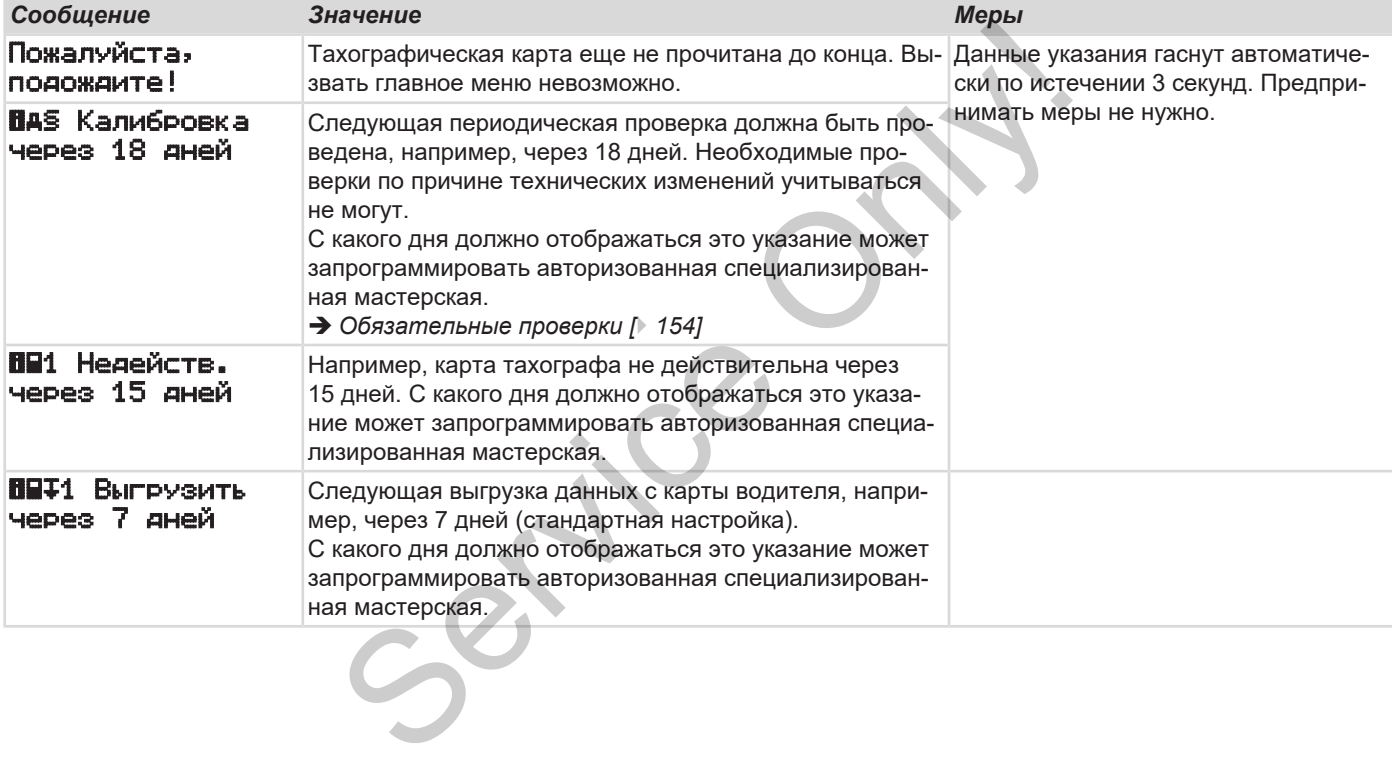

# **Печать**

**Указания по печати Начать печать Прервать печать Замена печатной бумаги Examples And Continental Automotive Technology Continents** 

**Устранить зажим бумаги**

# **Печать**

 $\overline{Q}$ 

#### **■ Указания по печати**

#### **УКАЗАНИЕ**

В начале каждой распечатки имеется свободное пространство прим. в 5 см.

#### **УКАЗАНИЕ**

По желанию на распечатку может наносится логотип фирмы.

### **■ Начать печать**

#### **УКАЗАНИЕ**

Условия для печати:

- Автомобиль стоит.
- При варианте ADR DTCO 4.1: Зажигание включено.
- Вложен рулон бумаги.
- Лоток принтера закрыт.

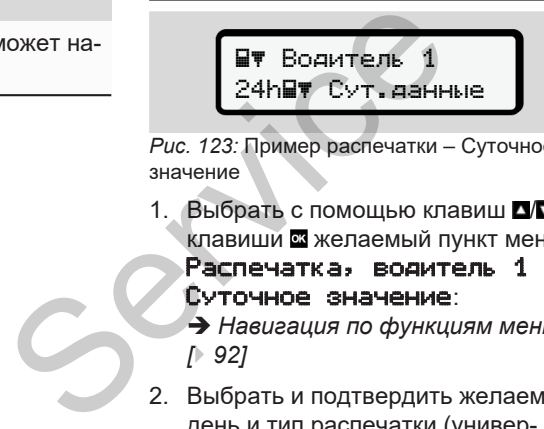

*Рис. 123:* Пример распечатки – Суточное значение

1. Выбрать с помощью клавиш ДД и клавиши желаемый пункт меню

Распечатка, водитель 1 > Суточное значение:

- è *[Навигация по функциям меню](#page-91-0) [*} *92]*
- 2. Выбрать и подтвердить желаемый день и тип распечатки (универсальное или местное время).

3. Распечатка начнется примерно через 3 секунды.

Подождите завершения печати.

4. Отделить распечатку по отрывному краю.

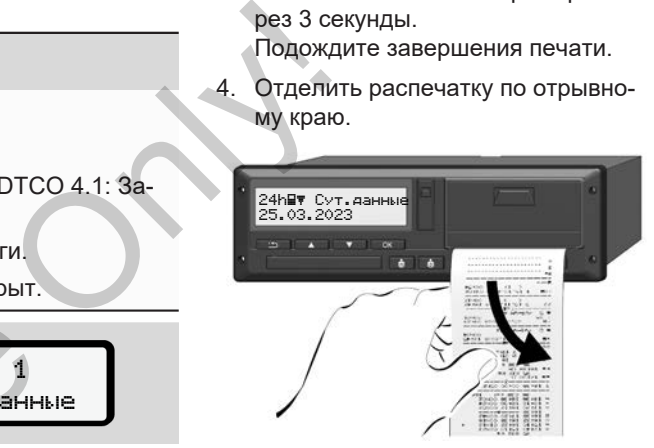

*Рис. 124:* Отделить распечатку

#### **УКАЗАНИЕ**

Следить за тем, что при обрыве распечатки слоты для карт были закрыты, чтобы они не загрязнялись частицами бумаги или чтобы не повредить устройство подачи карты.

# **■ Прервать печать**

Сновать нажать клавишу , чтобы досрочно прервать распечатку. Отображается следующий запрос:

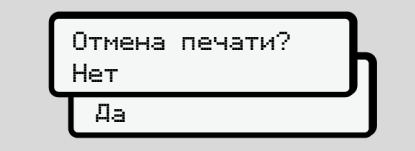

*Рис. 125:* Прервать печать

Выбрать желаемую функцию клавишами  $\Box$  и подтвердить клавишей  $\Box$ .

### <span id="page-126-0"></span>**■ Замена печатной бумаги**

- **► Конец бумаги**
- Если бумага заканчивается, то это маркируется цветом на обратной стороне распечатки. WEASA
- Если бумага закончилась, то появляется следующее сообщение.

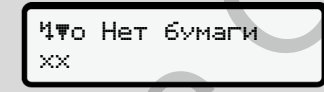

*Рис. 126:* Уведомление – нет бумаги

• Если конец бумаги достигнут во время распечатки:

после установки нового рулона бумаги еще раз запустить распечатку посредством функции меню. но клави-<br>
Рис. 126: Уведомление – нет бума<br>
• Если конец бумаги достигн<br>
время распечатки:<br>
после установки нового руг<br>
маги еще раз запустить распосредством функции менн

#### **► Замена рулона бумаги**

#### **УКАЗАНИЕ**

Использовать исключительно оригинальную печатную бумагу VDO, на которой стоят следующие маркировки:

- Тип тахографа (DTCO 4.1) со знаком технического контроля
- Знак доступа  $@1$  174 или  $@1$  189.

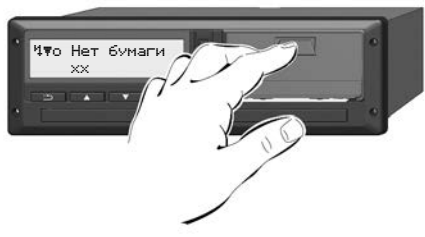

*Рис. 127:* Нажать клавишу разблокировки

1. Нажать клавишу разблокировки на панели принтера внутрь. Лоток принтера открывается.

# **А осторожно**

#### **Опасность получения ожогов**

Печатная головка может быть очень горячей.

• После извлечения лотка принтера не протягивать конечности в отделение принтера.

#### **УКАЗАНИЕ**

#### **Повреждение предметами**

Чтобы предотвратить повреждение принтера:

- Не вводить предметы в отделение принтера.
- 2. Захватить лоток принтера с обеих сторон и потянуть его из принтера.

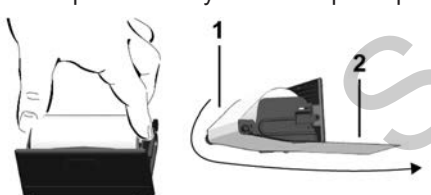

*Рис. 128:* Установка рулона бумаги

- 3. Вложить новый рулон бумаги концом бумаги вверх в лоток принтера.
- 4. Провести бумагу частью с серой печатью до направляющей через направляющий ролик **(1)**.

#### **УКАЗАНИЕ**

Следить за тем, чтобы рулон бумаги не застревал в лотке принтера, а начало бумаги **(2)** под краем лотка принтера (отрывная кромка). NOTOR TEP CONTRACTED CONDITIONS CONTRACTED CONDITIONS CONTRACTED CONDITIONS CONDITIONS ON A SURVEY CONTRACTED CONDITIONS CONDITIONS CONSIDER THE CONDUCT ON A CHAPTER CONDITIONS CONTRACTED CONTRACTED CONDITIONS CONTRACTED

5. Задвигать лоток принтера в отделение принтера, пока он не зафиксируется.

Принтер готов к работе.

### **■ Устранить зажим бумаги**

При зажиме бумаги:

- 1. Открыть лоток принтера.
- 2. Отделить смятую бумагу от рулона бумаги и удалить возможные остатки бумаги из лотка принтера.
- 3. Снова вложить рулон бумаги и задвигать лоток принтера в отделение принтера, пока он не зафиксируется.
	- $→$  **[Замена печатной бумаги \[](#page-126-0)** $>$  [127\]](#page-126-0)

# **Распечатки**

**Сохранять распечатки**

**Распечатки (примеры)**

**Разъяснение по распечаткам**

**Файл при происшествиях или сбоях** Coxpans<br>
Passes<br>
Passes<br>
Company<br>
Passes<br>
Company<br>
Passes<br>
Company<br>
Passes<br>
Company<br>
Passes<br>
Company<br>
Design Recieves<br>
Design Recieves<br>
Design Recieves<br>
Design Recieves<br>
Design Recieves<br>
Design Recieves<br>
Design Recieves<br>
D

# **Распечатки**

#### **■ Сохранять распечатки**

Следите за тем, чтобы распечатки не были повреждены (стали не читаемыми) из-за воздействия света или солнечных лучей, а также в результате воздействия влажности или температуры.

Владелец транспортного средства / предприятия должен хранить распечатки как минимум в течение одного года.

- **Распечатки (примеры)**
- **► Суточная распечатка**

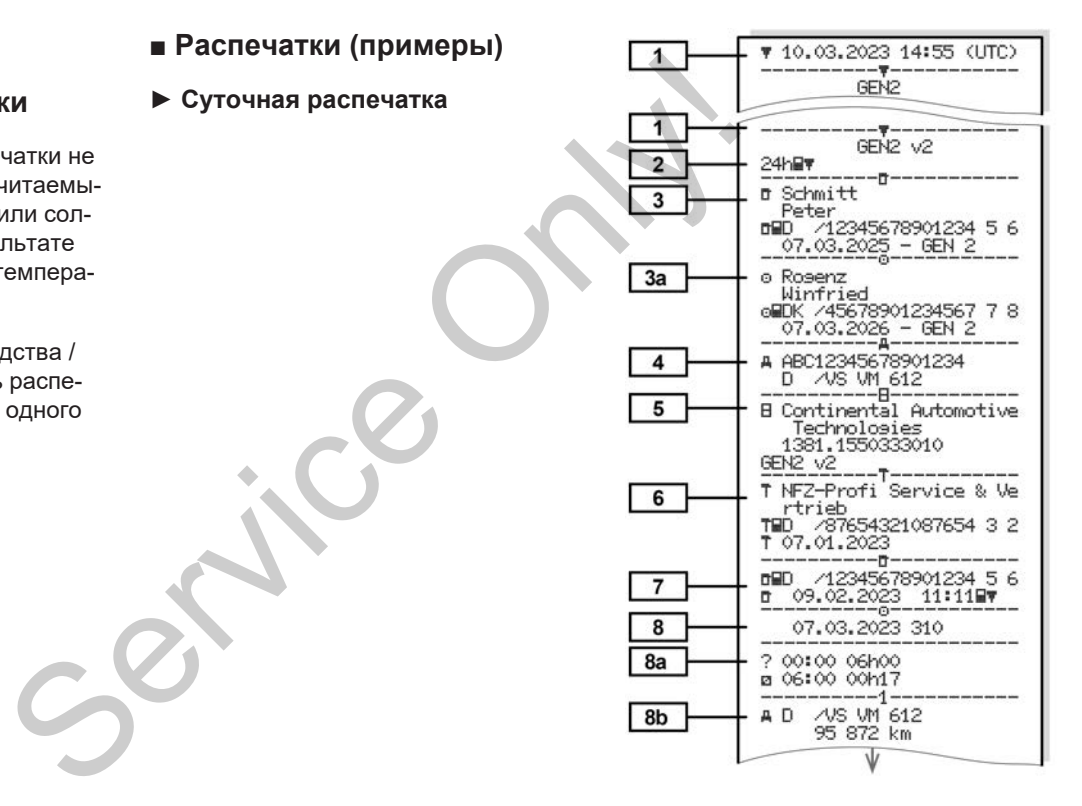

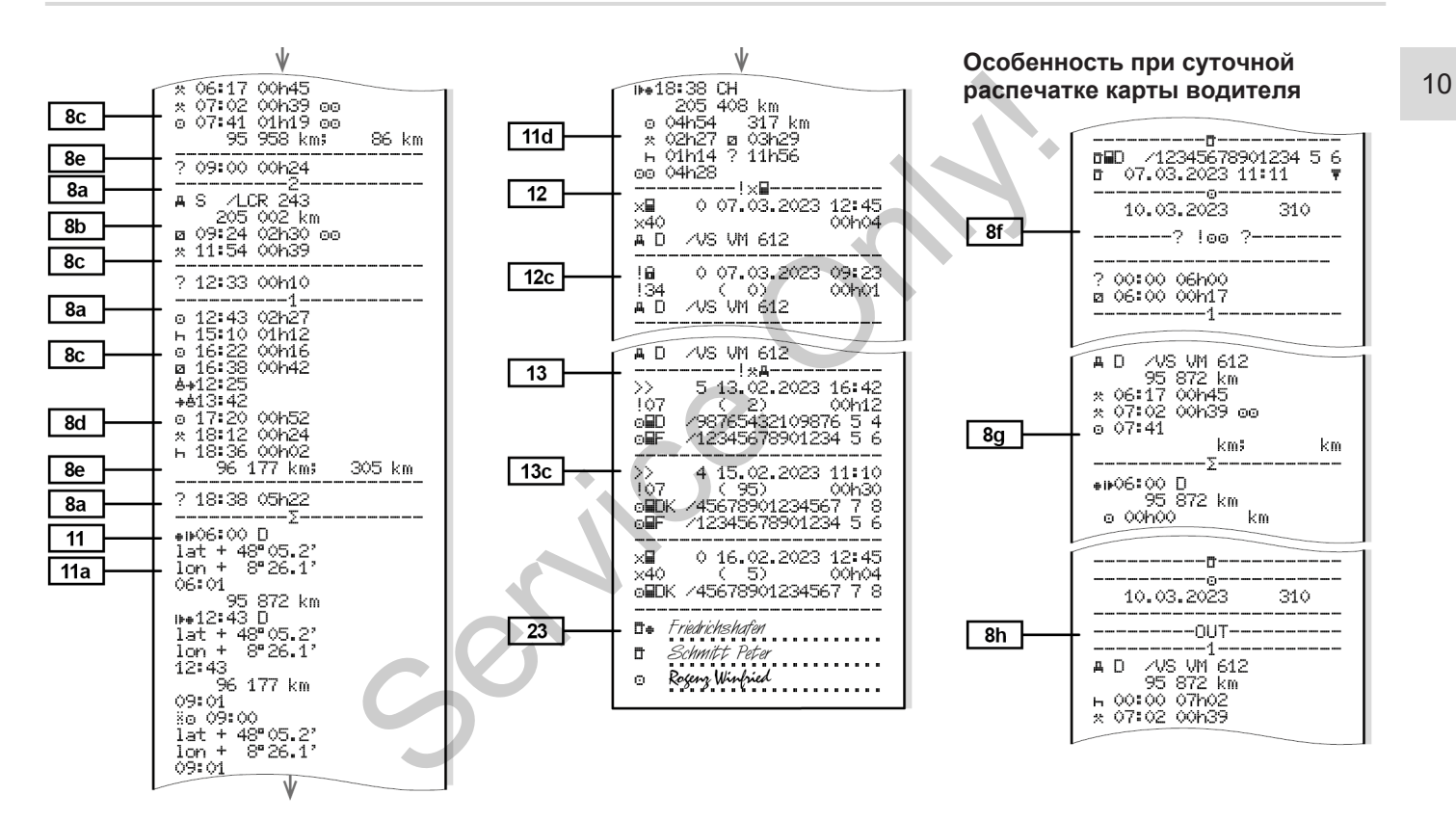

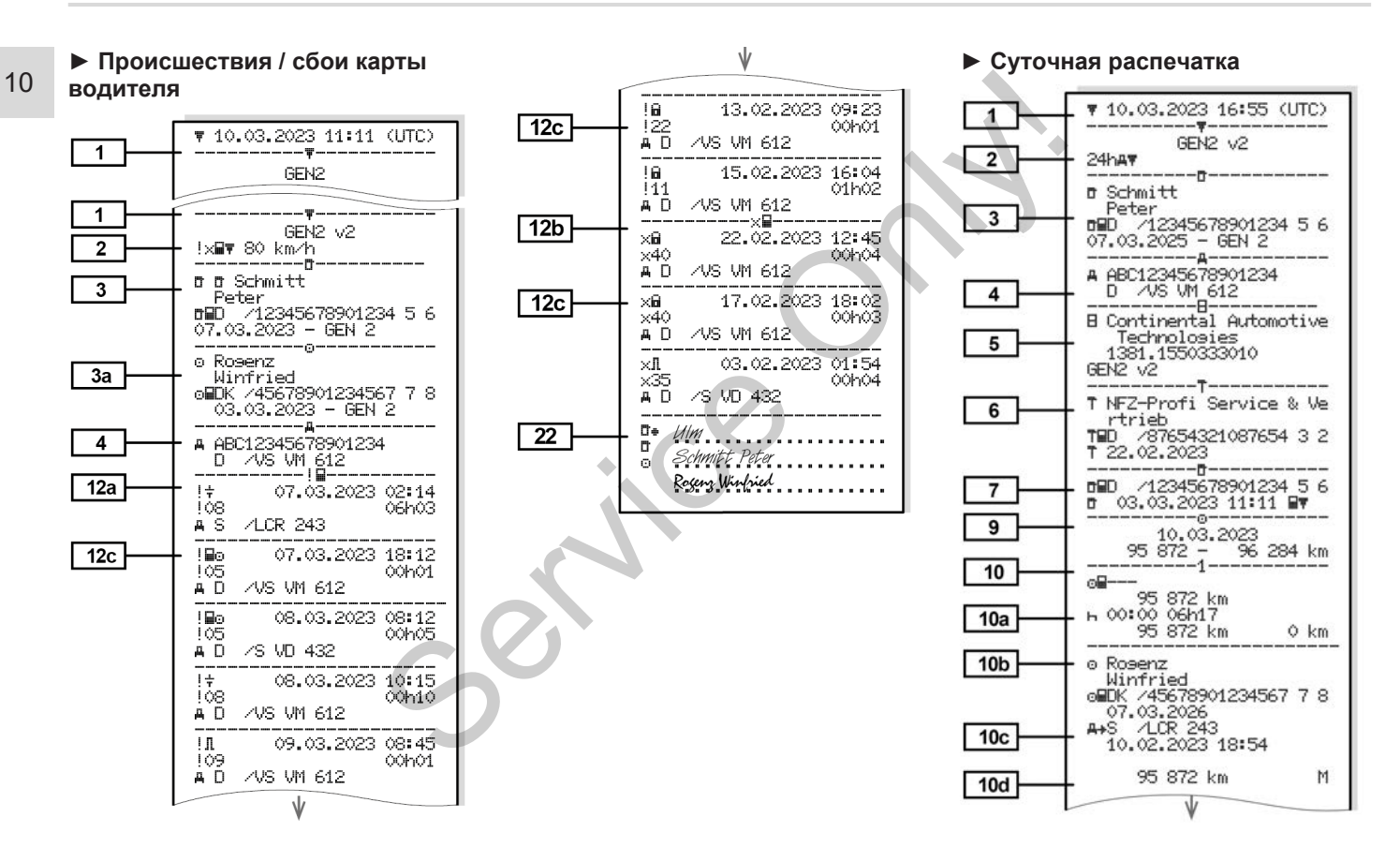

Распечатки (примеры) Распечатки

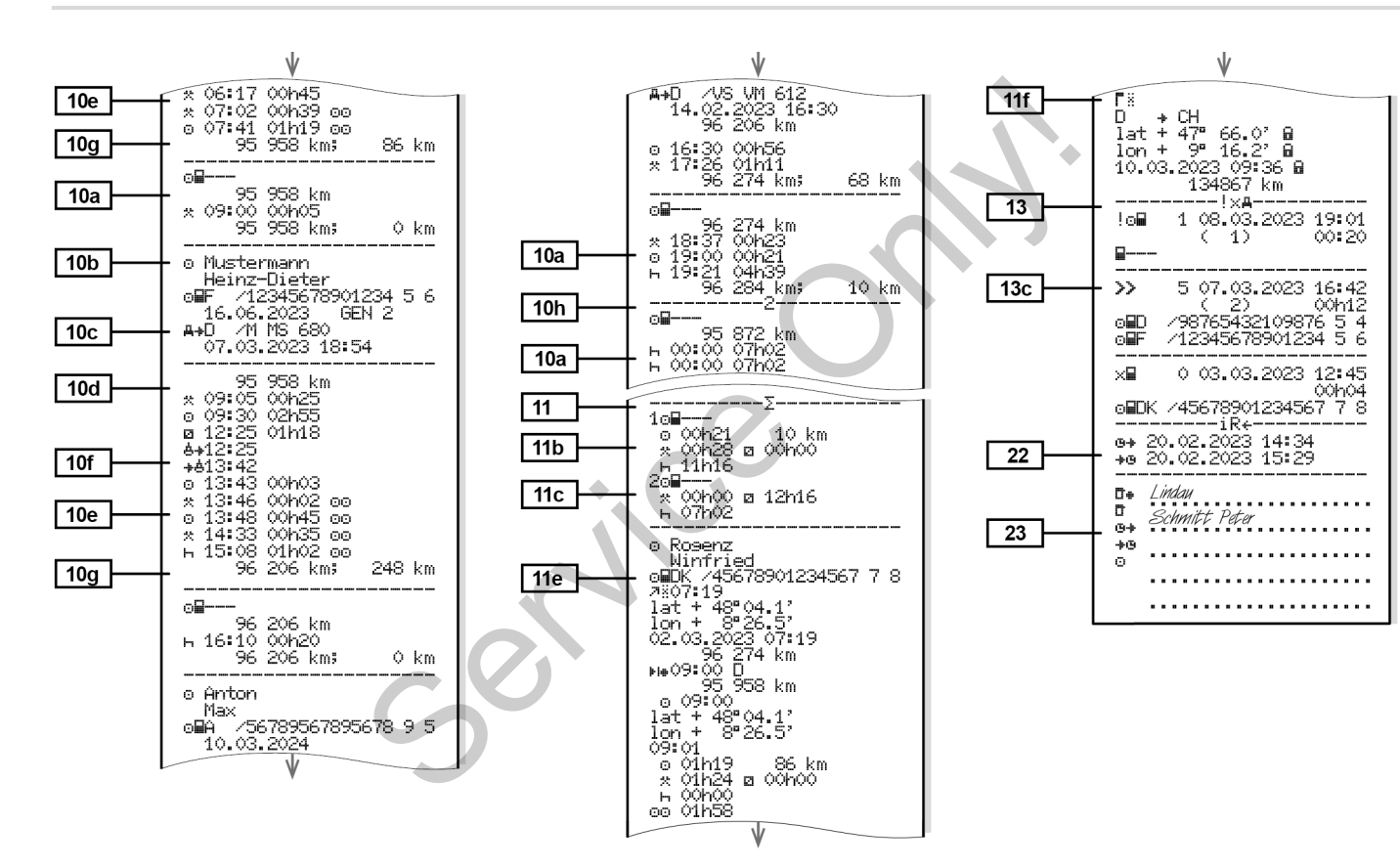

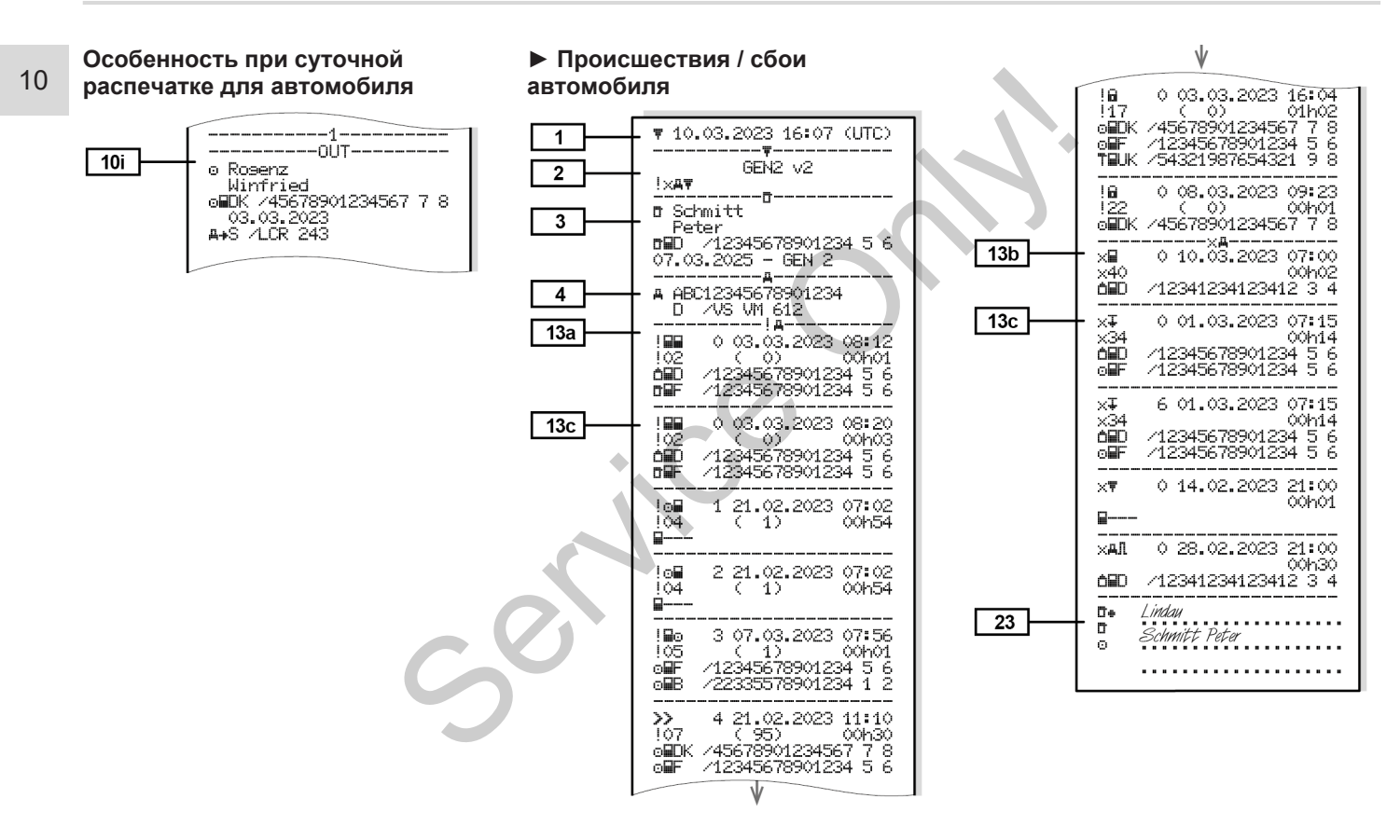

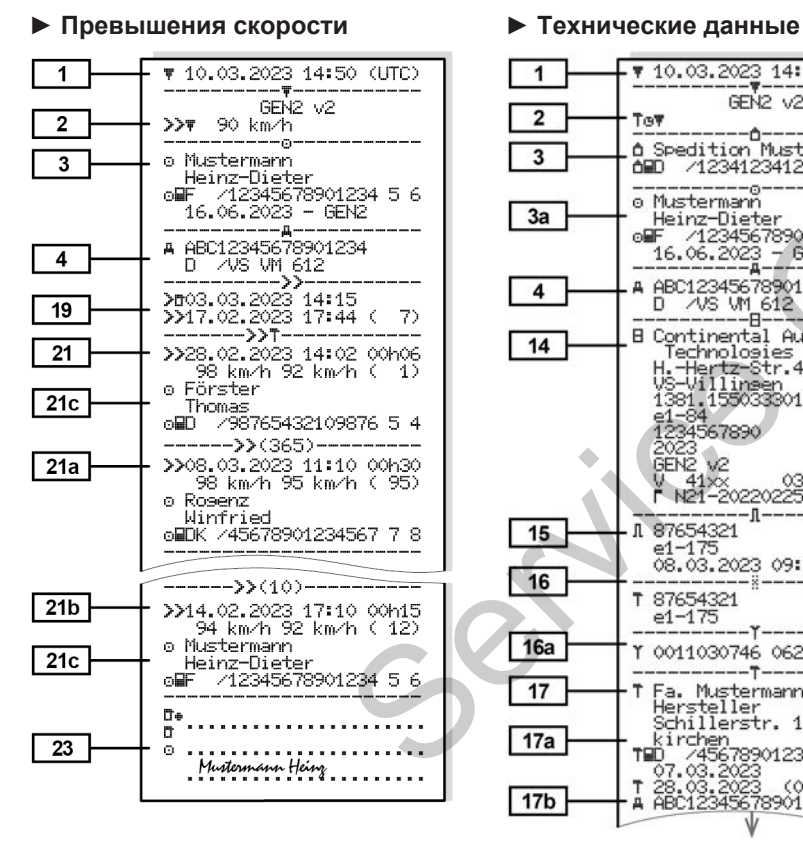

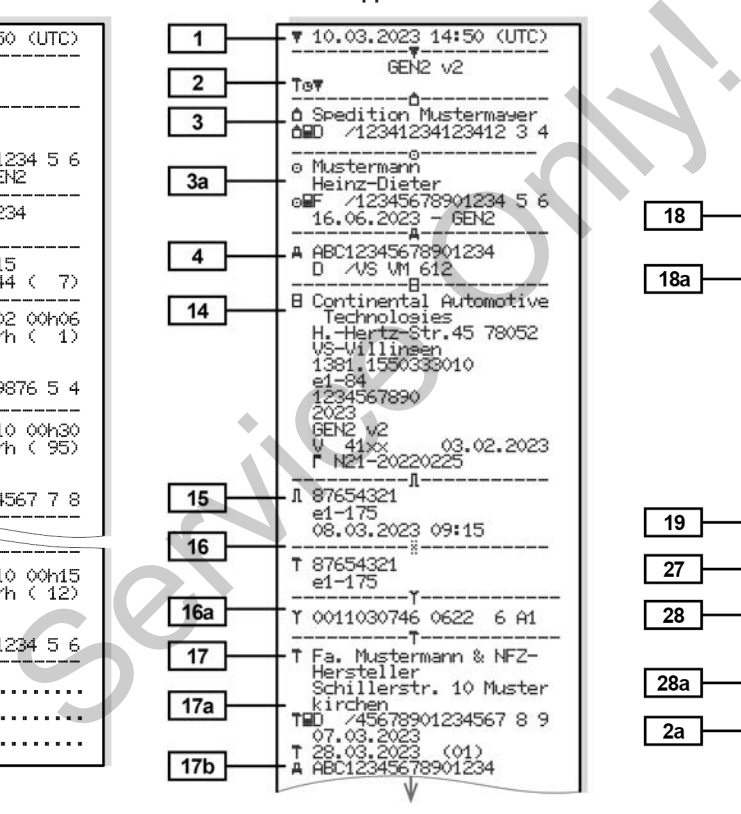

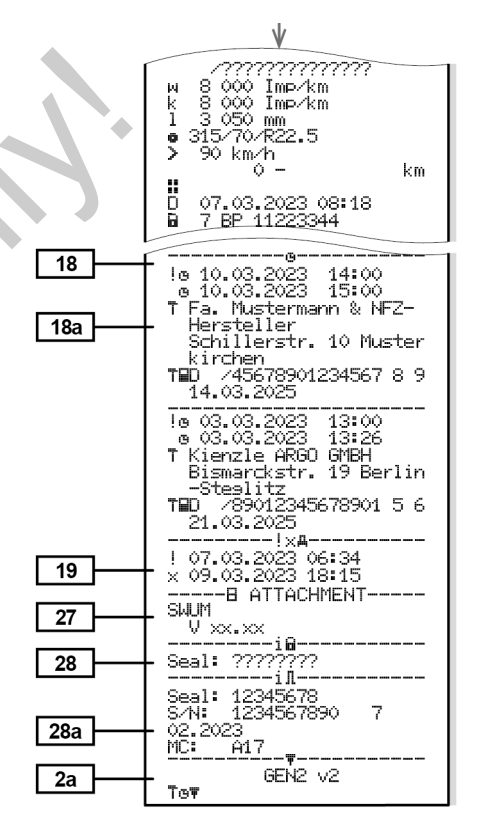

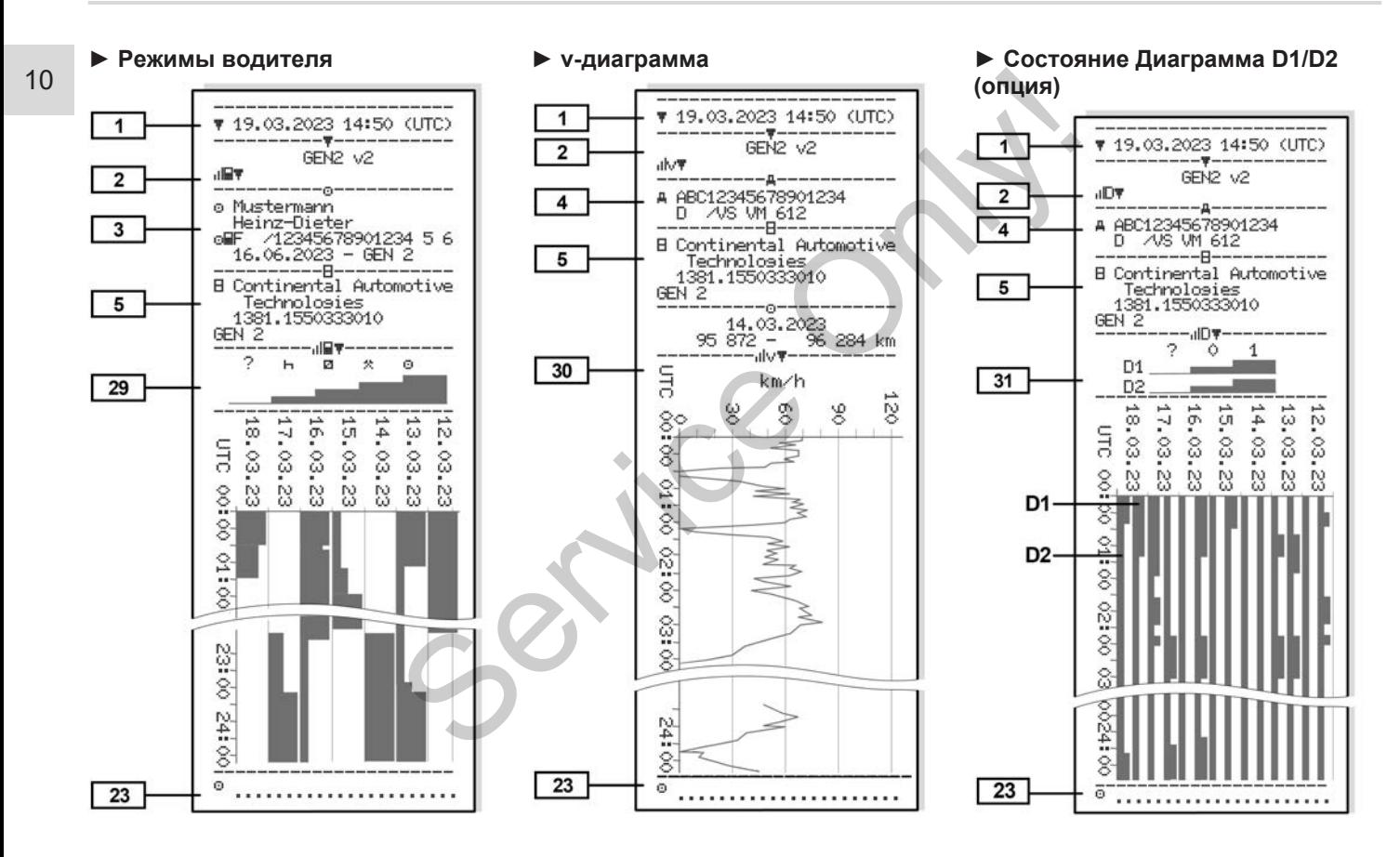

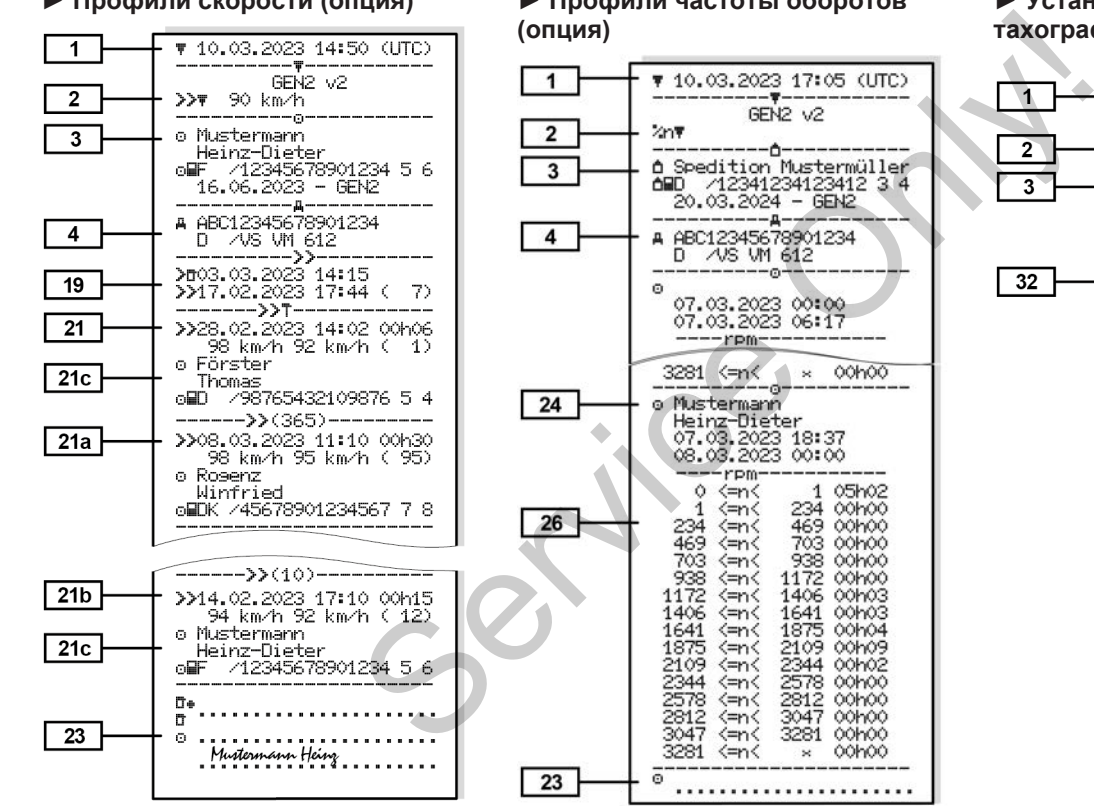

# **► Профили скорости (опция) ► Профили частоты оборотов**

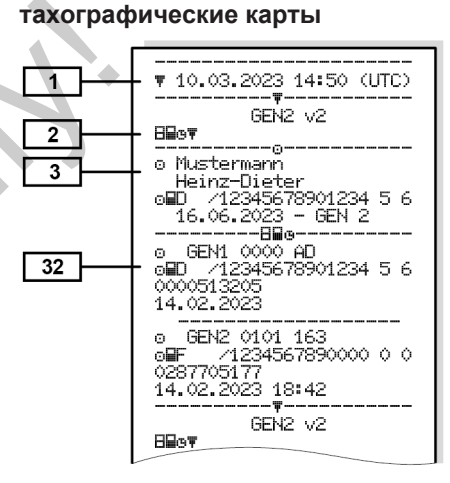

**► Установленные**

*© Continental Automotive Technologies GmbH*

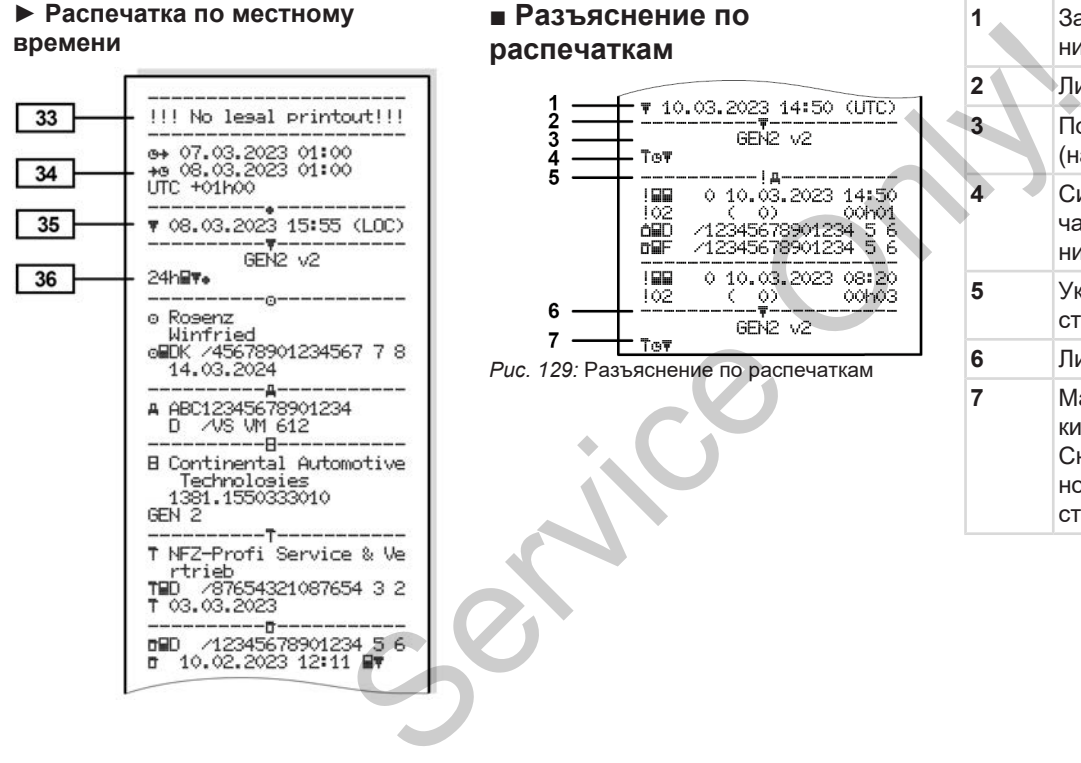

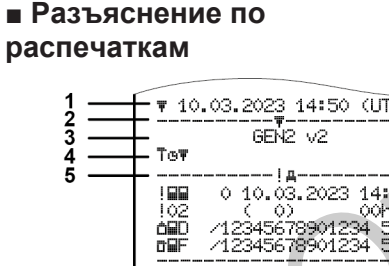

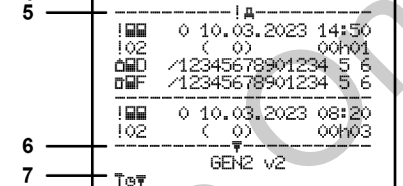

*Рис. 129:* Разъяснение по распечаткам

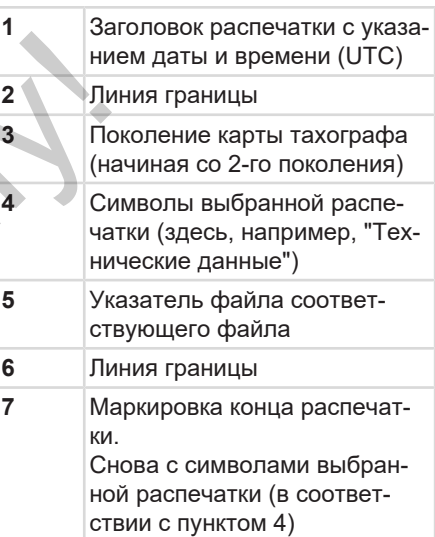

**► Содержание блоков данных**

**[1] Поколение тахографической карты согласно приложению I B (GEN1) и приложению I C (GEN2).** Дата и время распечатки по

универсальному времени (UTC) .

### **УКАЗАНИЕ**

Представленные распечатки по картам водителей показывают случай, когда в DTCO 4.1 установлены карты водителя первого и второго поколения.

Особые случаи:

- Если установлена только карта водителя первого поколения, то выполняется суточная распечатка, как на старых версиях DTCO без кода GEN1 и GEN2.
- При распечатке карты водителя второго поколения с даты, в который были установлены карты в DTCO 3.0 или раньше, распечаты-

ваются все блоки (GEN1 и GEN2), но блоки GEN2 - пустые. Для режимов указывается время 00:00.

# **[2] Тип распечатки:** 24Ч9 == суточная распечатка карты водителя  $\mathbf{P} = \mathbf{P}$  происшествия сбои карты водителя  $24$ hд $=$  суточная распечатка DTCO 4.1  $\mathbf{R}$   $\mathbf{X}$  = происшествия/ сбои DTCO 4.1 • = превышения скорости Установленное значение разрешенной законодательством максимальной скорости распечатывается дополнительно. VARIATE POWER CALLEND AND TO A THE TREAT ON A PRINCIPLY OF A THE TREAT OF A SAMPLE POWER CALLEND AND TO A SAMPLE PARAMETER OF A SAMPLE POWER CALLEND AND CREAT A CONDITION MAKCHANGE CALLEND AND CALLEND AND CALLEND AND CALL устые. Для ре-<br>
я время 00:00.<br> **ГКИ:**<br>
суточная распе-<br>
ы водителя<br>
и водителя<br>
уточная распе-<br>О 4.1

- ТеП= Технические данные
- $\blacksquare$  $\blacksquare$  = Режимы водителя
- $\mathbf{u} \cdot \mathbf{v}$  = v-диаграмма

Опциональные распечатки:

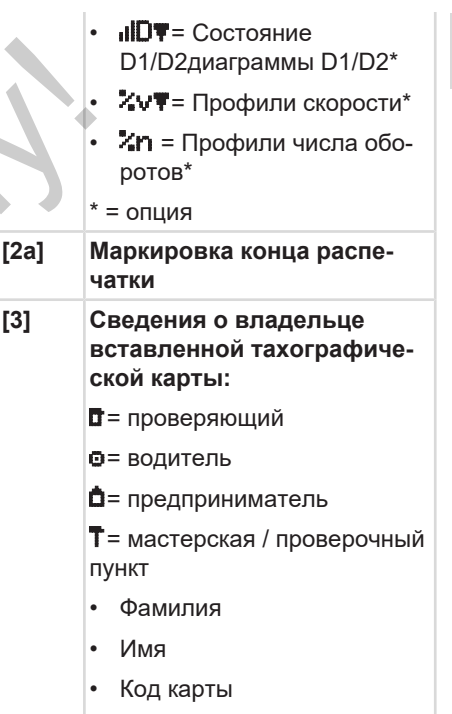

• Карта действительна до ...

*© Continental Automotive Technologies GmbH*

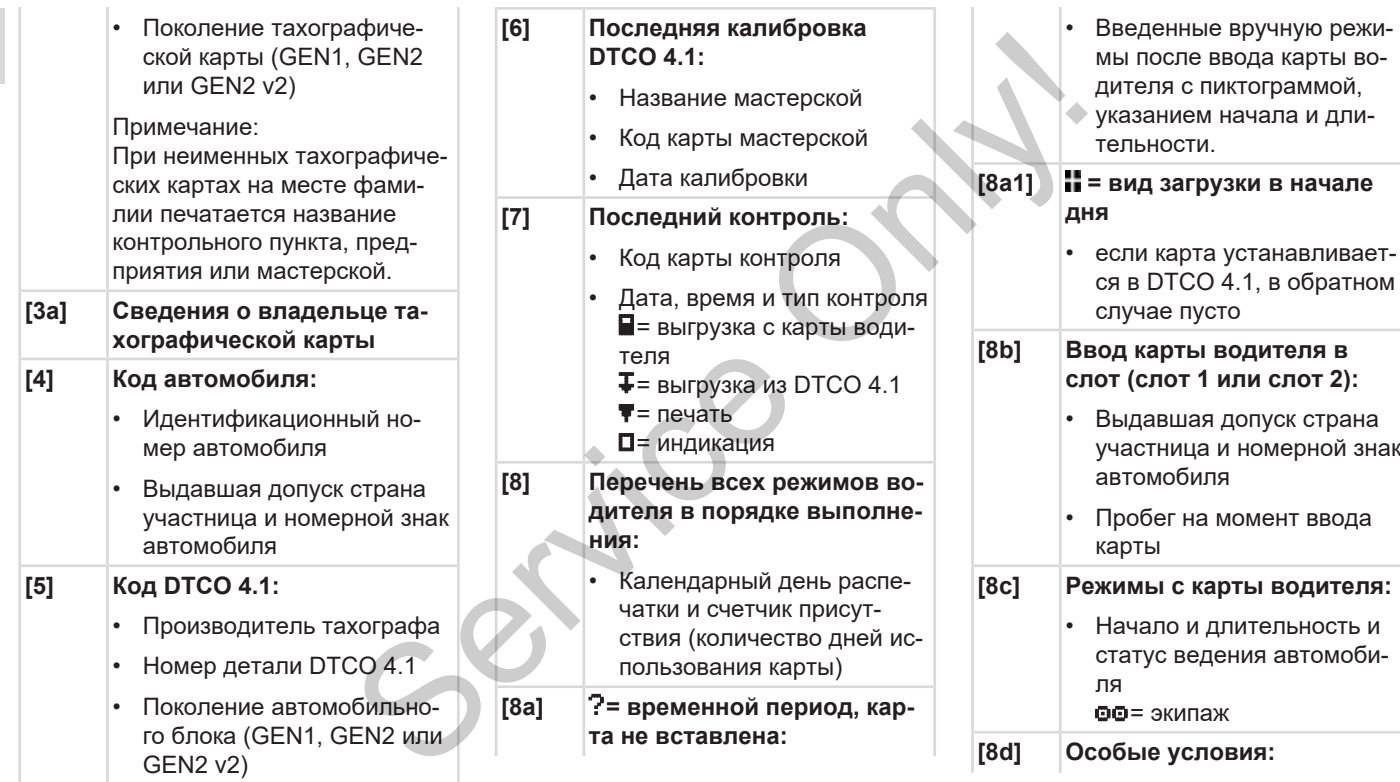

#### Разъяснение по распечаткам и поставляет по поставление по поставление по поставление по распечатки

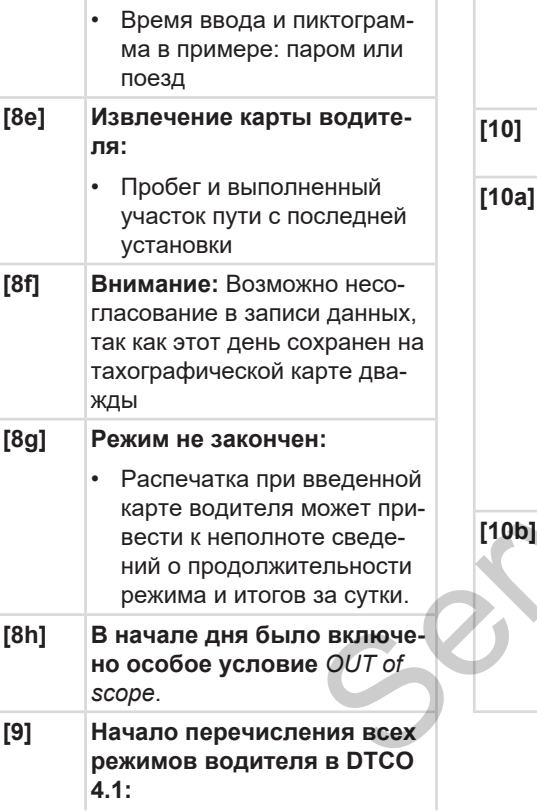

 $\overline{1}$ 

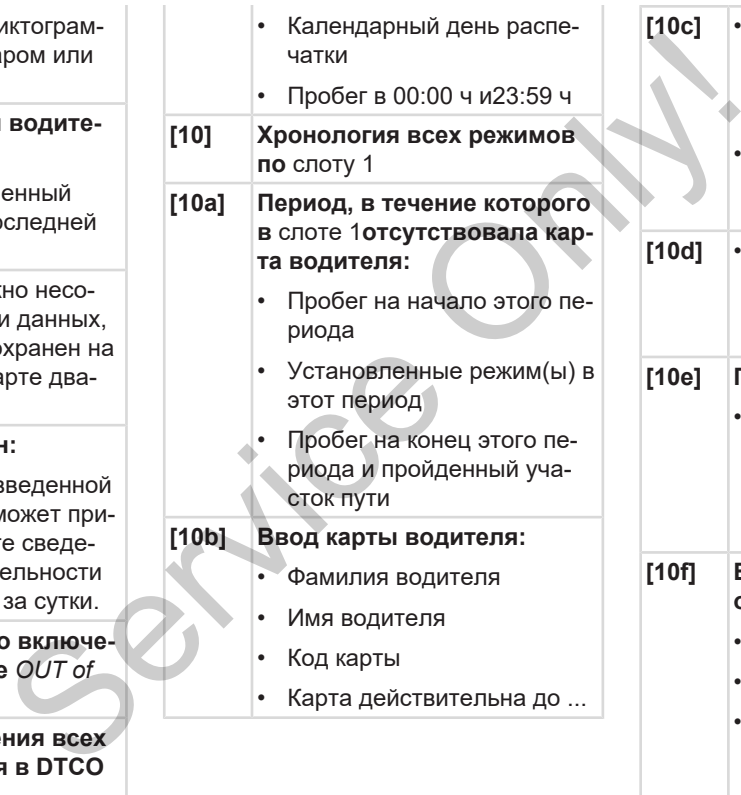

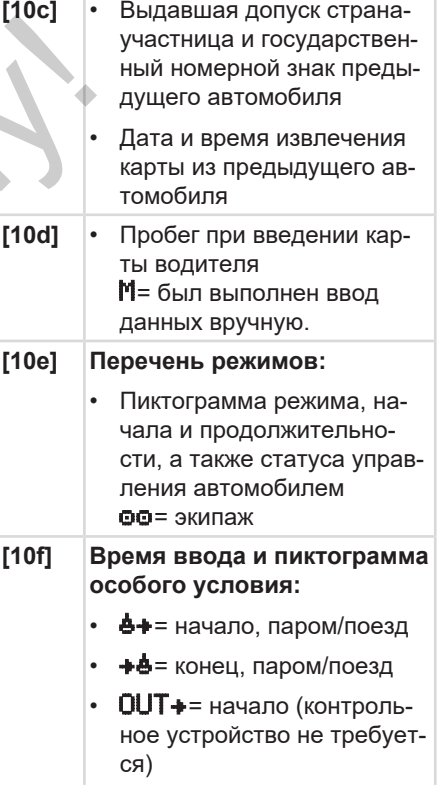

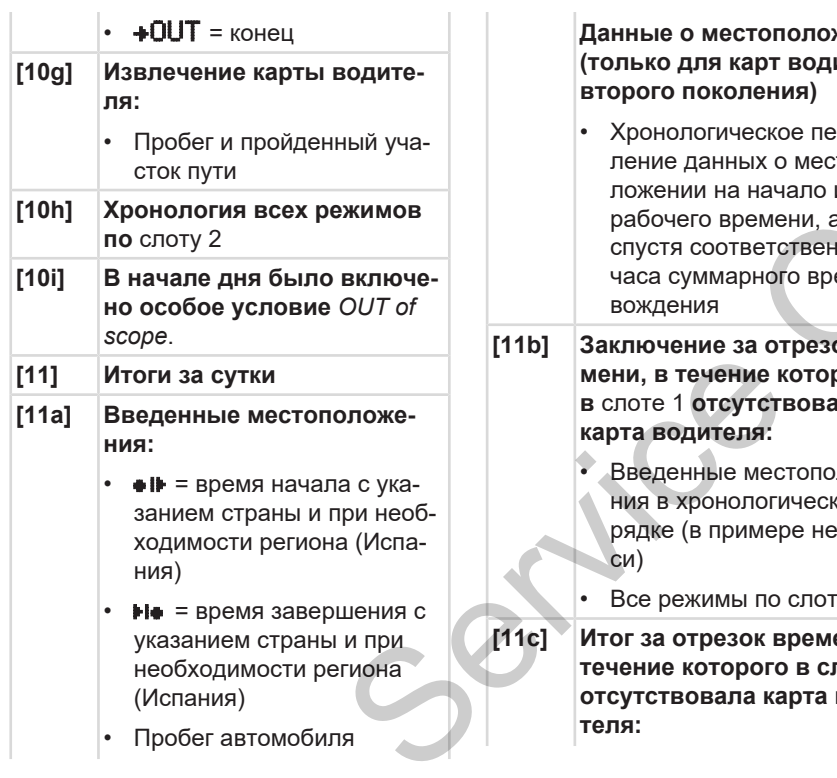

• Пробег автомобиля

#### **Данные о местоположении (только для карт водителя второго поколения)**

- Хронологическое перечисление данных о местоположении на начало и конец рабочего времени, а также спустя соответственно три часа суммарного времени вождения NOT BOOK CONTROLLED THE CONTROLLED CONTROLLED THAN A TRICK CONTROLLED THAN A TRICK CONTROLLED THAN THE CONTROLLED THE CONTROLLED THE CONTROLLED THE CONTROLLED THE CONTROLLED THE CONTROLLED THE CONTROLLED THE CONTROLLED THE
- **[11b] Заключение за отрезок времени, в течение которого в** слоте 1 **отсутствовала карта водителя:**
	- Введенные местоположения в хронологическом порядке (в примере нет записи)
	- Все режимы по слоту 1
- **[11c] Итог за отрезок времени, в течение которого в слоте 2 отсутствовала карта водителя:**
- Введенные местоположения в хронологическом порядке (в примере нет записи)
- Все режимы по слоту карты 2

**[11d] Итоги за сутки** *Общие значения режимов* **с карты водителя:**

- Общее время вождения и пройденный участок пути
- Общее время работы и дежурства
- Общее время отдыха и неизвестное время
- Общее время работы экипажа
- **[11e] Итоги по режимам, хронологическое распределение по водителям (каждый водитель, суммарно для обоих слотов):**
	- Фамилия, имя, код карты водителя

 $\bullet$   $\bullet$   $\bullet$  = время начала с указанием страны и при необходимости региона (Испания)

 $H$  = время завершения с указанием страны и при необходимости региона (Испания)

 $\overline{P}$  = погрузка с указанием времени и данных о местоположении **Ex** = разгрузка с указанием

времени и данных о местоположении

- Данные о местоположении (хронологически) спустя каждые три часа суммарного времени вождения и на конец смены (здесь только конец смены)
- Режимы этого водителя:
	- общее время вождения и пройденный участок пути,
	- общее время работы и дежурства,
- общее время отдыха,
- общее время работы экипажа.
- **[12] Перечень последних пяти сохраненных происшествий или сбоев на карте водителя**
- **[12a] Перечень всех сохраненных происшествий на карте водителя, распределенных по типу ошибки и дате** ремя работы<br>Спедних пяти<br>к происше-<br>оев на карте<br>ех сохранен-<br>ествий на карте<br>спределенных<br>бки и дате
- **[12b] Перечень всех сохраненных сбоев на карте водителя, распределенных по типу ошибки и дате** Service
	- **[12c] Файл происшествия или сбоя**

*Строка 1:*

- Пиктограмма происшествия или сбоя
- Дата и начало

*Строка 2:*

- Происшествия, подпадающие под нарушение безопасности, расшифровываются посредством дополнительной кодировки См. **→** [Файл при происше](#page-148-0)*[ствиях или сбоях \[](#page-148-0)*[}](#page-148-0) *[149\]](#page-148-0)*
- Длительность происшествия или сбоя

*Строка 3:*

- Выдавшая допуск странаучастница и государственный номерной знак автомобиля, на котором произошло происшествие или сбой.
- **[13]** Перечень последних пяти сохраненных или еще активных происшествий / сбоев DTCO 4.1 **[13a] Перечень зарегистрированных или продолжающихся происшествий DTCO 4.1 [13b] Перечень зарегистрированных или продолжающихся сбоев DTCO 4.1**

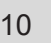

#### **[13c] Файл происшествия или сбоя**

*Строка 1:*

- Пиктограмма происшествия или сбоя
- Кодировка, назначение файла. См.  $\rightarrow$  [Файл при происше-](#page-148-0)
- *[ствиях или сбоях \[](#page-148-0)*} *149]*
- Дата и начало

#### *Строка 2:*

- Происшествия, подпадающие под нарушение безопасности, расшифровываются посредством дополнительной кодировки См. è *[Кодировка для бо](#page-150-0)[лее подробного описания](#page-150-0) [\[](#page-150-0)*[}](#page-150-0) *[151\]](#page-150-0)*
- Количество сходных происшествий за данные сутки См. è *[Количество сход](#page-150-1)[ных происшествий \[](#page-150-1)*} *151]*
- Длительность происшествия или сбоя
- *Строка 3:*
- Код введенного на начало или конец происшествия или сбоя карт водителя (макс. Четыре записи)
- $\blacksquare$  появляется, если карта водителя отсутствует
- **[14] Код тахографа:**
	- Производитель тахографа
	- Адрес производителя тахографа
	- Номер детали
	- Номер разрешения на конструкцию
	- Серийный номер
	- Год выпуска
	- Версия и дата установки программного обеспечения эксплуатации
	- Версия сохраненной цифровой карты
- **[15] Код датчика:**
- Серийный номер • Номер сертификата об утверждении образца • Дата / время последней связи с DTCO 4.1 **[16] Код модуля GNSS [16a] Код DSRC [17] Данные калибровок [17a] Перечень данных калибровок (в файлах):** • Название и адрес мастерской • Код карты мастерской • Карта мастерской действительна до ... **[17b]** • Дата и цель калибровки:  $-$  01 = активация (регистрация известных данных калибровок на момент активации)  $\begin{array}{r} \text{S.} \\ \text{E.} \\ \text{E.} \\ \text$  $\begin{array}{r} \text{S.} \\ \text{E.} \\ \text{E.} \\ \text$  $\begin{array}{r} \text{S.} \\ \text{E.} \\ \text{E.} \\ \text$
- $02$  = первичный монтаж; данные первых калибровок после активации DTCO 4.1
- 03 = установка после ремонта - устройство на замену; данные первых калибровок в используемом тогда автомобиле
- $Q4$  = регулярная дополнительная проверка
- $05$  = ввод государственного номерного знака предпринимателем
- $96$  = корректировка времени без калибровки (GNSS)
- $80$  = серийный номер новой пломбы KITAS
- $81$  = способность использования карт тахографа первого поколения блокирована
- $82$  = установка или замена датчика движения
- $83$  = установка или замена удаленного модуля связи
- Идентификационный номер автомобиля
- Выдавшая допуск странаучастница и государственный номерной знак аленного моду-<br>1<br>адионный но-<br>0биля<br>допуск страна-<br>и государствен-<br>ной знак [18]<br>0биля али [18а]
- w = число оборотов на 1 м пути автомобиля
- $k =$  установленная константа в DTCO 4.1 для согласования скоростей
- $\mathbf{1}$  = фактическая длина шин
	- = размер шин
- >= разрешенная законодательством максимальная скорость ударствен-<br>
с знака<br>
елем<br>
ровка вре-<br>
бровки<br>
й номер<br>
КІТАS<br>
стрый и новый примерализирования за тельством максима<br>
тельством максима<br>
арт тахо-<br>
поколе-<br>
на ситие с старый и новый примерализирования<br>
константа в DTCO<br>
	- Старый и новый пробег
	- $\mathbf{H}$  /  $\mathbf{L}$  = стандартный вид загрузки автомобиля
- страна, в которой была проведена калибровка, дата и время
- $\blacksquare$  данные о пломбах (до 5 записей о пломбах, 1 строка для каждой использованной пломбы)

**[18] Установки времени [18a] Перечень всех имеющихся данных об установке времени:**

- Дата и время, старая установка
- Дата и время, измененные
- Название мастерской, установившей показания времени
- Адрес мастерской
- Код карты мастерской
- Карта мастерской действительна до ...
- **[18b]** Примечание:

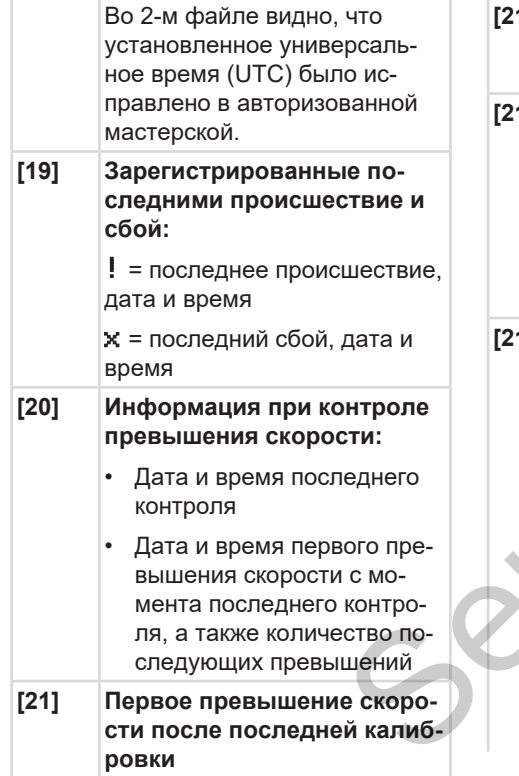

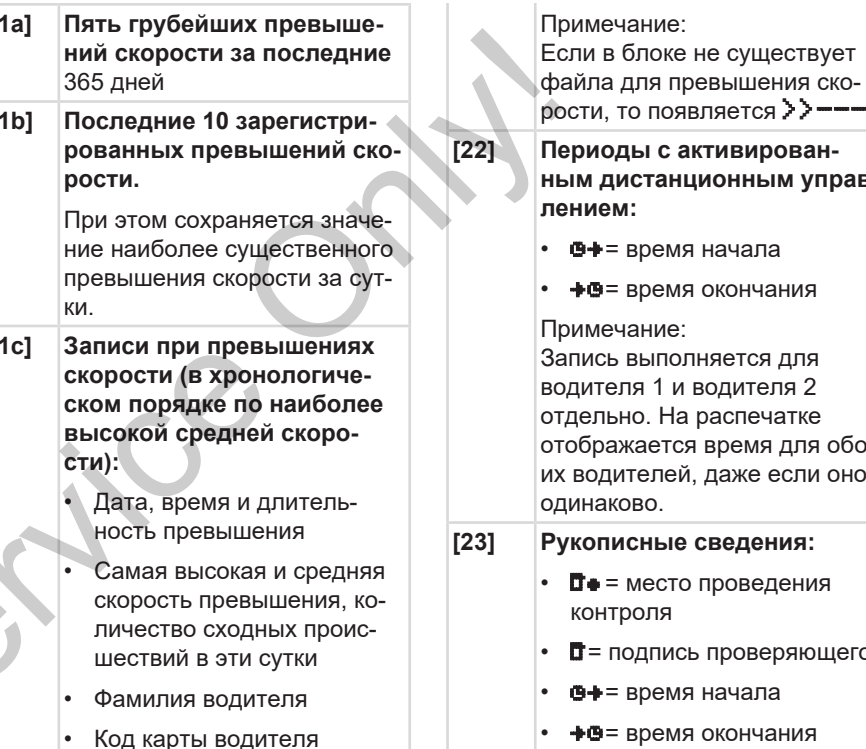

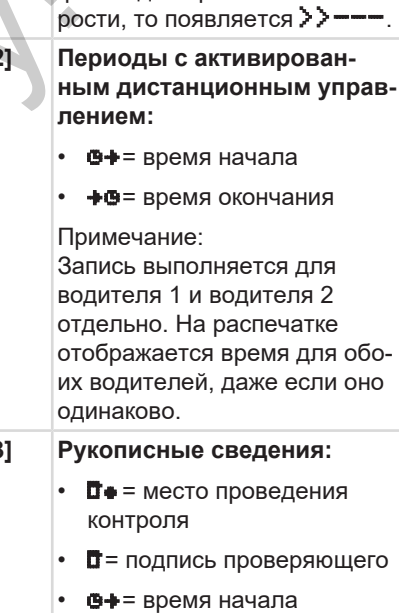

- + время окончания
- © = подпись водителя

 $[24]$ 

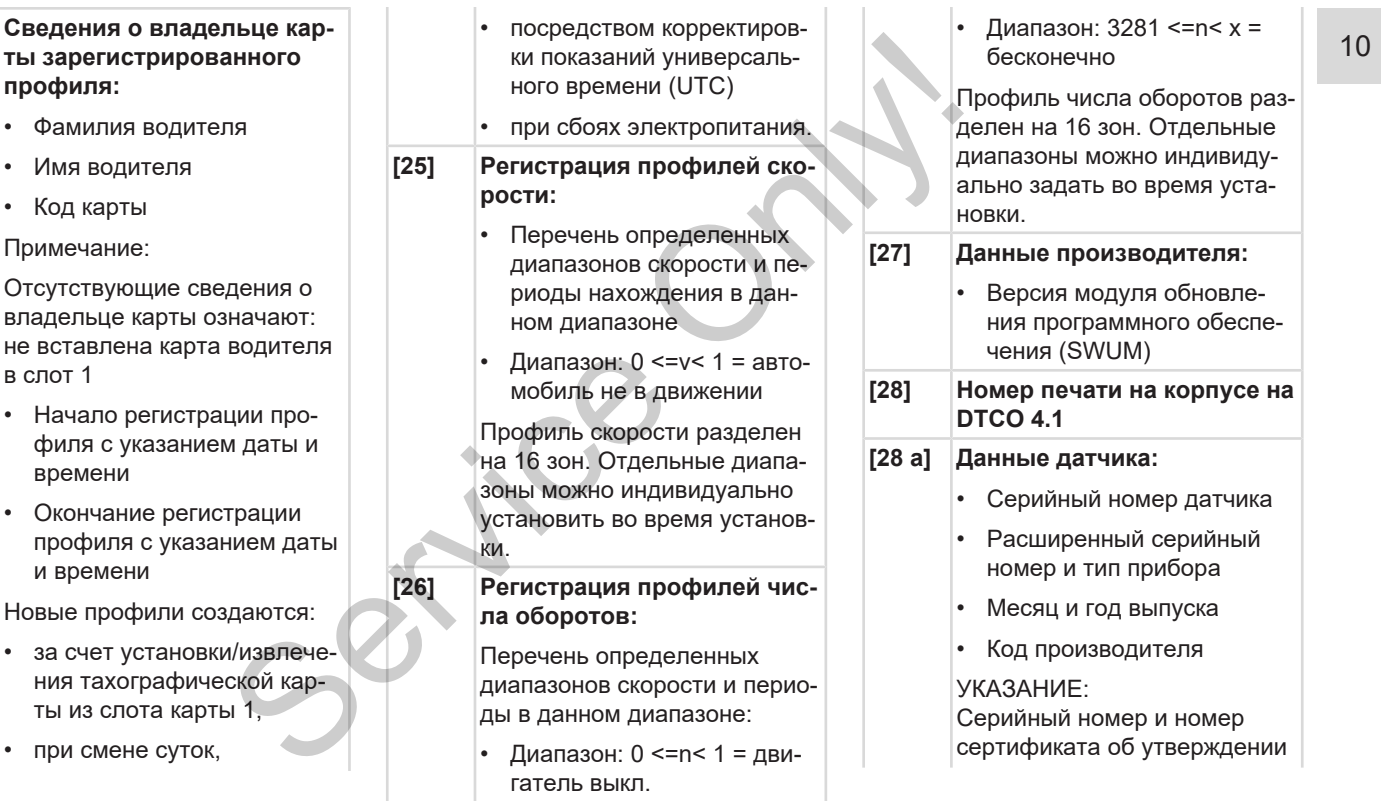

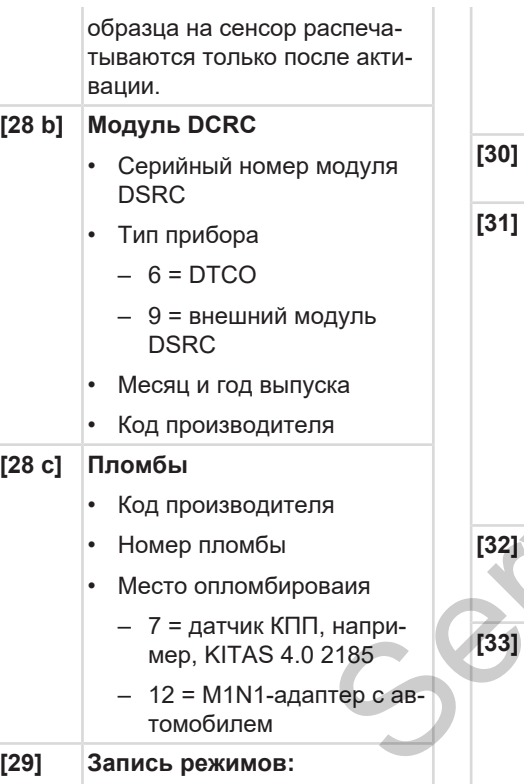

Расшифровка символов I۰

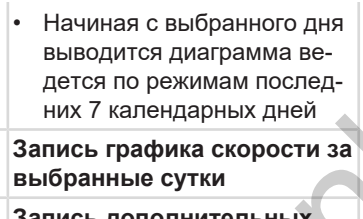

 $1311$ рабочих групп, таких как использование синего светового сигнала, сирены и т.п.:

- Расшифровка символов
- Начиная с выбранного дня составляется диаграмма состояния входов D1/D2 за последние 7 календарных дней.
- $[32]$ Хронологический список установленных карт водителя
	- Примите во внимание: Не допустимая распечатка.

Согласно регламенту (например, обязанность хранения) распечатка по местному времени недействительна.

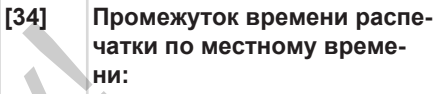

- **0+** = начало регистрации
- +0= конец регистрации

 $UTC +01h00 =_{\text{D4}HULA}$ между универсальным временем (UTC) и местным временем.

- $[35]$ Дата и время распечатки по местному времени (LOC).
- $[36]$ Тип распечатки, например, в местном времени "Ф"

Распечатки

# ■ Файл при происшествиях ипи сбоях

При каждом установленном происшествии или сбое DTCO 4.1 регистрирует и сохраняет данные по заданным правилам.

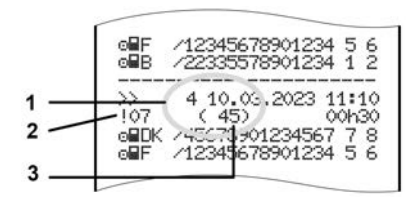

(1) назначение файла

(2) EventFaultType согласно приложению *I С* 

(3) количество сходных происшествий за данные сутки

Назначение файла (1) обозначает причину регистрации происшествия или сбоя. Происшествия одного типа, произошедшие неоднократно за данные сутки, отображаются в поз. (2).

# **УКАЗАНИЕ**

Кликнуть по зеленым ссылкам или знакам плюс или минус, чтобы развернуть или свернуть объяснение.

Последующая обзорная информация показывает происшествия и сбои, распределенные по типу ошибки (причине), и распределение назначения файпа:

• Кодировка назначения файла  $\bigcap$  149]

• Количество сходных происшествий [∕151]

Происшествия, подпадающие под нарушение безопасности "! В", расшифровываются посредством дополнительной кодировки (1).

• Кодировка для более подробного описания № 1511

# <span id="page-148-0"></span>**• Кодировка назначения файла**

Последующая обзорная информация показывает происшествия и сбои, распределенные по типу ошибки (причине), и распределение назначения файла:

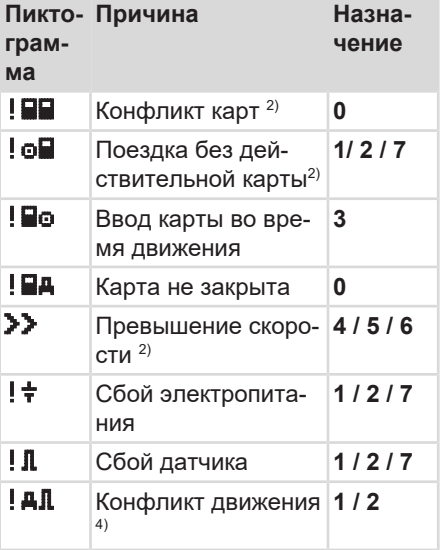

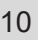

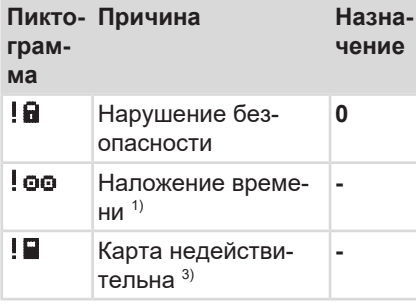

*Табл. 1:* Происшествия

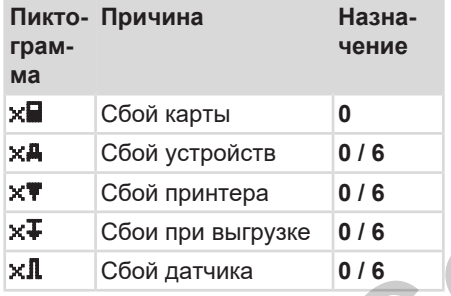

*Табл. 2:* Сбои

*1) данное происшествие сохраняется только на карте водителя. 2) данное происшествие / данный сбой сохраняется только в DTCО*

# *4.1.*

*3) DTCO 4.1 не сохраняет данное происшествие.*

*4) Это происшествие/сбой сохраняется в DTCO 4.1 и на картах водителя второго поколения.*

# **Обзор назначений файлов**

# **Назна-Значение чение 0** Одно из последних происшествий и сбоев **1** Наиболее продолжительное происшествие за один из последних 10 дней, в который произошло происшествие. **2** Один из пяти наиболее продолжительных происшествий за 365 дней. Viening<br>
(3) DTCO 4.1 не сохраняет данное<br>
происшествие.<br>
4) Это происшествие/сбой сохраня-<br>
ется в DTCO 4.1 и на картах водите-<br>
ля второго поколения.<br>
Обзор назначений файлов<br>
Чение<br>
Чение<br>
Чение<br>
Чение<br>
Одно из последн

**3** Наиболее продолжительное происшествие за один из последних 10 дней, в который произошло происшествие.

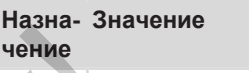

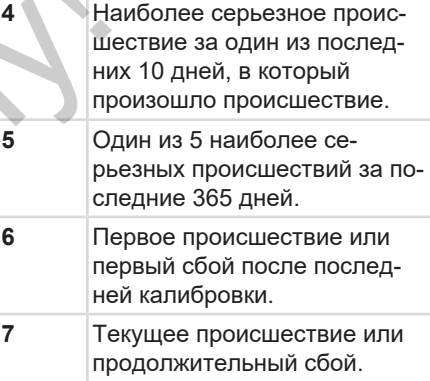

# <span id="page-150-0"></span>**Количество сходных происшествий**

# **Назна-Значение чение 0** Сохранение *Количество сходных происшествий* для этого происшествия не требуется.

- **1** За данные сутки произошло одно происшествие данного типа.
- **2** За данные сутки произошло два происшествия данного типа и только одно было сохранено.
- **n** За данные сутки произошло *n* происшествий данного типа и только одно было сохранено.

# <span id="page-150-1"></span>**► Кодировка для более подробного описания**

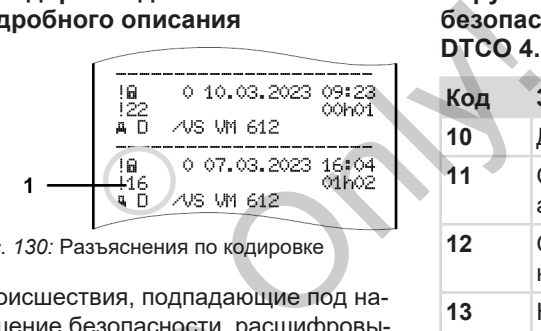

*Рис. 130:* Разъяснения по кодировке

Происшествия, подпадающие под нарушение безопасности, расшифровываются посредством дополнительной кодировки **(1).** рушение безопасности, расши<br>панного ваются посредством дополни<br>было<br>оизошло *n*<br>окранено.<br>охранено.

# **Нарушающие правила безопасности попытки на DTCO 4.1**

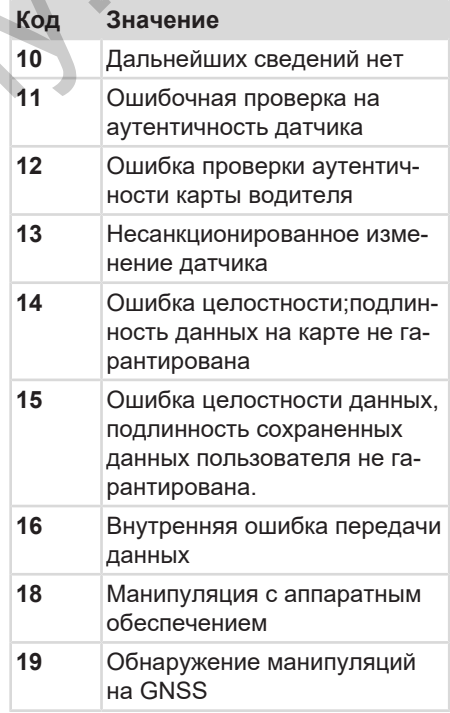

## Распечатки

# $10$

# Нарушающие правила безопасности попытки на импульсном датчике

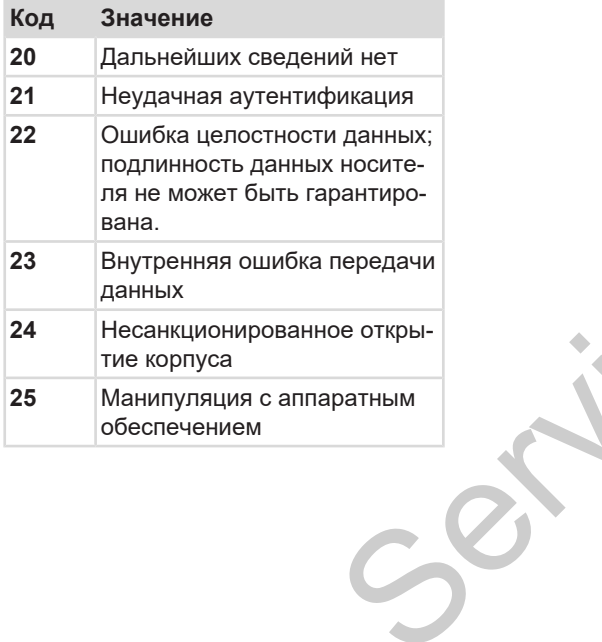

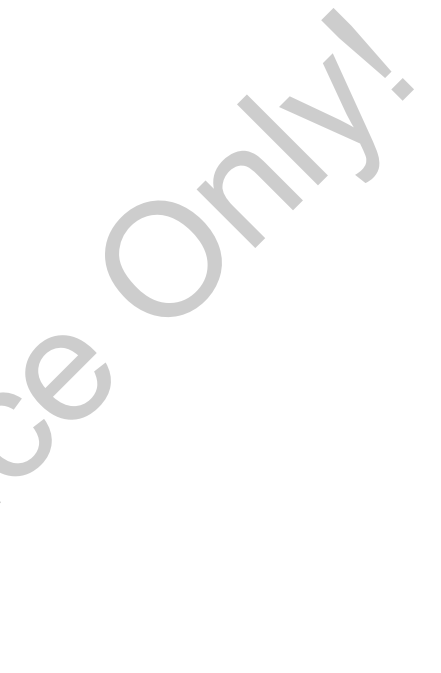

# **Уход и обязательные проверки**

**Чистка**

**Обязательные проверки** Continental Construction

# **Уход и обязательные проверки**

# **■ Чистка**

# **► Чистка DTCO 4.1**

- <span id="page-153-2"></span>• Чистить DTCO 4.1 слегка смоченной тряпкой или чистящей салфеткой из микроволокна.
- При необходимости очистить слоты карт с помощью подходящей чистящей карты è *[Чистящие карты и](#page-171-0) [салфетки \[](#page-171-0)*[}](#page-171-0) *[172\]](#page-171-0)*

Вы можете приобрести их в своем центре продаж и обслуживания.

# **А** ВНИМАНИЕ

# **Избегать повреждений**

• Не использовать агрессивных чистящих средств, а также растворителей или бензин.

# **► Чистка тахографической карты**

• Чистить загрязненные контакты тахографической карты слегка смоченной тряпкой или чистящей салфеткой из микроволокна. • Чистить загрязненные контакты та-<br>
хографической карты слегка смо-<br>
ченной тряпкой или чистящей сал-<br>
феткой из микроволокна.<br>
Мочен-<br>
Последнюю можно приобрести в Ва-<br>
салфет-<br>
Шем центре по продаже и сервисному<br>
дые д

Последнюю можно приобрести в Вашем центре по продаже и сервисному обслуживанию.

# **А** ВНИМАНИЕ

# **Избегать повреждений**

Не использовать для очистки контактов тахографической карты растворители или бензин.

# **■ Обязательные проверки**

<span id="page-153-0"></span>Профилактическое техобслуживание для DTCO 4.1 не требуется.

<span id="page-153-1"></span>• Но поручать проверку надлежащей работы DTCO 4.1 как минимум каждые два года в авторизованной мастерской.

Дополнительные проверки необходимы, если действуют следующие пункты:

- На автомобиле произведены изменения, например, число импульсов хода или длина шин.
- На DTCO 4.1 был проведен ремонт.
- Изменился государственный номерной знак автомобиля.
- Показания

универсального времени (UTC) отклоняются более чем на 20 минут.

# **А** внимание

# **Соблюдать при дополнительной проверке**

• Проследите за тем, чтобы монтажная табличка обновлялась при каждой дополнительной проверке и содержала предписанные сведения. ATTERINGON<br>
COLORIDA<br>
IN MOREAGE-<br>
HIS CREAGE-<br>
HIS CREAGE-<br>
HIS CREAGE-<br>
HIS CREAGE-<br>
HIS CREAGE-<br>
HIS CREAGE-<br>
HIS CREAGE-<br>
HIS CREAGE-<br>
HIS CREAGE-<br>
HIS CREAGE-<br>
HIS CREAGE-<br>
HIS CREAGE-<br>
HIS CREAGE-<br>
HIS CREAGE-<br>
HIS C

# **УКАЗАНИЕ**

Ошибочная запись в KITAS 4.0 2185

• При сбое электропитания возможна ошибочная запись в KITAS 4.0 2185.

# **Устранение сбоев**

**Сохранение данных в мастерской Повышенное/пониженное напряжение Ошибка коммуникации с картой Неисправность лотка принтера Автоматический возврат тахографической карты**

*Руководство по эксплуатации DTCO 4.1 - издание 2023-01 - BA00.1381.41 100 113* Service Only!

# **Устранение сбоев**

# **■ Сохранение данных в мастерской**

<span id="page-156-1"></span>Имеющие допуск авторизованные мастерские могут выгружать данные с DTCO 4.1 и передавать их предприятию.

Если выгрузка сохраненных данных невозможно по причине неисправности, то мастерским надлежит выдать предприятию свидетельство об этом.

# $\mathbf A$  внимание

# **Сохранить данные**

• Тщательно архивировать данные и сохранять свидетельства для предоставления в случае возможных вопросов.

# **■ Повышенное/пониженное напряжение**

Слишком низкое или высокое в данный момент питающее напряжение DTCO 4.1 отображается на стандартной индикации **(a)**:

<span id="page-156-0"></span>12:40 45km/h 123456.7km 12:40 123456.7km Only!

*Рис. 131:* Индикация Сбой в подаче питания

# **УКАЗАНИЕ**

Если при превышении напряжения или пониженном напряжении открыт один из слотов для карт, не вставлять тахографическую карту. о об этом.<br>
Puc. 131: Индикация Сбой в пода<br>
Puc. 131: Индикация Сбой в пода<br>
ния<br>
В данные<br>
В данные<br>
В возмож-<br>
Или пониженном напряжении<br>
один из слотов для карт, не в лять тахографическую карту.

# **Вариант 1: (1) Превышение напряжения**

# **УКАЗАНИЕ**

При превышении напряжения дисплей выключается и клавиши блокируются.

DTCO 4.1 по-прежнему сохраняет режимы. Выполнение функций распечатки или индикации данных, а также введение и извлечение тахографической карты невозможно.

# **Вариант 2: (2) Пониженное напряжение**

Этот вариант соответствует сбою электропитания.

Появляется стандартная индикация.

DTCO 4.1 не может выполнять свои задачи в качестве контрольного устройства. Режимы водителей не регистрируются.

# **► Сбой электропитания**

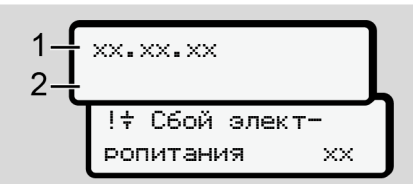

*Рис. 132:* Индикация– Сбой электропитания

<span id="page-157-0"></span>После сбоя электропитания прим. на 5 секунд отображается версия рабочего ПО **(1)** и версия программного обеспечения модуля обновления **(2).**

Затем DTCO 4.1! $\neq$  сообщает о сбое электропитания.

# **А** внимание

# **Постоянная индикация**

- Если при корректном бортовом напряжении в индикации постоянно присутствует символ  $\div$ : Обратиться в авторизованную специализированную мастерскую. BHUMAHUE<br>
MECTORHHAB UNIQUES APTON<br>
MECTORHHAB UNIQUES<br>
CEDIA IPON REPORTED SOBRA ECON BOSH<br>
THIGE S ASTORAGE HAM BULGARISM DECHA DECHA SAPPORTED HAB THEORY OF THIS CHORA<br>
THIS ARREST BATHOLOGIC ATTENDARISM SUPPLYING.<br>
PON
	- При неисправности DTCO 4.1 Вы обязаны вручную отмечать режим.Запись режимы вручную.
		- è *Ручная запись режимов [*} *61]*

# **■ Ошибка коммуникации с картой**

Если возникает ошибка в коммуникации с картой, водителю выдается запрос на извлечение его карты.

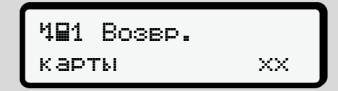

*Рис. 133:* Индикация – Извлечь карту

Для этого нажать клавишу .

Во время выталкивания карты выполняется еще одна попытка коммуникации с картой. Если и эта попытка безуспешна, то автоматически запускается распечатка последних сохраненных для этой карты действий.

# **УКАЗАНИЕ**

С этой распечаткой водитель сможет задокументировать свои режимы.

Распечатка должна быть подписана водителем.

К тому же водитель может дополнительно внести в распечатку все режимы (кроме времени вождения) до повторной установки карты водителя.

# **УКАЗАНИЕ**

К тому же водитель может сделать суточную распечатку блока водителя и дополнительно внести свои другие действия до следующей установки карты и подписать.

# **УКАЗАНИЕ**

При длительном отсутствии, например, во время суточного или недельного отдыха, карту водителя следует извлекать из слота для карт.

# **■ Неисправность лотка принтера**

Если лоток принтера неисправен, можно заменить его.

• При необходимости обратиться в авторизованную специализированную мастерскую. THE CALIF THE CALIF TRANSPORTED A CONSUMING TRANSPORT CONTRACT CHANGE THE CALIF TRANSPORTED AND MOKEN ON MARTING TRANSPORTED A CONSULTED AND THE CALIF THAT ON A BAND THAT ON A BAND THAT ON A BAND THAT ON A BAND THAT ON A B

# **■ Автоматический возврат тахографической карты**

<span id="page-158-0"></span>Если DTCO 4.1 распознает сбой в коммуникации с картой, то предпринимается попытка перенести имеющиеся данные на тахографическую карту.

Сообщение Извлечь карту информирует водителя о сбое и просит извлечь карту водителя.

Распечатка последних сохраненных для карты водителя действий выполняется автоматически.

è *[Ручная запись режимов \[](#page-60-0)*[}](#page-60-0) *[61\]](#page-60-0)*

# **Технические данные**

**DTCO 4.1**

**Рулон бумаги**

Ракисе Олн.

<span id="page-160-0"></span>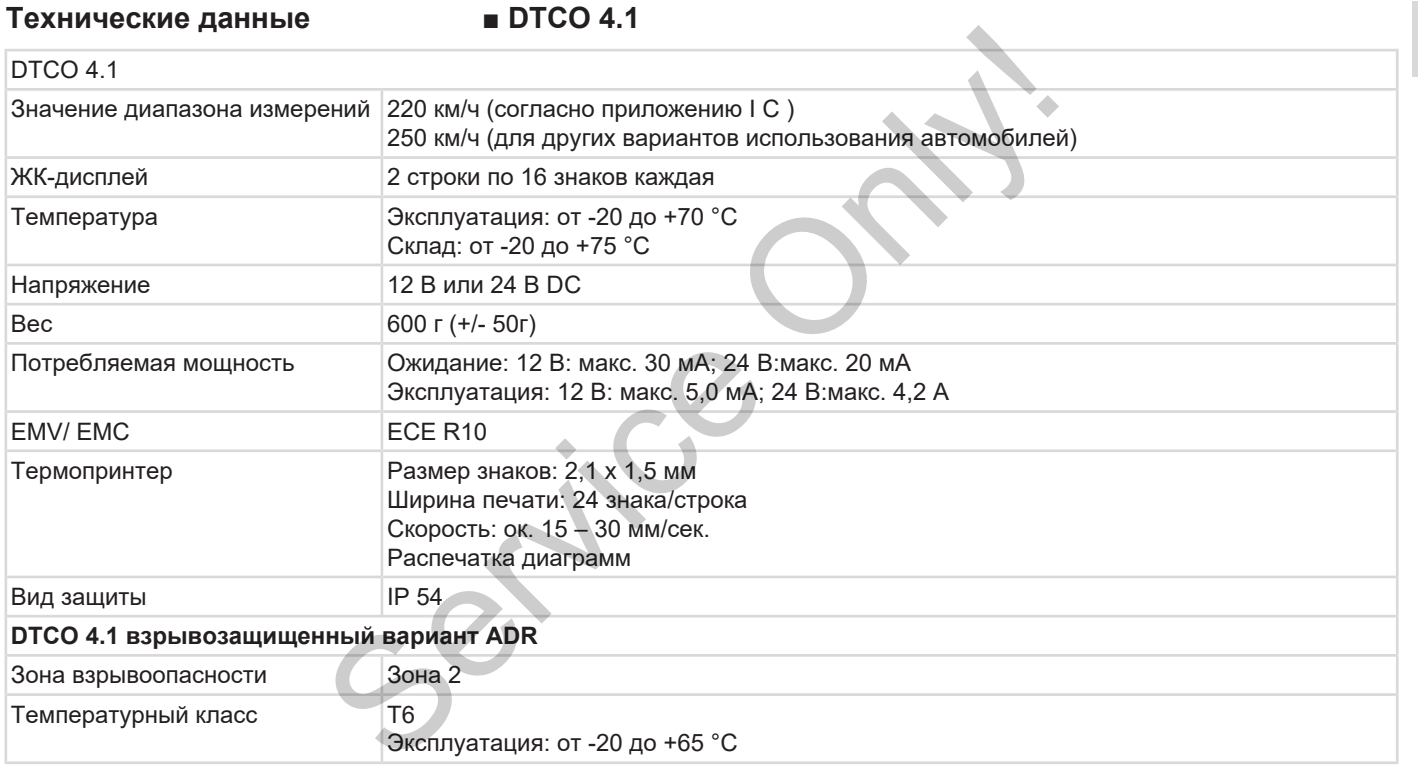

# **■ Рулон бумаги**

13

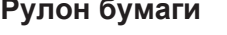

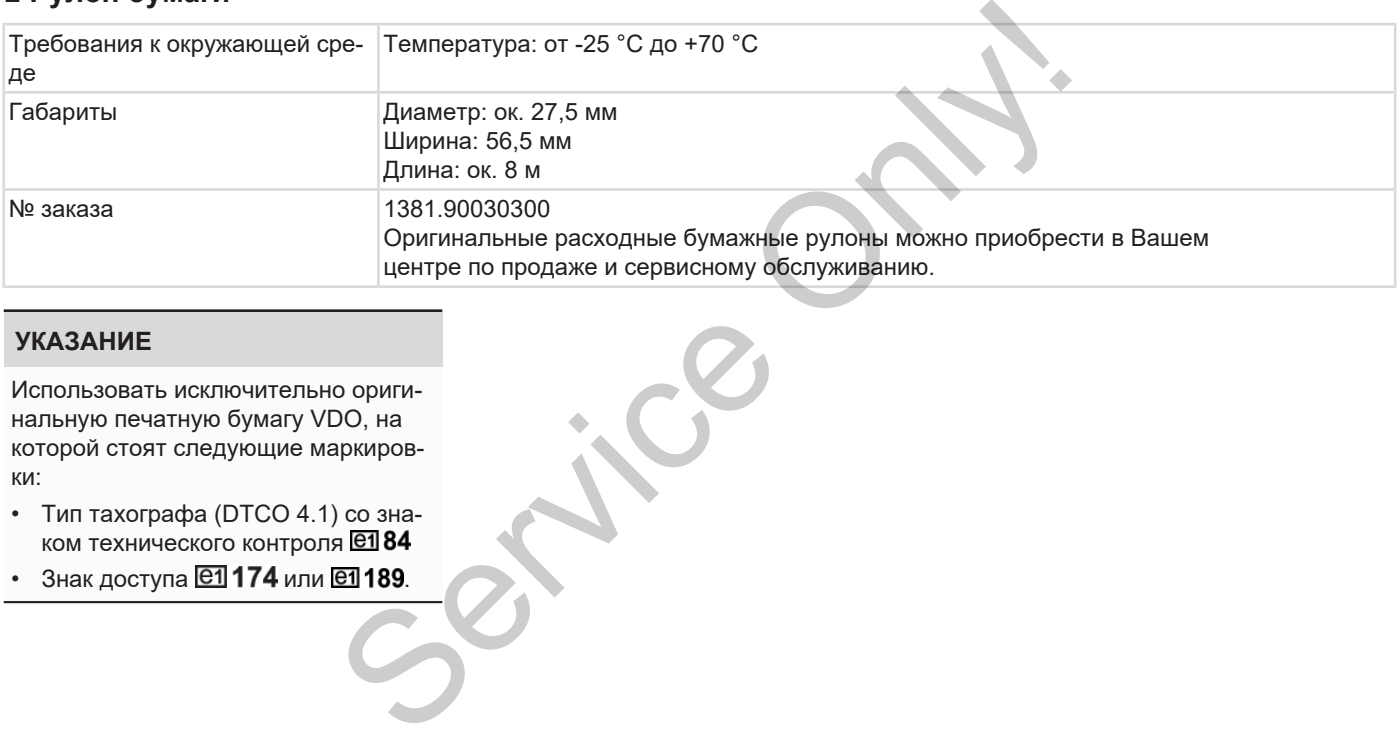

# **УКАЗАНИЕ**

Использовать исключительно оригинальную печатную бумагу VDO, на которой стоят следующие маркировки:

- Тип тахографа (DTCO 4.1) со знаком технического контроля
- Знак доступа  $@1174$  или  $@1189$ .

# **Приложение**

**Сертификат соответствия/ Допуски Cepthologikan Coorner Continental Automotive Reproduced Automotive Reproduced Automotive Reproduced Automotive Reproduced Automotive Reproduced Automotive Reproduced Automotive Reproduced Automotive Reproduced Automotive** 

**Опциональные комлектующие**

**Интернет-магазин VDO**

# Приложение Сертификат соответствия/ Допуски

# **Приложение**

14

**■ Сертификат соответствия/ Допуски**

По ссылке [https://www.fleet.vdo.com/](https://www.fleet.vdo.com/certificates) certificates вы найдете следующие разъяснения и допуски:

- Одобрение типа KBA (Федеральное управление автомобильного транспорта) CTBNA/<br>
CHEMEAN CHEMEAN PRODUCED CONNECTIONS CONNECTIONS CONNECTIONS CONNECTIONS CONNECTIONS CONNECTIONS CONNECTIONS CONNECTIONS CONNECTIONS CONNECTIONS CONNECTIONS CONNECTIONS CONNECTIONS CONNECTIONS CONNECTIONS CONNECTIO
- <span id="page-163-0"></span>• Сертификат ATEX
	- Сертификат соответствия СЕ
	- Сертификат UKCA

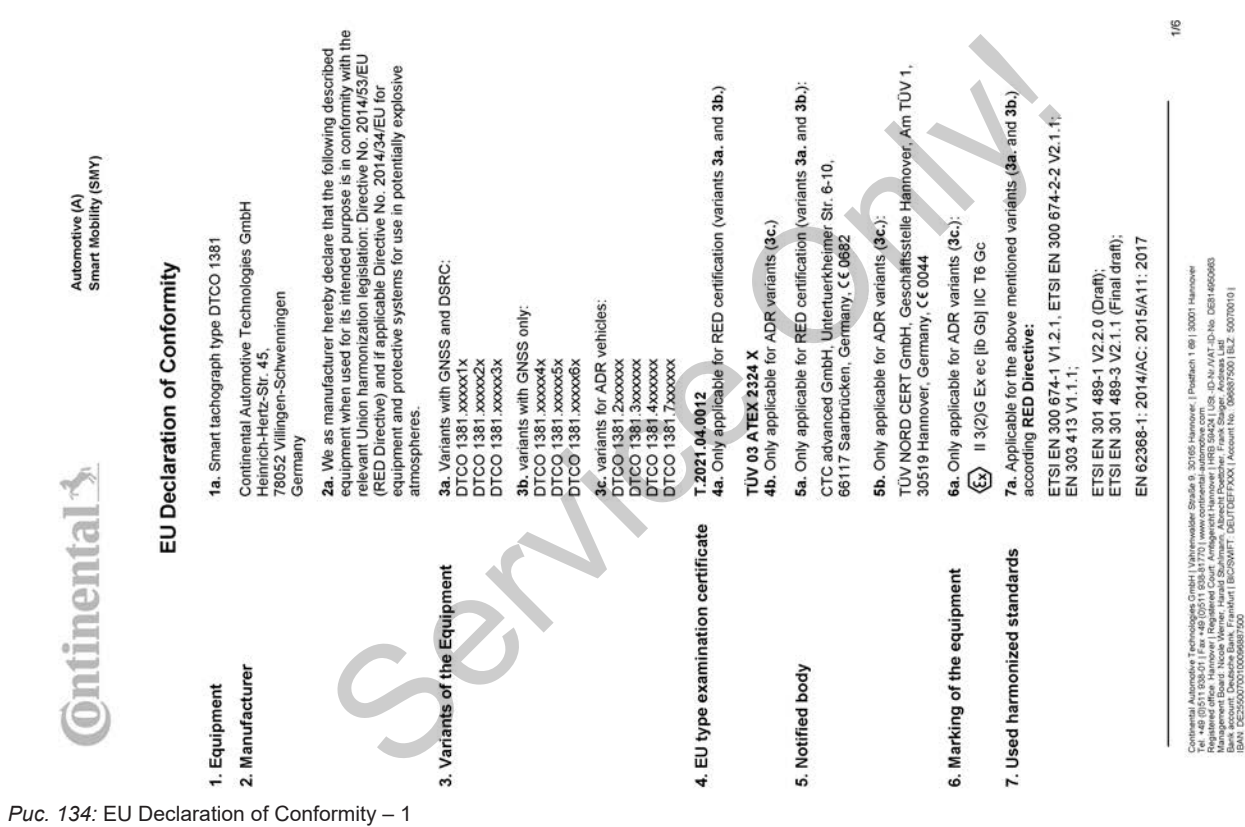

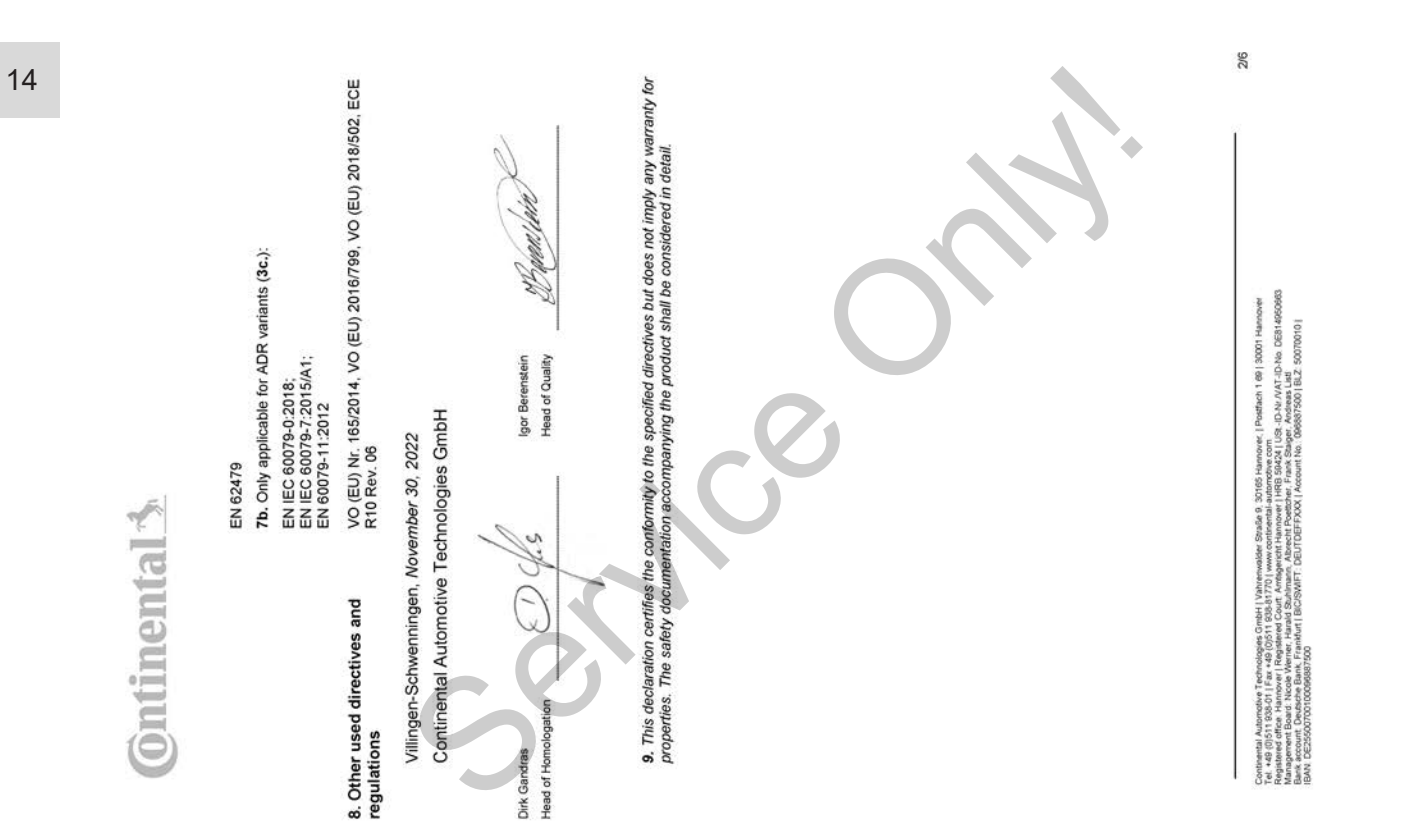

*Рис. 135:* EU Declaration of Conformity – 2

# ANNEX (ENG / DEU / ELL / SPA / FRA / HUN / ITA / LIT / LAV / NLD / POL / POR / RON / SLK / SLV) **ENG) EU Declaration of Conform**

1. Eculoment / ta Smart tachograph type DTCO 1381 / 2. Manufacturer / 2a. We as manufacturer hereby declare that he<br>Islowing described equipment when used for its intended purpose is in conformity with the relevant Union h

REDuced So, So, To, One which are the state of the state of the state of the series of the series of the series of the series of the series of the series of the series of the series of the series of the series of the serie

3/6

steritzi Austrador Technologies Grabi (Vahrenador: Studie 3. 32165 Harowe, I Postani 1. 68 J S001 Harowei<br>Studie Australia (Studie 3. 3216 Harowei 1. 2001), Studie 2. 2002 Australia (Studie 3. 3216 Harowei 1. 2002)<br>Austral

**Ontinental** 

# (FRA) Déclaration de conformité UE

*Рис. 137:* EU Declaration of Conformity – 4

1. Appareil / 1a. Tachygraphe intelligent, type DTCO 1381 / 2. Fabricant / 2a. Nous déclarons par la présente, en tant que

Service of the service of the service of the service of the service of the service of the service of the service of the service of the service of the service of the service of the service of the service of the service of t

Contental Australian Technologies (Intel | Vahimusides Staulis 19768 Hannow, | Pietten 198| 1907)<br>Papamer of the Namouri | Registered Court / Projector Hannow | HBB 9424 | USL - D-Variati 199 | 3001 | Manowi<br>Papamer of the

4/6

# (LAV) ES atbilstibas deklarācija

1. leírós / fa. lineligentais iahográfs, igsc DTCO 1381 / 2. Ražotájs / Za. Ar iso més ká ražotájs okklaréjan. ka lunnnák<br>aprakstíta iekárta, to liedyki atbilstosi paredzélajam měrkim, atbilst Direkthes Nr. 2014/52/ES (Dir

printed and the state of the state of the state of the state of the state of the state of the state of the state of the state of the state of the state of the state of the state of the state of the state of the state of th

5/6

annewezia Australia Terroriogia Credi I litherianiste Studie 3 30181 Handwer I Parther 1 ®1 (3001 Handwer<br>Parties of the Human II Register of the Court President Communication of the Studie 1 Parther 1 (2) No. OEN 19<br>Part

# **Ontinental 3**

# (RON) Declaratie de conformitate UE

d protectje perhu utilizare in atmosfere potentjal axplozive. / 3. Variantele aparatulu / 3a. Variante cu GNSS și DSRC/ 7b.<br>Variate cu GNSS / 3c. Variante ADR / 4. Certificatul de examinare UE de tip / 4a., 5a. Se aplică nu  $\frac{8}{5}$ 1. Aparat / ta. Tahograf inheligent de tip DTCO 1381 / 2. Producător / 2a. Prin prezenta, declarăm ca producător că<br>echtpamentul descris mai jos, atunci când este holosit conform destinației prevăzute, îndeplinește cerințe

agezanier / 7 Standarde amorabie apilcale / 7a, Se apilal pertur train entermine mentionale mais as, conform Directively aparticles of the Service of Service of Service of Service of Service of Service of Service only in t

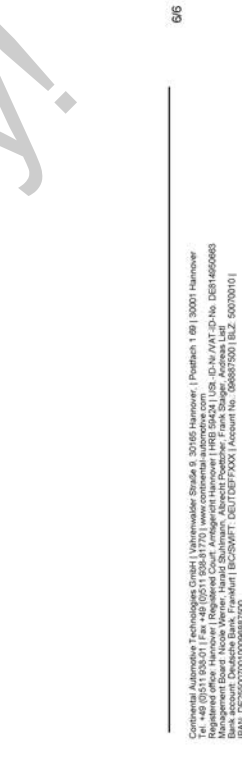

# **■ Опциональные комлектующие**

**► DLKPro Download Key S**

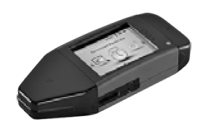

<span id="page-170-0"></span>С помощью DLKPro Download Key можно выгрузить и заархивировать данные из DTCO 4.1 и с карты водителя в соответствии требованиями законодательства.

Номер заказа: **2910002165200** с активацией считывающего устройства.

**► DLKPro TIS-Compact S**

<span id="page-170-1"></span>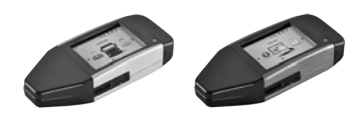

С помощью DLKPro TIS-Compact S можно выгрузить, заархивировать и визуализировать данные из DTCO 4.1 и с карты водителя в соответствии требованиями законодательства. Service CRIP CONDITION CONTRACTES<br>
CONDITION OF THE COMPARE ON THE CONDITION OF THE SURVICE ONLY AND BE AND MOSTLE TO A SURVICE THE CONDITION OF THE ONLY CRIP ON THE CONDITION OF THE ONLY CHARGED CAN CHARGED CAN CHARGED CO

Номера заказа:

- Европа **2910002165300** с активацией считывающего устройства
- Европа (EE)– **2910002165400** с активацией считывающего устройства

**► Remote DL 4G**

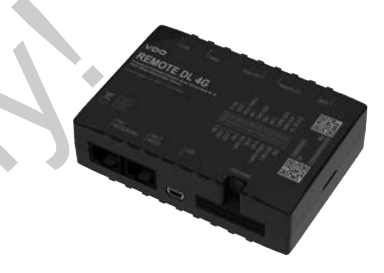

<span id="page-170-2"></span>С помощью Remote DL 4G от VDO можно передавать выгруженные данные по GPRS в Вашу систему управления транспортным парком и аналитическое программное обеспечение.

Номер заказа: **2910002759400**

# <span id="page-171-0"></span>**► Чистящие карты и салфетки**

<span id="page-171-2"></span>С помощью чистящих карт выполняется очистка слотов карт в DTCO 4.1.

Чистящие салфетки служат для очистки Ваших карт водителя и / или предприятия.

Номера заказа:

- Чистящие карты (12 карт): **A2C5951338266**
- Чистящие салфетки (12 салфеток): **A2C5951184966**
- Набор чистящих салфеток (6 карт / 6 салфеток): **A2C5951183866**

# <span id="page-171-1"></span>**■ Интернет-магазин VDO**

Интернет-магазин продуктов и услуг VDO: www.fleet.vdo.com. SERVICE THE CHARGE THE CHARGE ON A SUBSET- METAL RESERVED ON YOUR MY TOO . WHERE IT WON'T CONTROLLED AND A VEHICLE ONLY THE CHARGE ON A VEHICLE ONLY THE CHARGE ONLY THE CHARGE ONLY THE CHARGE ONLY THE CHARGE ONLY THE CHARG

# **Обзор изменений**

**Обзор релизов Service Only!** 

<span id="page-173-0"></span>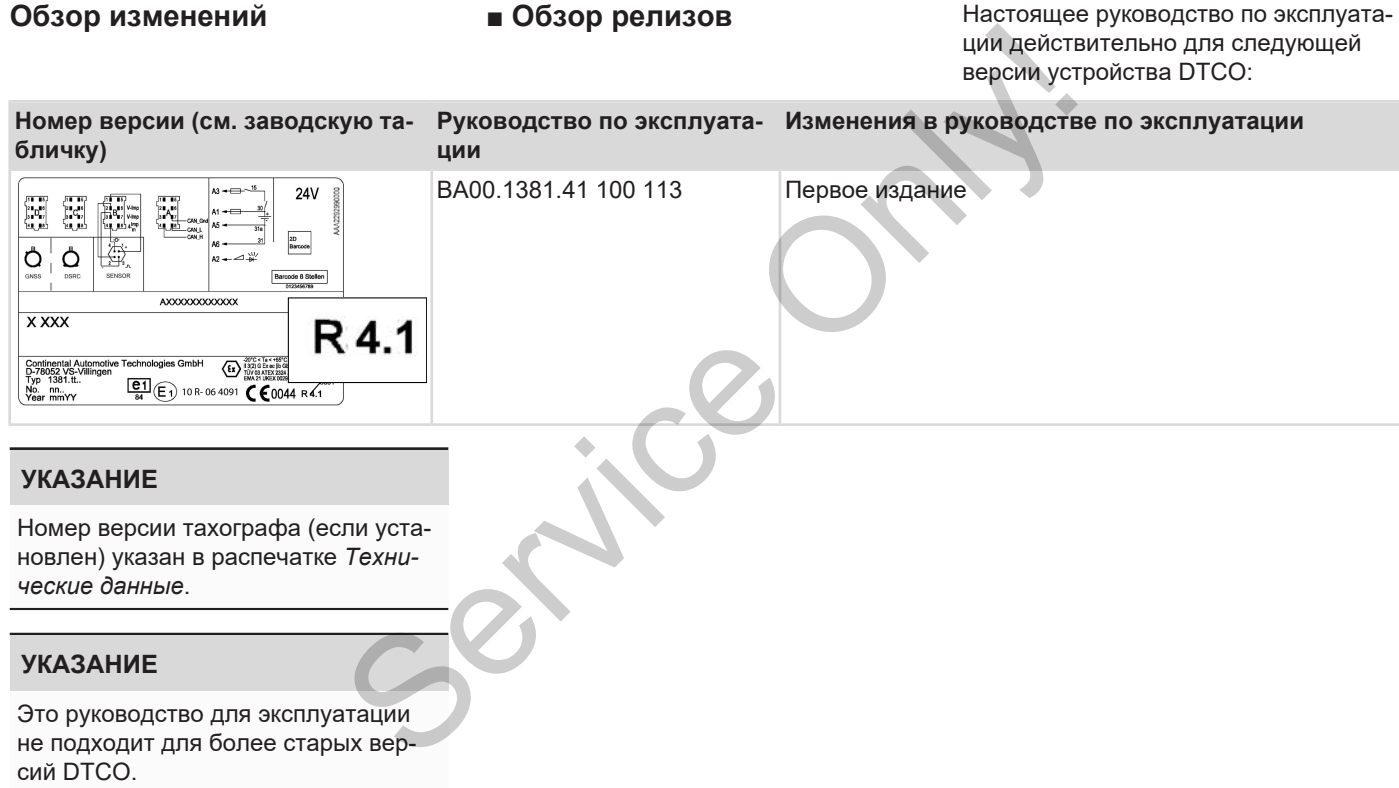

# Указатель ключевых слов

# Указатель ключевых слов

16

# Указатель ключевых слов

# Символы

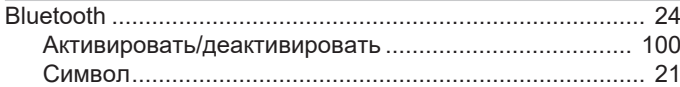

# D

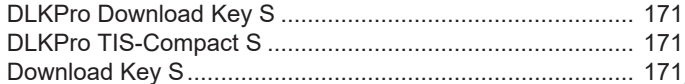

# E

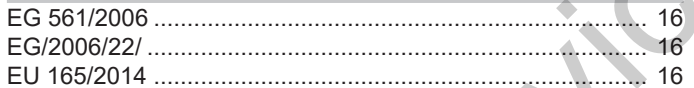

# $\overline{\mathsf{N}}$

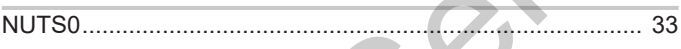

# $\mathbf{o}$

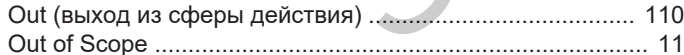

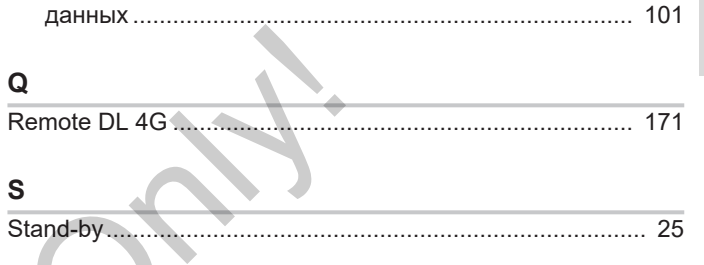

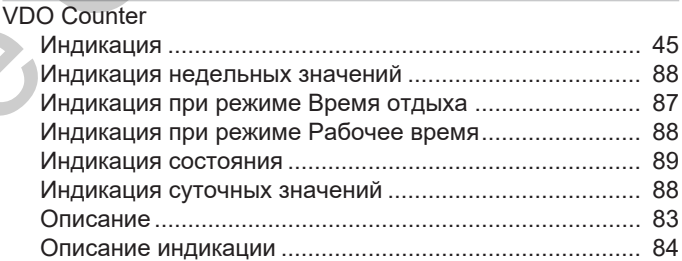

## Б

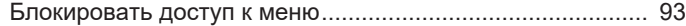

# $\, {\bf B}$

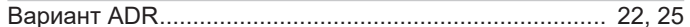

# Обзор изменений

16

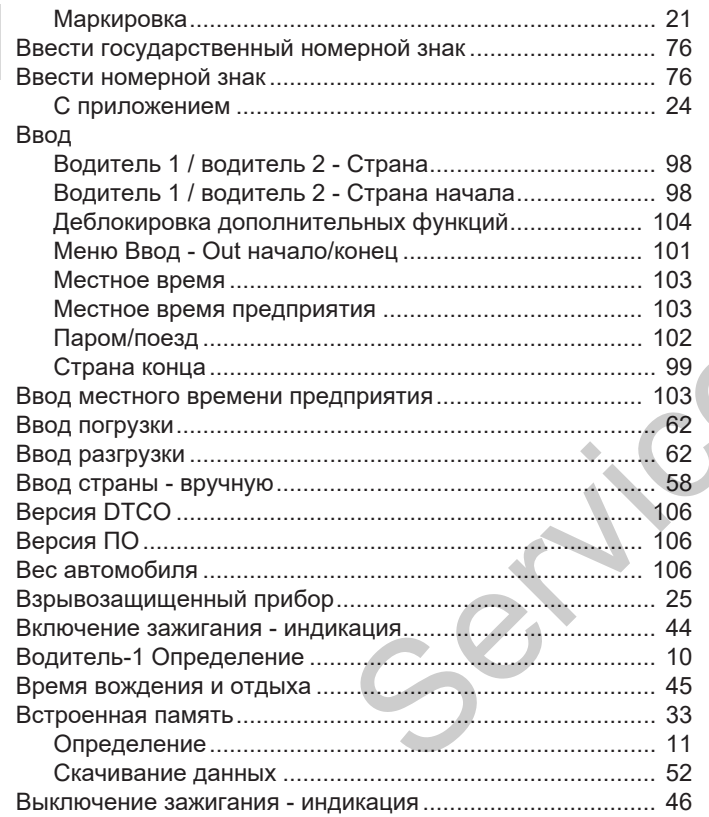

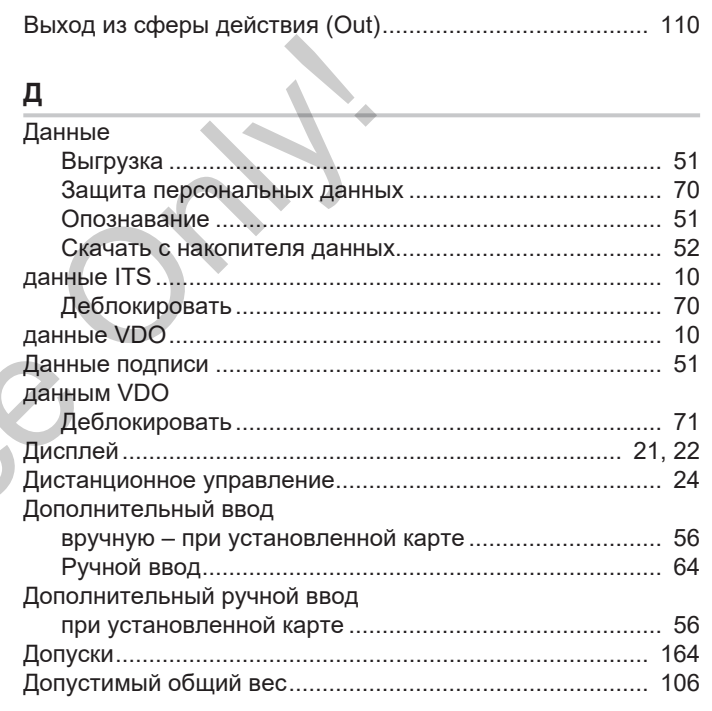

 $\mathbf{3}$ 

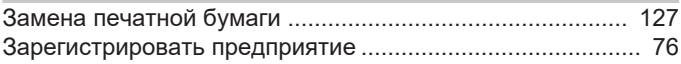

# Указатель ключевых слов

16

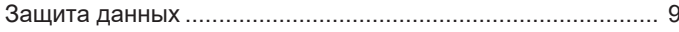

# И

# Индикация

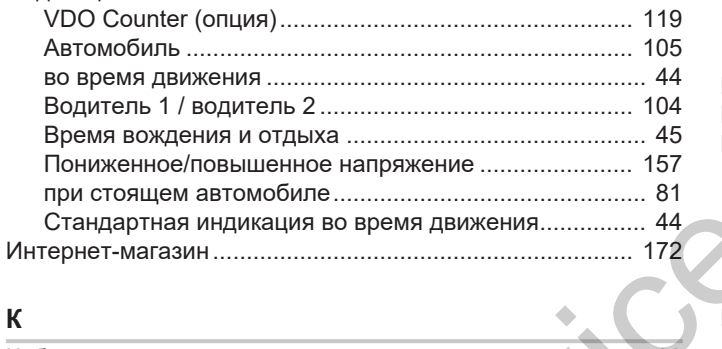

# $\mathbf{K}$

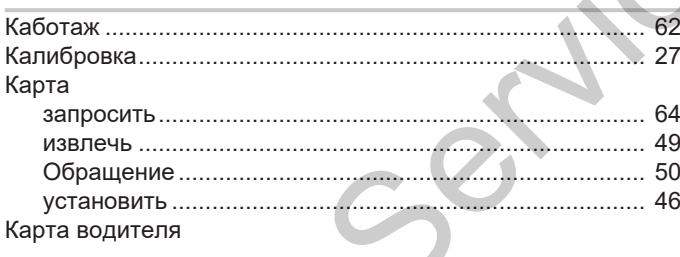

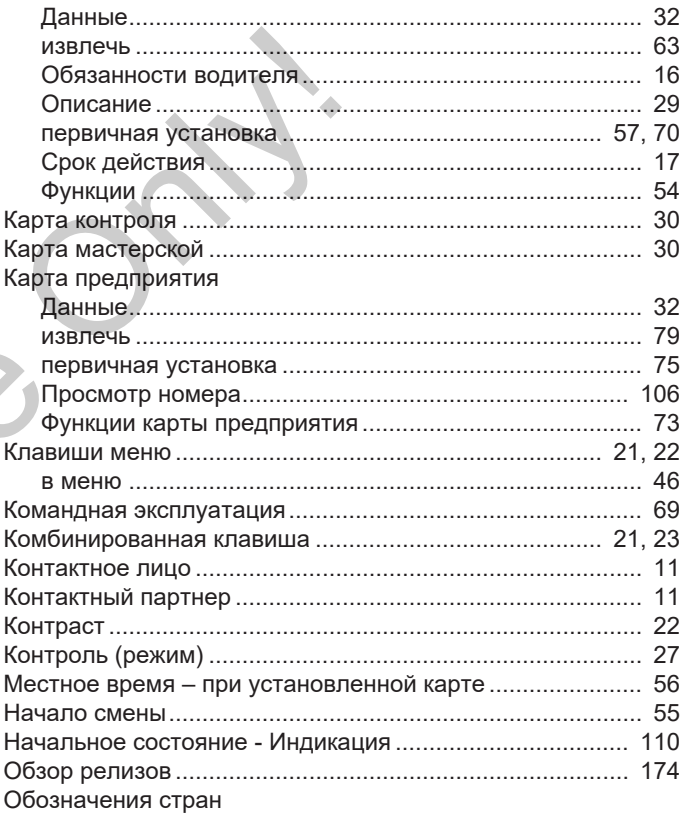

# Обзор изменений Обзор релизов

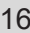

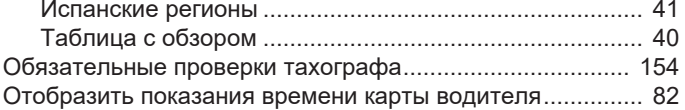

# **П**

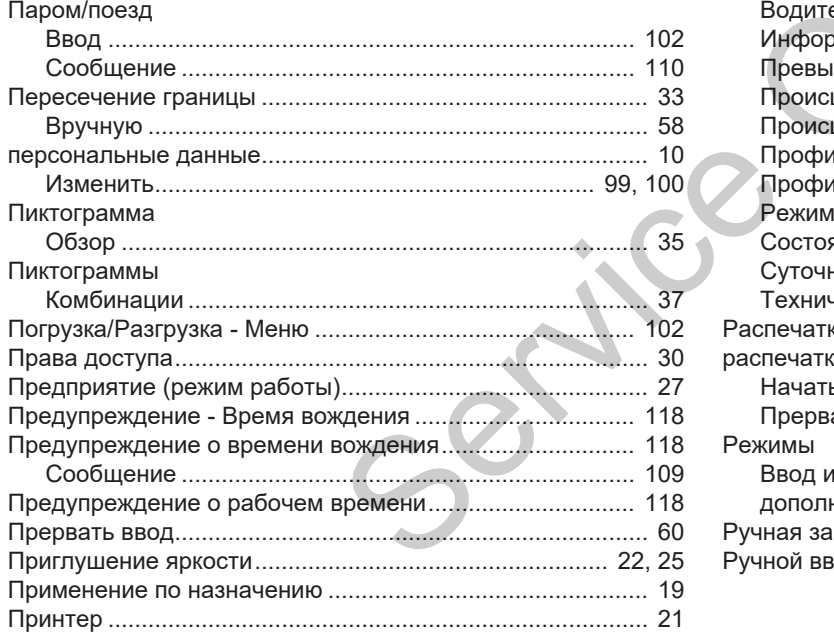

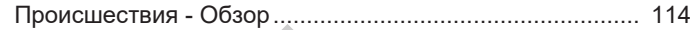

# **Р**

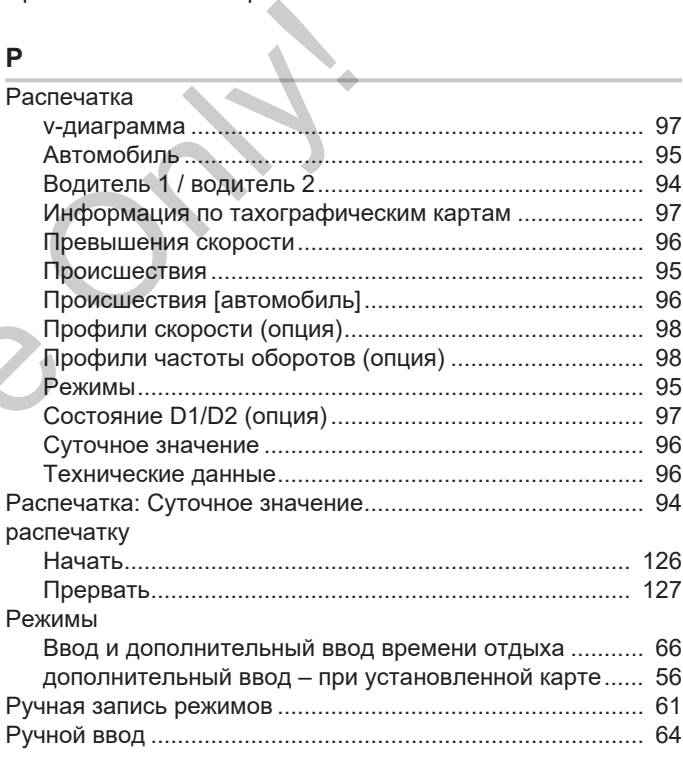

# Указатель ключевых слов

# Указатель ключевых слов

16

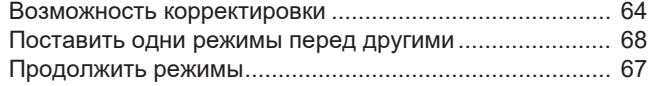

# $\mathbf C$

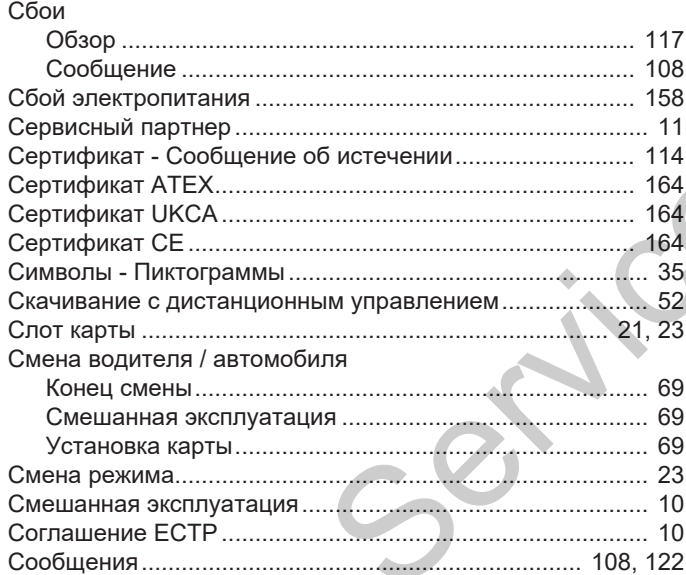

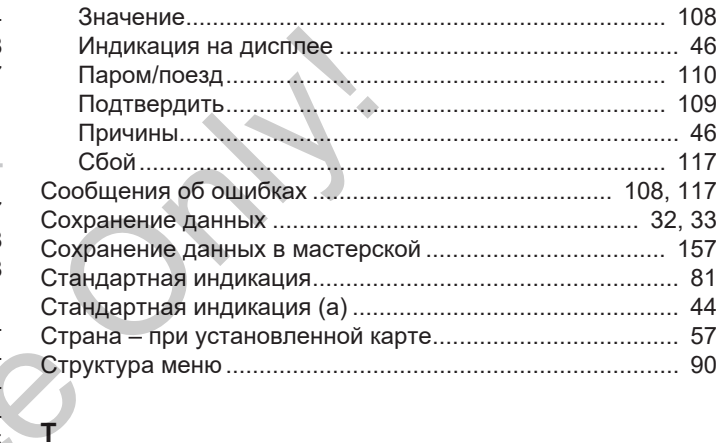

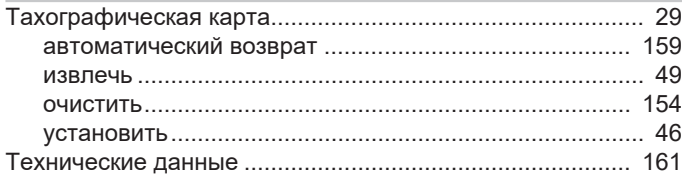

# $\mathbf{y}$

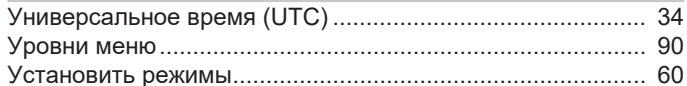

# Обзор изменений

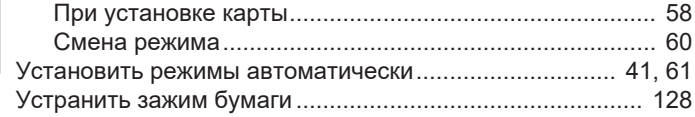

# Ф

16

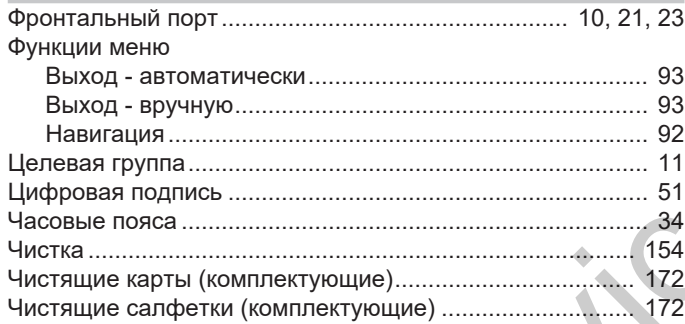

# 

# Э

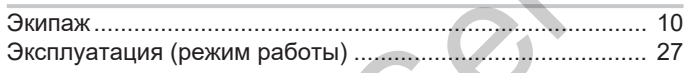

# Я

Язык
Service Only!

Service Only!

Service Only!

Continental Automotive Technologies GmbH P.O. Box 1640 78006 Villingen-Schwenningen Germany www.fleet.vdo.com **Service Only!** 

AAA2242840000 / AAA2242840029 70122063 SPE 000 AA BA00.1381.41 100 113 Язык: Русский

Version 041

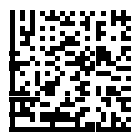

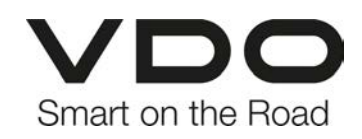